Universidad Carlos III de Madrid

Escuela Politécnica Superior

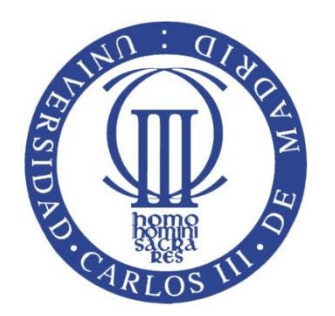

# **Implementación de la aplicación web de la Asociación de Telemática (ATEL)**

Trabajo Fin de Grado

Grado en Ingeniería en Tecnologías de Telecomunicación

> Autora: Paloma Rubio Conde Tutor: Norberto Fernández García 23 de septiembre de 2014

A D. Norberto Fernández García y D. Luis Sánchez Fernández, por haber confiado en mí para realizar la nueva aplicación web de la Asociación de Telemática. Me he sentido muy afortunada, aun sabiendo que era una enorme responsabilidad.

A mi familia, por su apoyo constante y su absoluta fe en mí, siempre.

# Resumen

El objetivo de este Trabajo de Fin de Grado es diseñar e implementar la aplicación web de la Asociación de Telemática (ATEL), que va a sustituir a la que está actualmente en funcionamiento. La aplicación desarrollada está dotada de mayor seguridad, cumpliendo así la legislación vigente. Para actualizarla, también contiene funcionalidades nuevas y un diseño adaptable a todo tipo de dispositivos, mediante Bootstrap. Además, se ha realizado un programa que permite la migración de la antigua base de datos a la nueva de forma rápida y cómoda.

Esta aplicación incluye tres áreas. La primera es pública, para usuarios no registrados. Las otras dos son zonas privadas con un filtro que sólo permite el acceso a los socios o administradores registrados previamente. La arquitectura de diseño utilizada es el patrón Modelo-Vista-Controlador, eligiendo como lenguaje de programación Java EE. Se ha empleado una base de datos MySQL. En el desarrollo, ha sido muy importante utilizar un tratamiento seguro de los datos sensibles de los socios y administradores con técnicas novedosas y fiables. Por otra parte, se ha integrado como plataforma de pago PayPal.

Por último, se ha intentado facilitar a los futuros desarrolladores la realización de mejoras, documentando adecuadamente el código escrito y redactando una memoria de desarrollo para ATEL.

# Abstract

The aim of this Bachelor Thesis is to design and implement the web application of the Association for Telematics (ATEL), which is going to replace the one that works at present. The developed application has been supplied with a stronger security for fulfilling the requirements of the current legislation. It also has new functionalities and a responsive design by using Bootstrap. This crafts the site to provide an optimal viewing experience across a wide range of devices. Besides this, a program has been made to enable fast and easy migration from the old database to the new one.

This application includes three areas. The first one is public and intended for no registered users. The other two are private parts that include a filter that only allows members or administrators previously registered to access. The architectural pattern is Model-View-Controller, using Java EE as the programming language and a MySQL database. During the development, a secure data treatment by means of innovative and reliable techniques has been essential. In addition to this, a payment gateway with PayPal has been integrated.

Finally, efforts have been made to make the implementation of new functions and improvements to future developers easier. The code has been properly documented and a development manual has been written for ATEL.

# Índice de contenidos

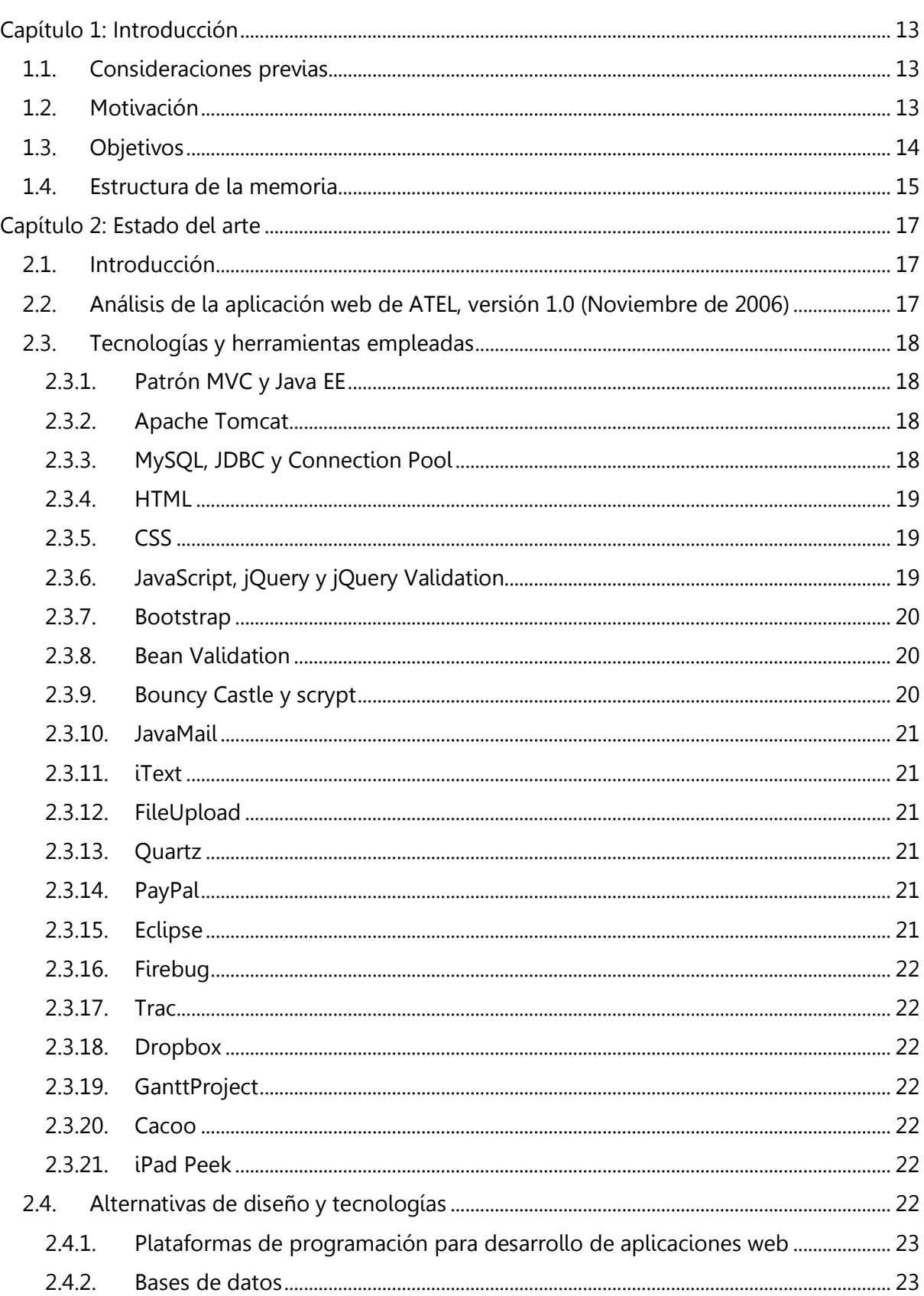

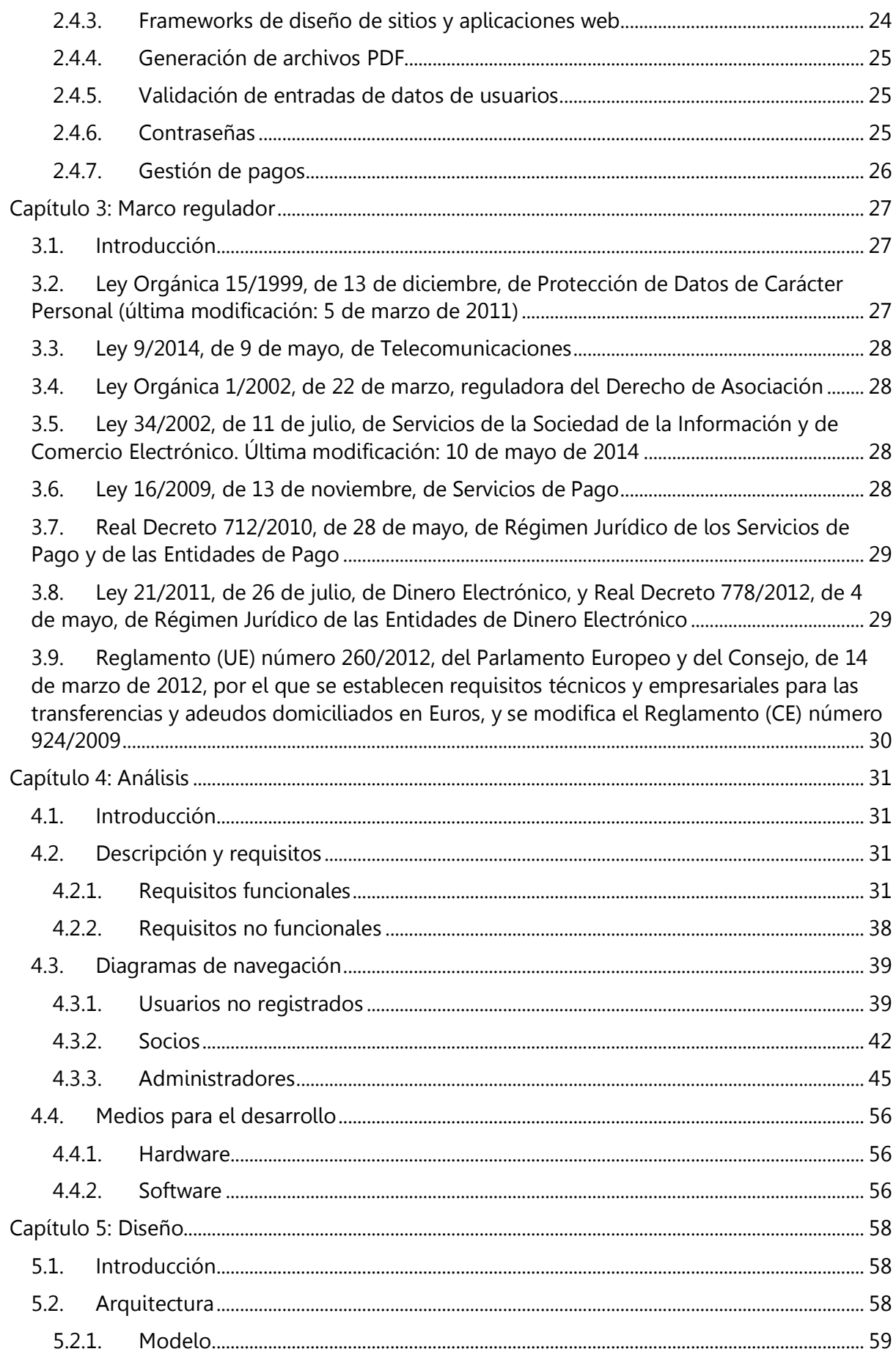

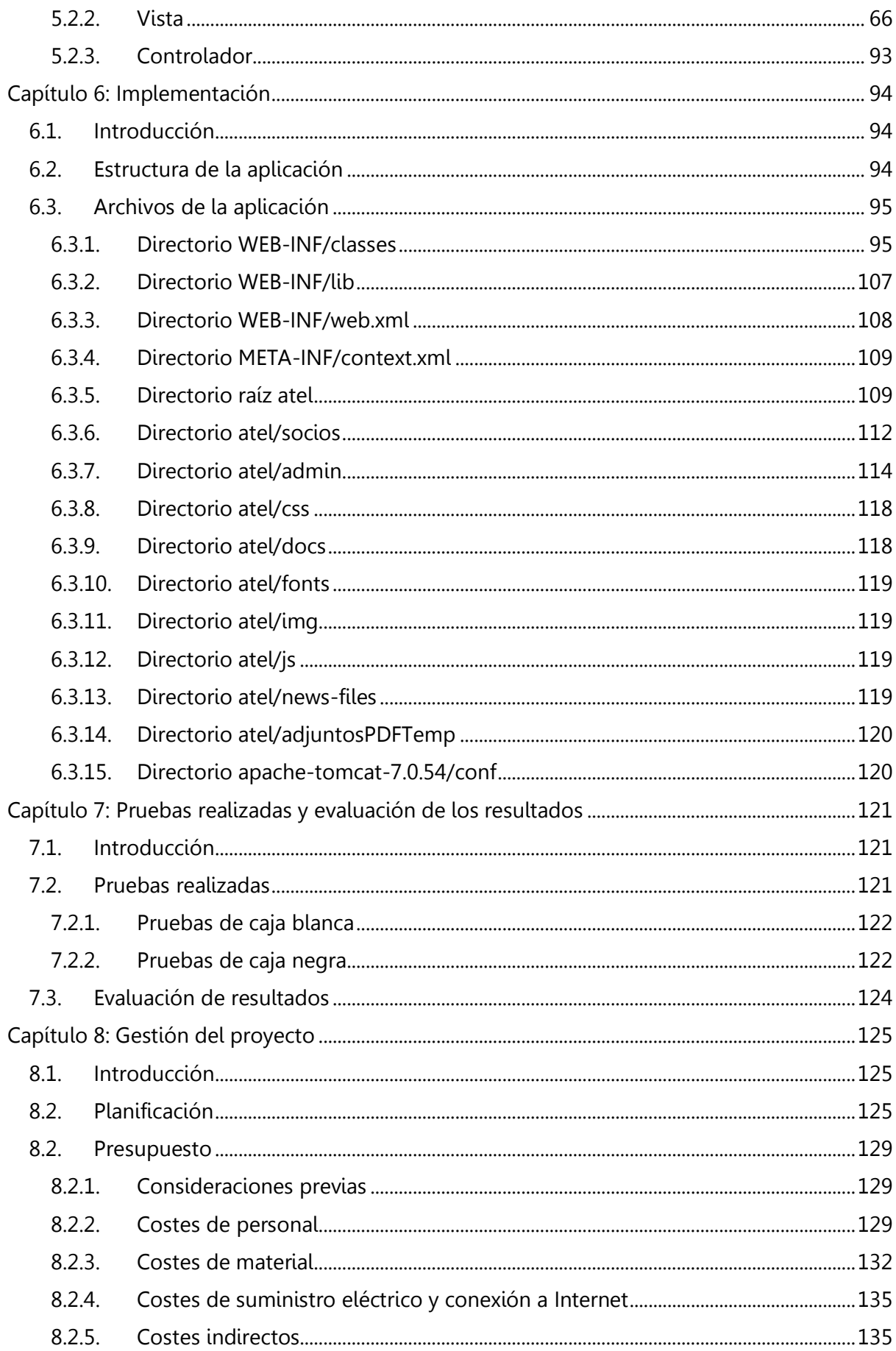

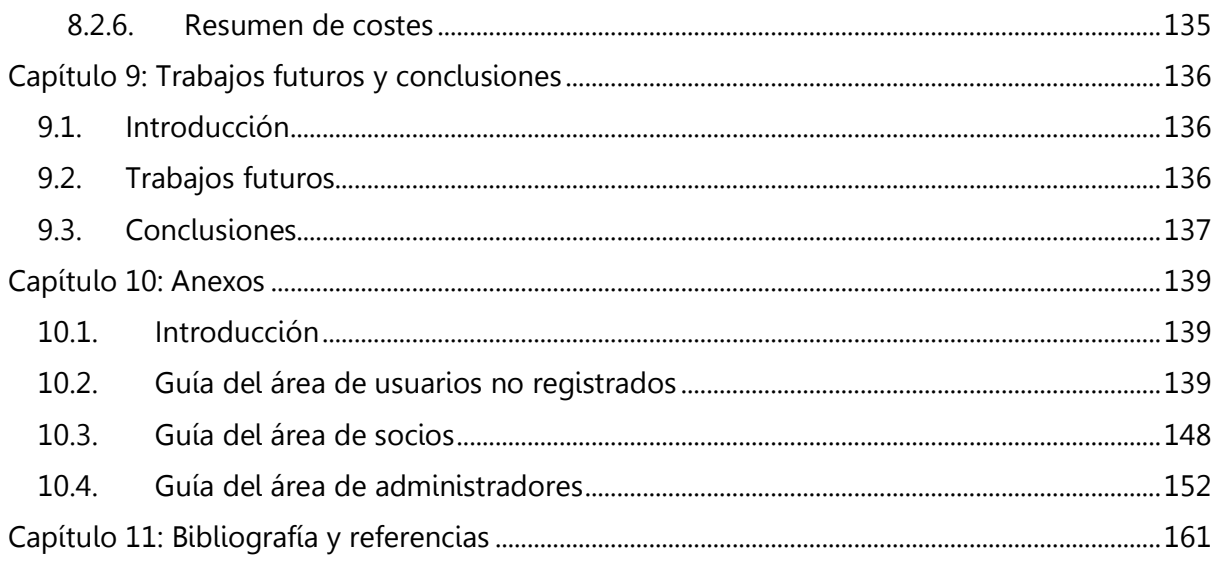

# Índice de figuras

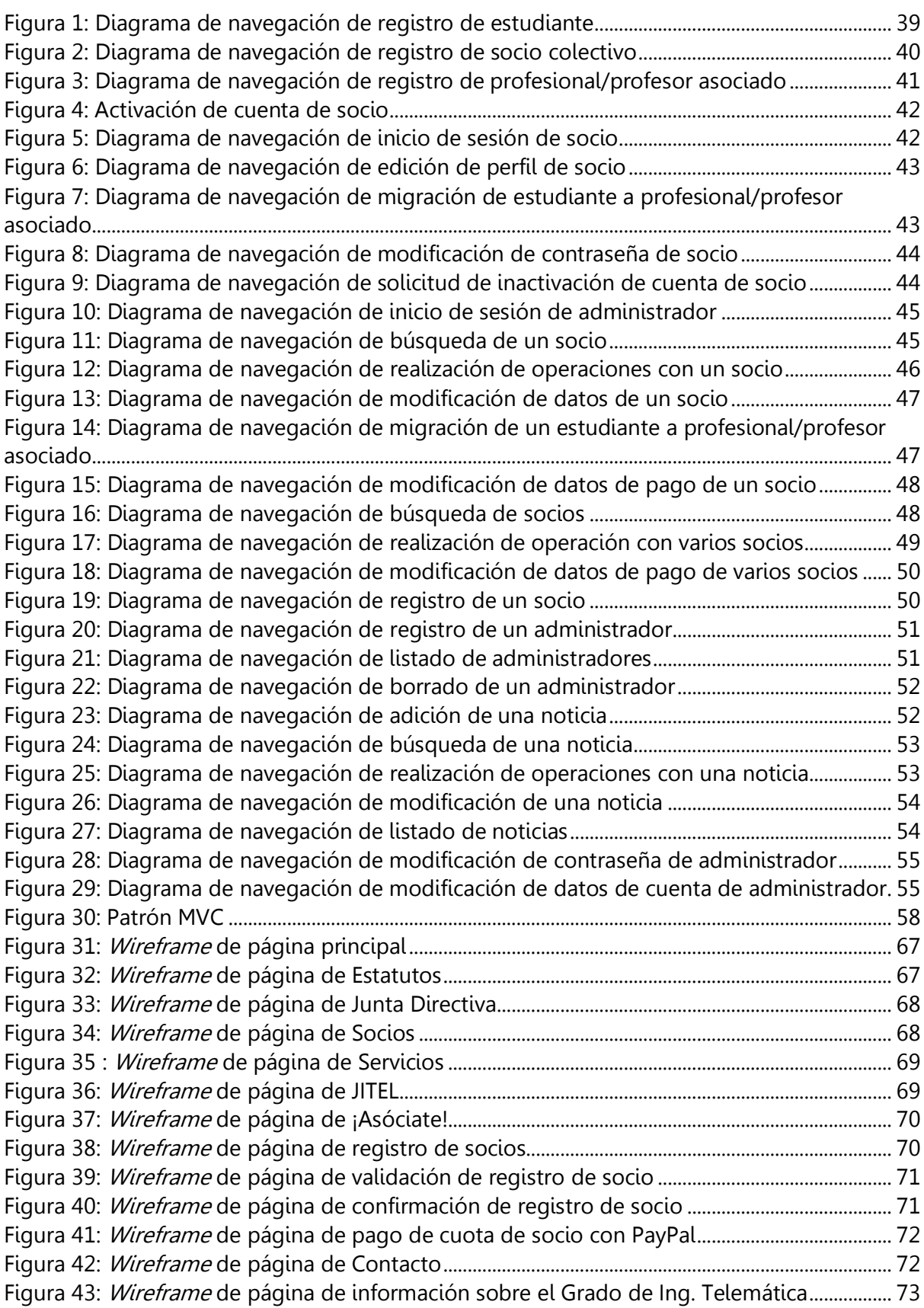

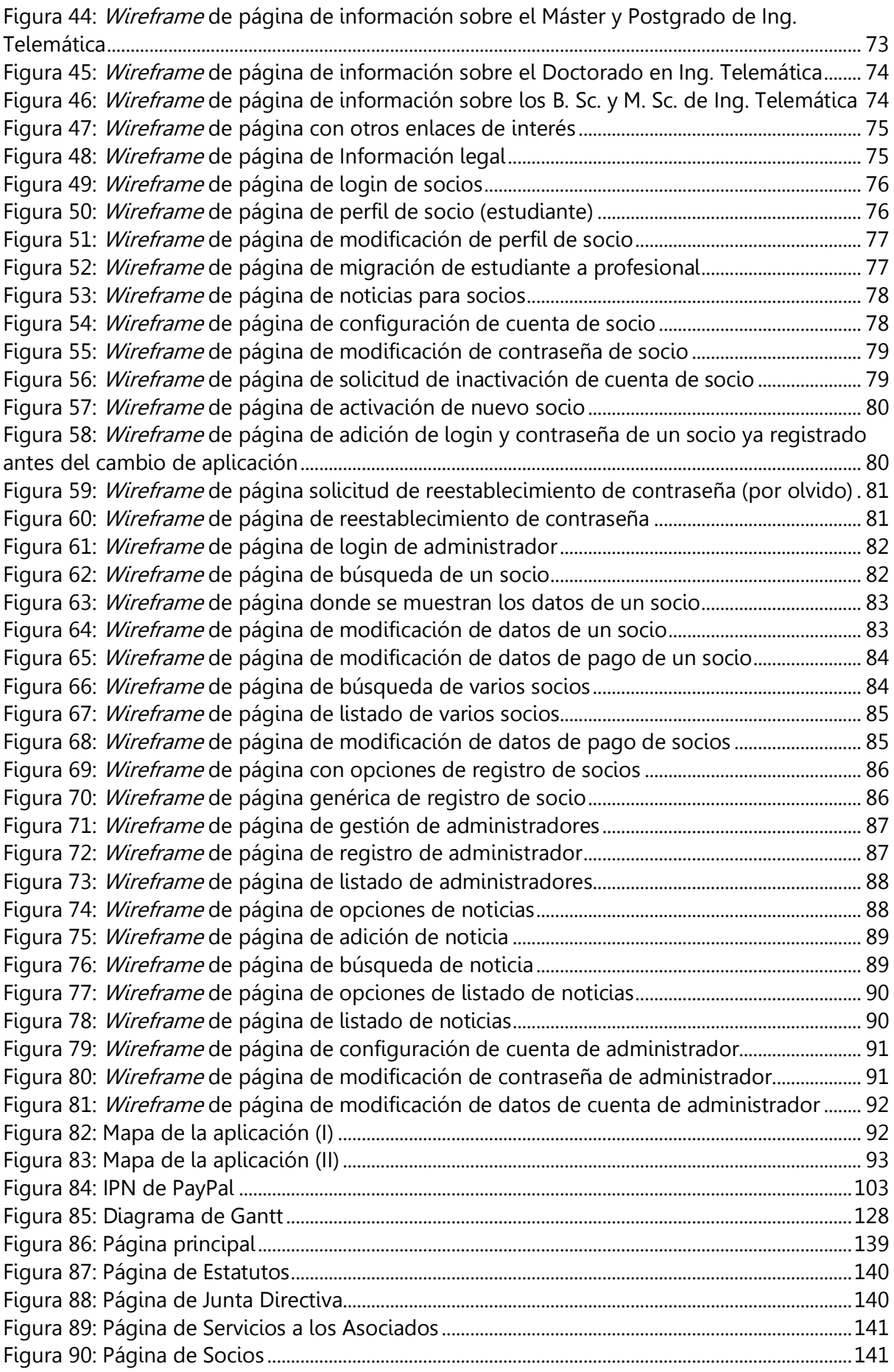

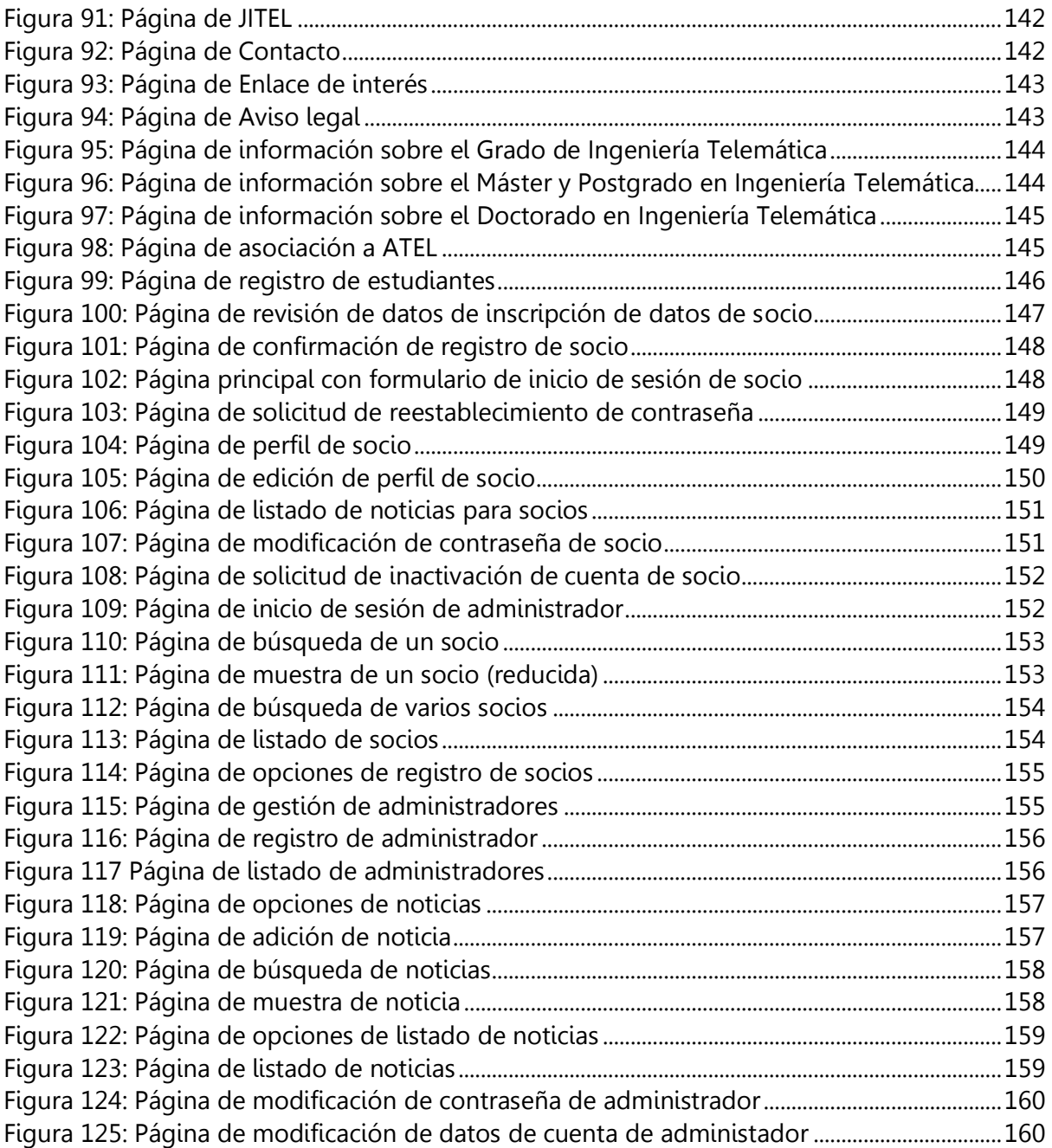

# Índice de tablas

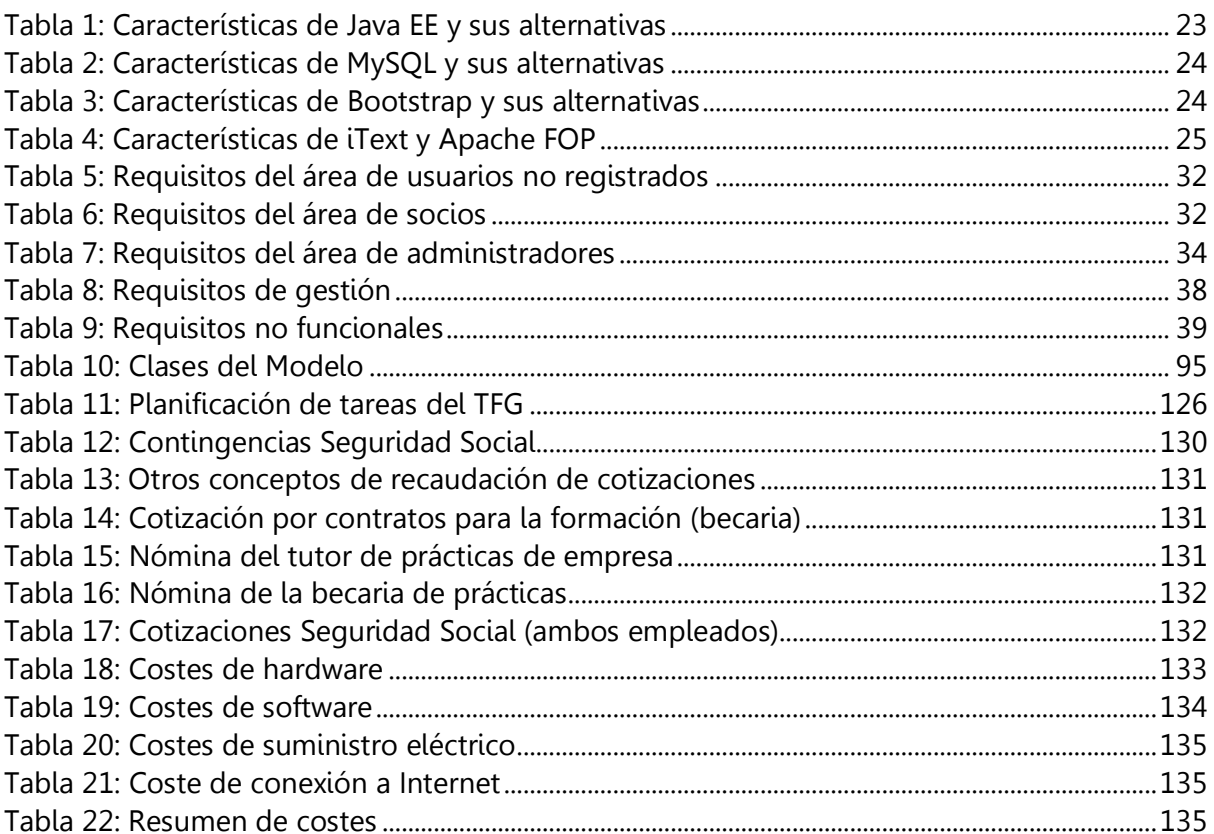

<span id="page-12-0"></span>En este capítulo de Introducción se define qué es la Asociación de Telemática, las razones para realizar su nueva aplicación web, y los objetivos que ésta debía cubrir y que han motivado la realización de este Trabajo Fin de Grado.

### <span id="page-12-1"></span>**1.1. Consideraciones previas**

La Asociación de Telemática es una asociación con personalidad jurídica propia, sin ánimo de lucro, que se creó para promover el estudio y la divulgación de la Sociedad de la Información, organizando cursos, congresos, comisiones de trabajo, publicaciones, etc. Fomenta la cooperación entre las universidades, empresas y otras entidades, así como entre sus asociados. Además, representa a los socios en cuestiones relativas a la Telemática ante las Administraciones Públicas, a nivel nacional e internacional. Sus órganos rectores son la Asamblea General y la Junta Directiva, constituyendo también grupos para actividades académicas o científico-técnicas [188].

La Asociación de Telemática necesita una aplicación web como medio de difusión, tanto de ella misma como de la Sociedad de la Información en general. También proporciona los medios telemáticos de registro para que los usuarios interesados que acceden a ella puedan asociarse. Por tanto, está dirigida a visitantes de la página y a cuatro tipos de asociados, que se estructuran como socios individuales (estudiantes, profesionales y profesores asociados), y como socios colectivos (instituciones y empresas).

El antiguo sitio web de ATEL consiste en una serie de páginas con información general sobre la Asociación (sus funciones, sus Estatutos, la Junta Directiva, los servicios a los asociados, etc.), unos formularios de registro de nuevos socios y una parte de administración de usuarios (sólo accesible por los administradores). Tanto estos elementos como su aspecto externo (colores, logo, etc.) debían mantenerse.

Para que ATEL obtuviera los mejores rendimientos de su aplicación, necesitaba remodelarla. Para ello, debía modificar su estructura, añadiendo una parte privada con nuevas páginas para socios, donde pudieran ver y modificar sus datos, y encontrar noticias. Por otra parte, el área restringida de administración requería nuevas funcionalidades. También era necesario implementar un nuevo sistema para gestionar los pagos de las cuotas anuales de asociados. Además, la aplicación debía ser igualmente accesible desde cualquier tipo de dispositivo. Todo ello será tratado en los capítulos siguientes.

Se ha solicitado a la alumna una absoluta confidencialidad en aspectos importantes relativos a la Asociación de Telemática y a la aplicación, tanto de la existente en este momento como de la que se ha implementado en este proyecto.

### <span id="page-12-2"></span>**1.2. Motivación**

Este Trabajo de Fin de Grado se ha realizado por iniciativa de D. Luis Sánchez Fernández, actual Presidente de la Asociación de Telemática (ATEL) y catedrático del Departamento de Ingeniería Telemática de la Universidad Carlos III de Madrid.

Los motivos para la realización del presente Trabajo de Fin de Grado han sido los siguientes:

- La antigua aplicación web presenta deficiencias en cuanto a la seguridad de los datos sensibles de los socios. Debido a los cada vez más frecuentes ataques informáticos, era necesario equiparla con técnicas avanzadas de validación de datos y tratamiento de contraseñas, para cumplir con las recientes Ley de Protección de Datos Personales y Ley de Telecomunicaciones. Era conveniente además, adecuarla y actualizarla a toda la legislación relativa a servicios y entidades de pago, comercio y dinero electrónico, Sociedad de la Información, etc.
- Los rápidos avances de las telecomunicaciones desde el año 2006 en que se realizó la antigua aplicación hasta la actualidad. En estos años, se ha generalizado el uso de tablets y smartphones debido al incremento del acceso a Internet en cualquier momento y lugar, utilizando redes móviles e inalámbricas. Existen además otros problemas relacionados con las tecnologías, los cuales se detallan en el [Capítulo 2:](#page-16-0)  [Estado del arte.](#page-16-0)
- Han surgido nuevas funcionalidades de las que carece la versión 1.0 de la aplicación y que pueden resultar de interés y utilidad tanto para los socios como para los administradores.

Cabe destacar que el código escrito para la anterior aplicación no ha servido en ningún momento de base para el de esta nueva versión (de hecho, no se ha tenido acceso a dicho código). Por tanto, se ha partido de cero. La metodología de programación y herramientas empleadas son completamente distintas, como se explica en capítulos posteriores.

Ha sido imprescindible redactar dos memorias: la presente y otra de desarrollo para la propia Asociación de Telemática. Esta última proporciona toda la información sobre la nueva versión tanto a los administradores de ATEL como a los futuros desarrolladores, para facilitarles la implementación de nuevas funciones.

# <span id="page-13-0"></span>**1.3. Objetivos**

El objetivo del presente Trabajo de Fin de Grado es el diseño e implementación de una nueva aplicación web para la Asociación de Telemática (ATEL). Está previsto que dicha aplicación se suba a producción en breve.

Teniendo en cuenta la motivación expuesta anteriormente, la aplicación debe alcanzar los siguientes objetivos parciales:

- Cumplir la reciente normativa vigente, dotando a la aplicación de mayor seguridad y privacidad para los datos personales y bancarios de los socios.
- Ofrecer a los asociados un servicio de pago mediante una entidad de dinero electrónico de absoluta confianza.
- Presentar una interfaz con diseño adaptable para una correcta visualización y utilización en cualquier dispositivo (ordenador, tablet o smartphone), independientemente del navegador empleado (Mozilla Firefox, Google Chrome, Safari, Internet Explorer, etc.).
- Mantener la apariencia y estructura básicas, para evitar confusiones a los actuales asociados en el momento en el que se produzca la migración de la anterior aplicación a la nueva.
- Permitir a los socios, administradores o cualquier persona que la visite obtener el mayor rendimiento posible de ella.
- Mejorar la parte restringida de administración actualizando y añadiendo funcionalidades.
- Incluir una zona privada para socios completamente nueva.
- Proporcionar los medios para realizar la migración de la anterior aplicación web a la desarrollada en este TFG, con la mayor fiabilidad y sencillez para los administradores de ATEL.
- Ofrecer a los posteriores desarrolladores la máxima facilidad para la modificación o actualización de las páginas, textos de los documentos PDF que se generan, variables globales usadas durante la ejecución de la aplicación, etc.

# <span id="page-14-0"></span>**1.4. Estructura de la memoria**

La memoria se organiza en once partes o capítulos, que a su vez se subdividen en apartados y subapartados. La estructura es la siguiente:

Capítulo 2: Estado del arte

Por una parte, se analiza la antigua aplicación web, con sus carencias y problemas de seguridad. Por otra, las tecnologías y herramientas utilizadas para el diseño e implementación de la nueva aplicación web, y sus posibles alternativas.

- Capítulo 3: Marco regulador Se expone la legislación vigente de obligado cumplimiento por la aplicación web, así como otras normas relacionadas con ella o con la propia Asociación de Telemática.
- Capítulo 4: Análisis

Se describen los requisitos, funcionalidades, medios de desarrollo y usuarios de la aplicación. Para facilitar la comprensión, se añaden al final de este capítulo unas representaciones gráficas de los diagramas de navegación.

- Capítulo 5: Diseño Se detalla la arquitectura utilizada, la cual sigue el patrón Modelo-Vista-Controlador. Se incluyen también en este capítulo la estructura de la base de datos y los mapas de la aplicación.
- Capítulo 6: Implementación Se explica el código utilizado, y la estructura de carpetas y archivos que componen la aplicación.
- Capítulo 7: Pruebas realizadas y evaluación de resultados Este capítulo expone las pruebas que se han empleado para comprobar el correcto funcionamiento de las diferentes funcionalidades y el cumplimiento de los requisitos planteados en el Análisis.
- Capítulo 8: Gestión del proyecto

Consta de dos apartados. El primero está dedicado a la gestión del tiempo que ha sido necesario para llevar a cabo este TFG. El segundo se refiere al presupuesto que se facturaría en el caso de que ATEL fuera una empresa que hubiera contratado a la alumna como becaria en prácticas, y el tutor fuera un trabajador que actuara como tutor de prácticas de empresa.

- Capítulo 9: Trabajos futuros y conclusiones Se detallan ideas que han ido apareciendo en el desarrollo de la aplicación, como posibles ampliaciones, mejoras u objetivos futuros que podrían realizarse. Además, se explican las conclusiones tras la realización del TFG.
- Capítulo 10: Anexos Los tres apartados que lo forman son las guías de uso de la aplicación para los usuarios no registrados, socios y administradores.
- Capítulo 11: Bibliografía y referencias Este apartado es muy extenso ya que la búsqueda de información ha sido imprescindible y muy exhaustiva para el desarrollo de la aplicación. Incluye apuntes de varias asignaturas del Grado, enlaces a las páginas oficiales para desarrolladores y APIs de las tecnologías y herramientas usadas, blogs con información útil, mensajes de foros de discusión para programadores, legislación aplicable, etc.

# <span id="page-16-0"></span>Capítulo 2: Estado del arte

### <span id="page-16-1"></span>**2.1. Introducción**

En este capítulo se analiza la aplicación web de ATEL que está funcionando actualmente, detallando aquellos aspectos que han hecho necesario implementar una nueva. También se explican las diferentes tecnologías y herramientas empleadas. Por último, se exponen las alternativas que se han planteado previamente y durante el desarrollo de la aplicación, en cuanto a diseño, tecnologías y sus características. A continuación se justifican las elecciones realizadas. En algunos casos, el tutor ha determinado el uso de algunas tecnologías como requisito de la aplicación, pero se analizan otras opciones que se podrían haber utilizado.

# <span id="page-16-2"></span>**2.2. Análisis de la aplicación web de ATEL, versión 1.0 (Noviembre de 2006)**

Tras el análisis, se han encontrado los siguientes problemas e inconvenientes:

- Se almacenan algunos datos sensibles de los socios en la base de datos en claro, es decir, sin ningún tipo de encriptación, con los problemas de seguridad que conlleva.
- No se validan ciertos aspectos de los datos introducidos por los usuarios, por lo que es posible registrar un usuario sin datos (formulario vacío) o añadir información con problemas de formato (un correo electrónico sin el carácter "@", un número de teléfono formado por letras y sin dígitos, etc.). Tampoco se comprueba que los datos no contengan ningún tipo de código malicioso HTML o scripts, lo cual puede dar lugar a un problema de seguridad Cross-Site Scripting (XSS).
- Todas las operaciones, los accesos a la base de datos y las formas de mostrar la información al usuario se realizan exclusivamente en páginas JSP (JavaServer Pages) sin usar ninguna otra tecnología. Ésta es una práctica desaconsejada en la actualidad, prefiriéndose emplear el patrón MVC (Modelo-Vista-Controlador).
- Las páginas web no se adaptan al tamaño del dispositivo desde el que se accede a ellas, de forma que la visibilidad y usabilidad desde un *smartphone* o *tablet* es reducida (por ejemplo, desde un móvil es necesario hacer scroll horizontal para poder ver la página entera).
- Toda la información se guarda en la base de datos realizando previamente un cambio de codificación de ciertos caracteres como las letras con tildes, la "ñ", etc., a su expresión equivalente en UTF-8, en vez de almacenar todo directamente en UTF-8. Esto se debía a problemas de compatibilidad de codificación en el sistema gestor de bases de datos en el momento que se desarrolló la aplicación.
- Carece de una zona restringida para los socios.

### <span id="page-17-0"></span>**2.3. Tecnologías y herramientas empleadas**

#### <span id="page-17-1"></span>**2.3.1. Patrón MVC y Java EE**

En esta aplicación se utiliza el patrón MVC (Modelo-Vista-Controlador). Para evitar repetir información a lo largo de la memoria, este patrón se describirá en el [Capítulo 5:](#page-57-0)  [Diseño.](#page-57-0) En este apartado, sólo se describe la tecnología utilizada.

Para implementarlo, se emplea Java EE (Java Enterprise Edition) [95], una plataforma de desarrollo y ejecución de software de aplicaciones en lenguaje Java. Permite usar arquitecturas con varias capas, apoyándose en componentes de software modulares que se ejecutan sobre un servidor de aplicaciones. Estos módulos incluyen entre otros los servlets y JSP, ambos usados en el desarrollo de la aplicación.

El controlador consiste en un servlet [100], que es una clase Java utilizada para extender las capacidades de los servidores. Alberga aplicaciones accedidas mediante un modelo de programación cliente-servidor (petición-respuesta). Es gestionado por un contenedor de servlets (en este caso, Apache Tomcat).

La vista se implementa con JSP (JavaServer Pages) [99], una tecnología que permite crear páginas web dinámicas basadas en HTML y XML mediante el lenguaje de programación Java. El rendimiento de una página JSP es el mismo que tendría el servlet equivalente, ya que el código es compilado como cualquier otra clase Java. Esto hace que los JSP funcionen muy bien y sean más eficientes que otras tecnologías web que ejecutan el código interpretado.

El modelo consta de varios JavaBeans y otras clases auxiliares. Los JavaBeans [90] son componentes de software reutilizables, los cuales encapsulan varios objetos en uno solo (lo que se denomina bean). Tienen un constructor sin argumentos y permiten el acceso a sus atributos (propiedades) usando métodos *getter* y setter.

#### <span id="page-17-2"></span>**2.3.2. Apache Tomcat**

Apache Tomcat [13] (o simplemente Tomcat) es un servidor web multiplataforma que actúa como contenedor de servlets. Incluye el compilador Jasper que compila páginas JSP convirtiéndolas en servlets. Dado que utiliza Java, funciona en cualquier sistema operativo que disponga de la JVM (Java Virtual Machine).

#### <span id="page-17-3"></span>**2.3.3. MySQL, JDBC y Connection Pool**

MySQL [112] es un sistema gestor de bases de datos relacionales. Entre sus ventajas se encuentran la disponibilidad en muchas plataformas y sistemas, la capacidad de utilizar mecanismos de almacenamiento con diferentes velocidades de operación y el uso de transacciones, claves foráneas y conectividad segura.

Emplea el lenguaje SQL (Structured Query Language), un lenguaje declarativo de acceso a bases de datos relacionales, que permite especificar diversos tipos de operaciones en ellas.

Para realizar estas operaciones, se hace uso del API (Application Programming Interface) de Java Database Connectivity (JDBC). Éste es una colección de interfaces Java y métodos de gestión de manejadores de conexión con bases de datos. Emplean localizadores en forma de URL a dichas bases de datos. De esta manera, se puede ejecutar todo tipo de sentencias SQL, como añadir, borrar, actualizar o seleccionar registros, crear o eliminar una tabla, etc., de forma sencilla dentro de las clases Java.

Dado que es muy posible que múltiples usuarios accedan a la aplicación a la vez, era necesario contar con un mecanismo para poder gestionar sus conexiones a la base de datos. Para ello, se ha utilizado un *connection pool*, cuyo funcionamiento e implementación se explica en el [Capítulo 6: Implementación.](#page-93-0)

#### <span id="page-18-0"></span>**2.3.4. HTML**

HTML (HyperText Markup Language) [254] es un lenguaje de marcado usado para elaborar páginas web. Se utiliza para definir su contenido, como textos, imágenes, enlaces, tablas, etc. Es un estándar a cargo del W3C (World Wide Web Consortium), la organización dedicada a la estandarización de casi todas las tecnologías ligadas a la web, sobre todo en lo referente a su escritura e interpretación.

Está basado en la referenciación, es decir, para incluir un elemento externo en una página (imagen, *script*, etc.), éste no se incrusta directamente en el código, sino que se hace una referencia a su ubicación mediante texto. De este modo, la página web sólo contiene texto, mientras que la tarea de unir todos los elementos y visualizarla recae en el navegador web.

#### <span id="page-18-1"></span>**2.3.5. CSS**

CSS (Cascading Style Sheets) [207] es un lenguaje que se utiliza para definir la presentación de un documento escrito en HTML o XML. Al igual que HTML, también es un estándar del W3C. Es usado en las hojas de estilo, las cuales son ficheros de texto. En ellos se define el formato con el que se ha de visualizar en un navegador la información que contiene un documento HTML (tamaño, tipo y color de fuente; color de fondo; márgenes; alineación de textos, tablas, imágenes u otros; etc.).

#### <span id="page-18-2"></span>**2.3.6. JavaScript, jQuery y jQuery Validation**

JavaScript [208] es un lenguaje de programación interpretado. Por tanto, no requiere compilación. Se ejecuta en el navegador web del cliente.

Se define como orientado a objetos, basado en prototipos, imperativo, débilmente tipado y dinámico. Fue diseñado con una sintaxis similar al lenguaje C, pero adopta nombres y convenciones propias de Java. A pesar de ello, JavaScript y Java no están relacionados y tienen semánticas y usos diferentes.

jQuery [103] es una biblioteca de JavaScript que ofrece una serie de funcionalidades basadas en éste, las cuales permiten realizar las mismas tareas pero empleando mucho menos código y por tanto ahorrando tiempo. Usando jQuery es posible crear animaciones y efectos, modificar textos, etc. Es compatible con los navegadores más habituales, como Mozilla Firefox, Google Chrome, Safari, Internet Explorer y Opera.

Además, jQuery soporta extensiones, como jQuery Validation [104], usada en esta aplicación. Este plugin permite realizar validaciones de formularios en el lado del cliente, ofreciendo muchas opciones de personalización. Tiene un gran número de métodos de validación, que sirven para comprobar longitudes mínimas y máximas, URLs, emails, expresiones regulares, inclusión de determinados caracteres (dígitos o letras), campos obligatorios, etc.

#### <span id="page-19-0"></span>**2.3.7. Bootstrap**

Bootstrap [17] es un *framework* de código libre usado para diseñar sitios y aplicaciones web. Fue desarrollado por el equipo de Twitter. Contiene plantillas con tipografía, formularios, botones, menús de navegación y otros elementos basados en HTML y CSS, así como extensiones de JavaScript. Soporta diseño web responsive o adaptativo, de forma que la interfaz de la aplicación se ajusta dinámicamente teniendo en cuenta las características del dispositivo usado (ordenador, tablet o smartphone).

#### <span id="page-19-1"></span>**2.3.8. Bean Validation**

Bean Validation [170] es una especificación de Java que permite validar objetos (beans), mediante el uso de restricciones definidas por el usuario utilizando anotaciones. Por tanto, se emplea en esta aplicación para comprobar los datos introducidos por el usuario en servidor. Existen muchos tipos de validaciones, por ejemplo, las destinadas a verificar el uso de sólo dígitos o letras, campos obligatorios, longitudes mínimas y máximas, emails, expresiones regulares, URLs, etc.

Para realizar la validación también se ha usado jsoup [107], una librería de Java que incluye un API para extraer y manipular datos dentro de fragmentos HTML.

Ambas herramientas sirven para comprobar que la información introducida no contiene código HTML o scripts, evitando así fallos de seguridad como Cross-Site Scripting (XSS) [275].

Cross-Site Scripting permite a un atacante inyectar código JavaScript en páginas web, pudiendo así robar información, suplantar identidades y comprometer la seguridad del navegador. Existen dos modalidades de este ataque:

El primero de ellos se denomina reflejado, y se produce cuando una aplicación muestra en la salida datos enviados por el usuario como parámetros de la petición sin haberlos validado previamente. Esto se puede hacer modificando una URL, una *cookie* o una cabecera HTTP de la aplicación mediante la inyección de código JavaScript. Cuando la aplicación devuelve el resultado al usuario, el código malicioso se ejecuta en su navegador sin que éste lo sepa.

El segundo tipo se llama almacenado. Consiste en la introducción de código JavaScript malicioso por parte de un atacante en la base de datos de una aplicación. Posteriormente este código se muestra a los usuarios cuando acceden a las páginas de la aplicación, ejecutándose en su navegador.

#### <span id="page-19-2"></span>**2.3.9. Bouncy Castle y scrypt**

Bouncy Castle [20] es un conjunto de API usadas en criptografía para los lenguajes Java y C#. En concreto, en el desarrollo de esta aplicación se emplea una librería para poder generar hashes de contraseñas mediante la función scrypt y así almacenar las contraseñas de forma segura [265]. De reciente creación, se considera que es una herramienta de encriptación muy avanzada. Los detalles de implementación de esta función en la aplicación se encuentran en el [Capítulo 6: Implementación.](#page-93-0)

#### <span id="page-20-0"></span>**2.3.10. JavaMail**

JavaMail [96] es un API de Java utilizada para enviar y recibir emails. Permite manejar gran variedad de formatos, de forma que es posible crear un mensaje que incluya texto plano, archivos adjuntos, código HTML e imágenes insertadas. Puede emplear diferentes protocolos de acceso y transporte (por defecto, SMTP, POP3 e IMAP, y sus versiones seguras SMTPS, POP3S e IMAPS). Además, es posible configurar autenticación para leer y mandar correos.

#### <span id="page-20-1"></span>**2.3.11. iText**

iText [94] es una librería usada para crear y manipular archivos PDF en Java. Permite escribir los documentos generados en un fichero o desde un servlet al navegador web. En el caso de esta aplicación, se emplea para producir PDF dinámicos basados en información almacenada en la base de datos o introducida en tiempo real por los usuarios.

#### <span id="page-20-2"></span>**2.3.12. FileUpload**

FileUpload [27] es un paquete empleado en la aplicación para soportar subida de archivos. Utiliza para ello peticiones HTTP POST, de forma que posteriormente en el servlet es posible parsear la petición y recuperar el archivo, almacenándolo en el servidor.

#### <span id="page-20-3"></span>**2.3.13. Quartz**

Quartz [134] es un *framework* para la planificación y gestión de tareas. Se usa para realizar tareas automáticamente en momentos determinados previamente. En este caso, está configurado para trabajar con persistencia, es decir, se quardan las tareas (jobs) y sus estados en la base de datos. En caso de que se caiga el servidor (por un corte de luz, por ejemplo), simplemente al volver a estar éste operativo, se relanzaría el planificador (scheduler) con un script asociado al arranque del sistema operativo. Así, se recuperarían todas las tareas guardadas, de tal manera que se seguirían ejecutando desde el mismo punto en donde se quedaron.

#### <span id="page-20-4"></span>**2.3.14. PayPal**

PayPal [121] es una entidad de dinero electrónico que permite a sus usuarios realizar pagos y transferencias a través de Internet. Utiliza encriptación SSL para proteger toda la información confidencial. Por tanto, el destinatario nunca recibe datos financieros como el número de tarjeta o cuenta bancaria, ni tampoco información personal.

Se ha integrado PayPal en la aplicación para garantizar a los socios la máxima seguridad en la gestión de los pagos realizados con tarjeta de crédito o domiciliación bancaria.

#### <span id="page-20-5"></span>**2.3.15. Eclipse**

Eclipse [46] es un IDE *[\(Integrated](http://en.wikipedia.org/wiki/Integrated_development_environment) Development Environment)* compuesto por un conjunto de herramientas de programación. Consiste en un editor de código, un compilador, un depurador y un constructor de interfaces gráficas (GUI). Básicamente está pensado para programar en Java, pero es posible utilizar otros lenguajes como C/C++, JavaScript, PHP, etc.

mediante plugins. Además, es multiplataforma, es decir, puede usarse en los sistemas operativos más conocidos, como Windows, Linux u OS X.

#### <span id="page-21-0"></span>**2.3.16. Firebug**

Firebug [60] es una extensión de Firefox. Consiste en una serie de utilidades con las que se puede analizar, editar, monitorizar y depurar el código fuente (CSS, HTML y JavaScript) de una página web de forma instantánea y al mismo tiempo que se está ejecutando. Es de código abierto, libre y de distribución gratuita.

#### <span id="page-21-1"></span>**2.3.17. Trac**

Trac [161] es una herramienta para gestionar proyectos. Se ha utilizado en la aplicación mientras se realizaban pruebas, permitiendo la comunicación entre el tutor y la alumna y llevando así un registro de los errores que se iban descubriendo y las soluciones aplicadas. Es software libre y de código abierto.

#### <span id="page-21-2"></span>**2.3.18. Dropbox**

Dropbox es un servicio de alojamiento de archivos que ofrece almacenamiento en la nube. Permite a los usuarios guardar y sincronizar ficheros en línea y entre ordenadores. Está disponible para Windows, OS X, Linux, iOS y Android.

#### <span id="page-21-3"></span>**2.3.19. GanttProject**

GanttProject [63] es un software de gestión de proyectos gratuito, que incluye funciones para crear y modificar diagramas de Gantt y exportarlos a PDF, realizar gestión de recursos, etc. Funciona en los sistemas operativos Windows, Linux y OS X.

#### <span id="page-21-4"></span>**2.3.20. Cacoo**

Cacoo [21] es una herramienta online para realizar diagramas de todo tipo, como diagramas de flujo, UML, esquemas de redes, *layouts* de edificios, y lo más interesante en este proyecto, *wireframes*, cuya utilidad se explica posteriormente. Es totalmente gratuita y muy sencilla de usar.

#### <span id="page-21-5"></span>**2.3.21. iPad Peek**

iPad Peek [91] es una herramienta disponible en Internet con la que se puede visualizar una aplicación web en diferentes dispositivos, en concreto, iPad y iPhone. Permite además girar la pantalla para mostrar las páginas tanto en formato vertical como horizontal.

#### <span id="page-21-6"></span>**2.4. Alternativas de diseño y tecnologías**

Durante el desarrollo del Trabajo, ha sido necesario escoger entre diferentes posibilidades de diseño y de tecnologías. A continuación, se analiza cada una de ellas y se justifica la elección final. Por otra parte, la opinión de cada usuario respecto a estas tecnologías difiere mucho, por lo que no se clasifican las características en ventajas e inconvenientes. A veces, el tutor y/o la alumna consideraron como requisito de la aplicación una determinada alternativa.

#### <span id="page-22-0"></span>**2.4.1. Plataformas de programación para desarrollo de aplicaciones web**

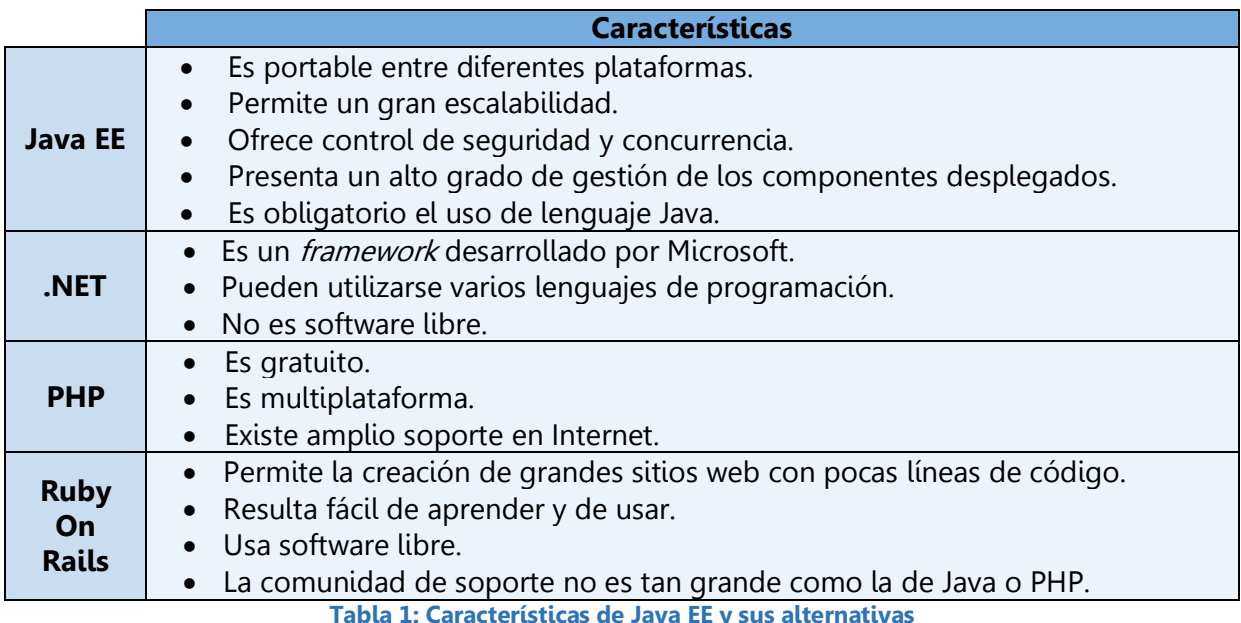

<span id="page-22-2"></span>En el caso de la presente aplicación, el tutor ha optado por utilizar Java EE ya que la alumna había estudiado y empleado tanto el lenguaje Java como Java EE en varias asignaturas incluidas en el programa del Grado. De ese modo, se ha preferido aumentar y mejorar los conocimientos que ya se tenían, investigando funcionalidades, componentes, librerías, etc. para Java EE.

#### <span id="page-22-1"></span>**2.4.2. Bases de datos**

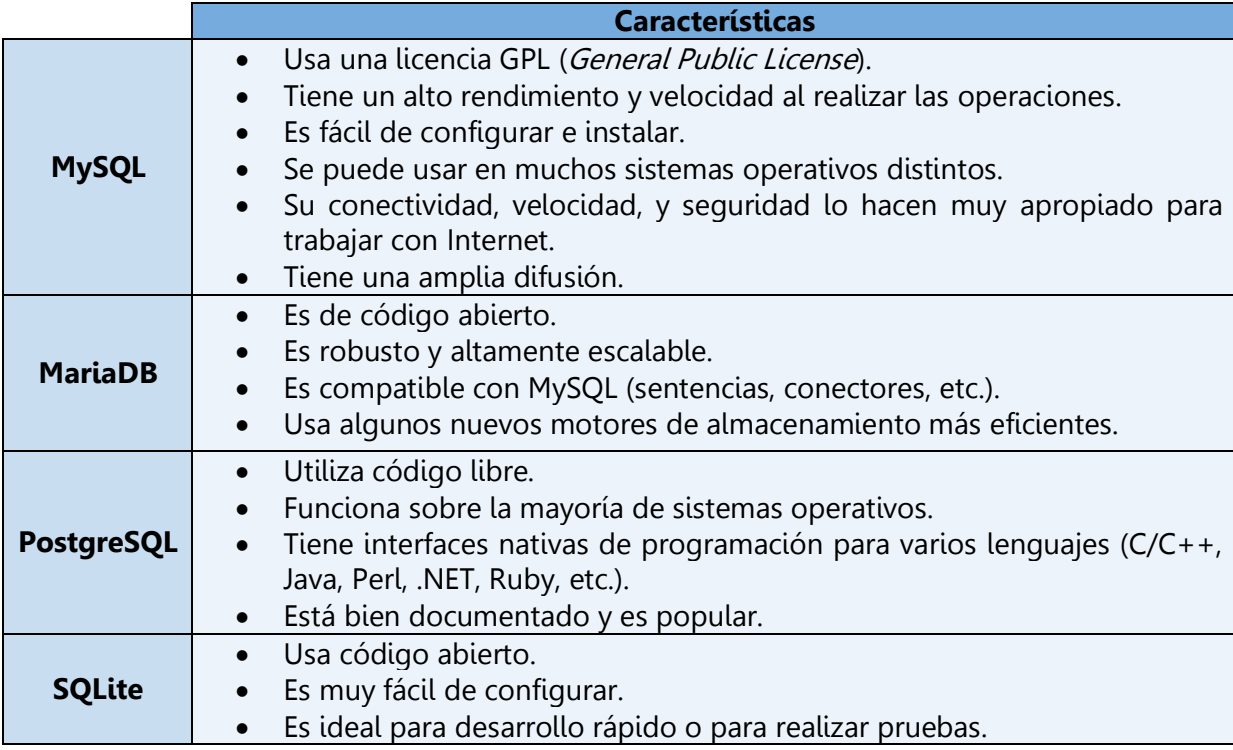

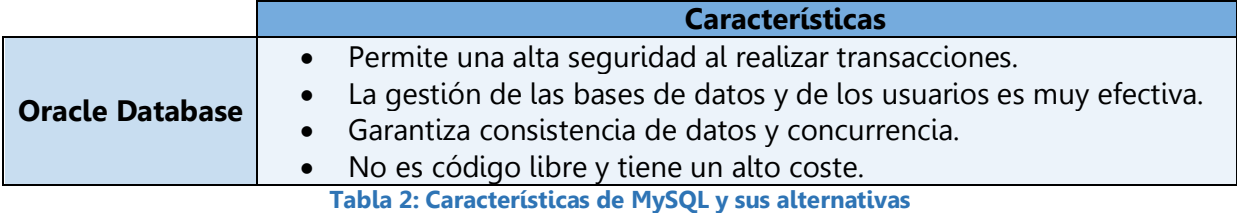

<span id="page-23-1"></span>En la anterior versión de la aplicación todos los datos se almacenan en una base de datos MySQL. Aunque es posible migrar toda la base de datos de un servidor a otro, empleando herramientas especializadas, el tutor consideró mucho más sencillo y seguro seguir utilizando MySQL. Por otra parte, ha sido el gestor de base de datos que se ha utilizado y aprendido durante la carrera. Además, se ha preferido aprovechar las ventajas que ofrece MySQL frente al resto de sistemas.

#### <span id="page-23-0"></span>**2.4.3. Frameworks de diseño de sitios y aplicaciones web**

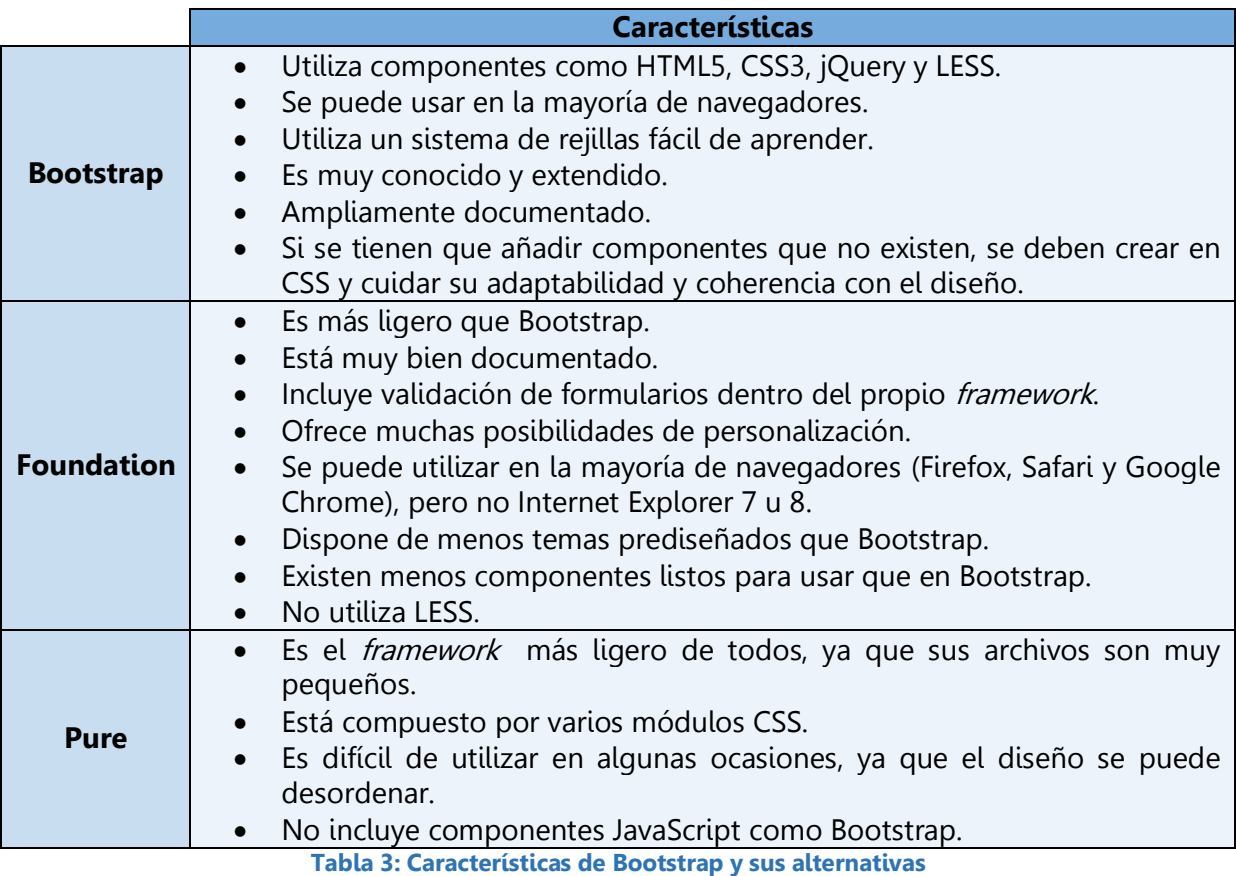

<span id="page-23-2"></span>Esta vez el tutor optó por especificar Bootstrap debido a las ventajas que presenta respecto al resto de opciones. Además, existen infinidad de recursos para aprender a utilizarlo. Por otra parte, es un *framework* muy demandado por las empresas de desarrollo web.

#### <span id="page-24-0"></span>**2.4.4. Generación de archivos PDF**

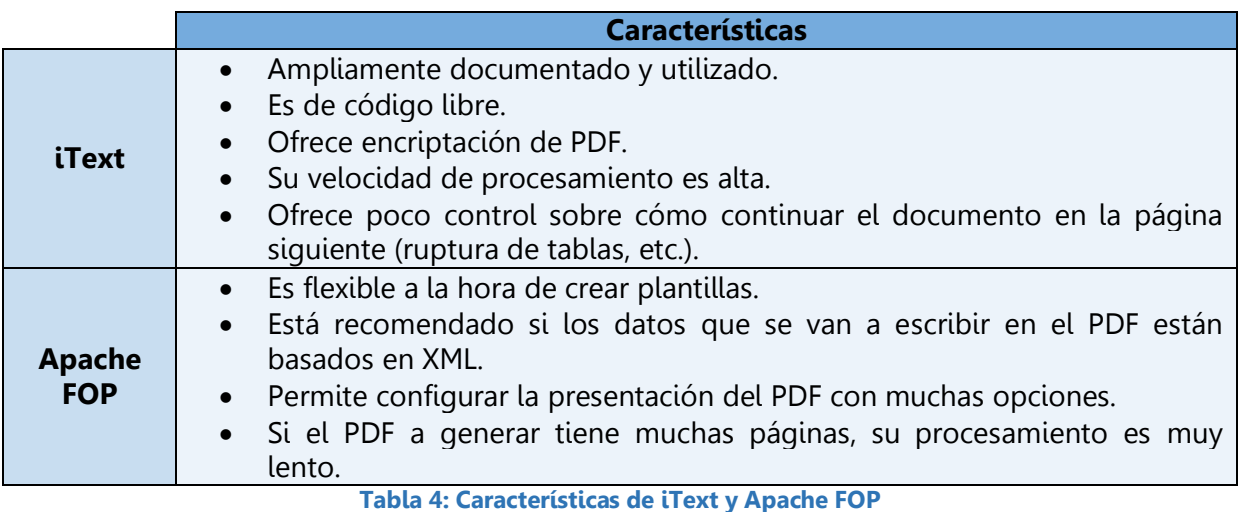

<span id="page-24-3"></span>Debido al amplio uso y documentación, a su alta velocidad de procesamiento y a que los PDF de ATEL son muy sencillos (no están basados en XML), la alumna ha preferido iText frente a Apache FOP.

#### <span id="page-24-1"></span>**2.4.5. Validación de entradas de datos de usuarios**

En cuanto a la validación en servidor, se ha elegido Bean Validation, puesto que es parte de la especificación de Java EE desde el año 2009.

Por otra parte, en el cliente se ha optado por emplear el plugin jQuery Validation en lugar de realizar validación mediante expresiones regulares con JavaScript por las siguientes razones:

- Incluye muchos tipos diferentes de métodos de validación.
- Es más rápido y fácil de usar.
- Permite modificar automáticamente el HTML y CSS según los resultados de la validación (poner los mensajes de error de color rojo, por ejemplo).

#### <span id="page-24-2"></span>**2.4.6. Contraseñas**

Uno de los requisitos imprescindibles de la aplicación era utilizar algún sistema para generar hashes de las contraseñas de los usuarios. De ese modo, no se guardarían en claro en la base de datos y supondría una medida de seguridad alta.

En un principio se valoró el uso de SHA-3. Sin embargo, investigando sobre este algoritmo, se descubrió que no era nada adecuado para obtener el hash de las contraseñas. Esto es debido a que es muy rápido, y precisamente lo que se requiere para este fin es un algoritmo lento (que tarde unos cientos de milisegundos), como ocurre con scrypt [243]. De esta forma, si sólo se tiene que ejecutar una vez (por ejemplo, para hashear una contraseña de un usuario) el tiempo de ejecución necesario es totalmente asumible y no afecta al rendimiento de la aplicación. En el caso de que un atacante tratase de obtener las contraseñas, emplearía tanto tiempo que sería muy difícil llevarlo a cabo mediante ataques de fuerza bruta.

#### <span id="page-25-0"></span>**2.4.7. Gestión de pagos**

Existían dos alternativas para gestionar los pagos de forma segura en la nueva aplicación. La primera opción considerada consistía en almacenar los datos bancarios y de tarjetas encriptados en la base de datos. Sin embargo, se consideró que este método podía tener algún riesgo, a pesar de utilizar técnicas de encriptación avanzadas. Por tanto, se descartó su uso frente a PayPal, debido a las ventajas que este sistema ofrece.

PayPal garantiza unas medidas de seguridad muy elevadas, tanto en los datos personales como bancarios. Ello se ha podido comprobar recientemente cuando se produjo la vulnerabilidad de seguridad "Heartbleed Bug" de OpenSSL, ante la cual no se vio afectada, pero sí otras compañías [192]. El pago con PayPal ofrece a los asociados una gran confianza en la seguridad y privacidad de la aplicación. Además, permite gestionar las suscripciones de los socios, tanto en su propia web como integrándolo en la arquitectura de la aplicación.

# <span id="page-26-0"></span>Capítulo 3: Marco regulador

#### <span id="page-26-1"></span>**3.1. Introducción**

La Asociación de Telemática (ATEL) y su aplicación web están sometidas a la legislación vigente, por lo que ha sido necesario consultar la normativa aplicable en aspectos tan diferentes como los referentes al derecho de asociación, las telecomunicaciones, la protección de datos de carácter personal, los servicios de la Sociedad de la Información y los servicios de pago y el dinero electrónico. En algunos casos, la importancia del marco regulador es tal que ha determinado la elección de una alternativa de diseño entre todas las posibles. Es en estos casos en los que la explicación va a ser más extensa, como se verá a continuación. Otras veces, los textos de algunas páginas de la aplicación incluyen referencias expresas o párrafos de las siguientes leyes.

# <span id="page-26-2"></span>**3.2. Ley Orgánica 15/1999, de 13 de diciembre, de Protección de Datos de Carácter Personal (última modificación: 5 de marzo de 2011)**

Esta ley tiene especial relevancia en el desarrollo de la aplicación web, ya que ha determinado que se hayan tomado todas las medidas relativas a la seguridad de los datos de los usuarios.

El Título I, artículos 1 y 2, desarrolla el objeto y ámbito de la ley. Éste es garantizar y proteger el tratamiento de los datos personales o los ficheros que los incluyen, para preservar las libertades públicas, los derechos fundamentales, el honor y la intimidad personal y familiar de las personas físicas.

El Título II, artículo 5, recoge el derecho de información en la recogida de datos. Se debe informar a los usuarios de la aplicación web de ATEL de la existencia del fichero y de su tratamiento, del carácter obligatorio o facultativo de sus respuestas y de las consecuencias a la negativa de suministrarlas, así como el derecho que les asiste de acceso, rectificación, cancelación y oposición. Además, deben ser informados de la identidad y dirección del responsable del tratamiento de estos datos o su representante.

Dentro de este mismo Título II, el artículo 9 tiene especial importancia, ya que se refiere a la seguridad de los datos. El responsable del fichero y/o el encargado del tratamiento deberán adoptar las medidas técnicas y organizativas para garantizar la seguridad de los datos personales y evitar su pérdida, alteración o tratamiento y el acceso no autorizado. Por otra parte, no estará permitido registrar datos personales en ficheros que no reúnan las condiciones reglamentarias de seguridad e integridad.

El artículo 10 desarrolla el deber de secreto profesional, por el cual el o los responsables del fichero o de su tratamiento están obligados a guardarlo aún después de finalizar la relación, en este caso, con la Asociación de Telemática. Por esto, las bases de datos fueron alteradas antes de permitir el acceso para la realización de este Trabajo Fin de Grado, eliminando los datos personales o sustituyéndolos por otros ficticios.

La notificación e inscripción registral en la Agencia de Protección de Datos a la que hace referencia el artículo 26 del Título IV ya estaba realizada con anterioridad al desarrollo del TFG.

El Título VII considera infracción grave mantener los ficheros, locales, programas o equipos que contengan datos personales sin las condiciones de seguridad determinadas reglamentariamente, bajo multa de 40.001 a 300.000 €.

#### <span id="page-27-0"></span>**3.3. Ley 9/2014, de 9 de mayo, de Telecomunicaciones**

En relación con la ley del apartado anterior, el Título III, capítulo III, de la Ley de Telecomunicaciones, hace referencia al secreto de las telecomunicaciones y a la protección de datos. El artículo 43, que desarrolla el cifrado en las redes y servicios de comunicaciones electrónicas, refiere que cualquier información que se transmita por redes de comunicaciones electrónicas podrá ser protegido mediante cifrado. Además, se podrá obligar a facilitar los algoritmos o aparatos utilizados a los organismos públicos del Estado que los requieran.

# <span id="page-27-1"></span>**3.4. Ley Orgánica 1/2002, de 22 de marzo, reguladora del Derecho de Asociación**

Consta de ocho capítulos, que incluyen 42 artículos, en los que se desarrolla el funcionamiento de las asociaciones, sus estatutos, órganos de gobierno, derechos de los asociados, inscripción en el Registro Nacional y autonómicos de Asociaciones, etc. Esta regulación queda recogida en las páginas de acceso público del sitio web.

# <span id="page-27-2"></span>**3.5. Ley 34/2002, de 11 de julio, de Servicios de la Sociedad de la Información y de Comercio Electrónico. Última modificación: 10 de mayo de 2014**

También está recogida en la página de Información Legal de la aplicación web de la Asociación. En el caso de la presente ley, esto es debido a que regula el régimen jurídico de las empresas, asociaciones o particulares que prestan servicios por vía telemática y a petición individual, para obtener o no beneficios económicos. También incluye los servicios que realizan contratación por vía electrónica.

No afecta a la aplicación web el Real Decreto-ley 13/2012, de 30 de marzo, que modifica varios artículos de la ley 34/2002 referentes a la obligatoriedad de los sitios web de exigir el consentimiento del usuario sobre las *cookies* (archivos que almacenan información y permiten acceder a ella en el equipo del usuario). Esto es debido a que no se utilizan cookies. Por tanto, no se muestra ningún aviso legal acerca de su uso.

#### <span id="page-27-3"></span>**3.6. Ley 16/2009, de 13 de noviembre, de Servicios de Pago**

Esta ley incorpora al Ordenamiento jurídico español, la Directiva 2007/64/CE, del Parlamento Europeo y del Consejo, de 13 de noviembre de 2007, sobre servicios de pago del mercado interior.

Los Estados Miembros de la Unión Europea desarrollaron esta ley para garantizar la eficiencia y seguridad de los pagos mediante transferencias, adeudos directos o pagos con tarjeta. Para ello facilita la aplicación de la SEPA *(Single Euro Payments Area)* o Zona Única de Pagos en Euros, que ya estaba contemplada en el Reglamento 924/2009 del Parlamento Europeo y del Consejo, de 16 de septiembre de 2009, relativo a los pagos transfronterizos en la Comunidad Europea. Para garantizar un tratamiento correcto y evitar errores en los datos relativos a las cuentas bancarias, en los pagos y cobros dentro de la SEPA, se propuso la utilización del IBAN (International Bank Account Number).

# <span id="page-28-0"></span>**3.7. Real Decreto 712/2010, de 28 de mayo, de Régimen Jurídico de los Servicios de Pago y de las Entidades de Pago**

Tiene por objeto ahondar en la Ley 16/2009, creando un marco jurídico que haga posible el desarrollo de un mercado único de servicios y entidades de pago.

A raíz del uso masivo del dinero electrónico, estas dos normativas tuvieron que ser ampliadas y modificadas para proteger los intereses de los usuarios y del propio sistema de pagos. Por ello, el marco legislativo se continuó con las leyes que se comentan a continuación.

# <span id="page-28-1"></span>**3.8. Ley 21/2011, de 26 de julio, de Dinero Electrónico, y Real Decreto 778/2012, de 4 de mayo, de Régimen Jurídico de las Entidades de Dinero Electrónico**

El propósito de las dos leyes anteriores era la ampliación de la legislación previamente citada de Servicios y Entidades de Pago, en relación con el dinero electrónico, cumpliendo además varios nuevos objetivos:

- Garantizar el funcionamiento del sistema de pagos único dentro de la SEPA, consiguiendo estimular la competitividad entre las entidades de pago, pero obligándolas a cumplir unas limitaciones operativas.
- Aumentar la seguridad jurídica de los emisores o deudores y los receptores del dinero electrónico. Se conoce como dinero electrónico a cualquier valor monetario almacenado por una entidad de pago.
- Regular la emisión de dinero electrónico y el régimen jurídico de las entidades que lo emiten.
- Autorizar la existencia de dichas entidades, realizando su registro y supervisando su funcionamiento.

El Banco de España es el encargado del control e inspección, así como de la inscripción en el Registro Especial de las Entidades de Dinero Electrónico.

Como ya se ha comentado y se verá en el desarrollo de la memoria, se ha elegido PayPal para el pago de las cuotas de los asociados de ATEL. PayPal se define como una entidad de dinero electrónico que puede prestar servicios de pago. Por tanto, está sujeta al control y a la supervisión de las autoridades monetarias, y cumple las estrictas normativas españolas y europeas para proteger a los socios de la Asociación de Telemática. Es por ello que se incluye esta normativa dentro del [Capítulo 3: Marco regulador.](#page-26-0) Además, la utilización

de PayPal facilita a los socios de todos los Estados Miembros de la UE hacer efectivos estos pagos y posibilita la línea futura de internacionalización de la aplicación web.

PayPal está registrada en el Registro Especial de Entidades de Dinero Electrónico del Banco de España como "PAYPAL (EUROPE) S.Á.R.L. Y CIE, S.C.A.", con número de código 1295 y como "Entidad de Crédito Comunitaria Operante en España sin Establecimiento" (artículo 39 de la Directiva 2013/36/UE), con sede en Luxemburgo.

# <span id="page-29-0"></span>**3.9. Reglamento (UE) número 260/2012, del Parlamento Europeo y del Consejo, de 14 de marzo de 2012, por el que se establecen requisitos técnicos y empresariales para las transferencias y adeudos domiciliados en Euros, y se modifica el Reglamento (CE) número 924/2009**

Se incluye esta normativa dentro del marco regulador, ya que la transferencia y la domiciliación bancaria son las otras formas de pago admitidas por ATEL para las cuales es imprescindible el IBAN. Se regulan las transferencias y adeudos en Euros, si el proveedor de servicios de pago del ordenante y el beneficiario están en la Unión Europea. También permite una mayor accesibilidad e interoperabilidad en el pago dentro de la UE. Impone el uso del IBAN como identificador del número de cuenta, que sustituye al CCC (Código Cuenta Cliente) a partir del 1 de febrero de 2014. Por tanto, en las páginas web donde se mostraban los datos de la cuenta bancaria de ATEL, se ha cambiado el número de cuenta CCC por el IBAN correspondiente. Desarrolla también una serie de normas que aumentan la seguridad en las operaciones, incluso en el caso de que éstas se produzcan en dinero electrónico.

# <span id="page-30-0"></span>Capítulo 4: Análisis

### <span id="page-30-1"></span>**4.1. Introducción**

En este capítulo se realiza una descripción detallada de la aplicación, explicando los requisitos y funcionalidades que el Presidente de la Asociación y el tutor del TFG fueron especificando. Además, se incluyen los diferentes diagramas de navegación. Finalmente, se enumeran los medios de desarrollo empleados durante el transcurso de este proyecto.

### <span id="page-30-2"></span>**4.2. Descripción y requisitos**

El presente Trabajo desarrolla la nueva versión de la ya existente aplicación web de la Asociación de Telemática. Por ello, existen funcionalidades que deben mantenerse, pero también otras que deben actualizarse porque no cumplen la normativa explicada en el [Capítulo 3: Marco regulador.](#page-26-0) Por otra parte, los requisitos indicados por el Presidente han hecho necesario implementar varias operaciones y funciones completamente nuevas.

Se va a utilizar el siguiente formato para definir los requisitos:

- **ID:** es el identificador del requisito. Incluye el tipo de requisito (F para Funcional, y NF para No Funcional) y un número.
- **Nombre:** debe ser claro y descriptivo.
- **Descripción:** detalla el objetivo del requisito.

A continuación se detallan los dos tipos de requisitos, funcionales y no funcionales.

#### <span id="page-30-3"></span>**4.2.1. Requisitos funcionales**

Son aquellos que determinan las funcionalidades de la aplicación. Definen las acciones de los distintos usuarios y las operaciones que se realizan de forma automática (requisitos de gestión).

#### 4.2.1.1. Requisitos de acciones de usuario

La aplicación consta de tres tipos de usuarios, cada uno de ellos con un área específica y diferentes funcionalidades según las acciones que pueden realizar:

#### 4.2.1.1.1.Usuarios no registrados

Sólo tienen acceso a la parte pública de la aplicación.

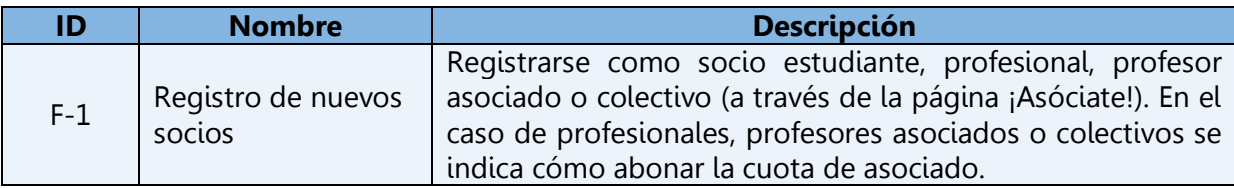

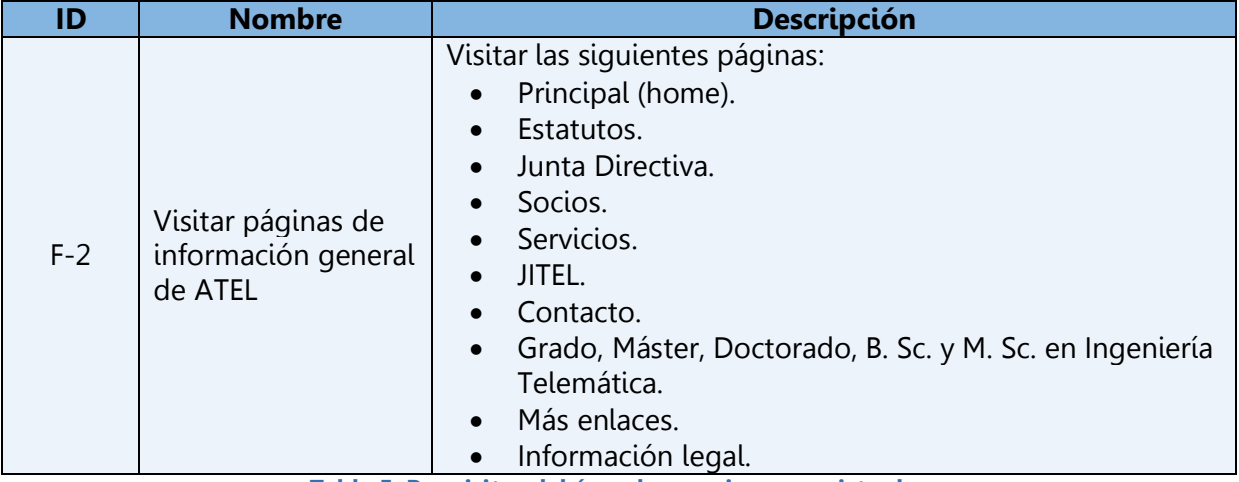

**Tabla 5: Requisitos del área de usuarios no registrados**

#### <span id="page-31-0"></span>4.2.1.1.2.Socios

Pueden acceder a la parte pública y al área privada para socios, que contiene su perfil, las noticias y su configuración de cuenta.

Los socios pertenecen a una de las siguientes categorías:

- Socio individual:
	- o Estudiante.
	- o Profesional.
	- o Profesor asociado.
- Socio colectivo (instituciones y empresas).

<span id="page-31-1"></span>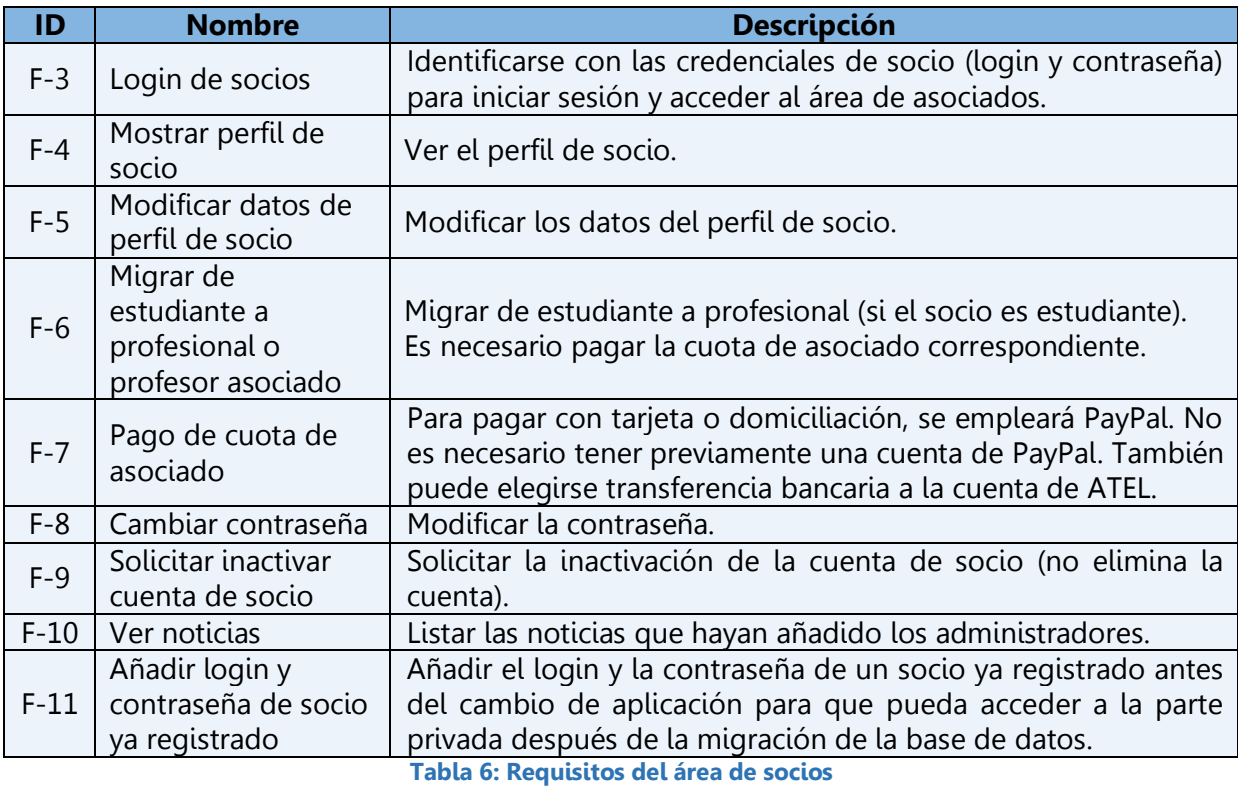

#### 4.2.1.1.3.Administradores

Acceden a través de una URL diferente a su propia área restringida. Dentro de ella pueden gestionar los socios (consultar, registrar, borrar, modificar, etc.), las noticias, los otros administradores y su propia configuración de cuenta.

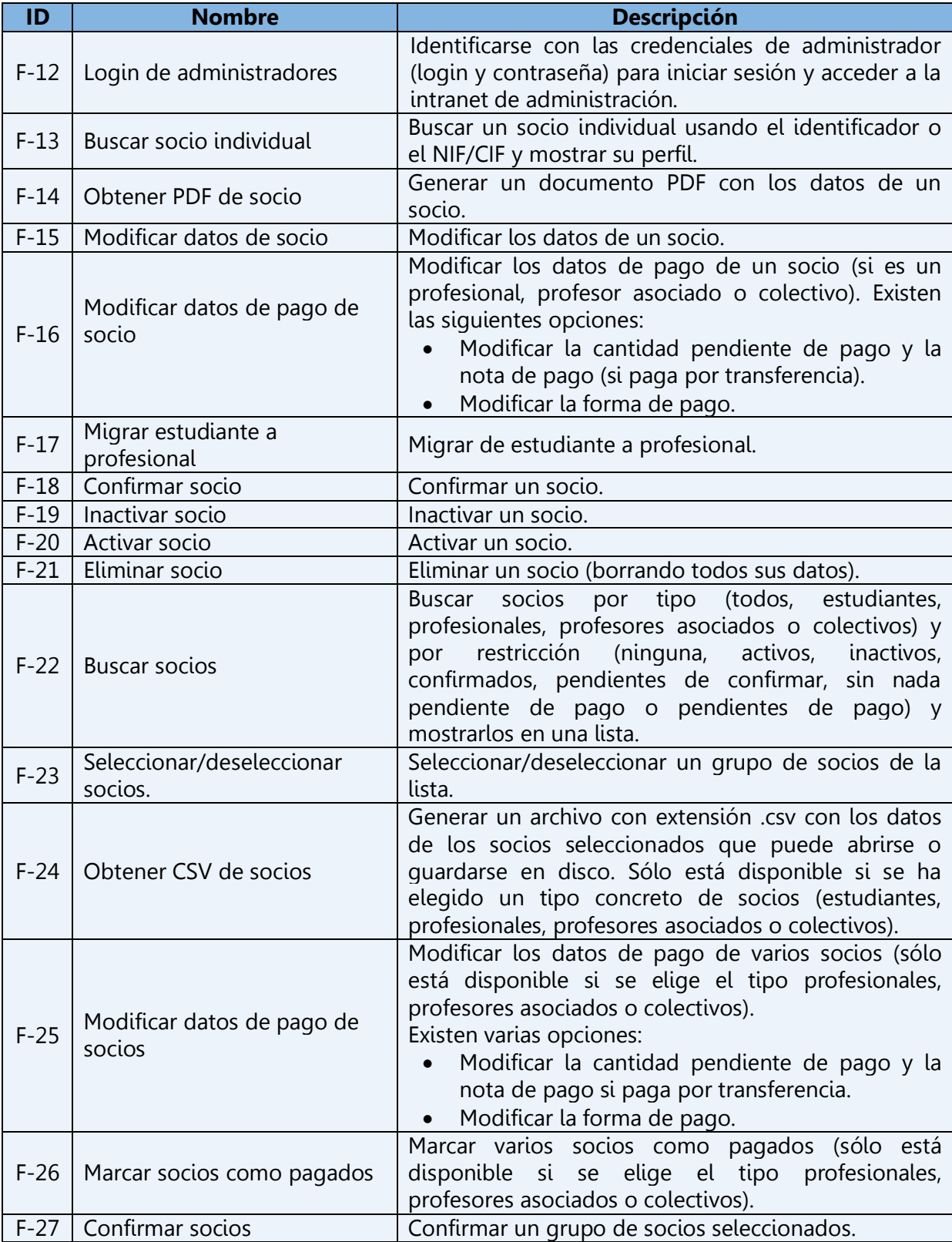

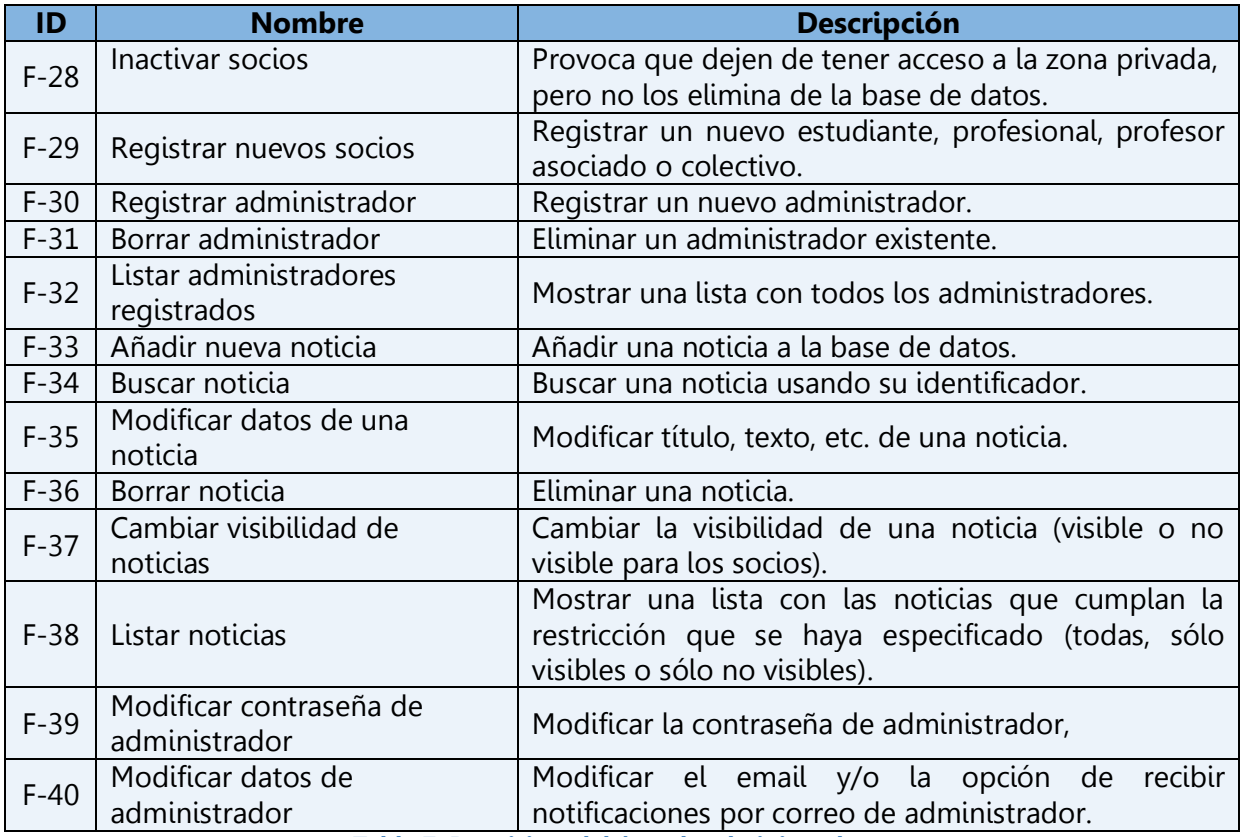

**Tabla 7: Requisitos del área de administradores**

#### <span id="page-33-0"></span>4.2.1.2. Requisitos de gestión

Son las operaciones que se ejecutan cuando un usuario realiza una determinada acción, o los procesos que se ejecutan de forma automática en otras situaciones:

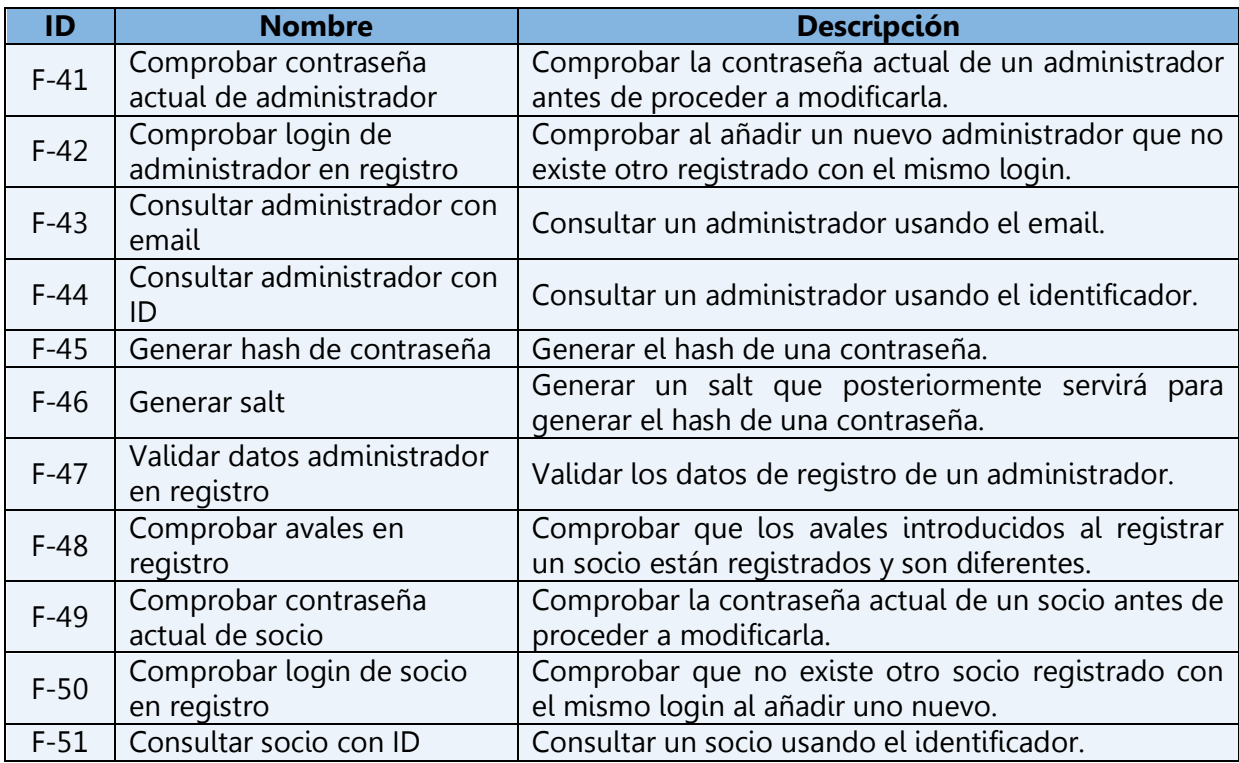

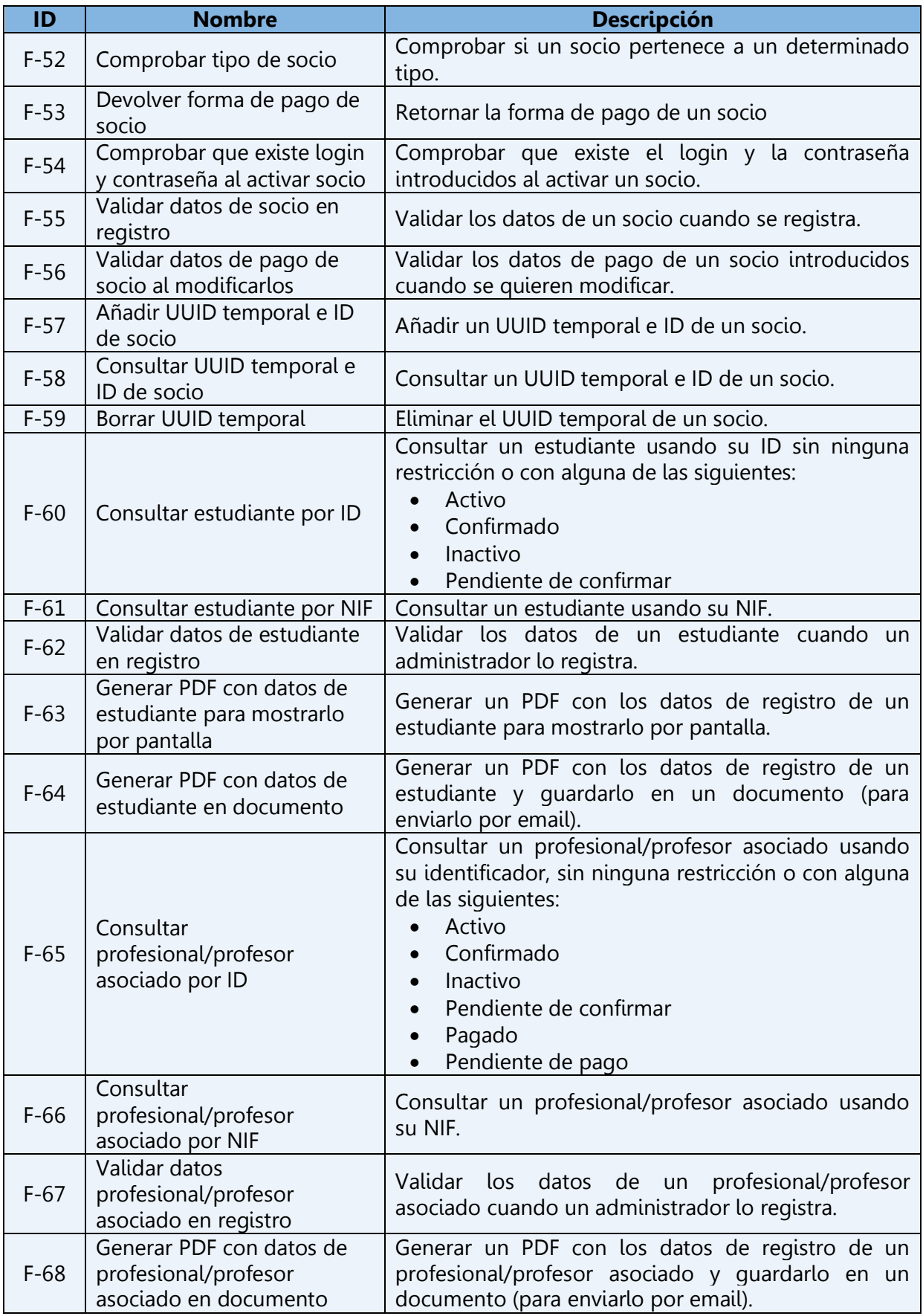

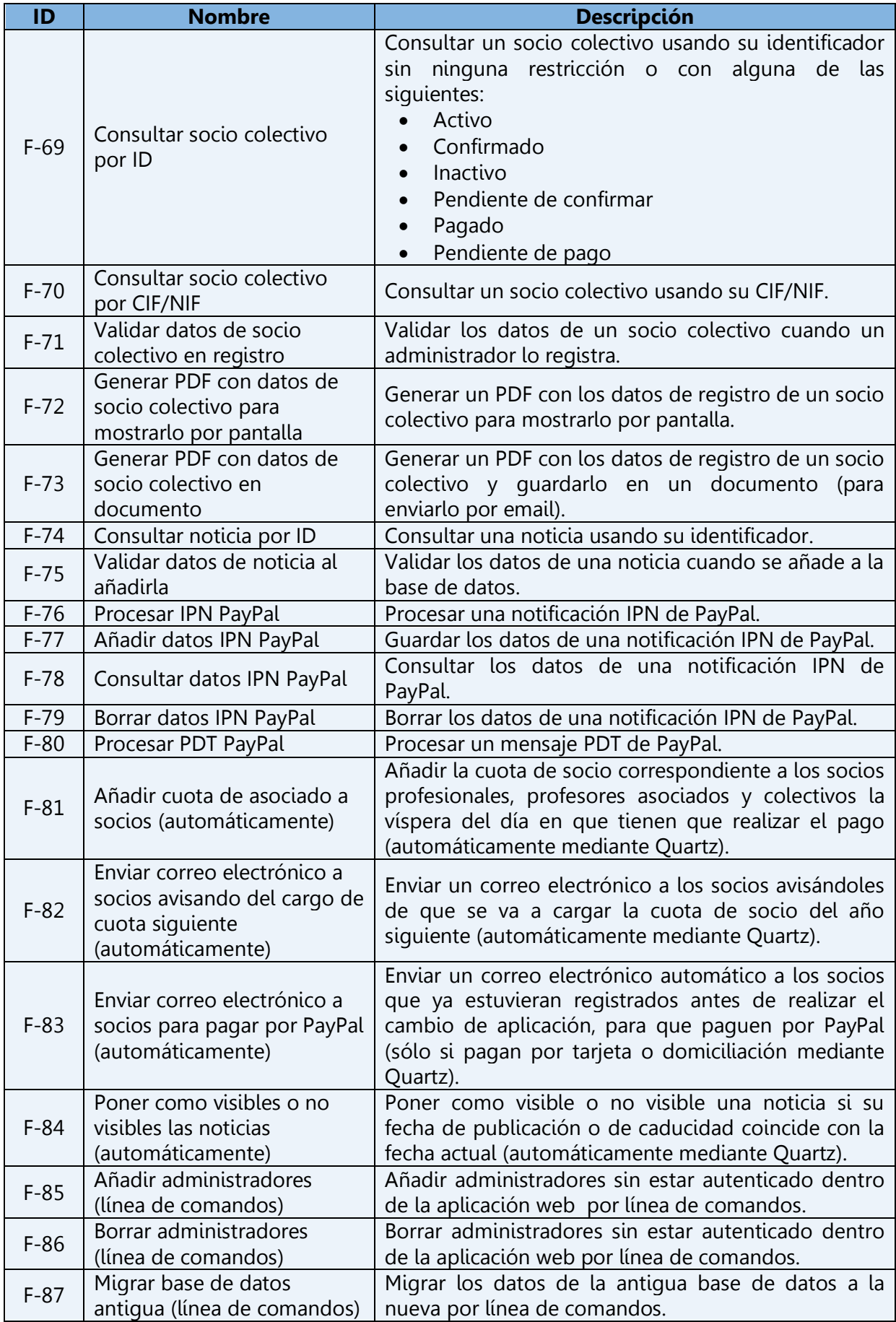
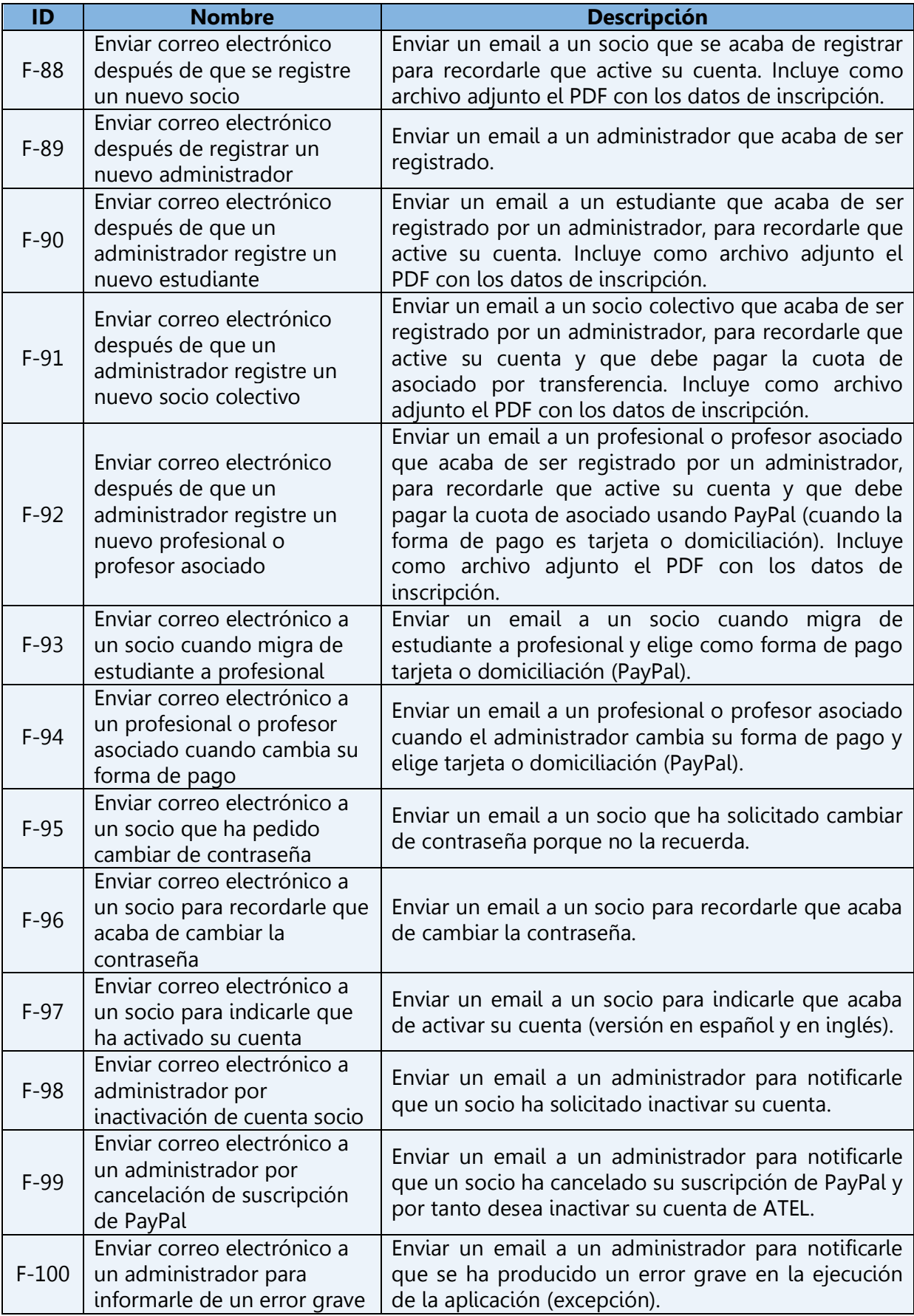

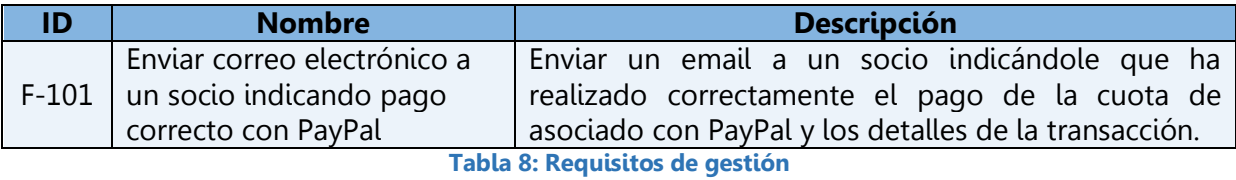

# **4.2.2. Requisitos no funcionales**

Se refieren a los que determinan las restricciones o condiciones de la aplicación en términos de seguridad, tecnologías empleadas, usabilidad, adaptabilidad, compatibilidad y proyección de futuro.

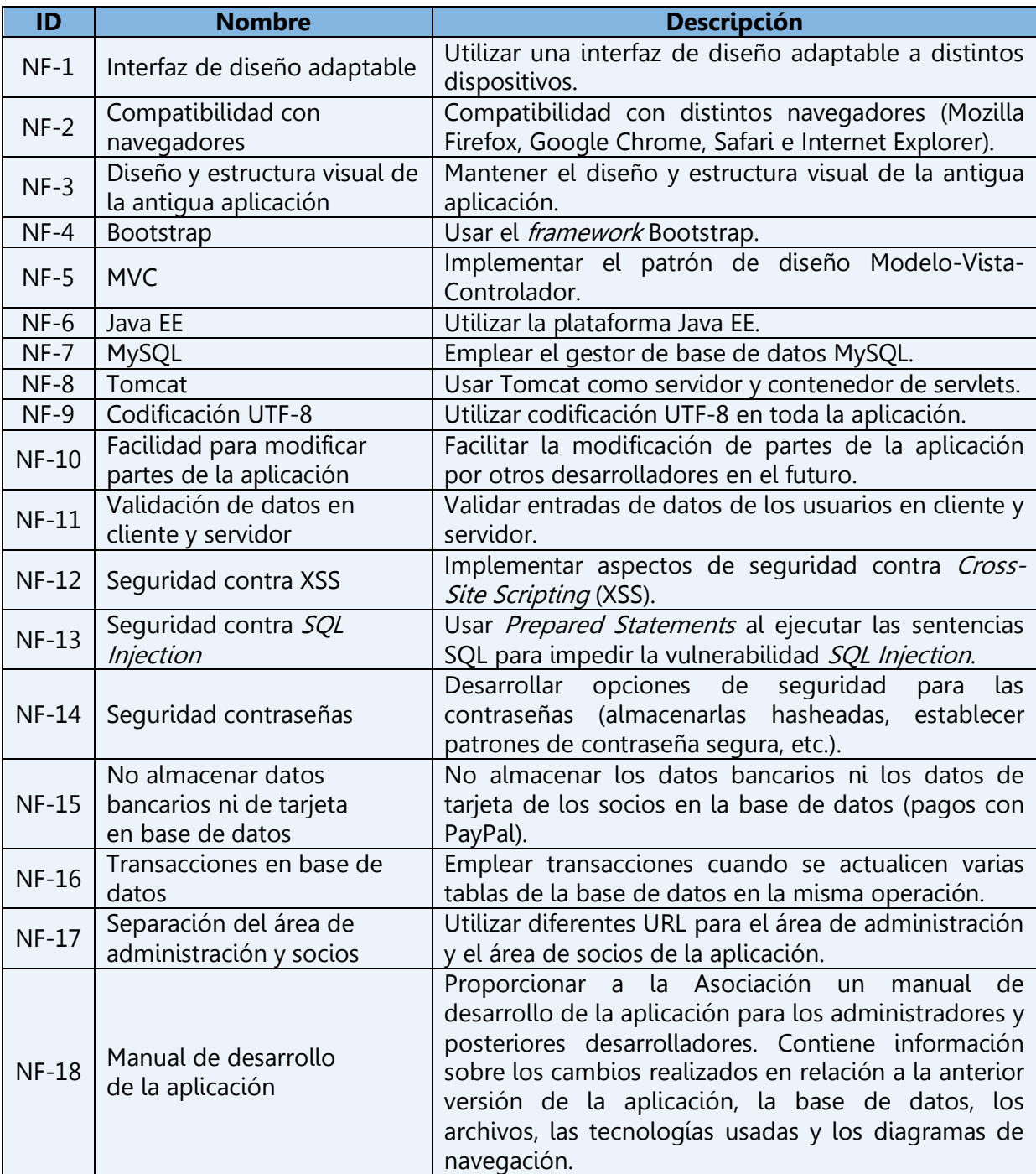

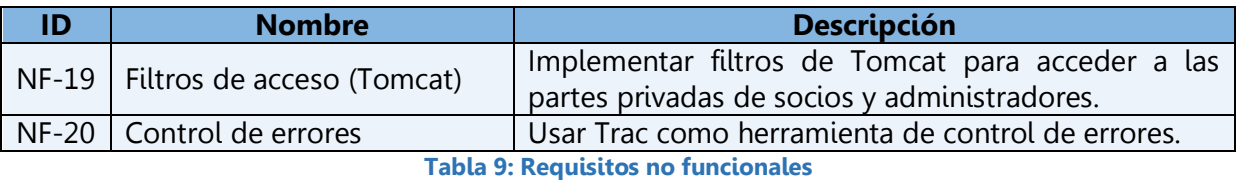

# **4.3. Diagramas de navegación**

En este apartado se muestran los diagramas de navegación de la aplicación. De esta manera, es posible explicar de forma más clara y didáctica las diferentes acciones que puede llevar a cabo cada usuario y las operaciones que se ejecutan conjuntamente con ellas en el servidor (todas se encuentran especificadas en las tablas de requisitos anteriores). Por su simplicidad, no se han hecho diagramas de la visita de las páginas.

# **4.3.1. Usuarios no registrados**

### 4.3.3.1. Registro de estudiante

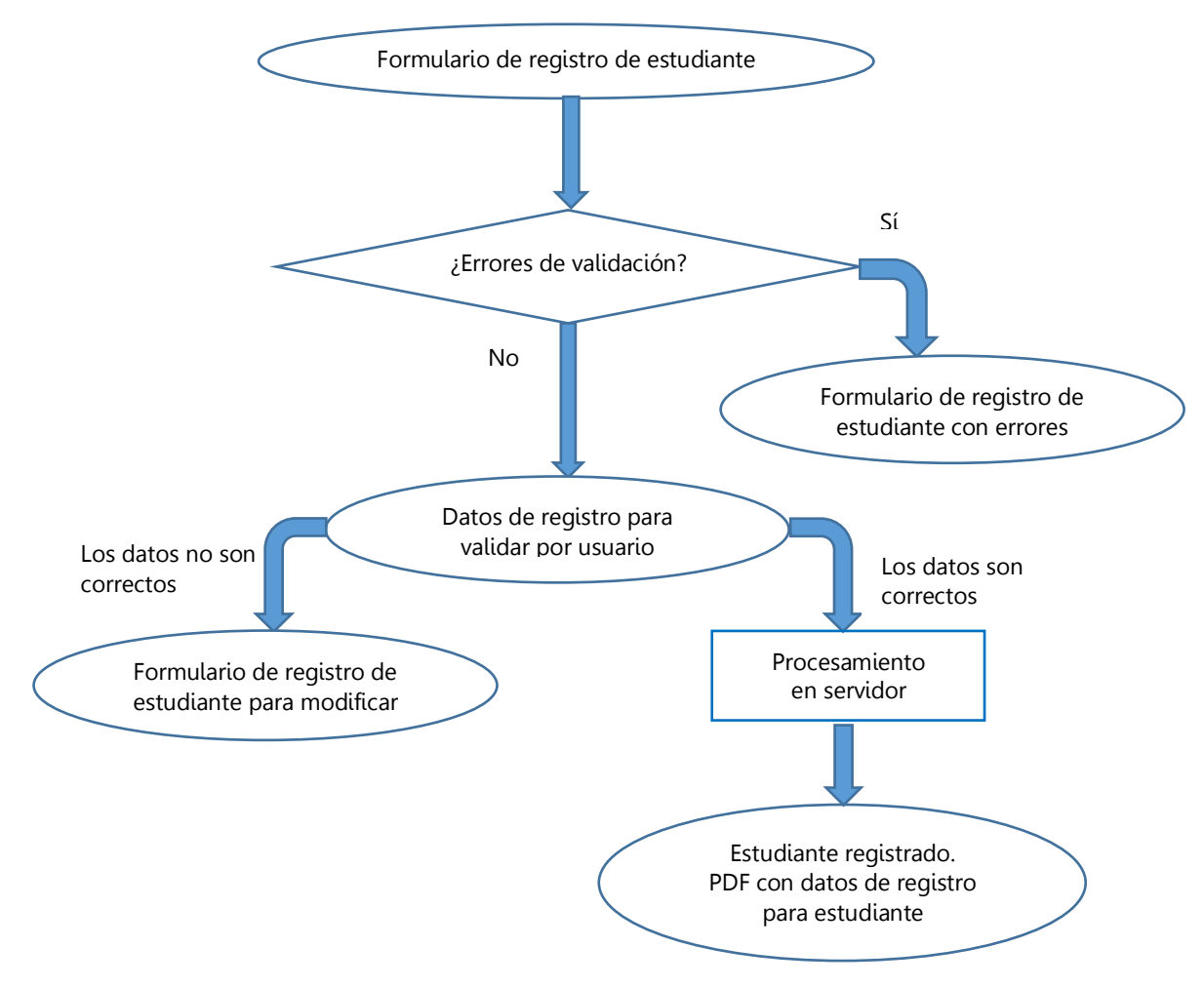

**Figura 1: Diagrama de navegación de registro de estudiante**

# 4.3.3.2. Registro de socio colectivo

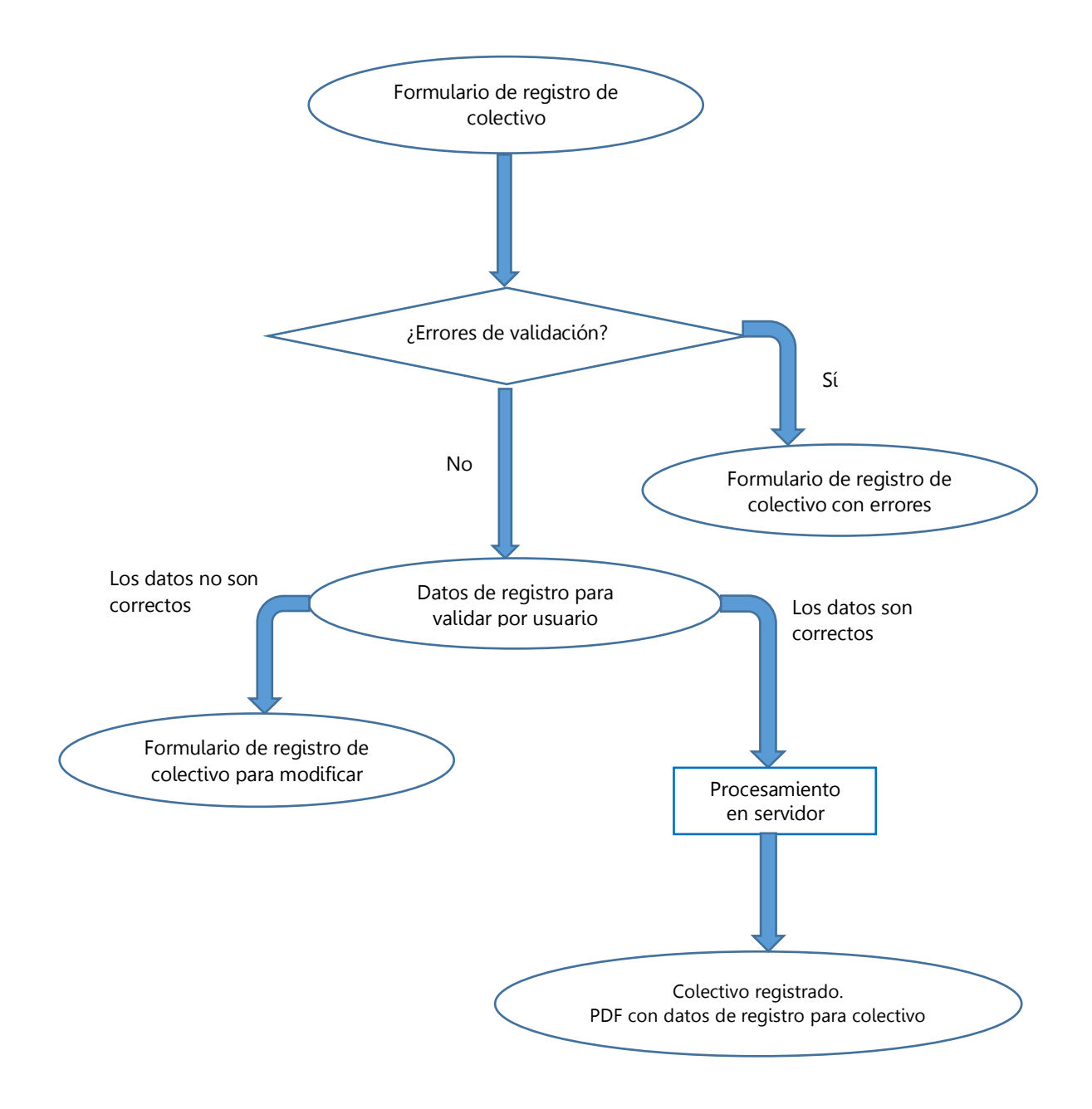

**Figura 2: Diagrama de navegación de registro de socio colectivo**

#### 4.3.3.3. Registro de profesional/profesor asociado

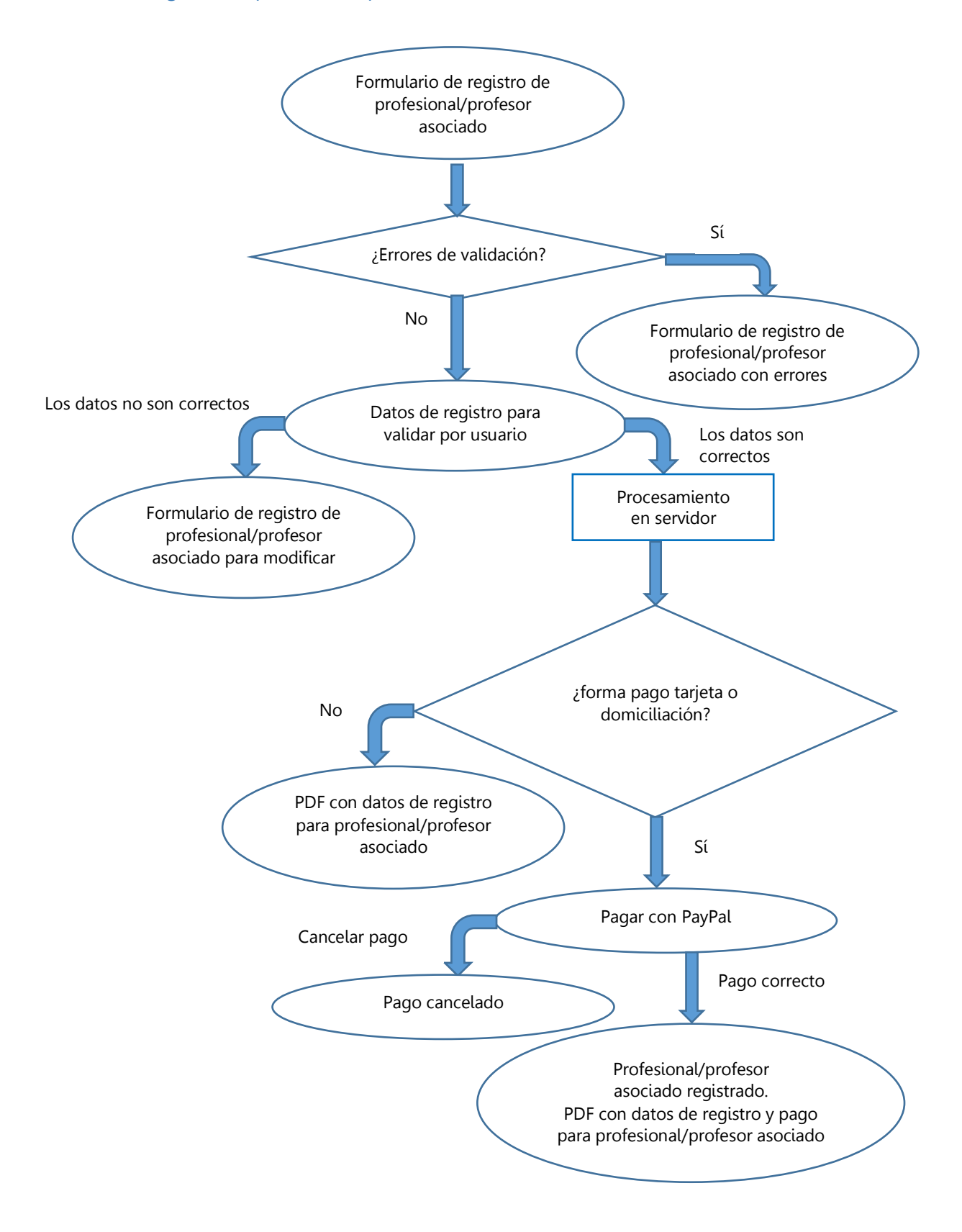

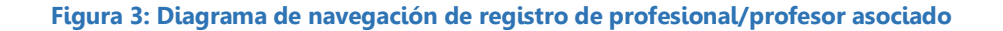

#### 4.3.3.4. Activación de cuenta de socio

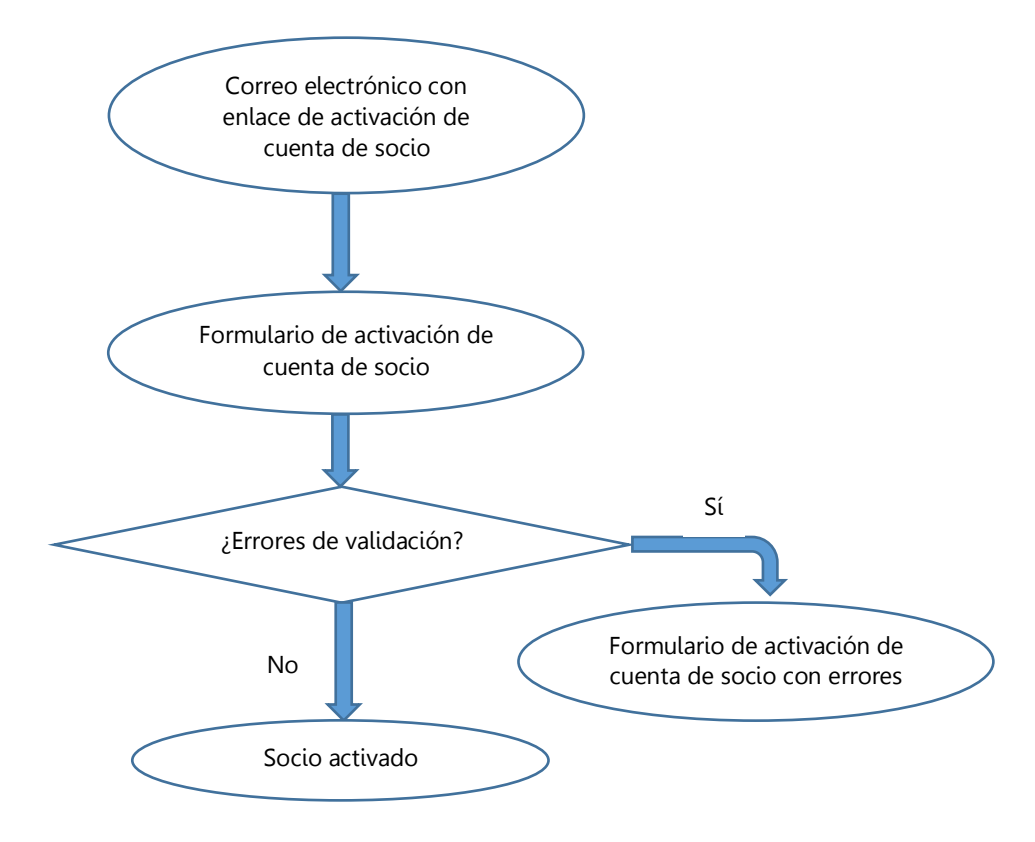

**Figura 4: Activación de cuenta de socio**

# **4.3.2. Socios**

# 4.3.3.1. Inicio de sesión de socio

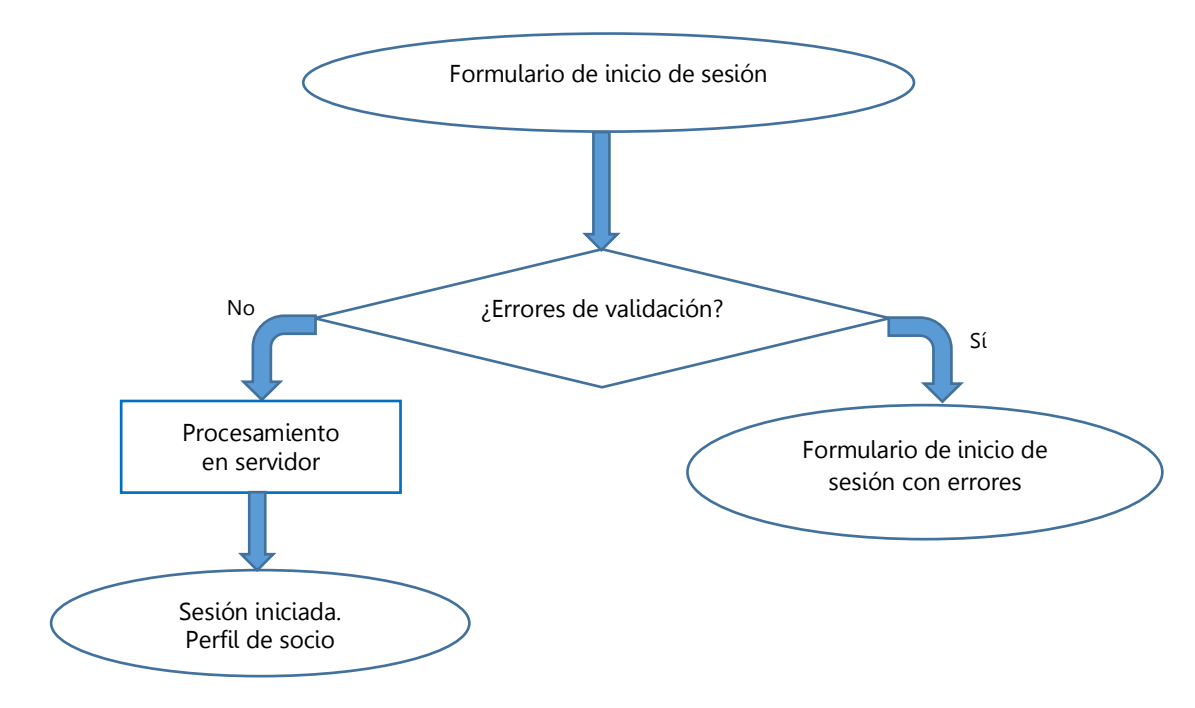

**Figura 5: Diagrama de navegación de inicio de sesión de socio**

#### 4.3.3.2. Editar perfil de socio

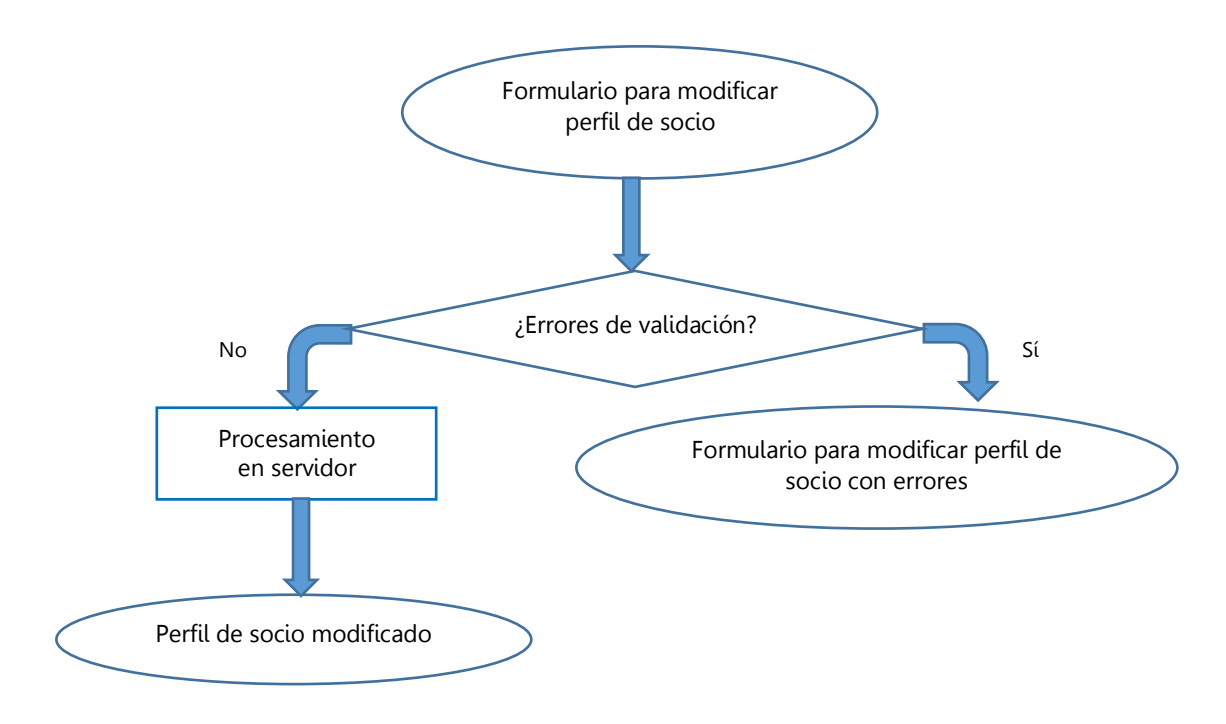

**Figura 6: Diagrama de navegación de edición de perfil de socio**

# 4.3.3.3. Migrar de estudiante a profesional/profesor asociado

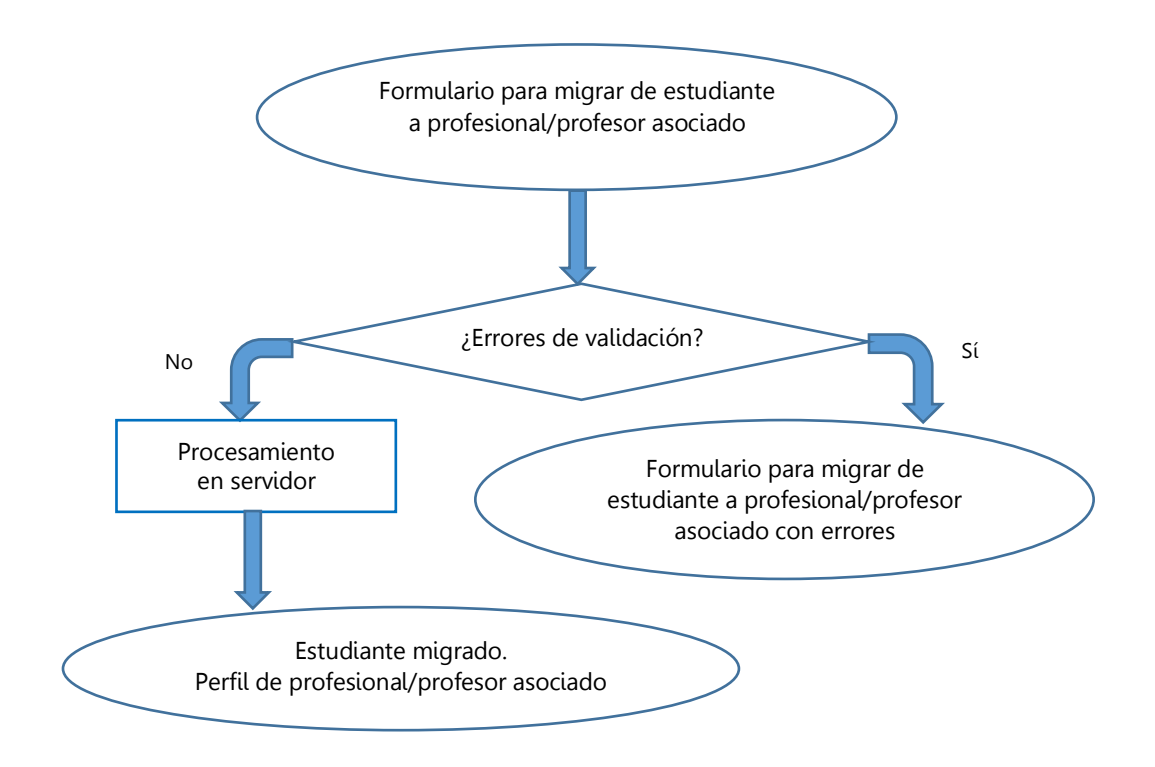

**Figura 7: Diagrama de navegación de migración de estudiante a profesional/profesor asociado**

#### 4.3.3.4. Modificar contraseña

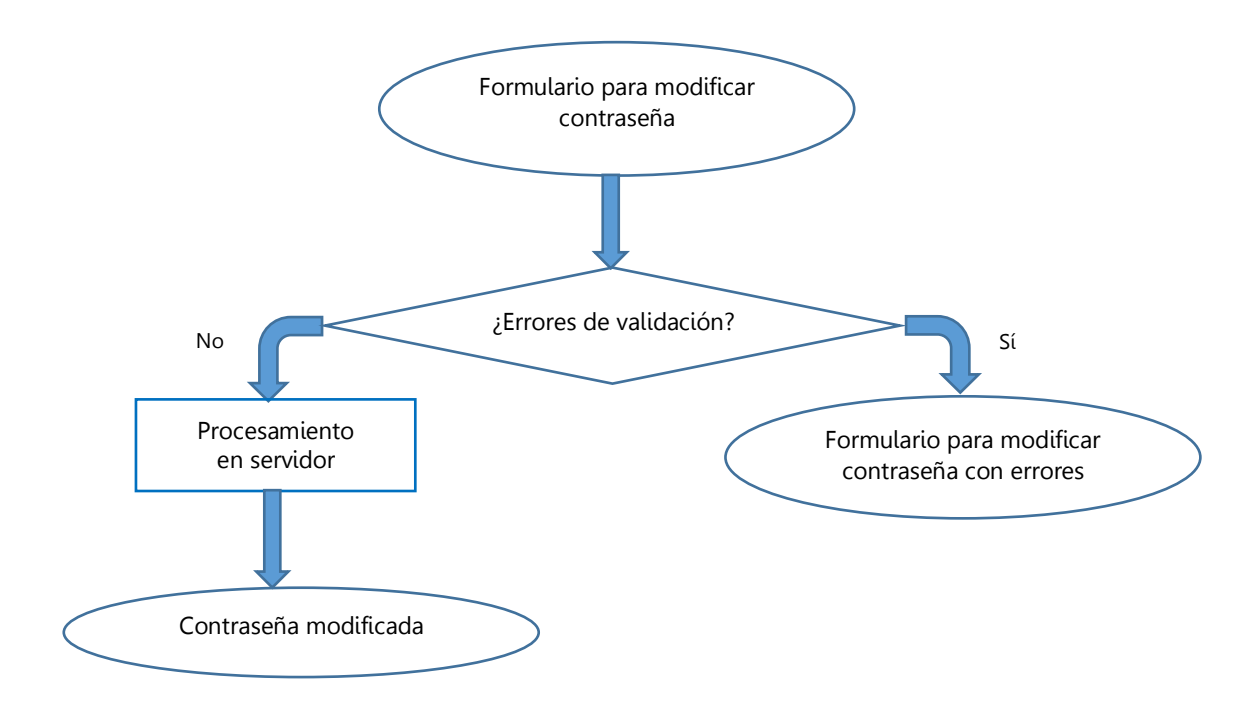

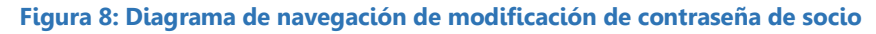

# 4.3.3.5. Solicitud de inactivación de cuenta de socio

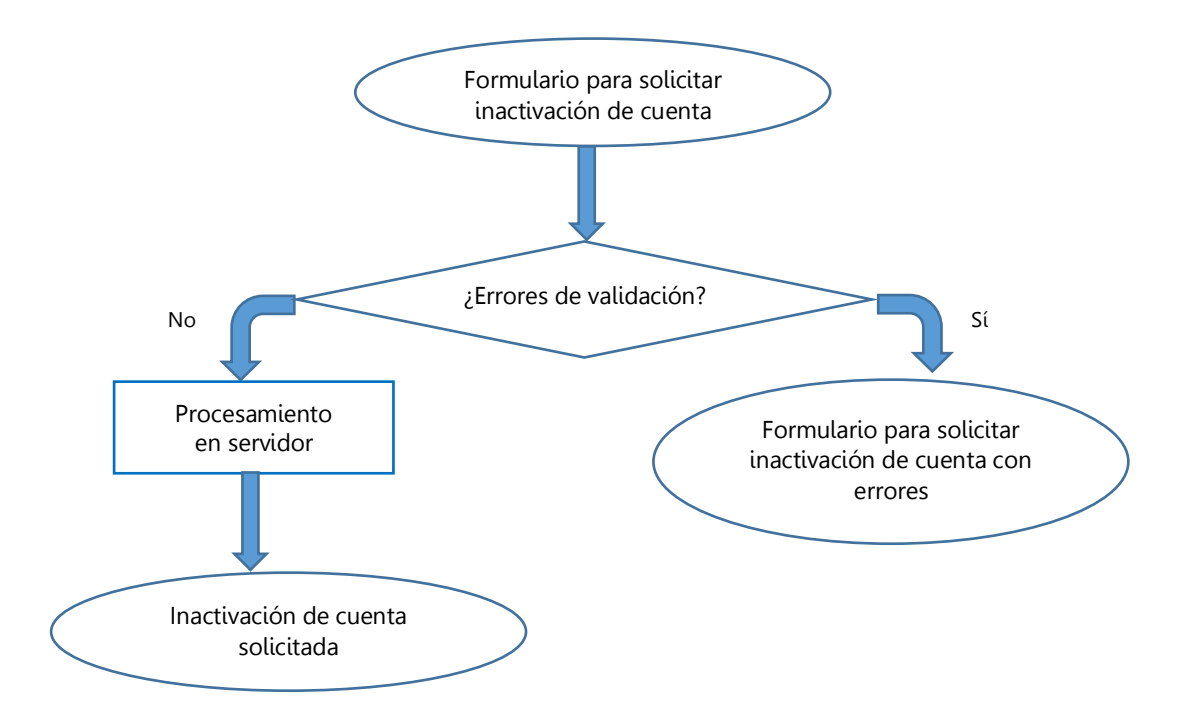

**Figura 9: Diagrama de navegación de solicitud de inactivación de cuenta de socio**

# **4.3.3. Administradores**

#### 4.3.3.1. Inicio de sesión de administradores

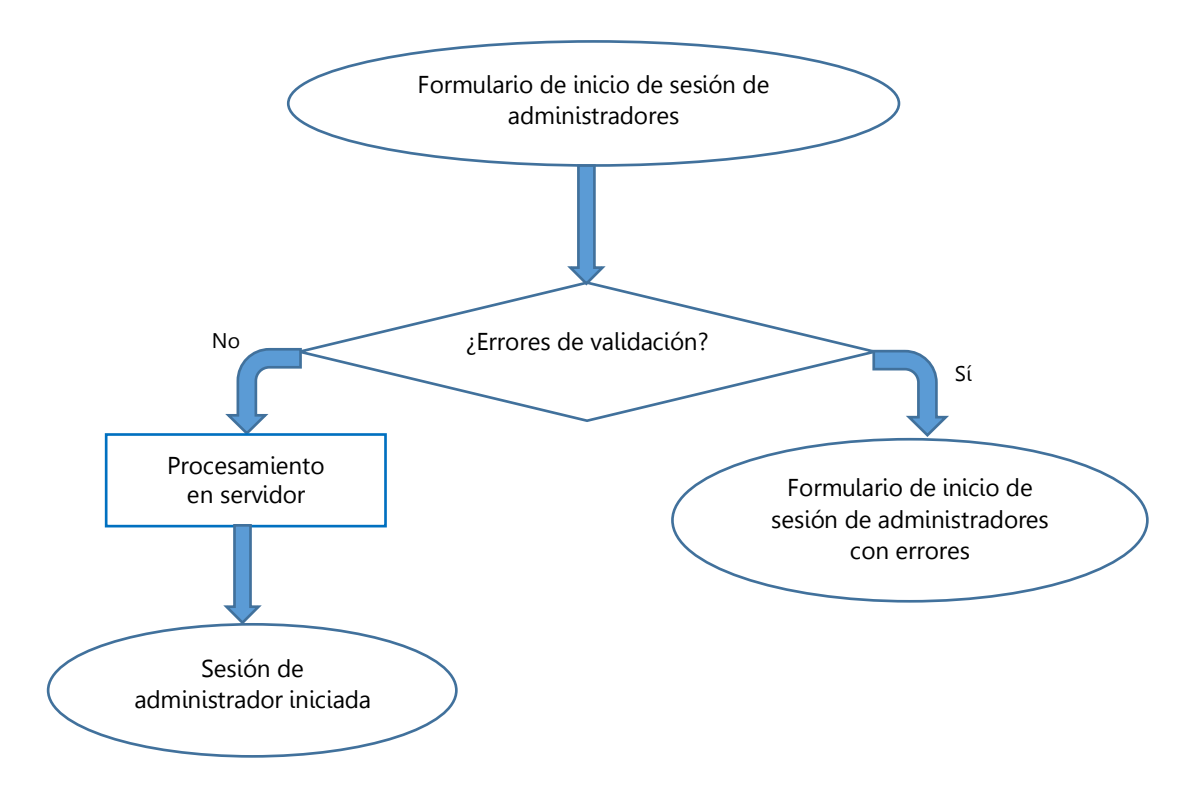

**Figura 10: Diagrama de navegación de inicio de sesión de administrador**

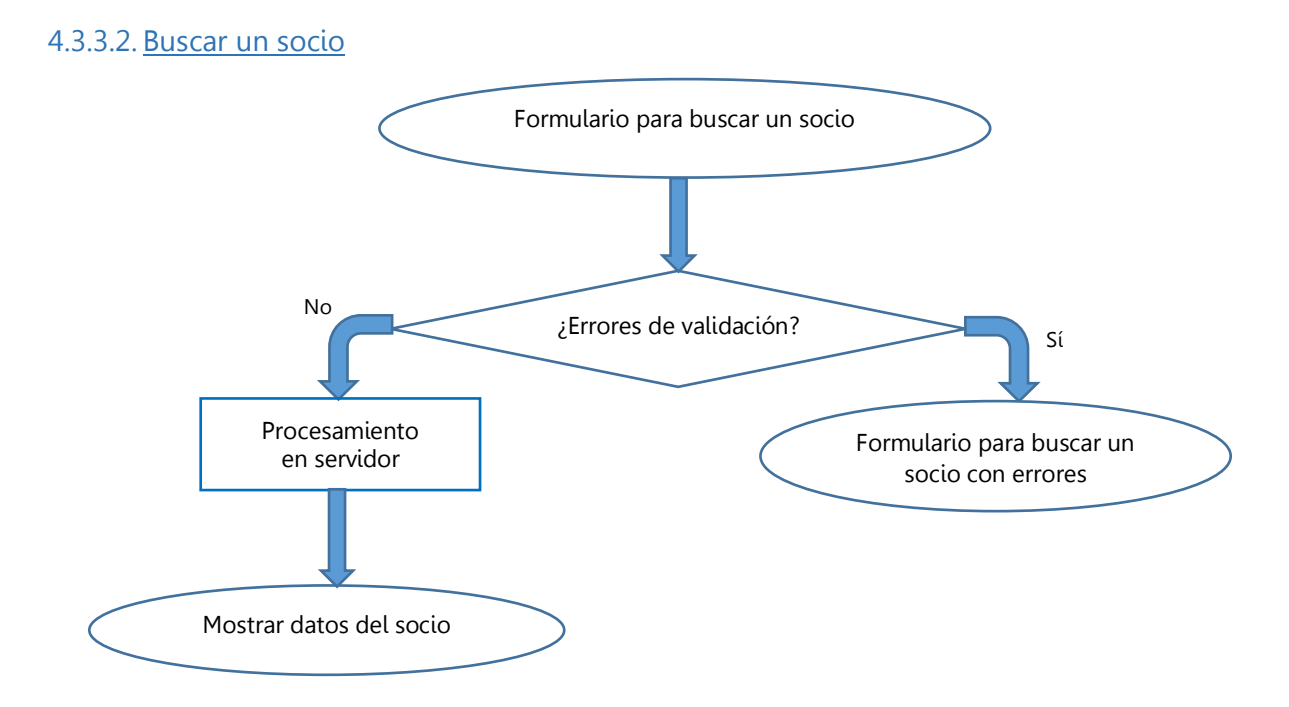

**Figura 11: Diagrama de navegación de búsqueda de un socio**

# 4.3.3.3. Operaciones con un socio

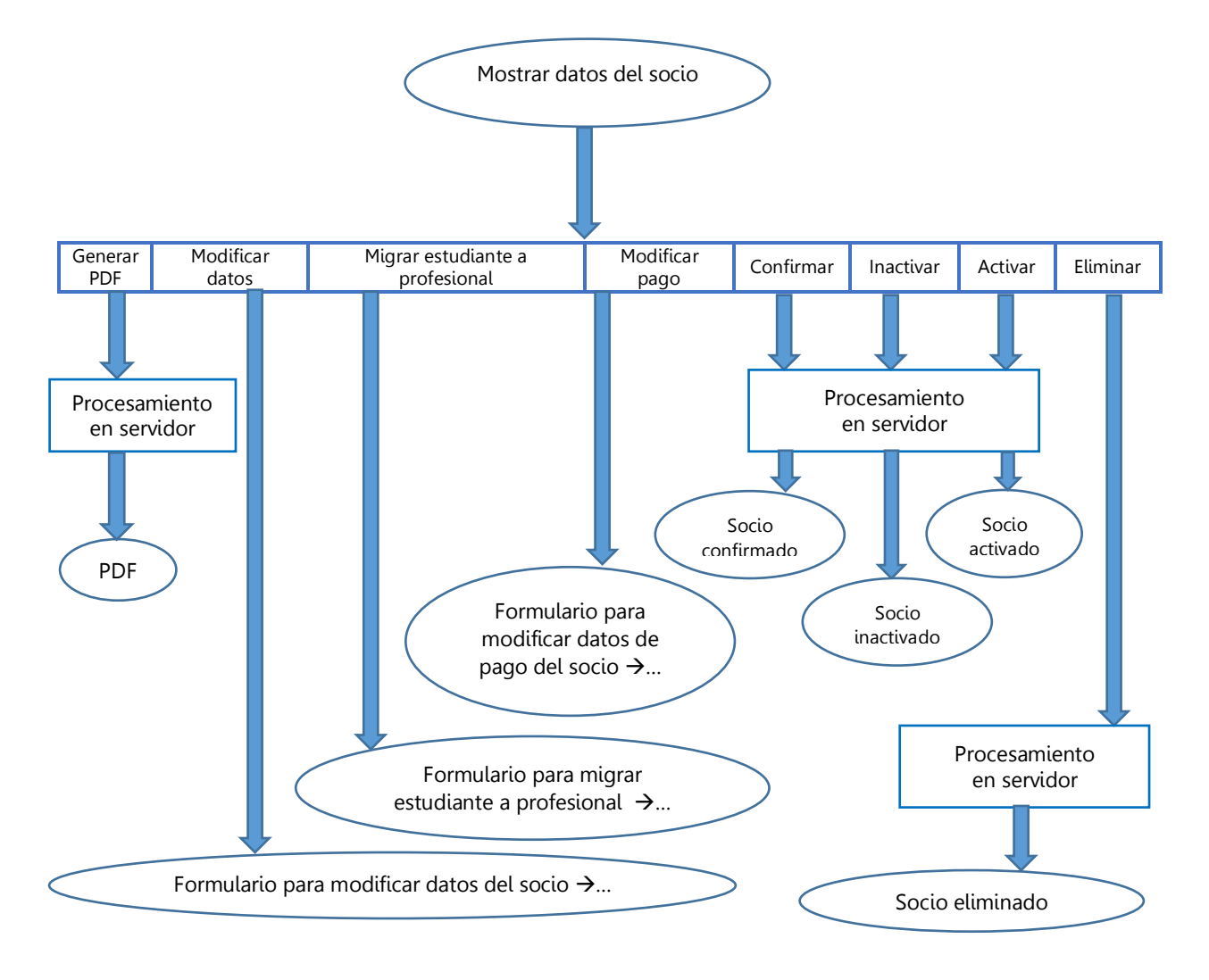

**Figura 12: Diagrama de navegación de realización de operaciones con un socio**

#### 4.3.3.4. Modificar datos de un socio

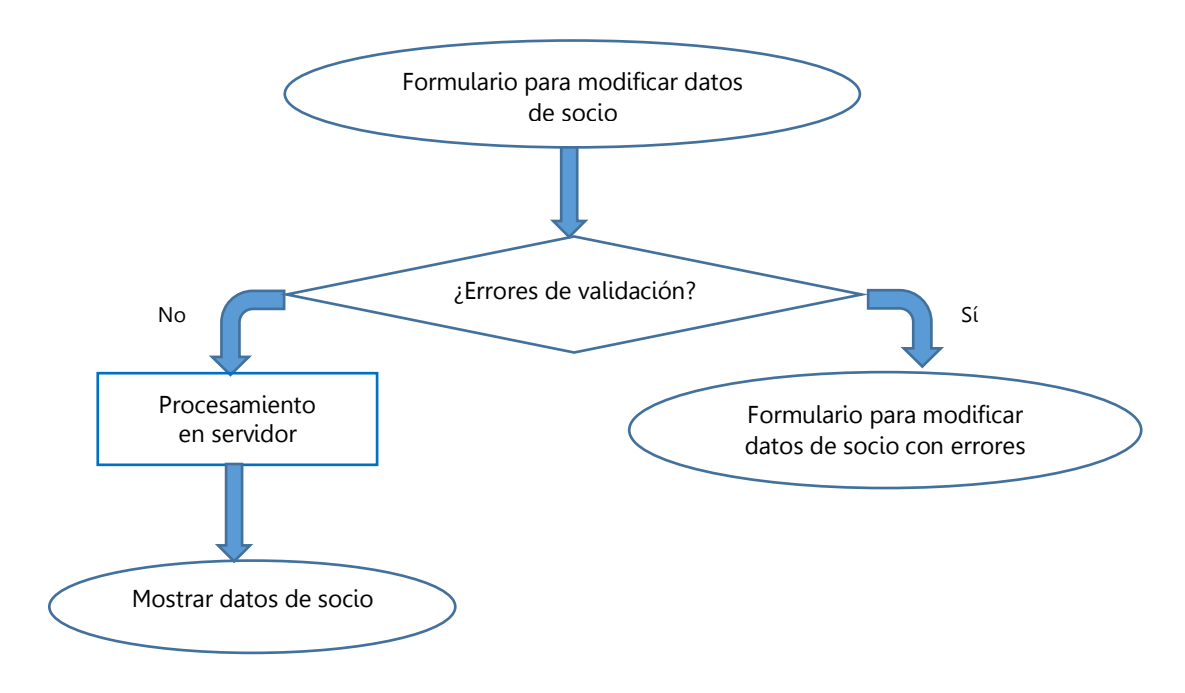

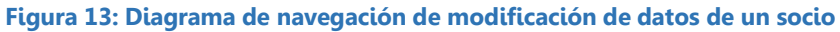

#### 4.3.3.5. Migrar de estudiante a profesional/profesor asociado

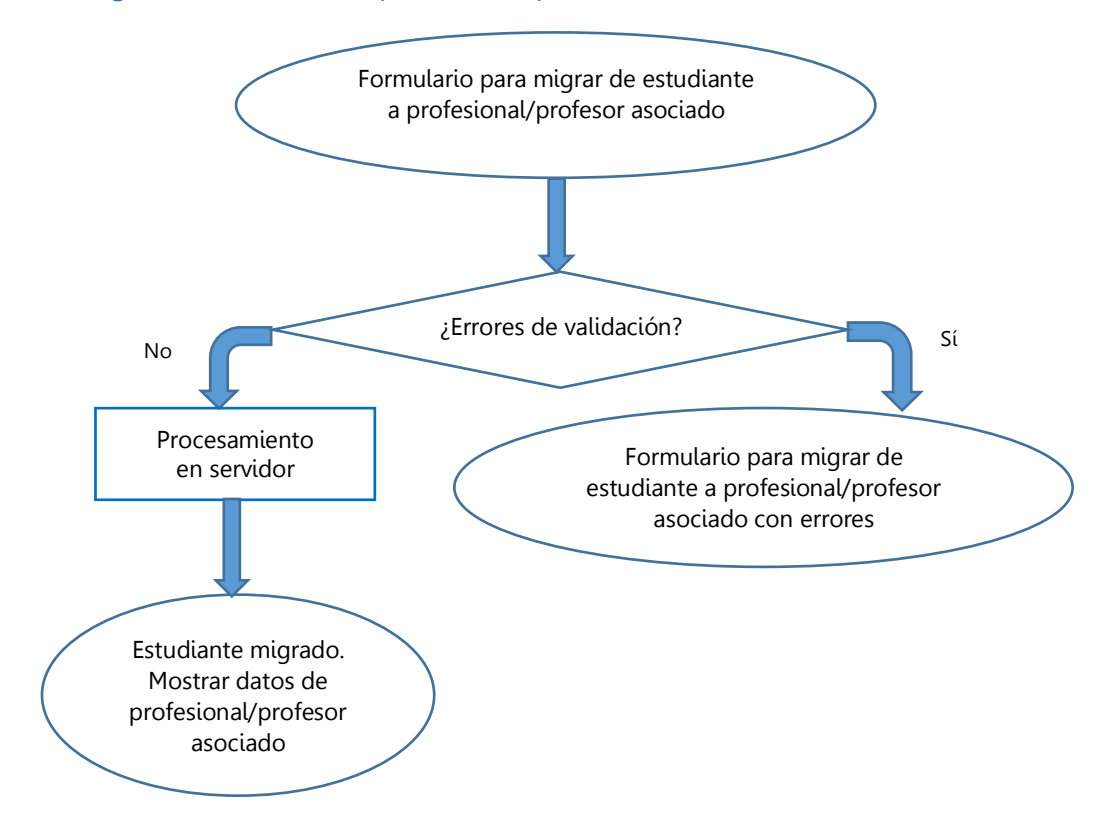

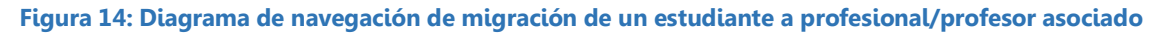

# 4.3.3.6. Modificar datos de pago de un socio

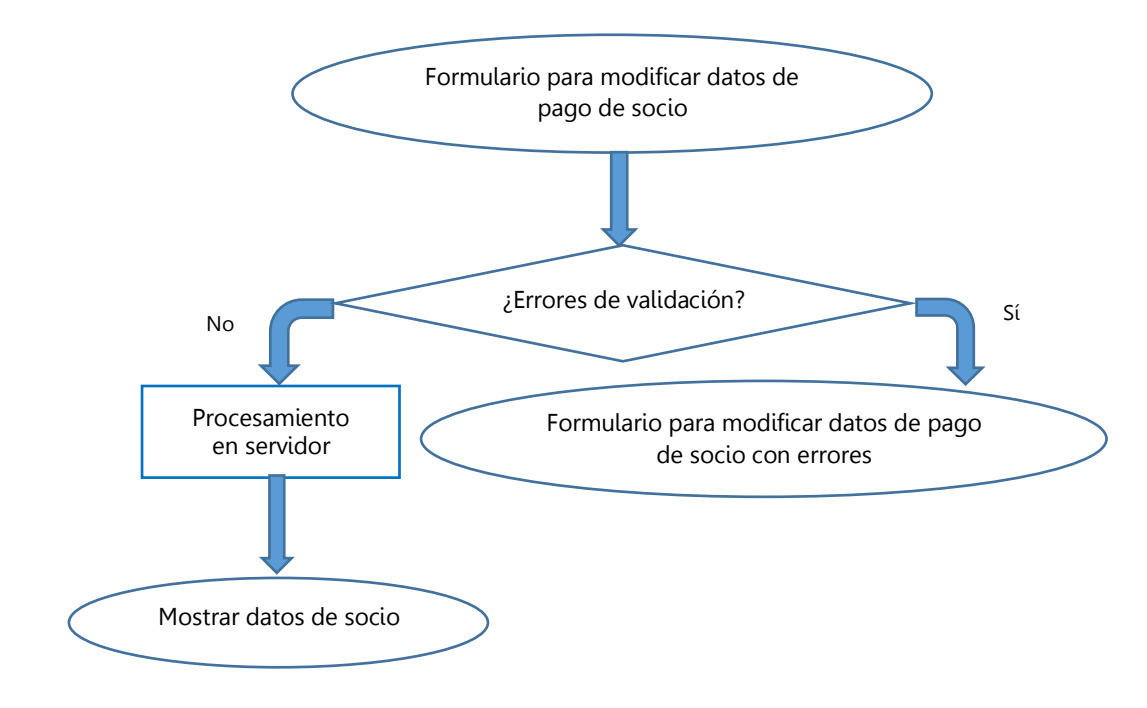

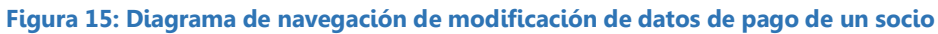

#### 4.3.3.7. Buscar socios

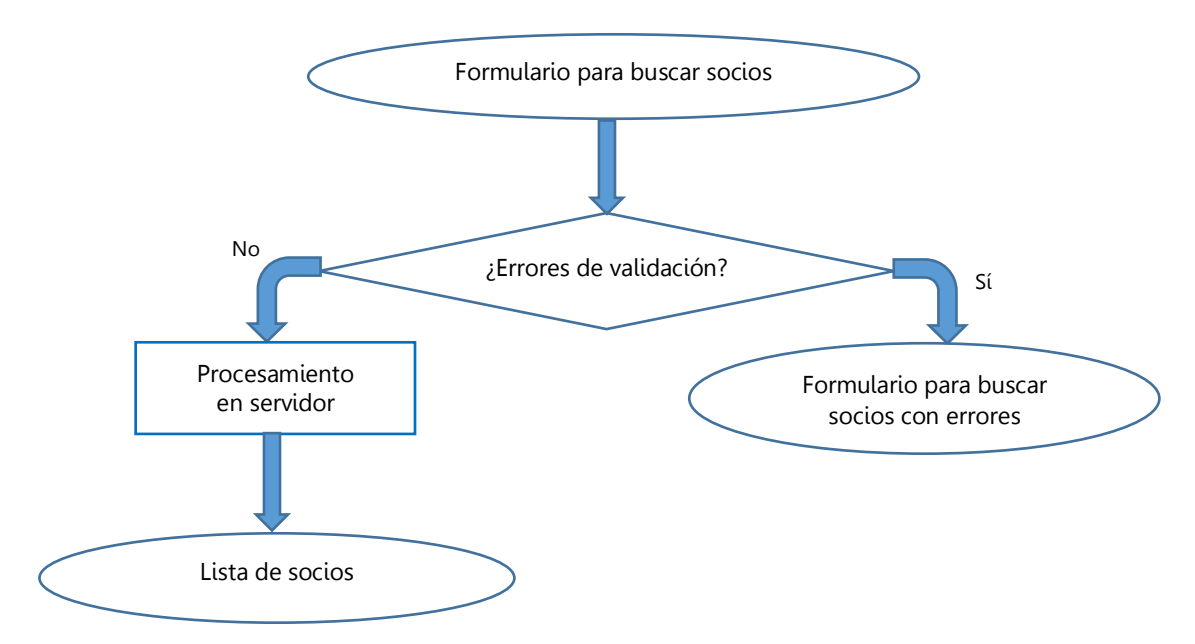

#### **Figura 16: Diagrama de navegación de búsqueda de socios**

# 4.3.3.8. Operaciones con varios socios

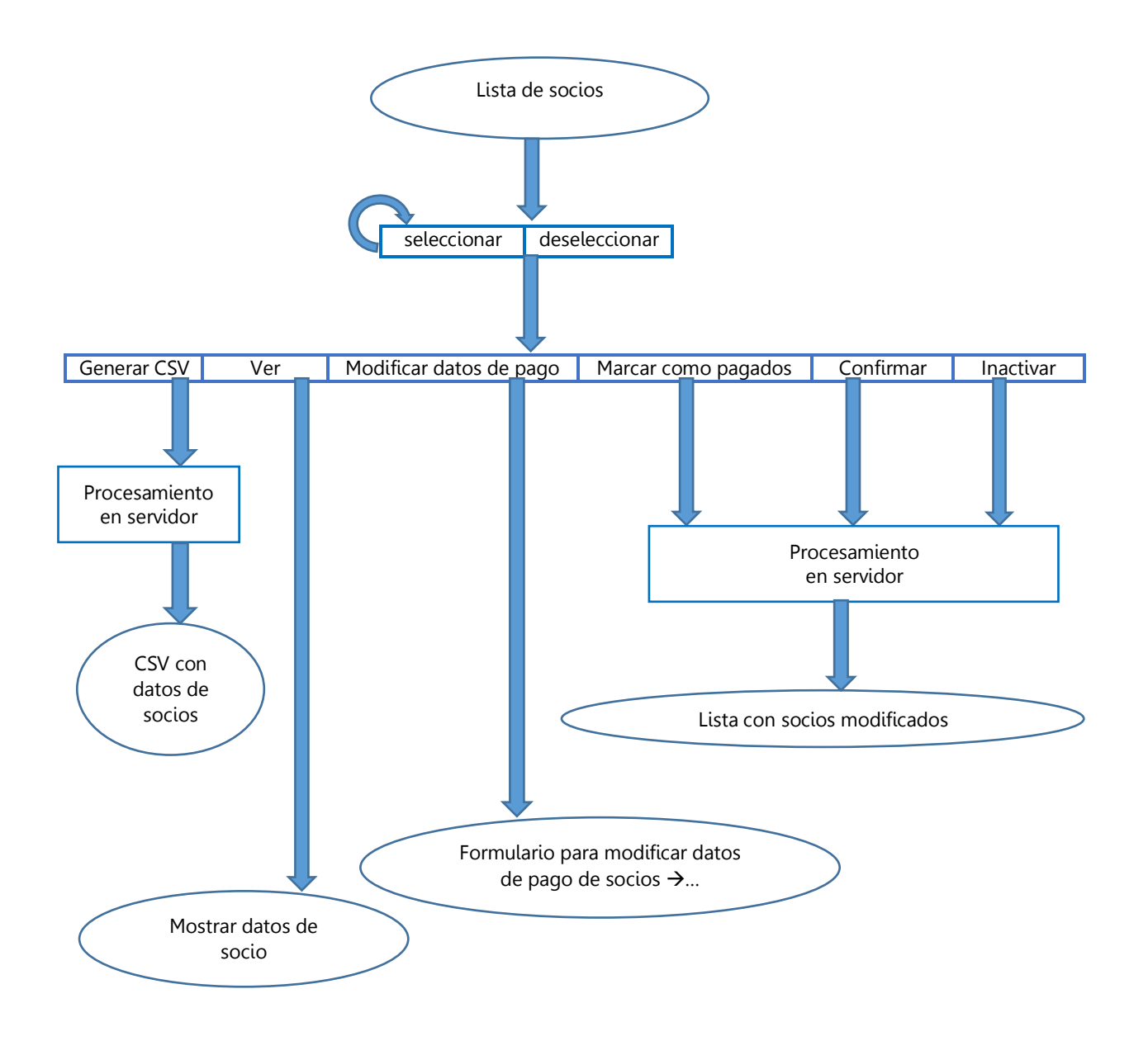

#### **Figura 17: Diagrama de navegación de realización de operación con varios socios**

#### 4.3.3.9. Modificar datos de pago de socios

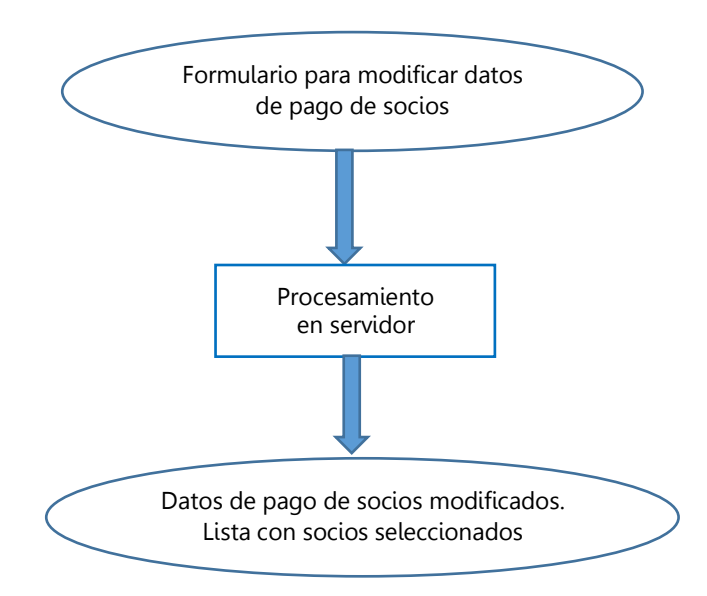

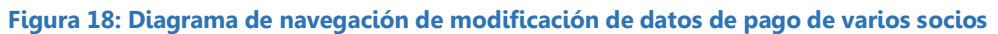

#### 4.3.3.10. Registro de socio (de cualquier tipo)

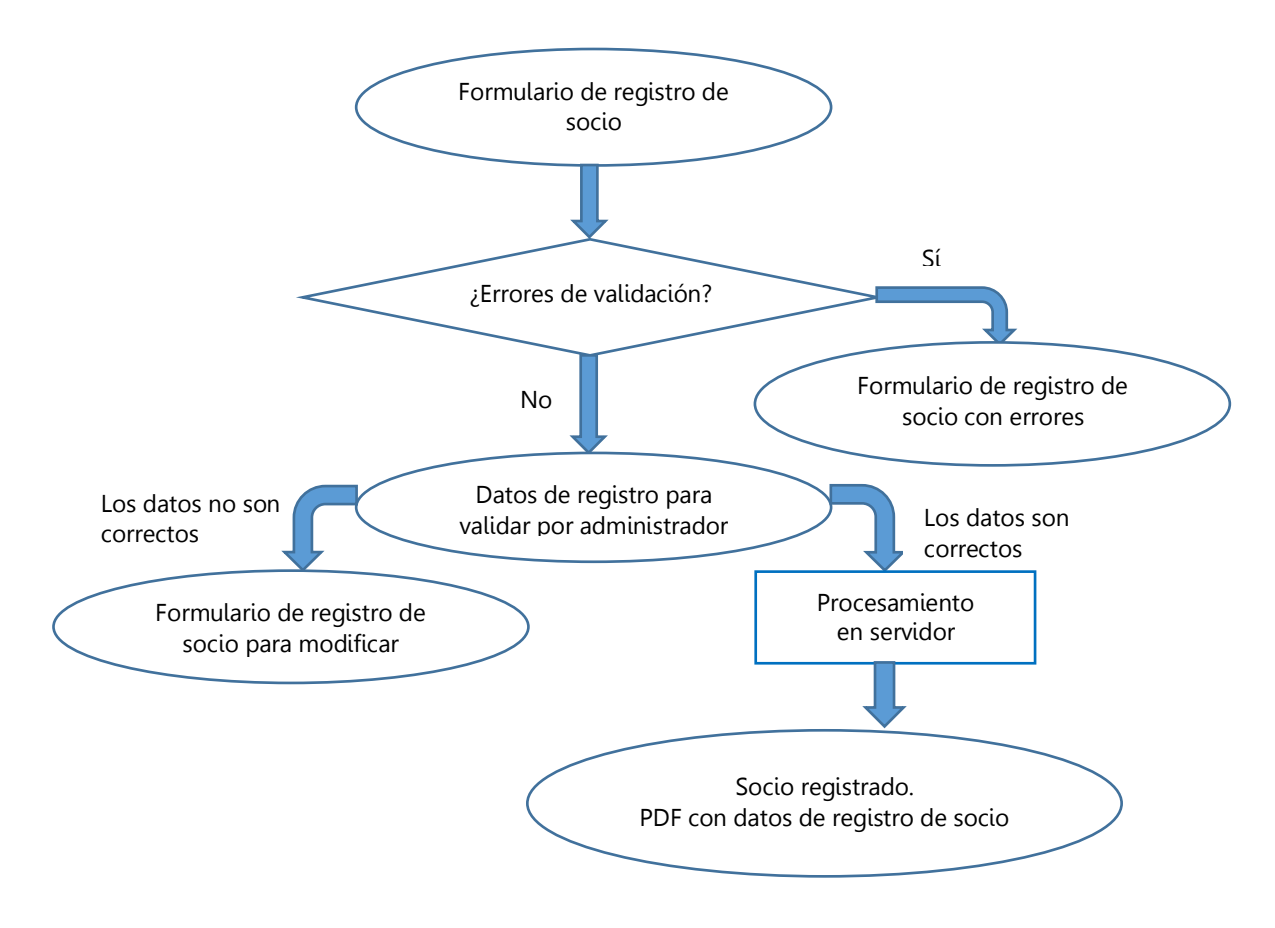

**Figura 19: Diagrama de navegación de registro de un socio**

# 4.3.3.11. Registro de administrador

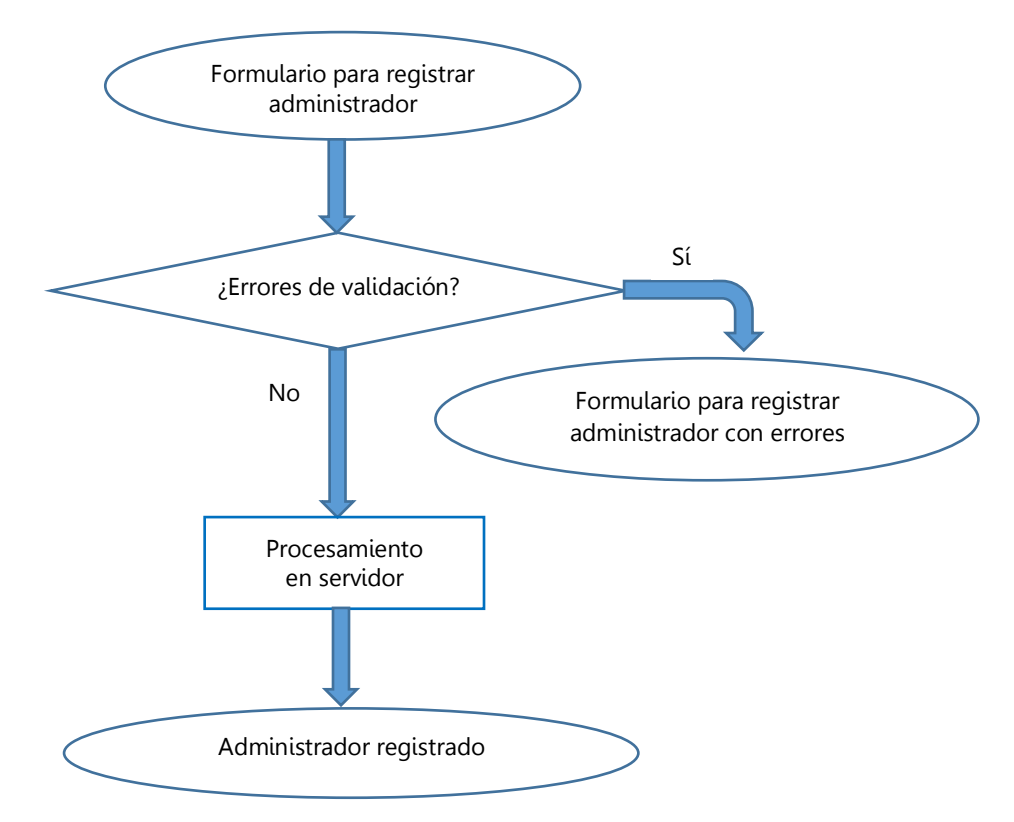

**Figura 20: Diagrama de navegación de registro de un administrador**

### 4.3.3.12. Listar administradores

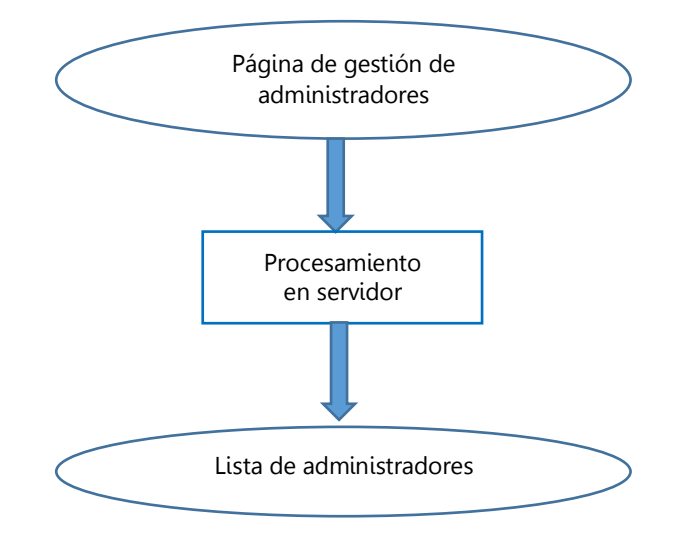

**Figura 21: Diagrama de navegación de listado de administradores**

#### 4.3.3.13. Borrar un administrador

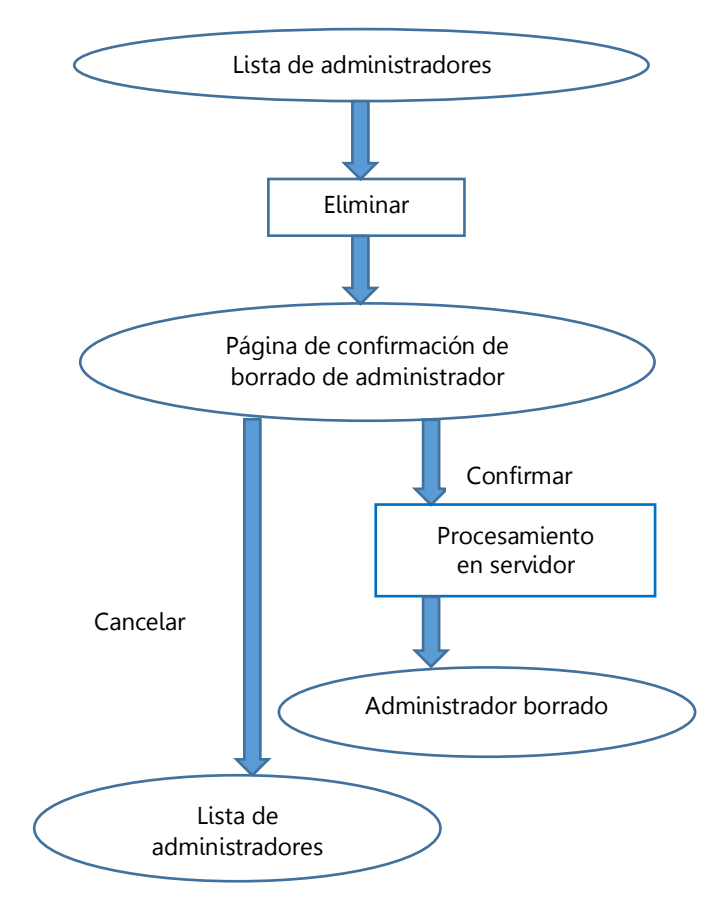

**Figura 22: Diagrama de navegación de borrado de un administrador**

#### 4.3.3.14. Añadir una noticia

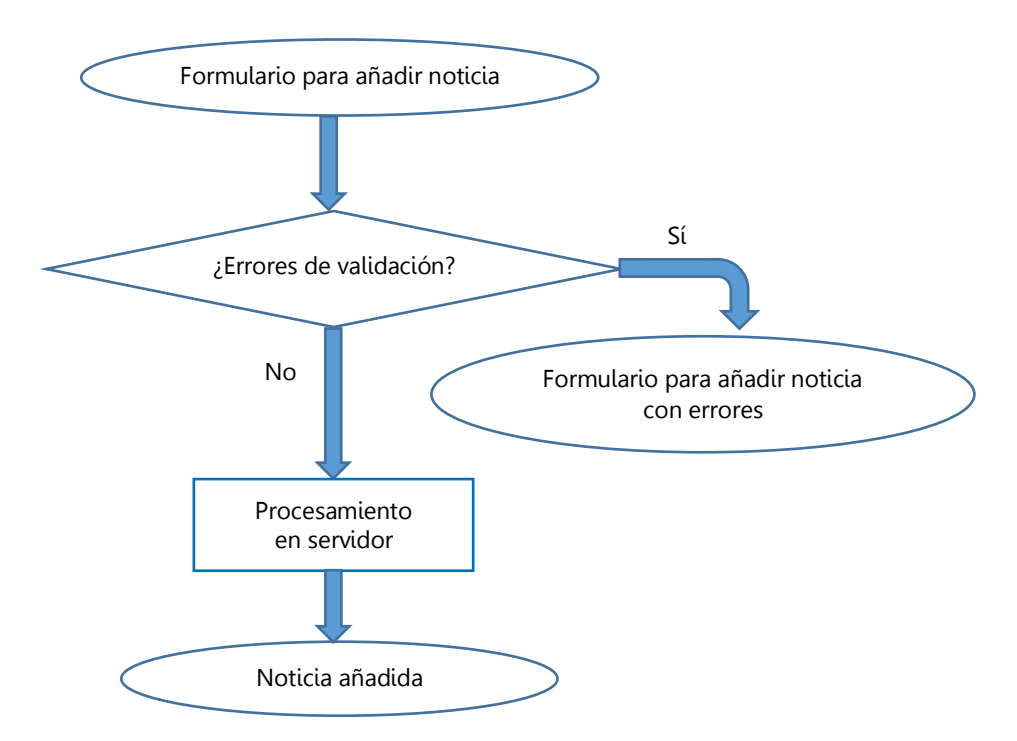

**Figura 23: Diagrama de navegación de adición de una noticia**

#### 4.3.3.15. Buscar una noticia

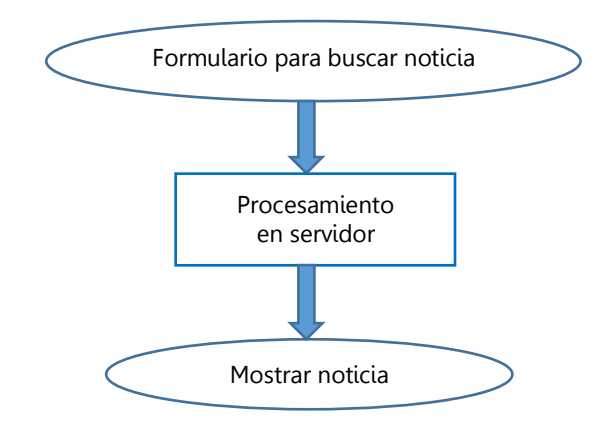

**Figura 24: Diagrama de navegación de búsqueda de una noticia**

#### 4.3.3.16. Operaciones con una noticia

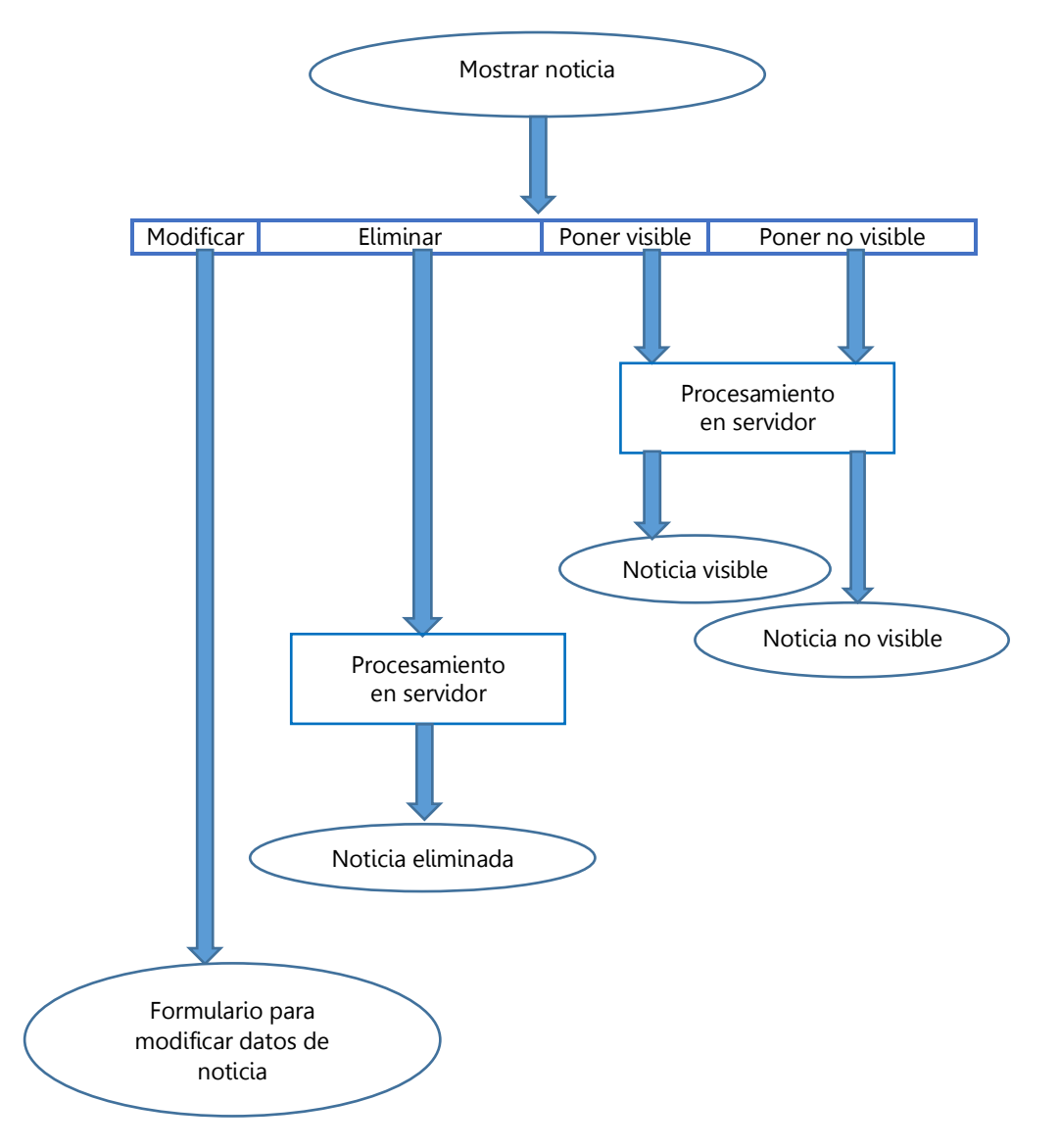

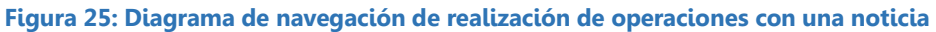

#### 4.3.3.17. Modificar noticia

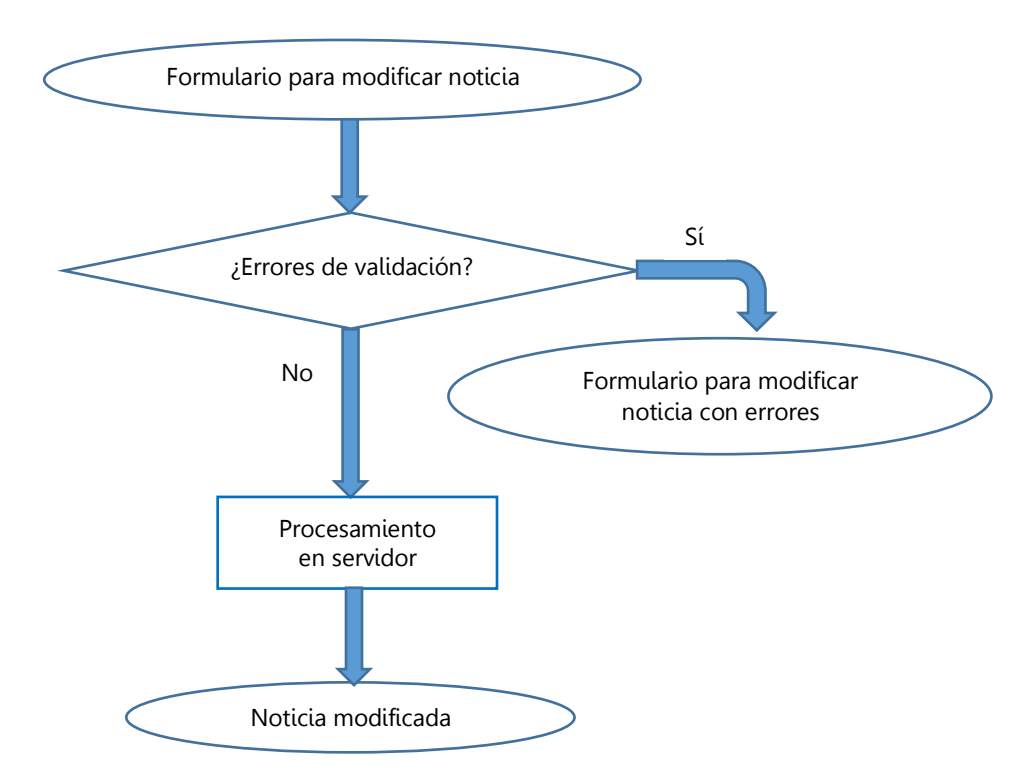

**Figura 26: Diagrama de navegación de modificación de una noticia**

#### 4.3.3.18. Listar noticias

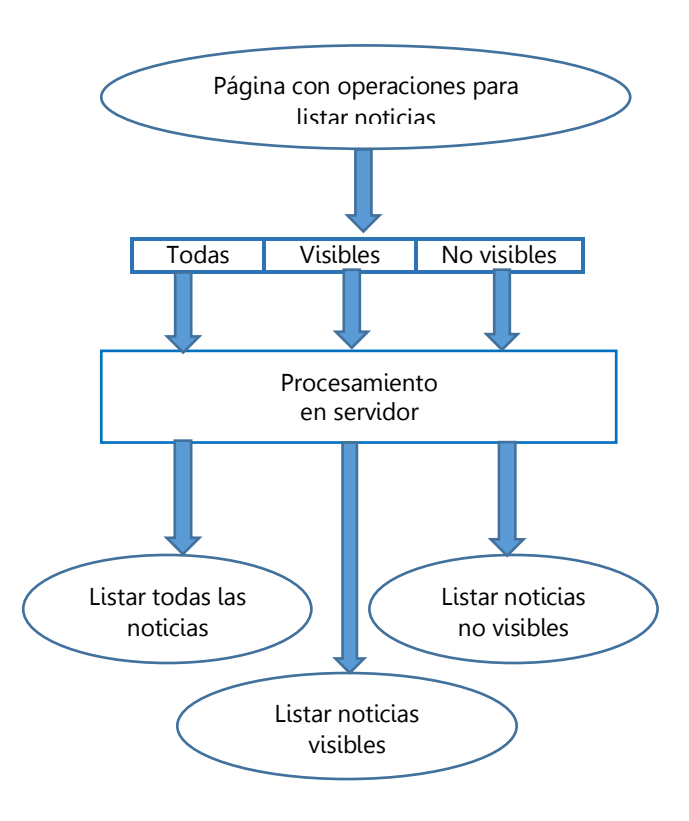

**Figura 27: Diagrama de navegación de listado de noticias**

#### 4.3.3.19. Modificar contraseña de administrador

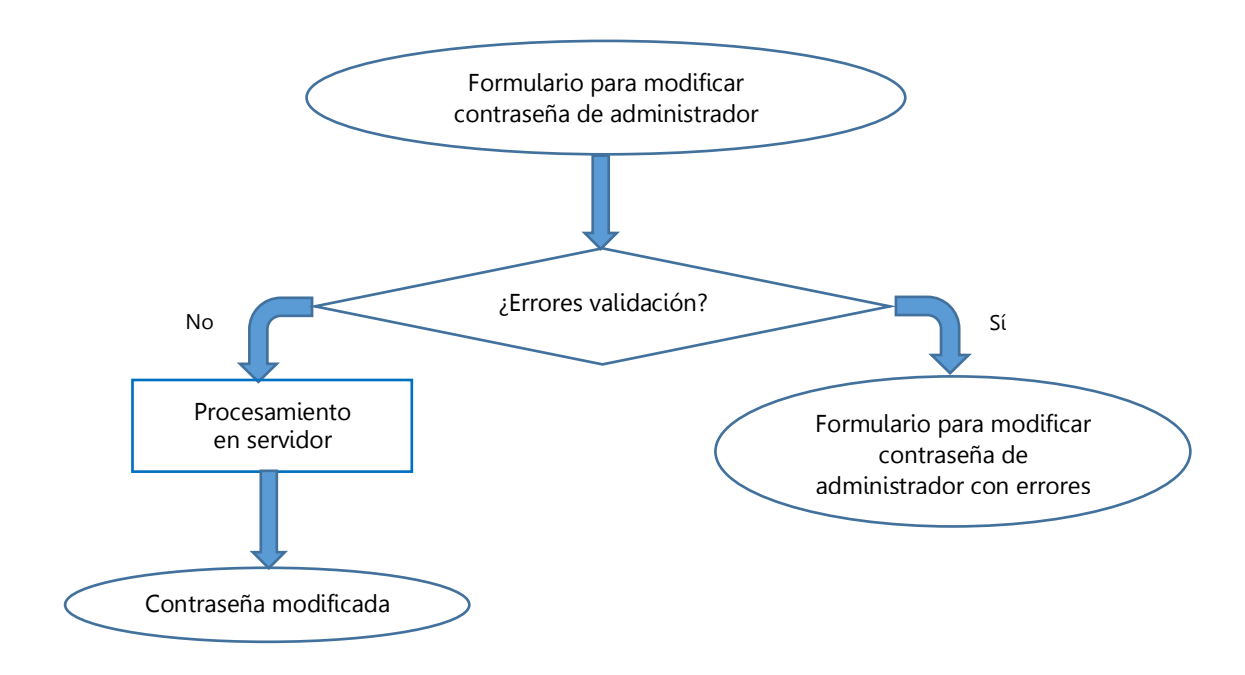

**Figura 28: Diagrama de navegación de modificación de contraseña de administrador**

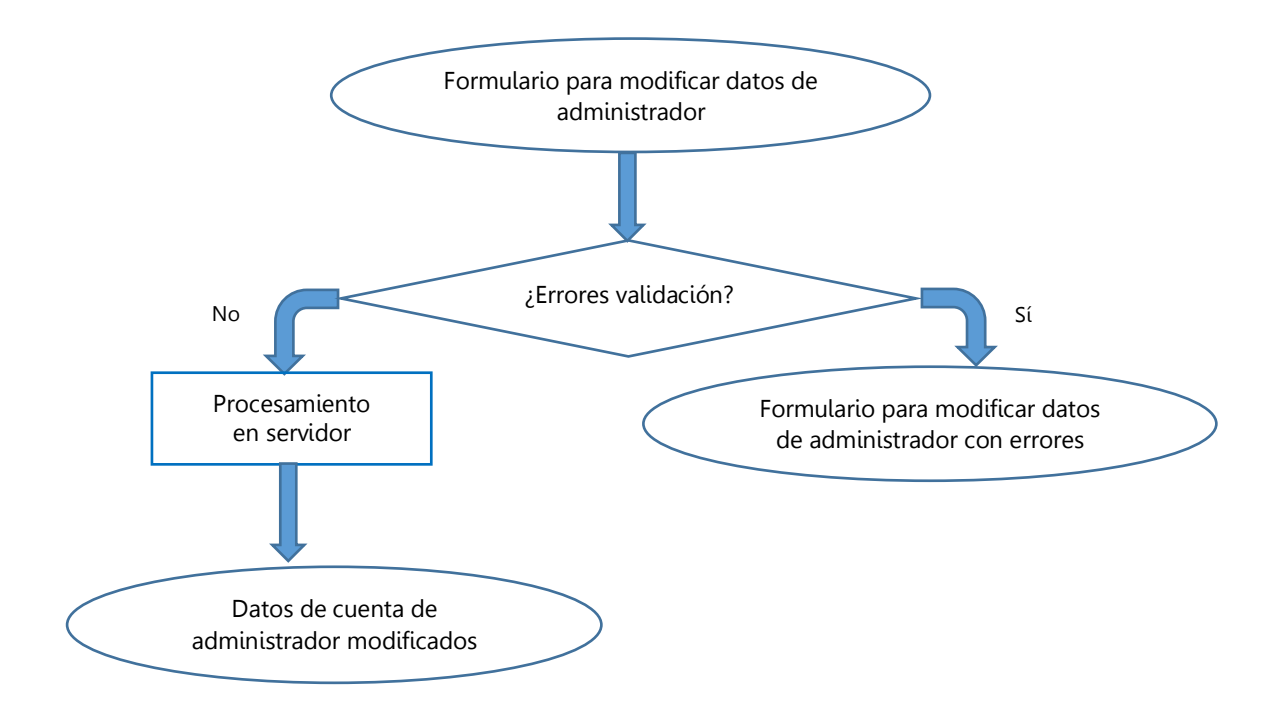

#### 4.3.3.20. Modificar datos de cuenta de administrador

**Figura 29: Diagrama de navegación de modificación de datos de cuenta de administrador**

# **4.4. Medios para el desarrollo**

Se han utilizado distintos medios para la realización de la aplicación. Algunos se han empleado para el diseño e implementación, mientras que otros han servido para realizar las pruebas.

# **4.4.1. Hardware**

- Ordenadores:
	- o Ordenador portátil Acer E1 522 (pantalla de 15,6 pulgadas).
	- o Ordenador portátil Samsung N210 Plus (pantalla de 10,1 pulgadas).
	- o Servidor del laboratorio GAST (Grupo de Aplicaciones y Servicios Telemáticos) de la Universidad Carlos III de Madrid.
- Smartphones:
	- o iPhone 5 (pantalla de 4 pulgadas).
	- o Huawei Ascend Y300 (pantalla de 4 pulgadas).
	- o Alcatel One Touch T Pop (pantalla de 3,5 pulgadas).

# **4.4.2. Software**

- Sistemas Operativos:
	- o S.O. Ubuntu 12.04.
	- o Microsoft Windows 7 Starter.
- Suites de oficina:
	- o Microsoft Office 2010 Hogar y Estudiantes.
	- o Libre Office 4.2.
- Eclipse IDE for Java EE Developers 4.3 (Kepler).
- Java EE 7.
- Apache Tomcat 7.
- Gestor de bases de datos MySQL 5.
- · Librerías:
	- o JDBC Driver for MySQL 5.1.29.
	- o JavaMail 1.4.
	- o Quartz 2.2.1.
	- o Bouncy Castle 1.50.
	- o iText 5.5.1.
	- o FileUpload 1.3.1.
	- o Bean Validation 4.2.0.
	- o jQuery 2.1.1.
	- o jQuery Validation 1.1.12.
	- o Bootstrap 3 (archivos CSS y librerías JavaScript).
- Herramientas auxiliares:
	- o Trac 1.0.1.
	- o Dropbox 2.10.29.
	- o Cacoo.
	- o GanttProject 2.6.6.
	- o iPad Peek.

# Navegadores:

- o Mozilla Firefox (con extensión Firebug; Ubuntu: versión 31, y Windows: versión 32).
- o Chromium (Ubuntu: version 34).
- o Google Chrome (Windows: versión 37, Android: versiones 37 y 29, y iOS: versión 37).
- o Internet Explorer (Windows: versiones 9 y 10).
- o Safari (iOS 7.1.1).

# Capítulo 5: Diseño

# **5.1. Introducción**

En este capítulo se describe el diseño de la aplicación. Se detalla, por tanto, la arquitectura utilizada, es decir, el modelo y la estructura de tablas de la base de datos, los controladores y las vistas. Además, se incluyen las páginas mostradas a los usuarios en forma esquemática mediante gráficos *(wireframes)* y el mapa de la aplicación para facilitar su comprensión.

# **5.2. Arquitectura**

La arquitectura de esta aplicación se basa en el patrón MVC (Modelo-Vista-Controlador) [184], el cual separa los datos y la lógica de negocio de la interfaz de usuario, empleando tres capas distintas: el modelo, la vista y el controlador. Este sistema permite crear software más robusto, donde se potencia la reutilización de código, la separación de conceptos y la facilidad de mantenimiento. Tiene como principal ventaja la flexibilidad a la hora de realizar cambios, ya que admite modificar cualquiera de sus capas sin tocar las otras debido a su modularidad. Esta opción era ideal para construir la aplicación porque era posible que durante el desarrollo de este proyecto fuera necesario variar o añadir requisitos.

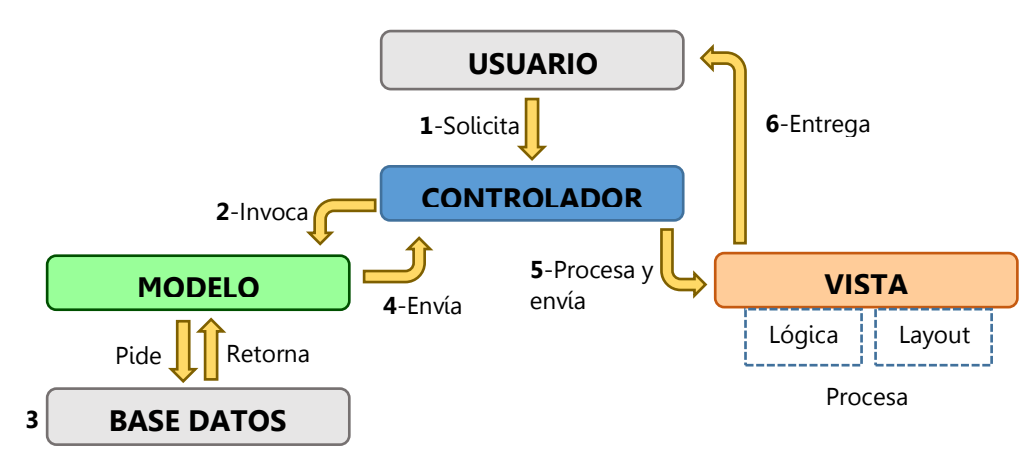

La siguiente figura esquematiza las relaciones entre los distintos componentes:

**Figura 30: Patrón MVC (FUENTE: Bahit, E. [190])**

El modelo es la capa donde se trabaja con los datos. Por ello contiene mecanismos para acceder a la información y para actualizarla. Ésta se encuentra en la base de datos.

La vista contiene el código de la aplicación que produce la visualización de las interfaces de usuario. En ella se trabaja con los datos, pero no se accede directamente a ellos, sino que se piden al modelo y es éste el encargado de suministrárselos.

El controlador es la capa que sirve de enlace entre la vista y el modelo, respondiendo a las acciones que se solicitan en la aplicación (visualizar un elemento, realizar una búsqueda de información, etc.). Sin embargo, su responsabilidad no es manipular directamente datos ni mostrar ninguna salida.

# **5.2.1. Modelo**

En este apartado se detalla el modelo de datos empleado en la aplicación, así como las diferentes tablas de la base de datos que se han diseñado.

### 5.2.1.1. Modelo de datos

Tras analizar la aplicación anterior, la estructura de su base de datos y los requisitos de la actual, se diseñaron una serie de entidades básicas que definen los diferentes usuarios de la aplicación y los datos que los forman:

#### **Socio:**

Se refiere a cualquier usuario registrado en ATEL. Los datos que lo forman son aquellos que tiene cualquier asociado, independientemente del tipo que sea (ID, email, contraseña, avales, etc.).

#### **Estudiante:**

Es una entidad formada por los datos de un socio genérico, un socio individual y uno o varios datos académicos.

#### **Profesional:**

Es un objeto compuesto por los datos de un socio genérico, un socio individual y uno o varios datos profesionales.

#### **Socio colectivo:**

Es un elemento constituido por los datos de una institución (nombre, CIF/NIF, dirección, etc.) y los datos de una o varias personas de contacto de la misma.

#### **Administrador:**

Hace referencia a cualquier administrador registrado. Incluye datos como el ID, el email, la contraseña, etc.

#### **Noticia:**

Son los datos de una noticia añadida por el administrador (título, autor, fecha de publicación y de caducidad, etc.).

Además, existen otras entidades auxiliares que se utilizan para representar datos que forman parte de las entidades básicas:

#### **Avales:**

Son las personas que avalan a un nuevo socio al registrarse.

**Socio individual:**

Son los datos personales de un socio individual.

 **Datos académicos:** Son los datos de los estudios realizados por un estudiante.

### **Datos profesionales:**

Son los datos de los empleos que tiene un profesional.

**Persona de contacto:**

Son los datos de una persona de contacto de una organización.

A medida que se fue avanzando en el desarrollo de la aplicación, ha sido necesario definir algunos elementos más para poder tratar ciertos datos que no estaban contemplados y con los que se tenía que operar:

#### **Datos de pago:**

Son los datos de pago (cantidad, forma de pago, etc.) de un socio.

 **Login-contraseña:** Consiste en el par login-contraseña de un socio.

### **UUID-ID de socio:**

Define el par UUID-ID de un socio. El UUID (Universally Unique Identifier) se utiliza para identificar al socio en algunas situaciones, ya que es único y se almacena en la base de datos asociado al ID (Identificador).

#### **Información de IPN:**

Indica los datos contenidos en una notificación IPN (Instant Payment Notification) de PayPal.

#### **Información de PDT:**

Incluye los datos contenidos en un mensaje PDT (Payment Data Transfer) de PayPal.

Todas estas entidades están implementadas en forma de Java Beans. Por tanto, son clases Java donde los datos que las conforman son sus atributos.

Por otra parte, para cada una de las entidades básicas es necesario definir unas operaciones obligatorias denominadas CRUD (Create, Read, Update and Delete) que se ejecutan con la base de datos. También se deben añadir otras, entre las que se incluyen listado y validación de entidades básicas, y todas las funcionalidades incluidas en los requisitos referentes a un socio, administrador o noticia (como validación de login de socio o administrador, migración de estudiante a profesional, actualización de contraseña, etc.).

Todos los elementos del Modelo descritos se implementan en clases Java, las cuales se encuentran detalladas en el [Capítulo 6: Implementación.](#page-93-0)

#### 5.2.1.2. Estructura de tablas de la base de datos

Este apartado describe las tablas que componen la base de datos, así como los campos y valores que necesiten información detallada para poder ser entendidos.

Los campos id de las tablas socios y administradores son claves primarias y representan el número de socio y el número de administrador, respectivamente. Se denomina clave primaria a un campo o a una combinación de campos que identifica de forma única a cada fila de una tabla.

Por otra parte, las tablas relativas a los socios tienen un campo id también como clave primaria, que además hace de clave ajena de la tabla socios. Se llama clave ajena a aquella que identifica una columna o grupo de columnas en una tabla (tabla hija), la cual o las cuales referencian a una columna o grupo de columnas de otra tabla (tabla maestra). En el caso de la tabla noticias, ésta tiene un campo autor que hace de clave ajena de la tabla administradores.

Existen campos cuyo contenido es similar en varias tablas, por lo que sólo se detallan en la primera. Se especifica si presentan algún cambio.

### 5.2.1.2.1.Tabla socios

Guarda los datos que deben tener todos los socios, independientemente del tipo que sean. Está asociada a la entidad básica Socio, comentada previamente.

# **id:**

Es el identificador del socio. Va aumentando siempre, a medida que añadimos nuevos socios. De esta manera, si existen los socios 1, 2 y 3 y se elimina el 2, el siguiente será el 4 (no se recuperan los números).

**tipo:**

Es el tipo de socio, que corresponde a:

- o "E": estudiante.
- o "P": profesional.
- o "A": profesor asociado.
- o "I": colectivo (o institución).

# **confirmado**:

Este campo está a 1 para aquellos socios que hayan sido validados por el administrador y 0 para los que no. Por defecto todos quedan registrados sin validar (a 0).

# **fechaRegistro**:

Es la fecha de registro del socio.

# **formaPago**:

Indica la forma de pago que va a utilizar el socio:

- o "g": gratuita (sólo para los socios estudiantes).
- o "t": transferencia bancaria.
- o "v": tarjeta (usando PayPal).
- o "d": domiciliación bancaria (usando PayPal).

# **pendientePago**:

Muestra la cantidad pendiente de pagar por el socio. En el caso de los estudiantes siempre es 0. En el resto de los socios, cuando se registran siempre se pone la cuota anual de asociado.

### **notaPago**:

Indica si el socio tiene atrasos en el pago de las cuotas de asociado con el valor 1. En el caso de que no tenga atrasos o sea un estudiante se usa el valor 0.

# **activo**:

El valor 1 se asocia al usuario que está activo y el 0 al que no lo está. Todos los socios al registrarse empiezan como inactivos. Para activar su cuenta, deben introducir su email y contraseña en la página del enlace que aparece en el correo de confirmación de registro que se les envía. Los socios previamente registrados antes del cambio de aplicación web, también deben introducir sus credenciales en una página que se les señala en un correo enviado a tal efecto, después de realizar la migración de la aplicación antigua a la nueva.

### **fechaEliminado**:

Muestra la fecha en la que se elimina a un asociado (se cambiaría el campo activo también a 0). En caso de socios activos, al no haber fecha de eliminación tiene el valor null.

- **aval1Apellidos**: Son los apellidos del primer aval.
- **aval1Nombre**: Es el nombre del primer aval.
- **aval1Email**: Es el email del primer aval.
- **aval2Apellidos**:

Son los apellidos del segundo aval.

- **aval2Nombre**: Es el nombre del segundo aval.
- **aval2Email**:

Es el email del segundo aval.

**email**:

Es el email con el que el socio se identifica en la aplicación (login) y la dirección a la que se le envían los correos electrónicos.

**password**:

Es la contraseña del asociado para acceder a la zona privada. Para aumentar la seguridad de la aplicación, se establece que debe tener al menos 8 caracteres, una minúscula, una mayúscula y un número. Por otra parte, esta contraseña hasheada se guarda en la base de datos utilizando una función hash (scrypt) y un salt.

**salt**:

Es un conjunto de bits aleatorios que se usan para generar el hash de la contraseña junto a la función hash.

**N:**

Es un parámetro que se usa en la función hash para generar la contraseña hasheada.

**r:**

Se refiere a un parámetro utilizado en la función hash para generar la contraseña hasheada.

**p**:

Se trata de un parámetro empleado en la función hash para generar la contraseña hasheada.

# 5.2.1.2.2.Tabla administradores

Guarda los datos de los administradores. Está asociada a la entidad básica Administrador, descrita en el apartado anterior.

- **id**
- **recibeNotificaciones**
- **email**
- **password**
- **salt**
- **N**
- **r**
- **p**

### 5.2.1.2.3.Tabla sociosIndividuales

Esta tabla recoge los datos sólo de los socios individuales. Está asociada a la entidad auxiliar Socio individual, detallada anteriormente.

- **id**
- **apellidos**
- **nombre**
- **nif**
- **direccion1**, **direccion2**:

Es la dirección del asociado. El primer campo es obligatorio, mientras que el segundo es opcional (sólo si quiere poner una parte de los datos en el primero y la otra parte en el segundo).

- **localidad**, **provincia**, **cp**, **pais**
- **tfno**, **movil**, **fax**
- **jitel:**

Indica si el socio ha participado en JITEL (Jornadas de Ingeniería Telemática) con el valor 1. En caso negativo tendría el valor 0.

### 5.2.1.2.4.Tabla datosProfesionales

En ella se almacenan los datos de las empresas donde trabajan los socios profesionales y los profesores asociados. La clave primaria está formada en este caso por el id y el idDatosProfesionales. Está asociada a la entidad auxiliar Datos profesionales, comentada previamente.

**id**

### **idDatosProfesionales**:

Es el ID de los datos profesionales. Como cada socio puede tener varios empleos, con este ID podemos identificar cada uno de ellos.

**tipo**:

Es el tipo de empleo. Puede ser:

- o "E": empresa privada.
- o "P": sector público.
- o "T": enseñanza *(teaching)*.
- o "U": este valor se utiliza cuando los datos profesionales se refieren a una universidad, pero únicamente para los socios profesores asociados, nunca para los profesionales. De esta manera, se distingue la opción de que un profesor asociado tenga dos registros, uno de ellos indicando que da clases en la universidad (tipo "T") y otro mostrando que su empresa es una universidad privada (tipo "U"). Así se evita tener que poner en ambos registros tipo "T".
- o "O": otros. Se usa, entre otros casos, cuando el socio está desempleado.
- **nombre**
- **direccion1**, **direccion2**
- **localidad**, **provincia**, **cp**, **pais**
- **tfno, fax**

### 5.2.1.2.5.Tabla datosAcademicos

Se almacenan los datos de la universidad a la que pertenecen los asociados estudiantes. La clave primaria está formada en este caso por el id y el idDatosAcademicos. Está asociada a la entidad auxiliar Datos académicos, explicada en el apartado anterior.

**id**

### **idDatosAcademicos**:

Es el ID de los datos académicos. Como cada alumno puede tener varias titulaciones, con este ID podemos identificar cada una de ellas.

- **estudios**
- **universidad**
- **localidad**, **provincia**, **pais**

#### 5.2.1.2.6.Tabla sociosColectivos

Esta tabla recoge los registros sólo de los socios colectivos. Está asociada a la entidad básica Socio colectivo, descrita previamente.

- **id**
- **tipo**:

Es el tipo de empresa al que pertenece el colectivo:

- o "E": empresa privada.
- o "P": sector público.
- o "T": enseñanza.
- o "O": otros.
- **nombre**
- **cif**
- **direccion1**, **direccion2**
- **localidad**, **provincia**, **cp**, **pais**
- **tfno**, **fax**, **web**

### 5.2.1.2.7.Tabla noticias

En esta tabla se almacenan las noticias que añaden los administradores a la aplicación. Está asociada a la entidad básica Noticia, explicada en el apartado previo.

- **id**
- **titulo**
- **fechaPublicacion**:

Indica la fecha de publicación de la noticia. Puede especificarse que esto ocurra en una fecha futura, de tal manera que, eligiendo después en el campo visible el valor 0, la noticia no sea pública para los socios hasta que no llegue ese momento.

#### **fechaCaducidad**:

Es la fecha de caducidad de la noticia, a partir de la cual dejará de ser visible para los asociados.

**autor**:

Es el ID del administrador que añadió la noticia.

**texto**:

Muestra el contenido de la noticia.

**adjunto**:

Se permite subir un archivo adjunto (una imagen, vídeo o documento PDF), de tal manera que los socios puedan acceder a él cuando vean la noticia. En este campo se almacena la ruta donde se encuentra el archivo en el servidor.

# **tipoAdjunto**:

Es el tipo MIME (Multipurpose Internet Mail Extensions) del archivo adjunto subido con la noticia (si no se sube ningún archivo, se especifica dejando el campo como "").

**link** :

El administrador puede añadir la URL de una página para que aparezca el enlace dentro de la noticia.

**visible**:

Puede tomar dos valores: 1 si se quiere que los socios puedan ver la noticia, o 0 si se desea que sea invisible (por ejemplo, si la fecha de publicación es futura, como se explicó anteriormente).

# 5.2.1.2.8.Tabla personasContacto

Esta tabla recoge la información de las personas de contacto de las empresas. La clave primaria está formada en este caso por el id y el idPersonaContacto. Está asociada a la entidad auxiliar Persona de contacto, comentada previamente.

- **id**
- **idPersonaContacto**:

Muestra el ID de la persona de contacto, ya que cada colectivo puede tener una o varias.

- **apellidos**
- **nombre**
- **tfno**
- **email**
- **direccion1**, **direccion2**
- **localidad**, **provincia**, **cp**, **pais**

# 5.2.1.2.9.Tabla ipnInfo

En esta tabla se guardan los datos relativos a las transacciones realizadas con PayPal (pagos de cuotas de socio de profesionales y profesores asociados que decidan usar tarjeta o domiciliación bancaria). Está asociada a la entidad auxiliar Información de IPN, detallada en el apartado anterior. Se realiza una explicación más detallada en el apartado correspondiente a PayPal del capítulo de [IPN \(Instant Payment Notification\).](#page-101-0)

**itemName**:

Es el nombre del artículo (suscripción).

**itemNumber**:

Es el número de identificación del artículo.

**paymentStatus**:

Indica el estado de pago de la transacción (pendiente, completado, etc.).

- **paymentAmount**: Es la cantidad de dinero a pagar.
- **paymentCurrency**: Es la divisa usada. En este caso, tomaría el valor "EUR" ya que se emplean Euros.
- **txnId**:
	- Es el ID de la transacción.
- **receiverEmail**: Se refiere al email del receptor del pago, es decir, el vendedor (ATEL).
- **payerEmail:**

Es el email de la persona que realiza el pago (socio).

- **response**: Muestra la respuesta que se recibe de PayPal tras realizar la petición POST IPN.
- **logTime**: Es la fecha en la que se realiza la transacción.
- **idSocio**: Es el ID del socio que hace el pago.
- **txnType**:

Es el tipo de transacción. Tendrá el valor "subscr\_payment" al ser un pago.

# 5.2.1.2.10. Tabla uuidsRegistro

En esta tabla se guardan los UUID temporales empleados en el registro de socios.

- **uuid**
- **idSocio**

# 5.2.1.2.11. Tablas QRTZ\_JOB\_DETAILS, QRTZ\_TRIGGERS, QRTZ\_SIMPLE\_TRIGGERS, QRTZ\_CRON\_TRIGGERS, QRTZ\_SIMPROP\_TRIGGERS, QRTZ\_BLOB\_TRIGGERS, QRTZ\_CALENDARS, QRTZ\_PAUSED\_TRIGGERS\_GRPS, QRTZ\_FIRED\_TRIGGERS, QRTZ\_SCHEDULER\_STATE, QRTZ\_LOCKS

Son las tablas donde se guardan los datos relativos a las tareas que se planifican y ejecutan con Quartz.

# **5.2.2. Vista**

Durante el desarrollo del proyecto ha sido necesario diseñar las diferentes interfaces de usuario que se han utilizado en la aplicación, denominadas vistas, según el patrón MVC. De esta manera, ha sido posible plantear su estructura, sus elementos y las interacciones que se dan entre ellas y también con los controladores y el modelo. El diseño se ha realizado utilizando *wireframes* [181], que son esquemas o bocetos de páginas web que sirven como guía visual de sus estructuras. En ellos se pueden incluir los elementos de la interfaz, como imágenes, texto, botones, campos, etc. Normalmente no se les aplican estilos tipográficos ni colores, puesto que su objetivo principal es mostrar la funcionalidad y la estructura de las páginas.

La implementación de estas interfaces usando JSP se encuentra en el [Capítulo 6:](#page-93-0)  [Implementación.](#page-93-0) A continuación, se muestran sus esquemas agrupados por los diferentes usuarios que las van a utilizar.

# 5.2.2.1. Usuarios no registrados

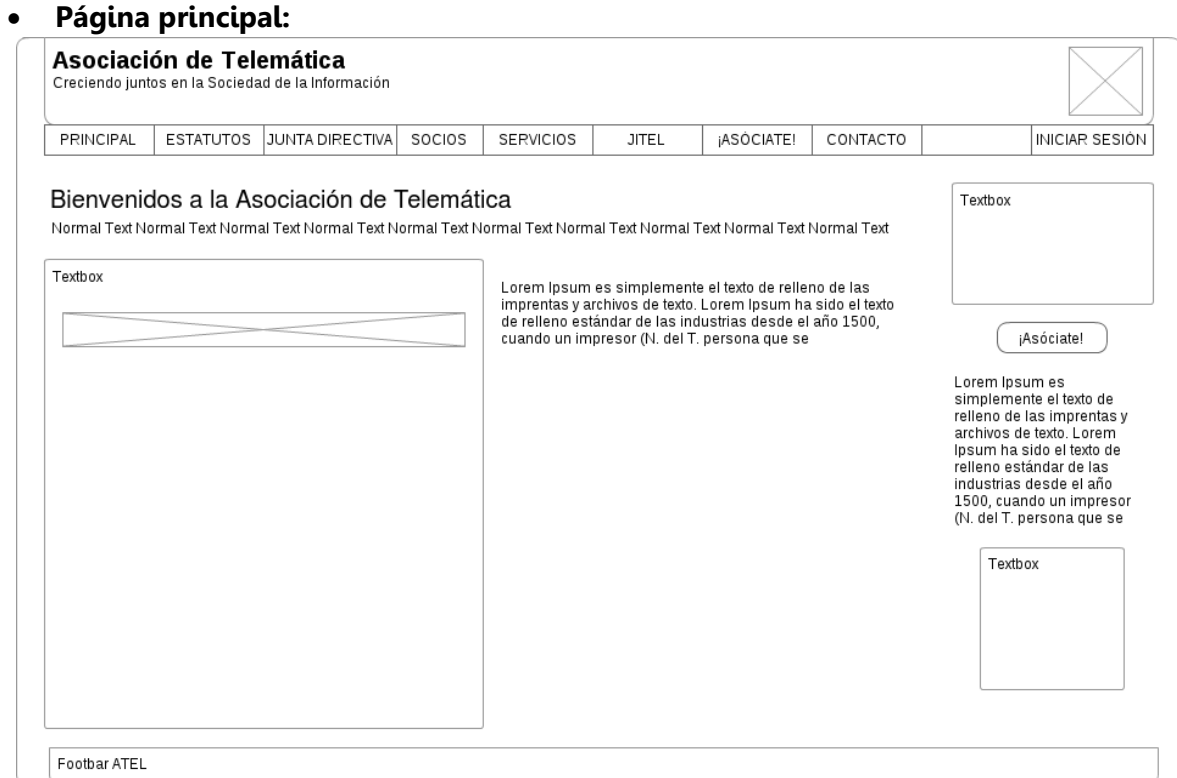

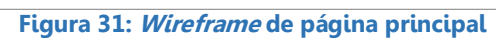

#### **Estatutos:**

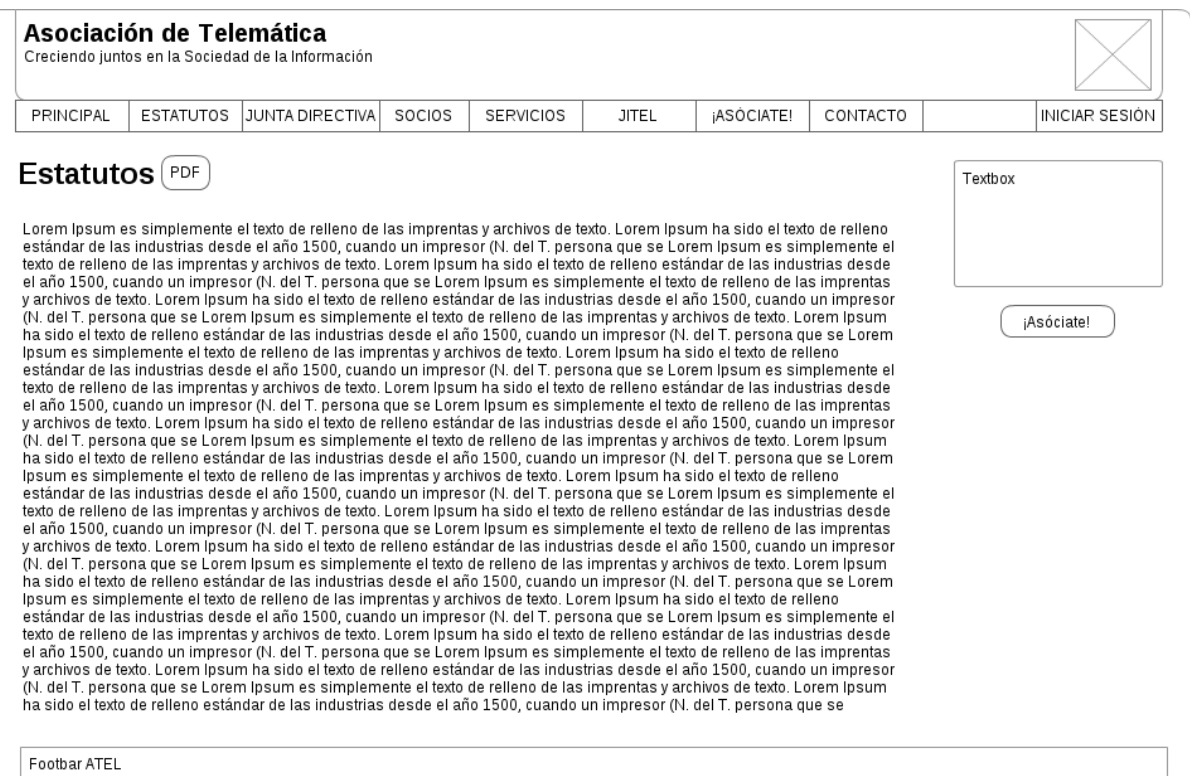

**Figura 32: Wireframe de página de Estatutos**

# **Junta Directiva:**

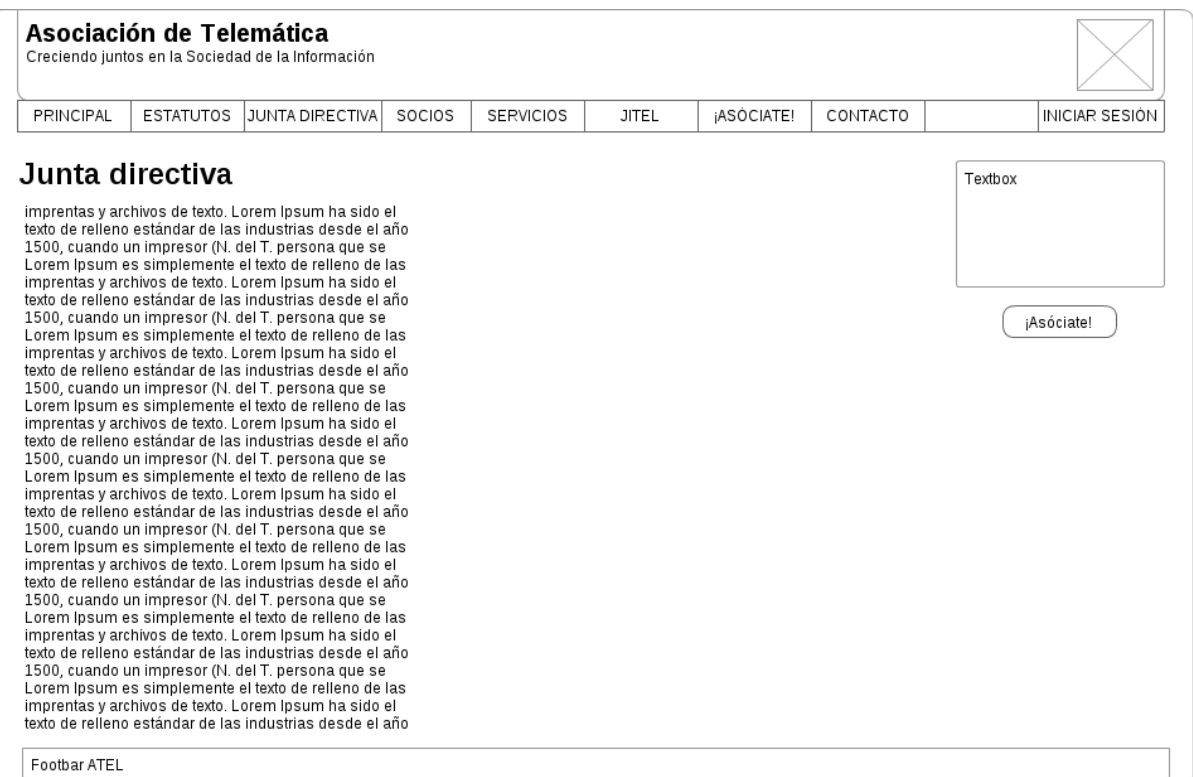

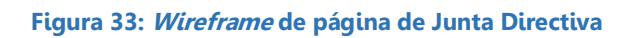

#### **Socios:**

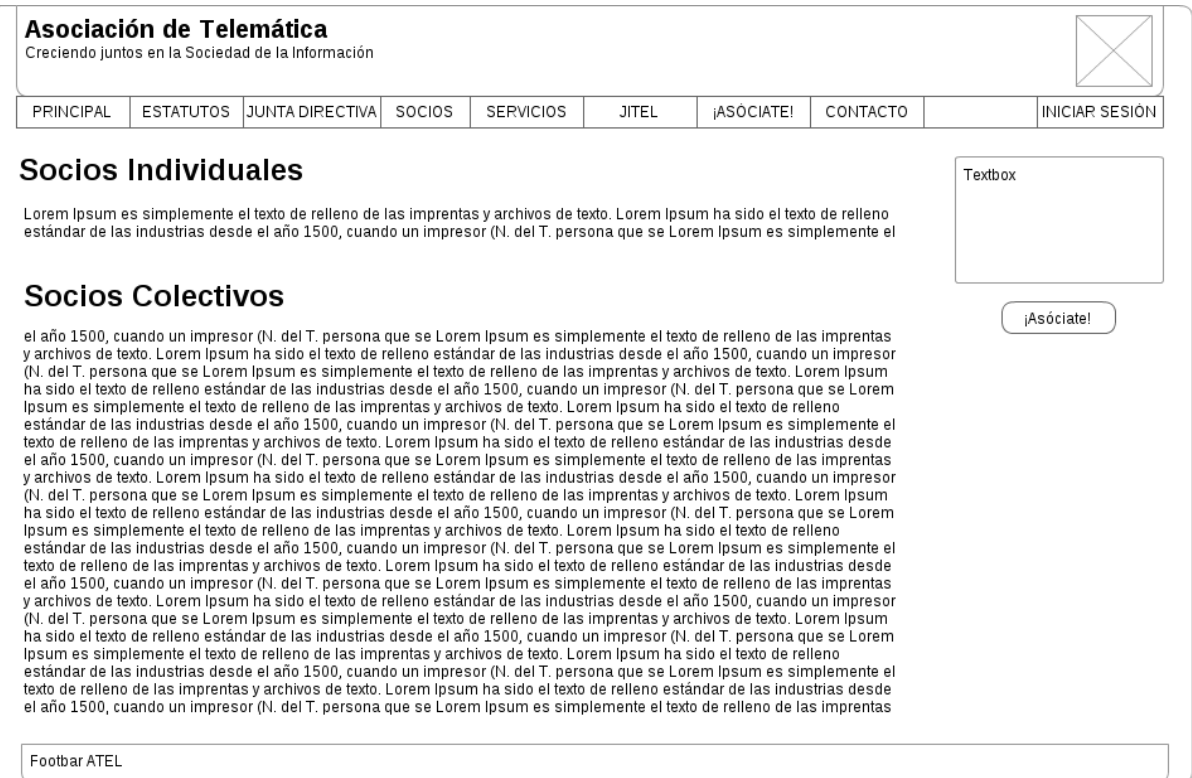

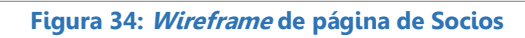

# **Servicios:**

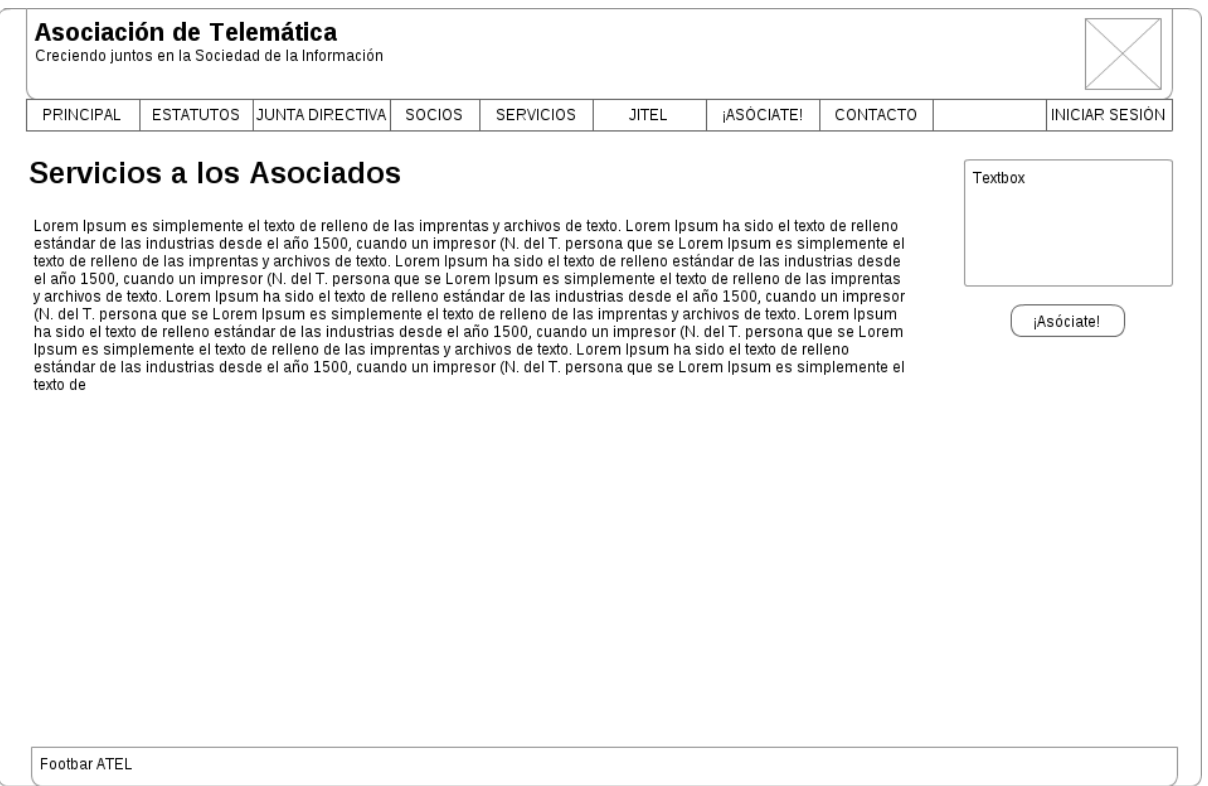

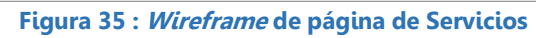

# **JITEL:**

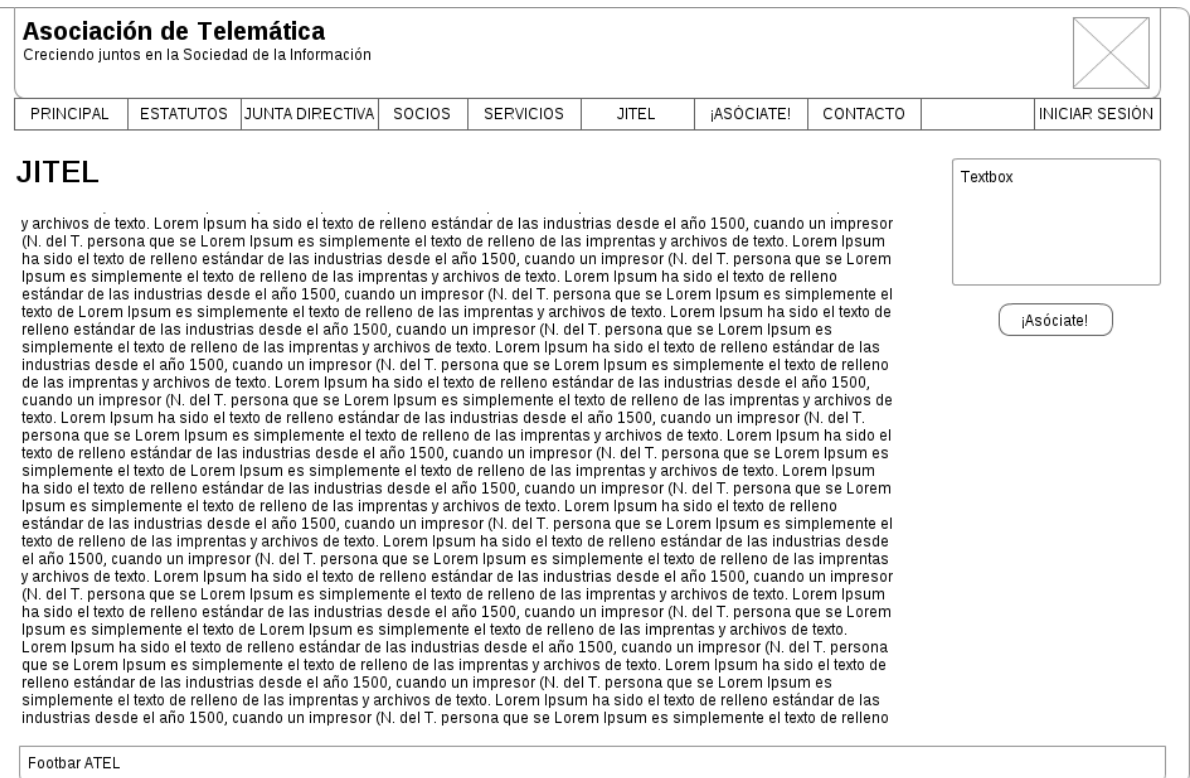

**Figura 36: Wireframe de página de JITEL**

# **¡Asóciate!:**

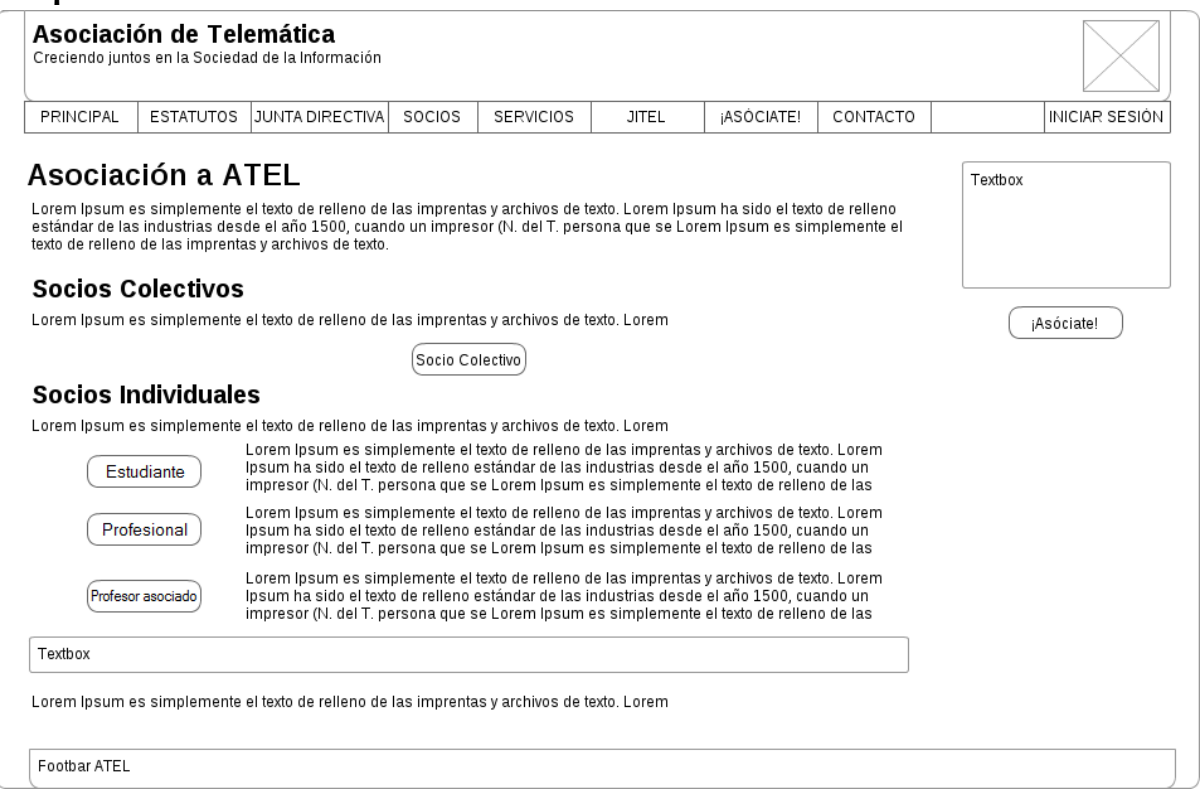

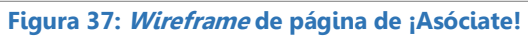

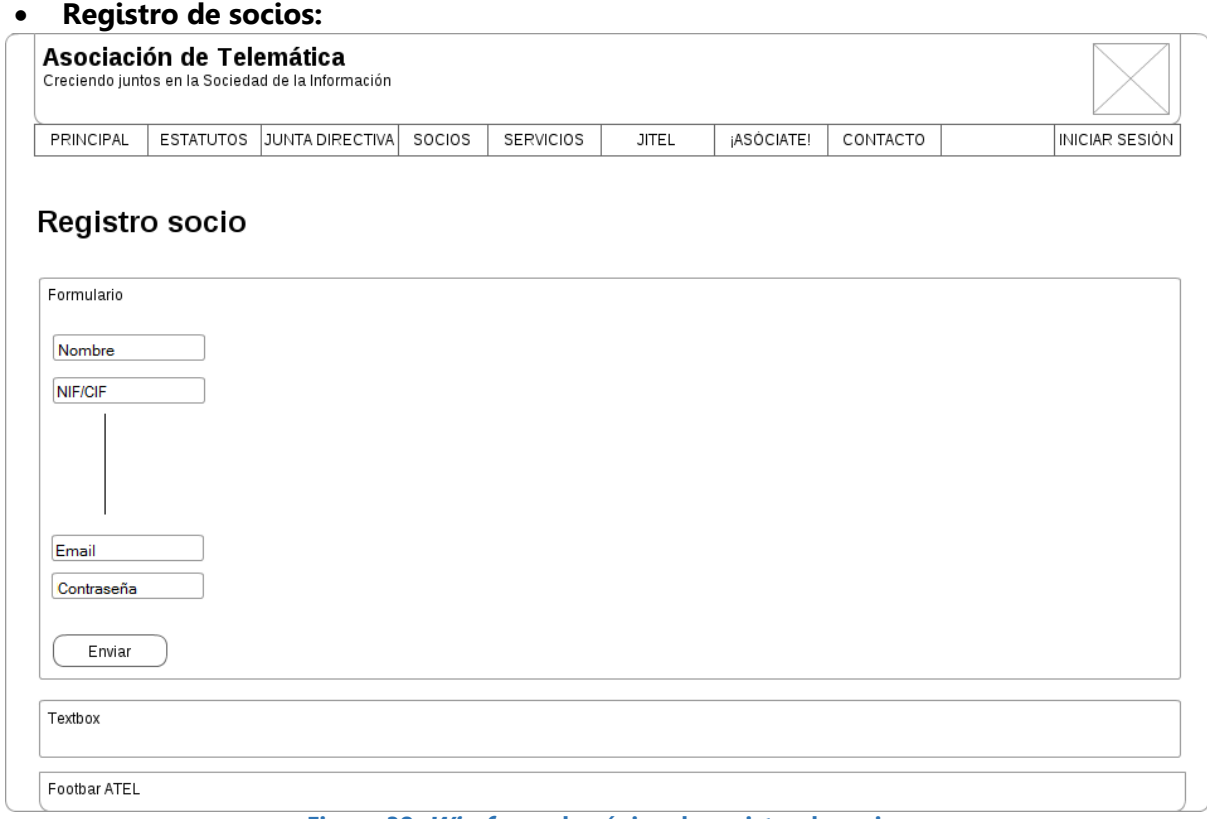

**Figura 38: Wireframe de página de registro de socios**

#### **Validar registro de socio:**

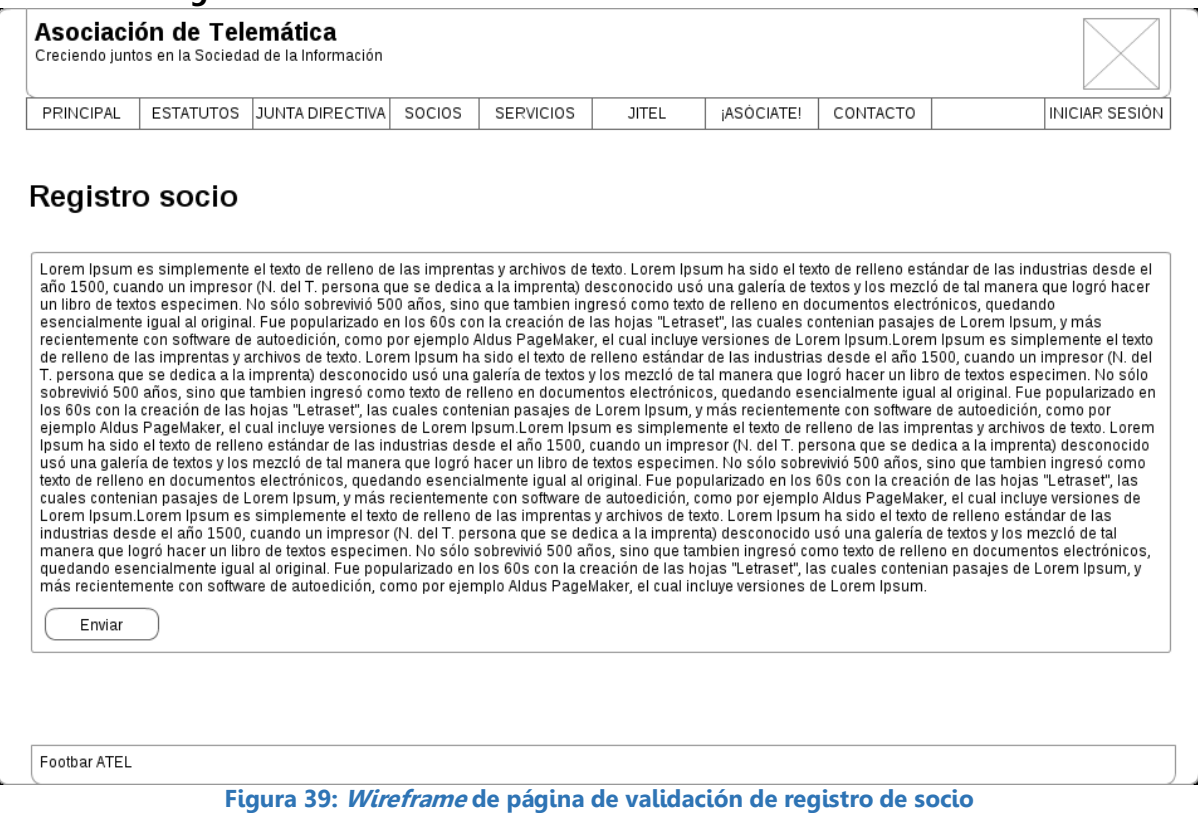

#### **Confirmación de registro de socio:**

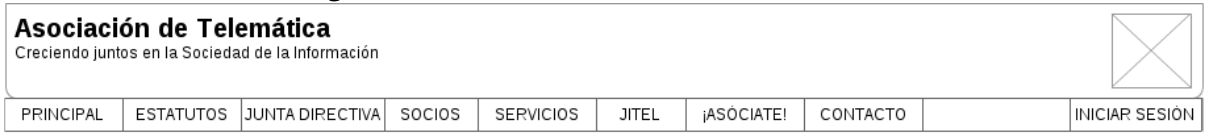

#### Socio registrado correctamente

las industrias desde el año 1500, cuando un impresor (N. del T. persona que se dedica a la imprenta) desconocido usó una galería de<br>textos y los mezcló de tal manera que logró hacer un libro de textos especimen. No sólo so

Footbar ATEL

**Figura 40: Wireframe de página de confirmación de registro de socio**

# **Pago de cuota de asociado con PayPal:**

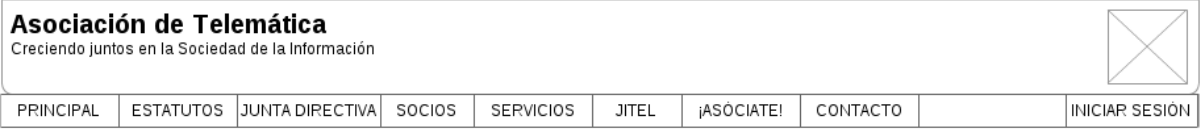

# Pago cuota de socio

las industrias desde el año 1500, cuando un impresor (N. del T. persona que se dedica a la imprenta) desconocido usó una galería de<br>textos y los mezcló de tal manera que logró hacer un libro de textos especimen. No sólo so

-<br>Suscripción PayPal -

Footbar ATEL

#### **Figura 41: Wireframe de página de pago de cuota de socio con PayPal**

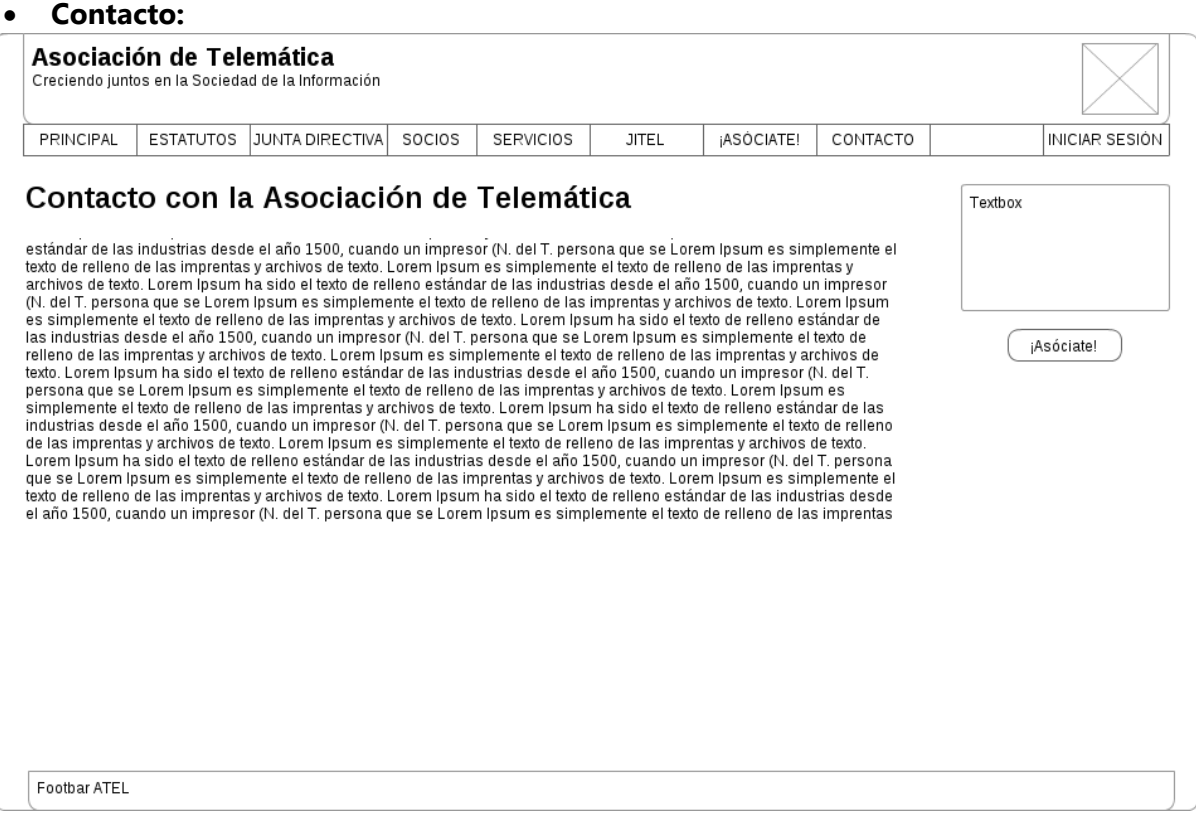

#### **Figura 42: Wireframe de página de Contacto**
### **Información sobre estudios relacionados con Ingeniería Telemática:**

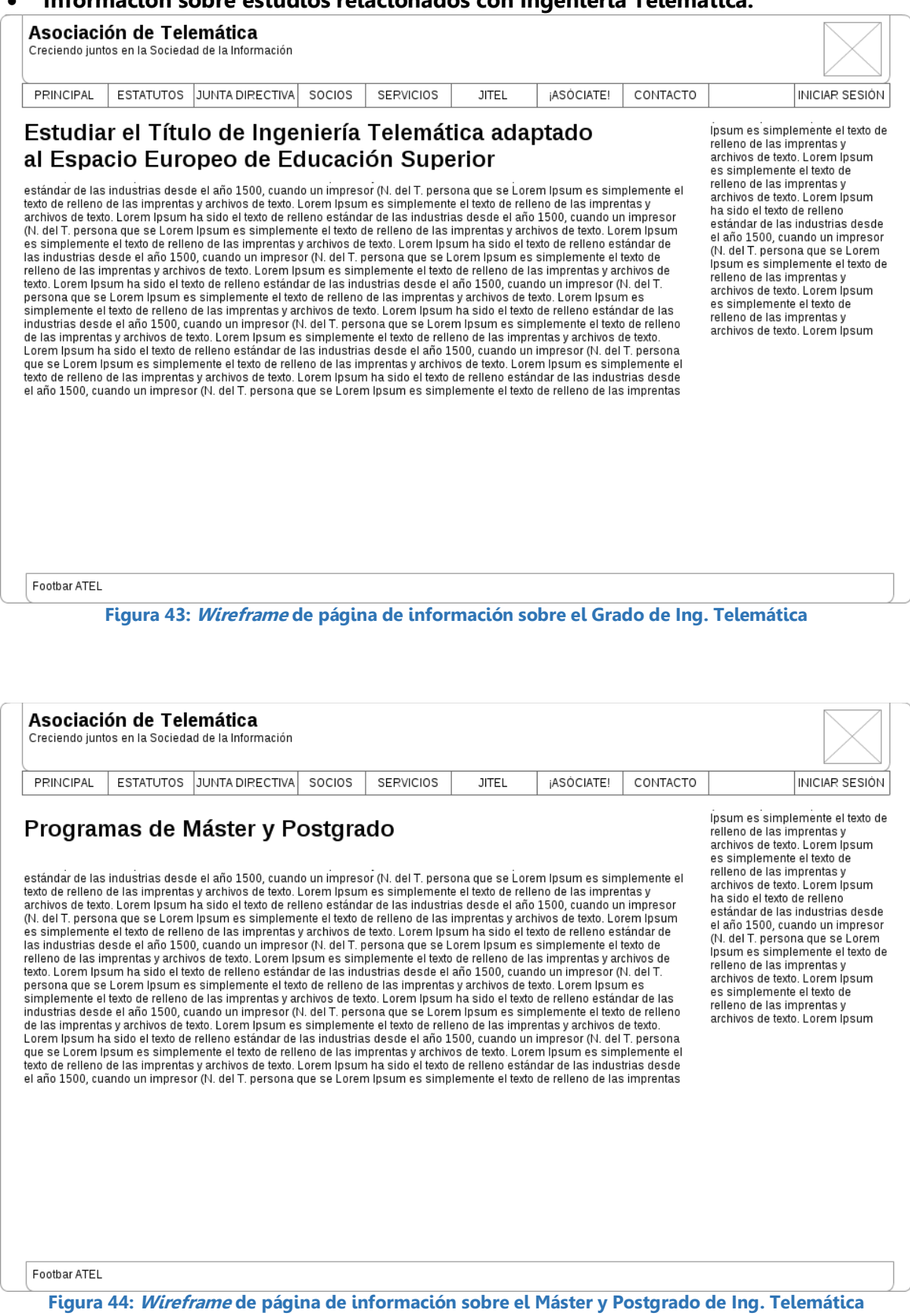

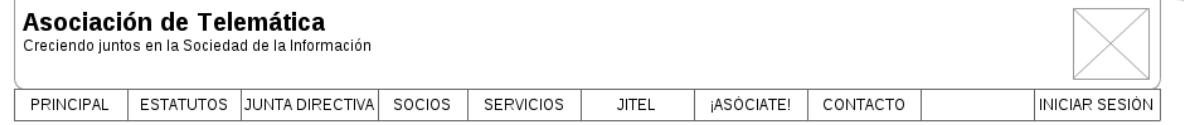

### Programas de Doctorado

estándar de las industrias desde el año 1500, cuando un impresor (N. del T. persona que se Lorem Ipsum es simplemente el texto de relleno de las imprentas y archivos de texto. Lorem Ipsum es simplemente el texto de relleno texto. Lorem ipsum ha sido el texto de relleno estandar de las industrias desede el ano 1500, cuando un impressor (N. del T.<br>persona que se Lorem ipsum es simplemente el texto de relleno de las imprentas y archivos de text

ipsum es simplemente el texto de relieno de las impremias y<br>archivos de texto. Lorem Ipsum<br>es simplemente el texto de complete the distinguished as imprentas y<br>archivos de texto. Lorem Ipsum<br>ha sido el texto de relleno estándar de las industrias desde el año 1500, cuando un impresor (N. del T. persona que se Lorem<br>Ipsum es simplemente el texto de<br>relleno de las imprentas y archivos de texto. Lorem Íosum es simplemente el texto de<br>relleno de las imprentas y archivos de texto. Lorem Insum

Footbar ATEL

**Figura 45: Wireframe de página de información sobre el Doctorado en Ing. Telemática**

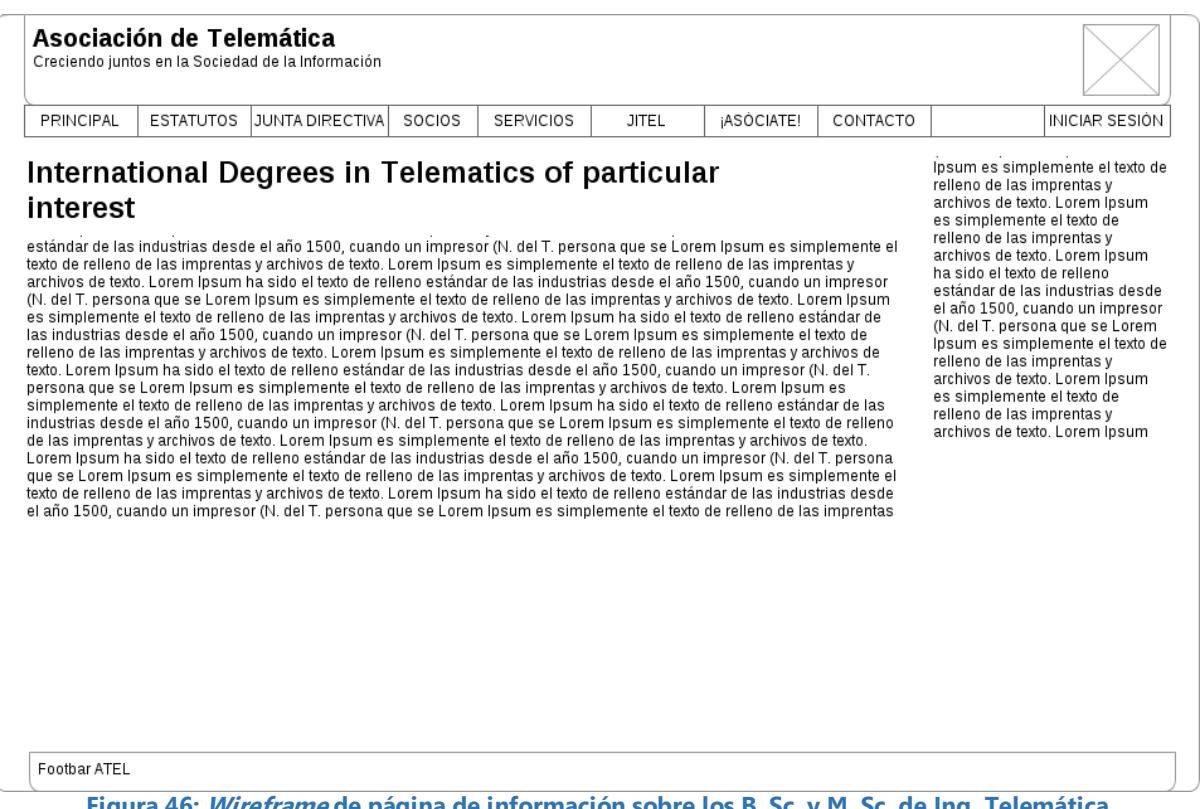

**Figura 46: Wireframe de página de información sobre los B. Sc. y M. Sc. de Ing. Telemática**

### **Otros enlaces de interés:**

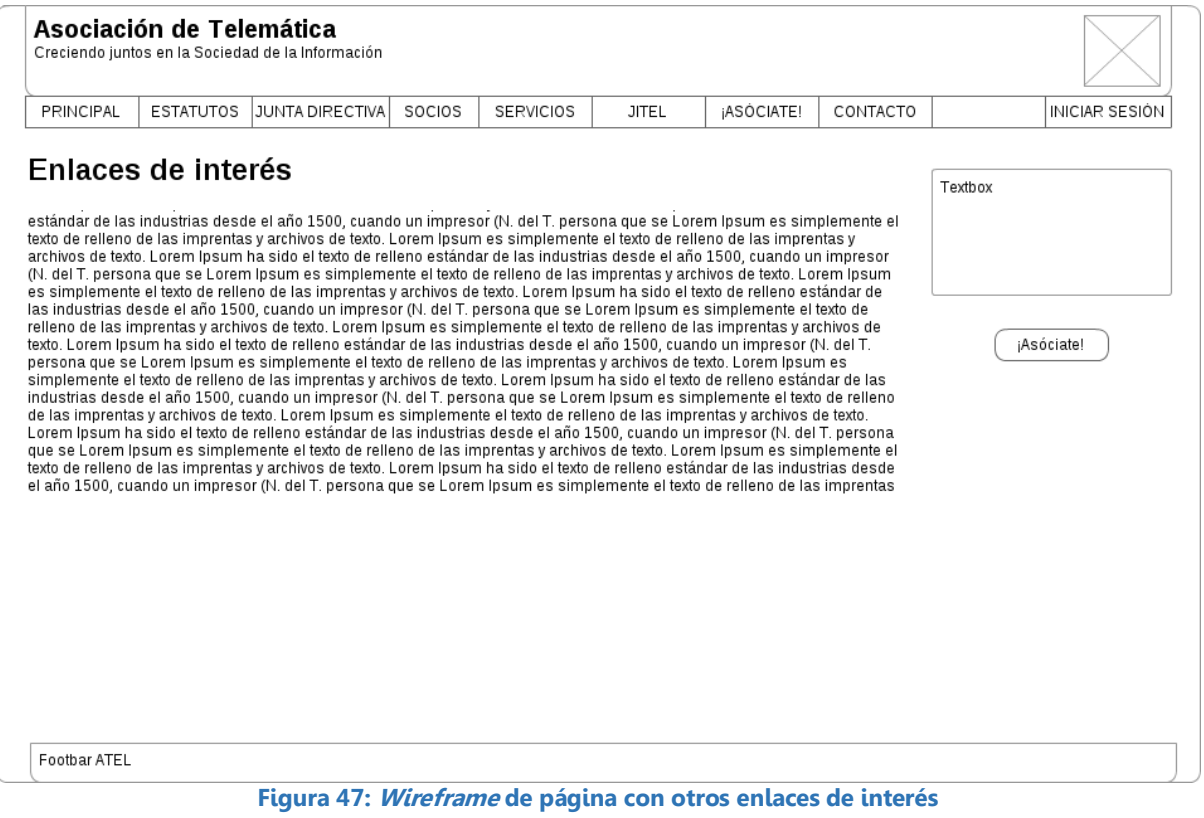

# **Información legal:**

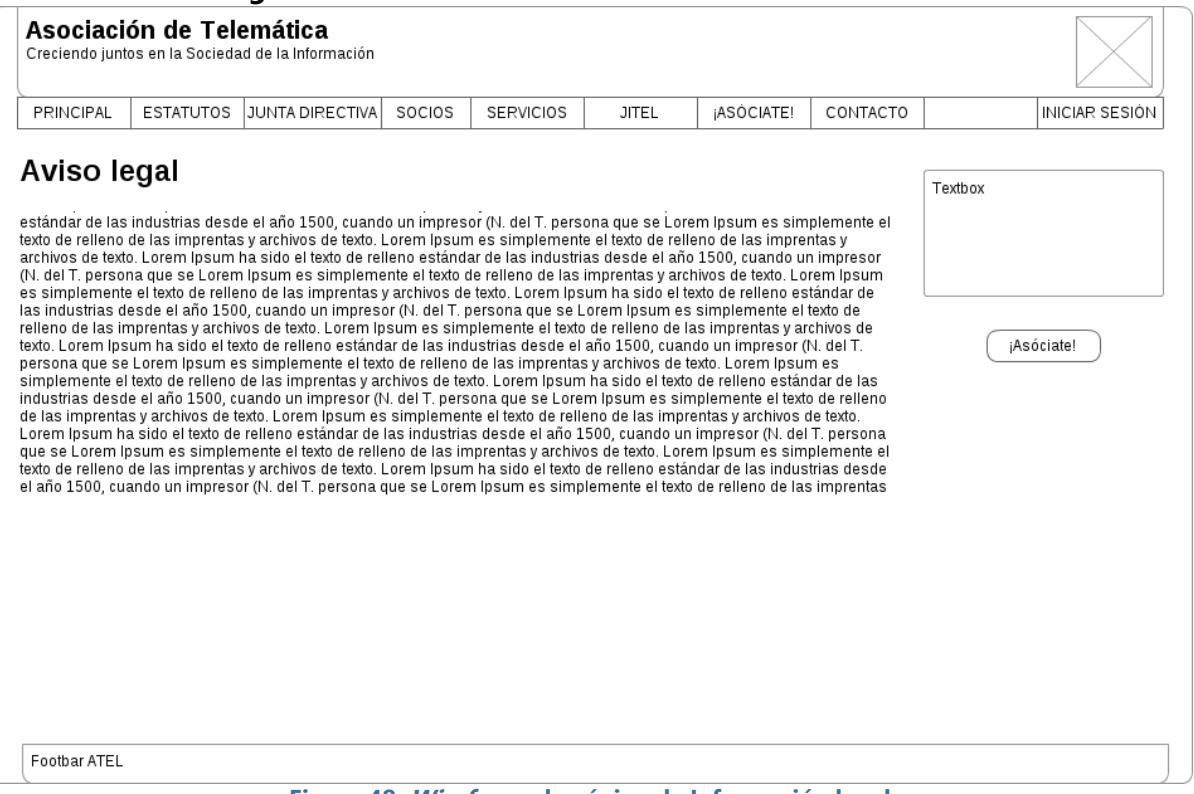

### **Figura 48: Wireframe de página de Información legal**

# 5.2.2.2. Socios

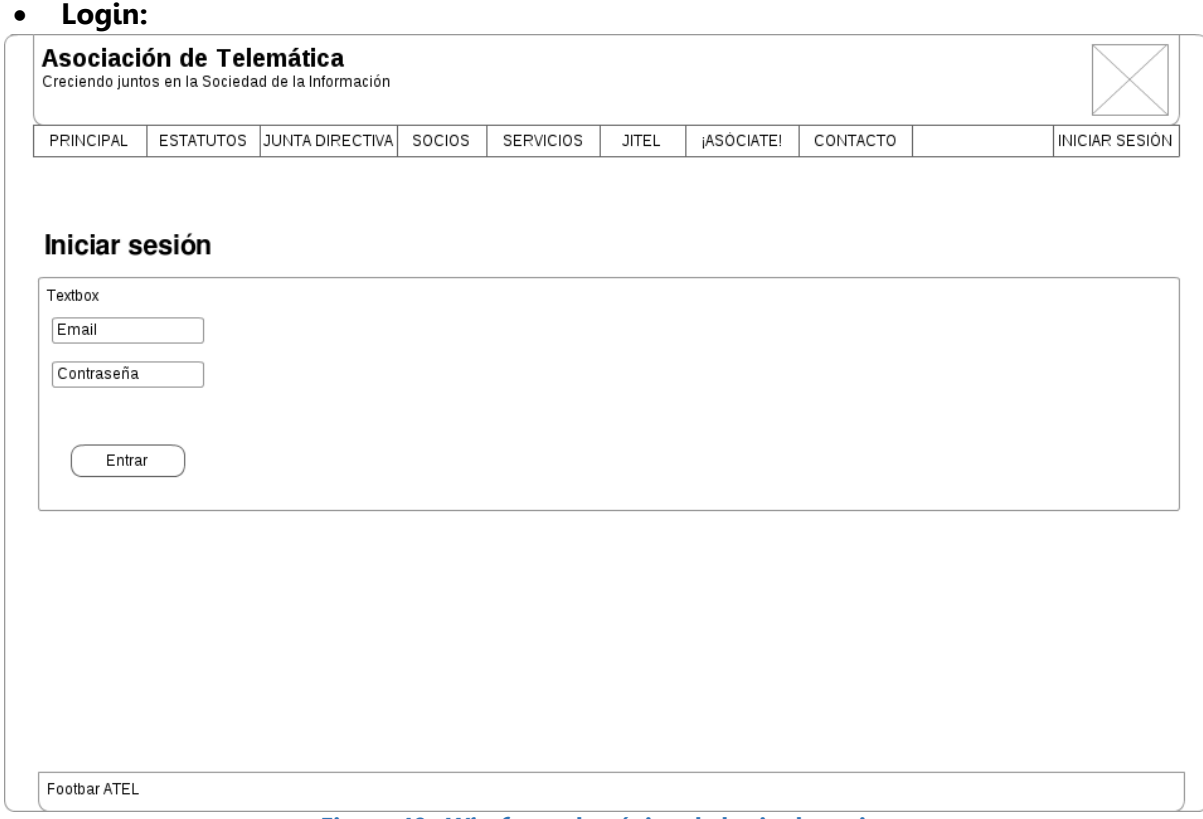

**Figura 49: Wireframe de página de login de socios**

### **Perfil:**

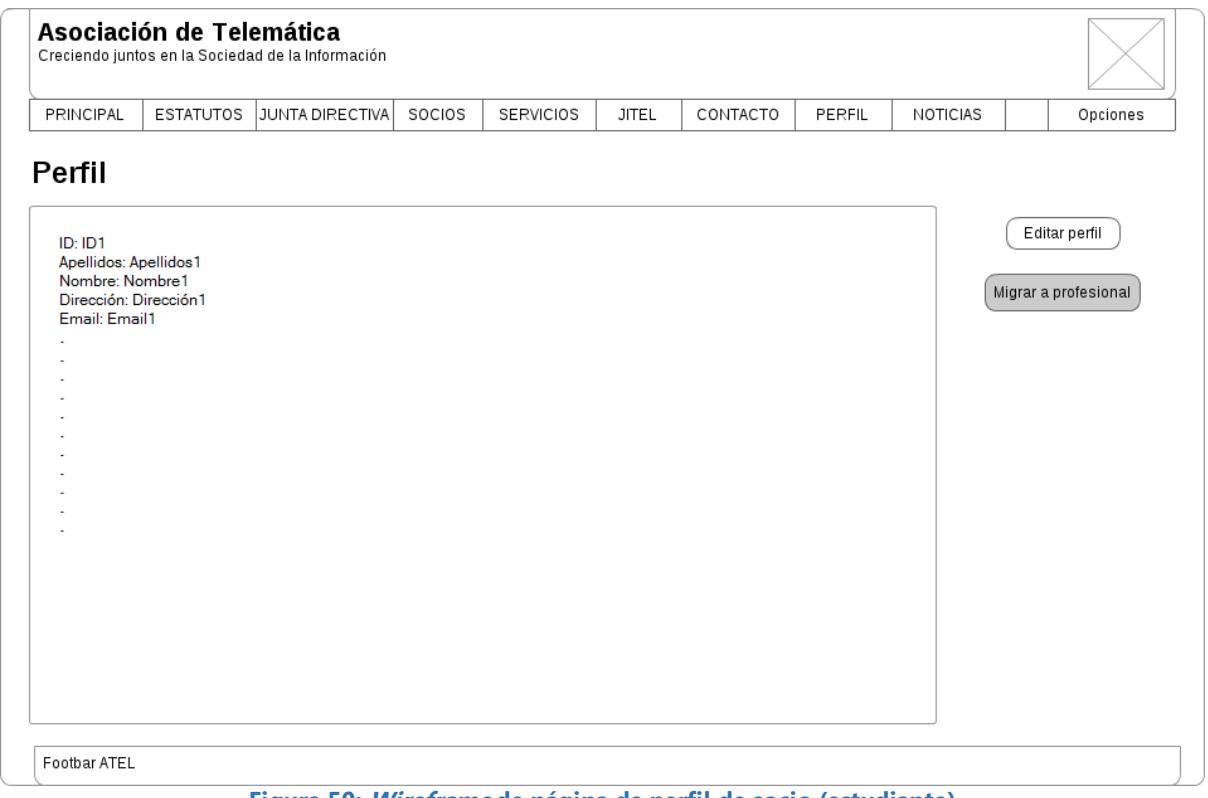

**Figura 50: Wireframe de página de perfil de socio (estudiante)**

### **Modificar perfil:**

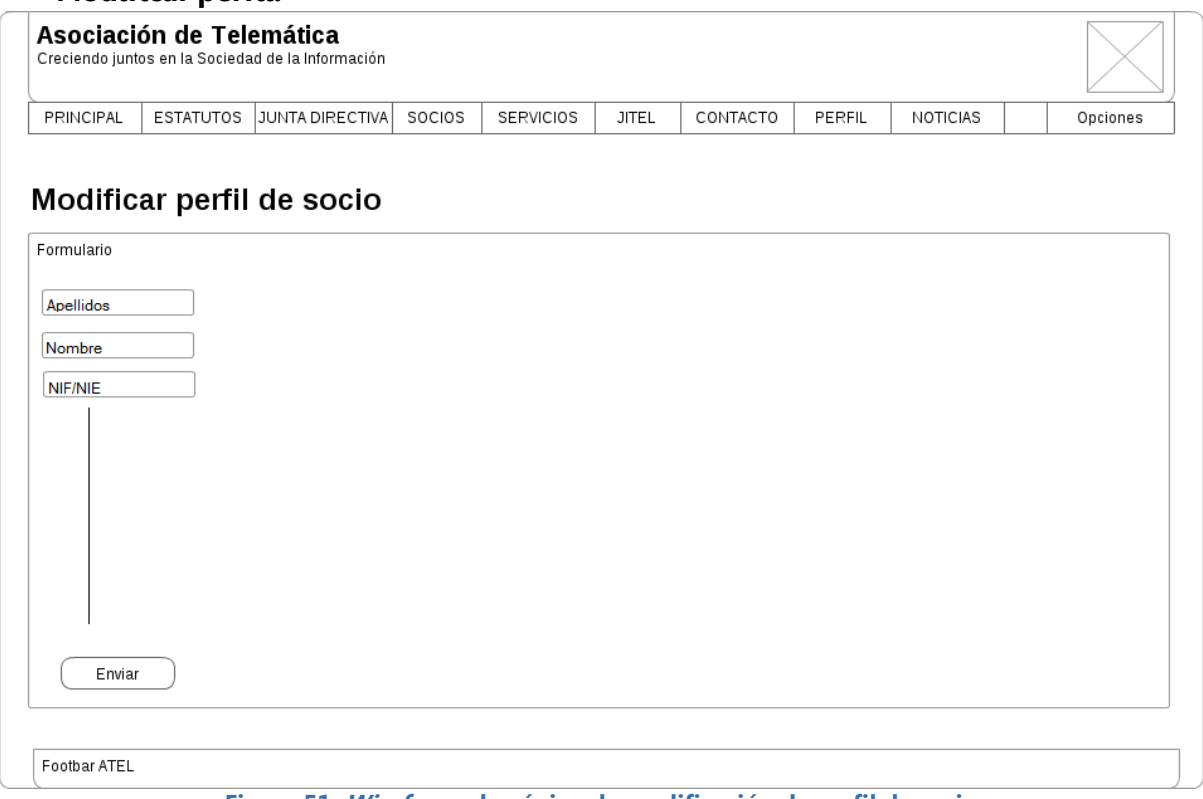

### **Figura 51: Wireframe de página de modificación de perfil de socio**

# **Migrar estudiante a profesional:**

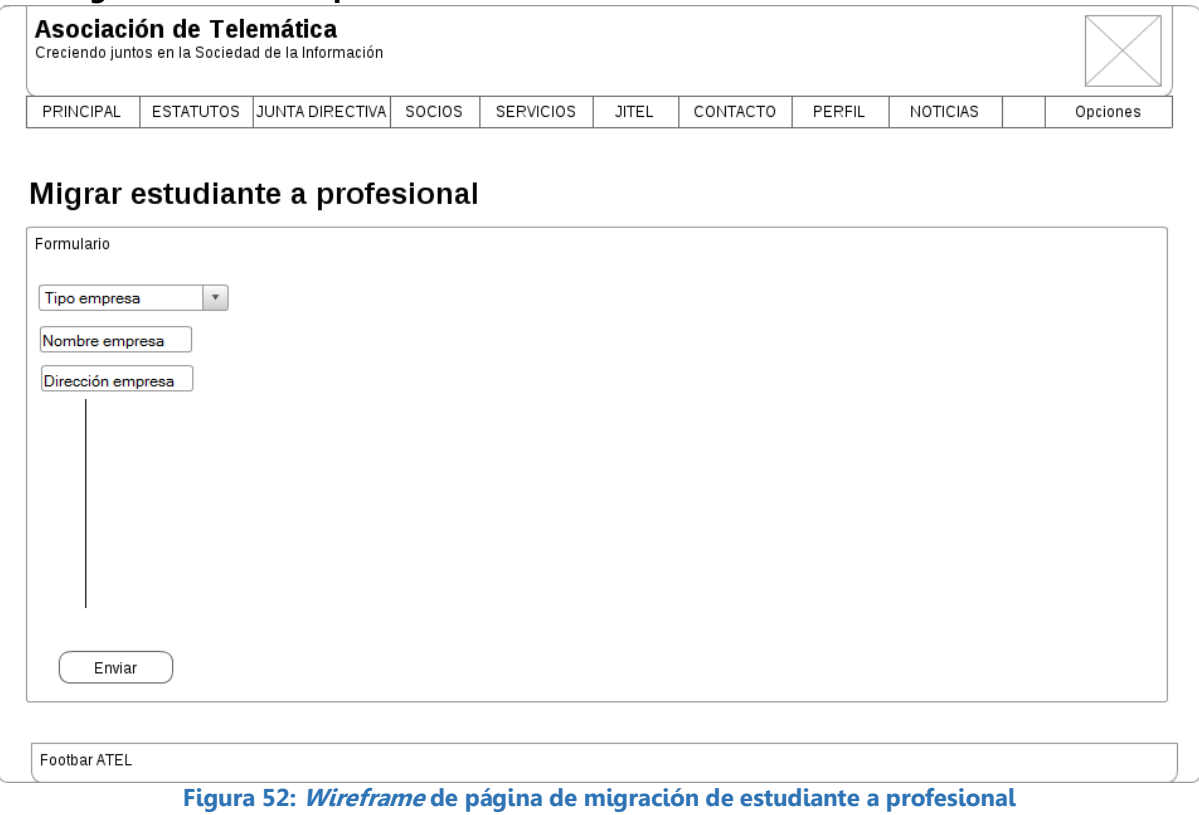

# **Noticias:**

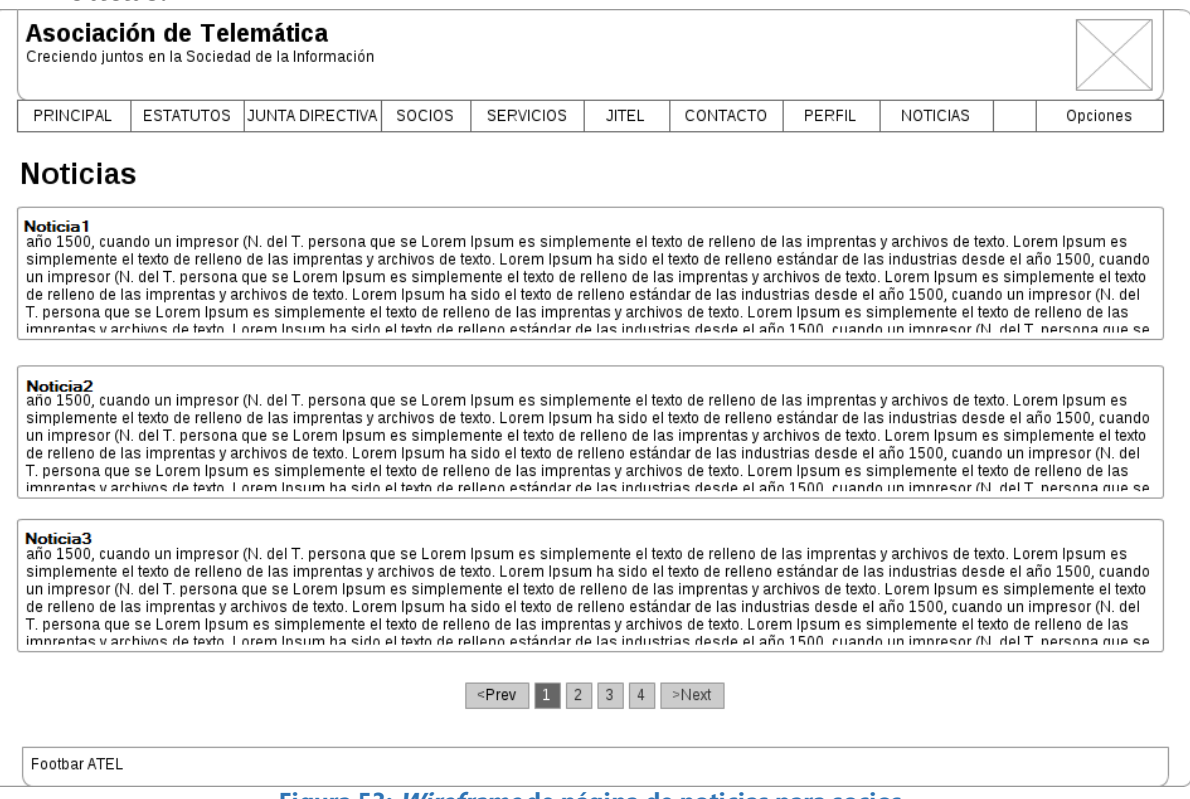

#### **Figura 53: Wireframe de página de noticias para socios**

# **Configuración:**

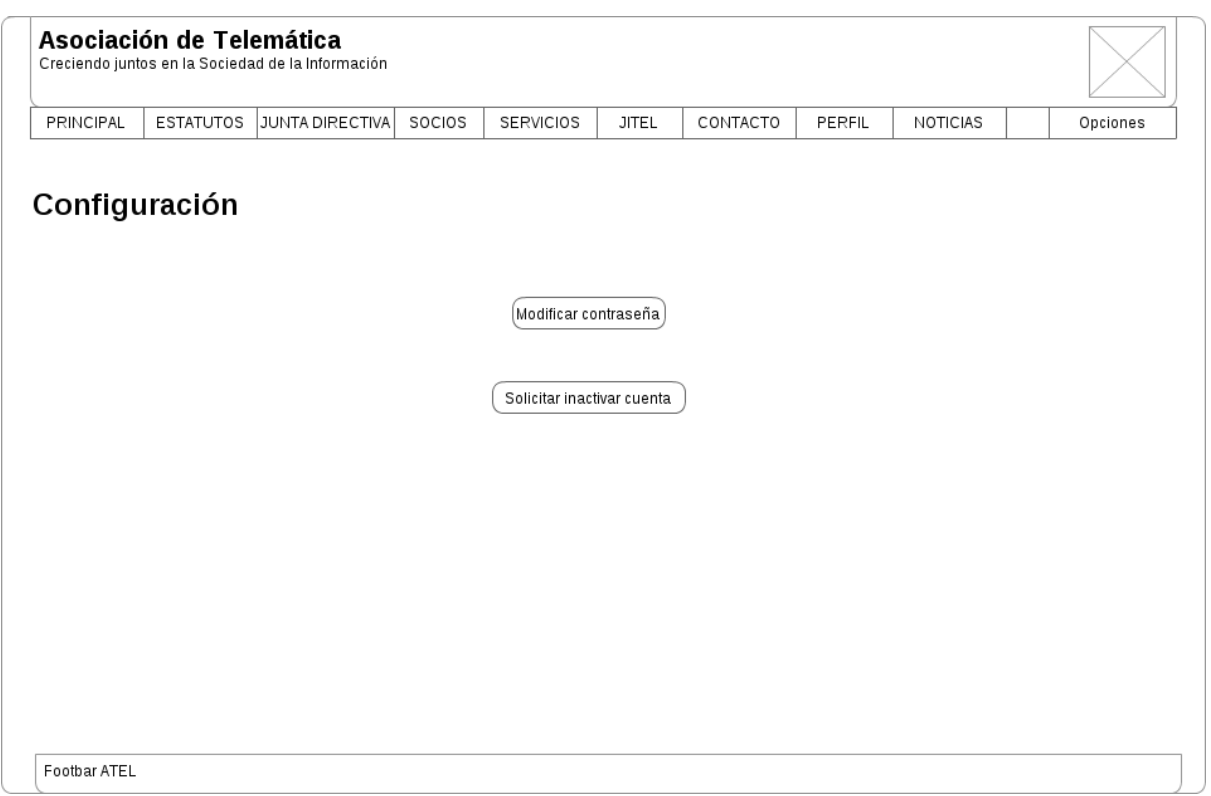

**Figura 54: Wireframe de página de configuración de cuenta de socio**

### **Modificar contraseña:**

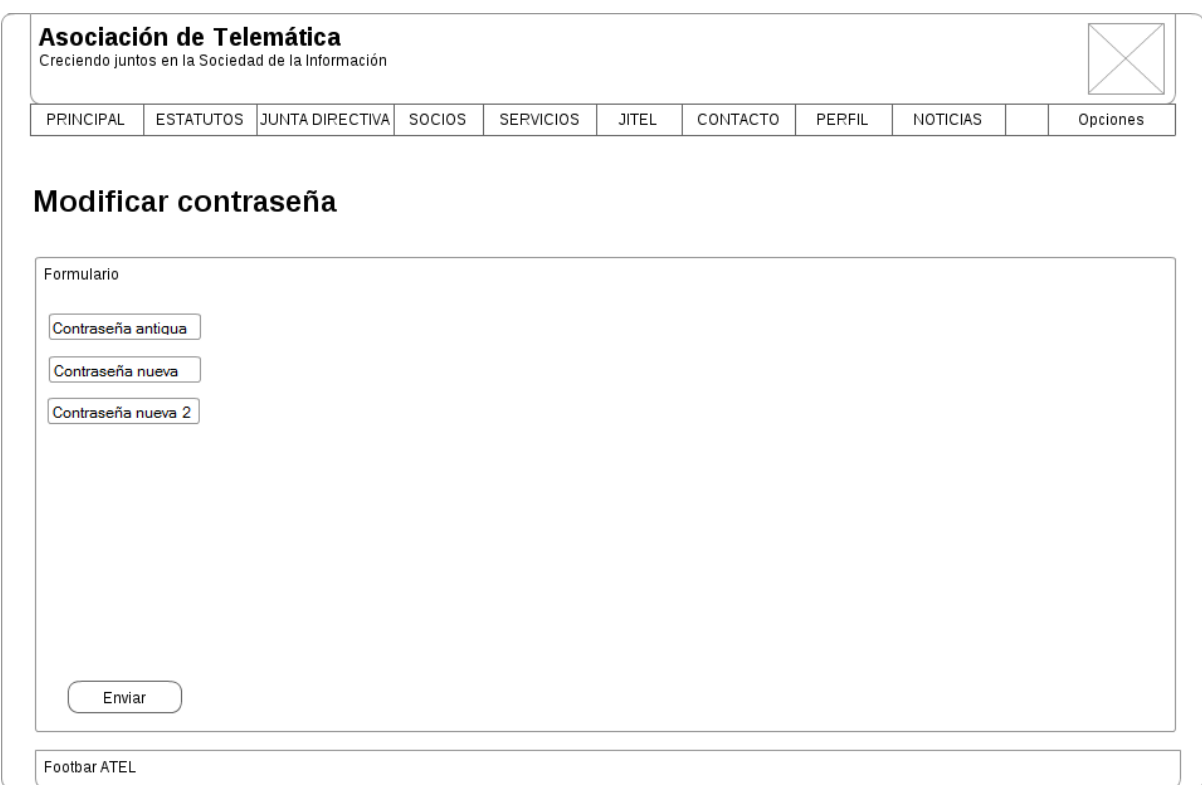

**Figura 55: Wireframe de página de modificación de contraseña de socio**

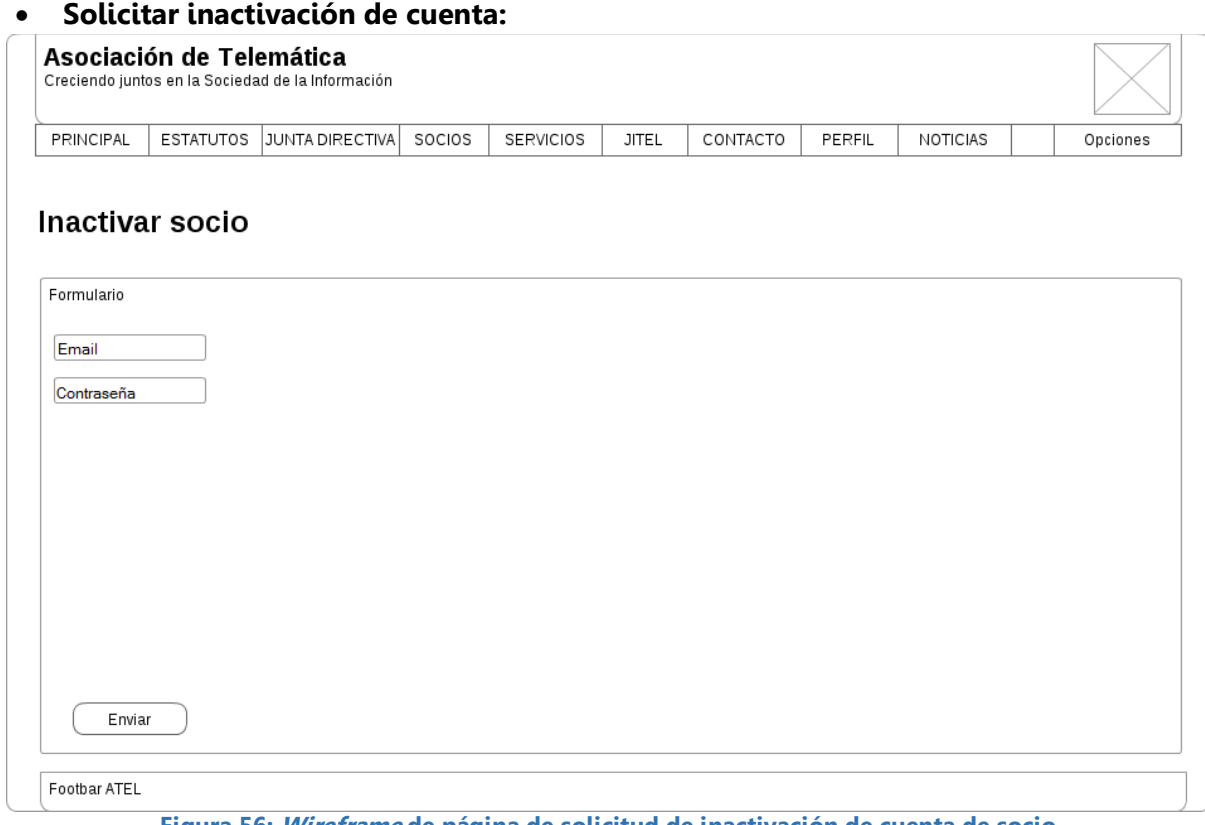

**Figura 56: Wireframe de página de solicitud de inactivación de cuenta de socio**

### **Activar nuevo socio:**

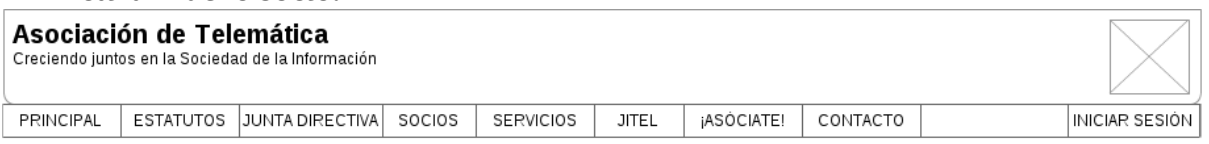

### Activar nuevo socio

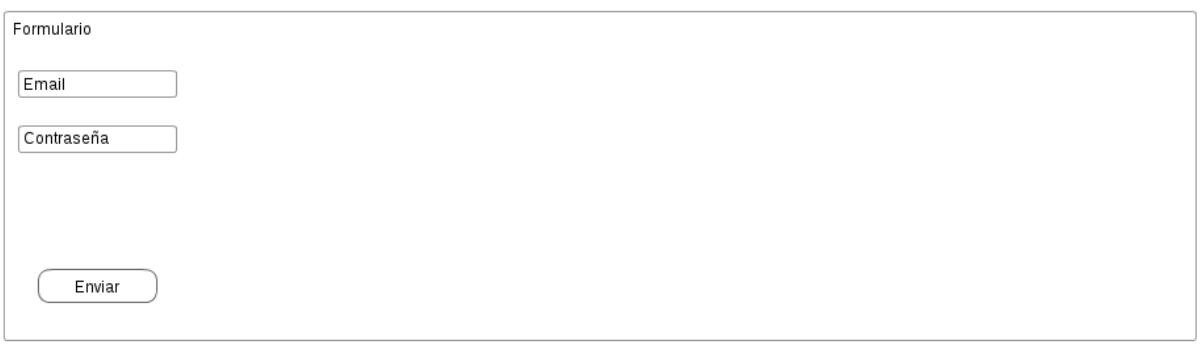

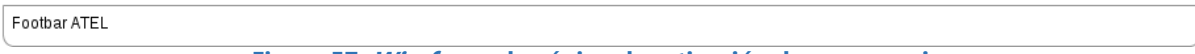

### **Figura 57: Wireframe de página de activación de nuevo socio**

 **Añadir login y contraseña de un socio ya registrado (antes del cambio de aplicación):**

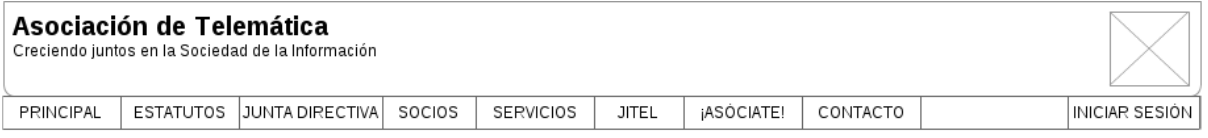

### Añadir login y password socio ya registrado

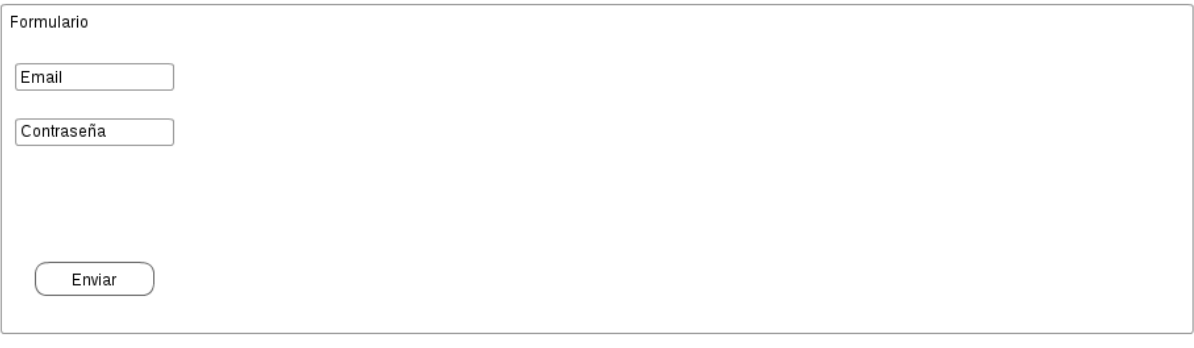

Footbar ATEL

**Figura 58: Wireframe de página de adición de login y contraseña de un socio ya registrado antes del cambio de aplicación**

### **Reestablecer contraseña (por olvido):**

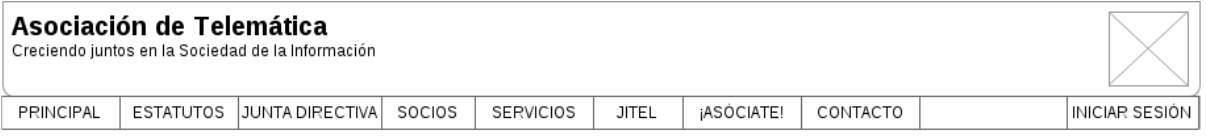

# Reestablecimiento de contraseña

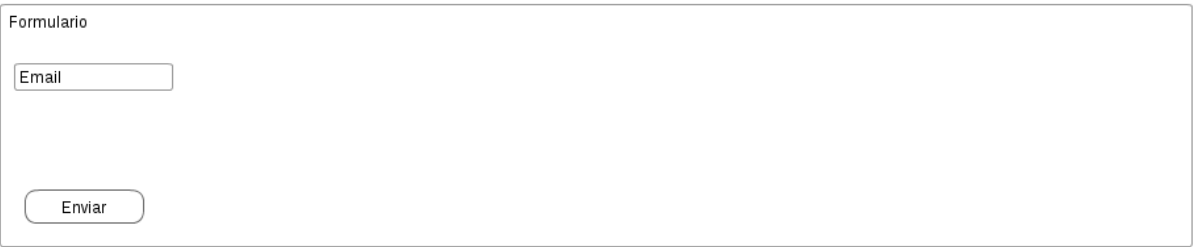

Footbar ATEL

**Figura 59: Wireframe de página solicitud de reestablecimiento de contraseña (por olvido)**

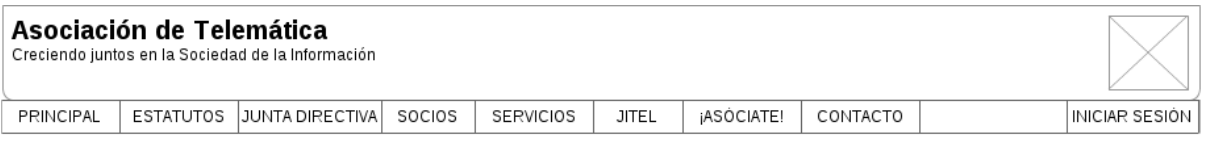

### Reestablecimiento de contraseña

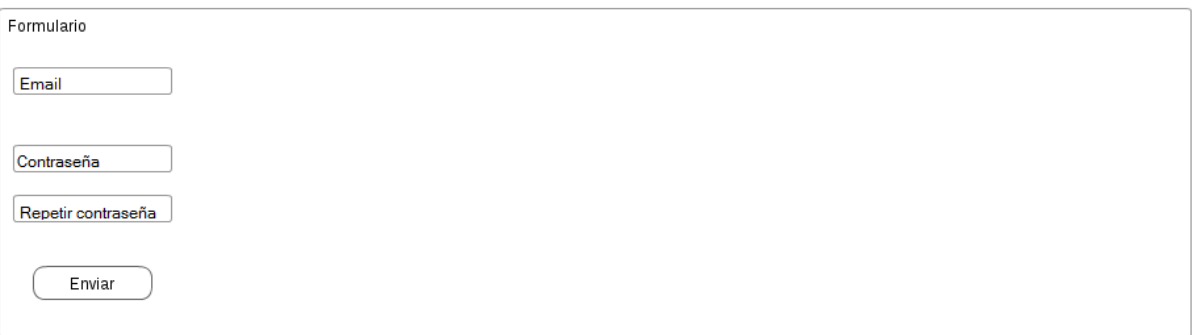

Footbar ATEL

**Figura 60: Wireframe de página de reestablecimiento de contraseña**

# 5.2.2.3. Administradores

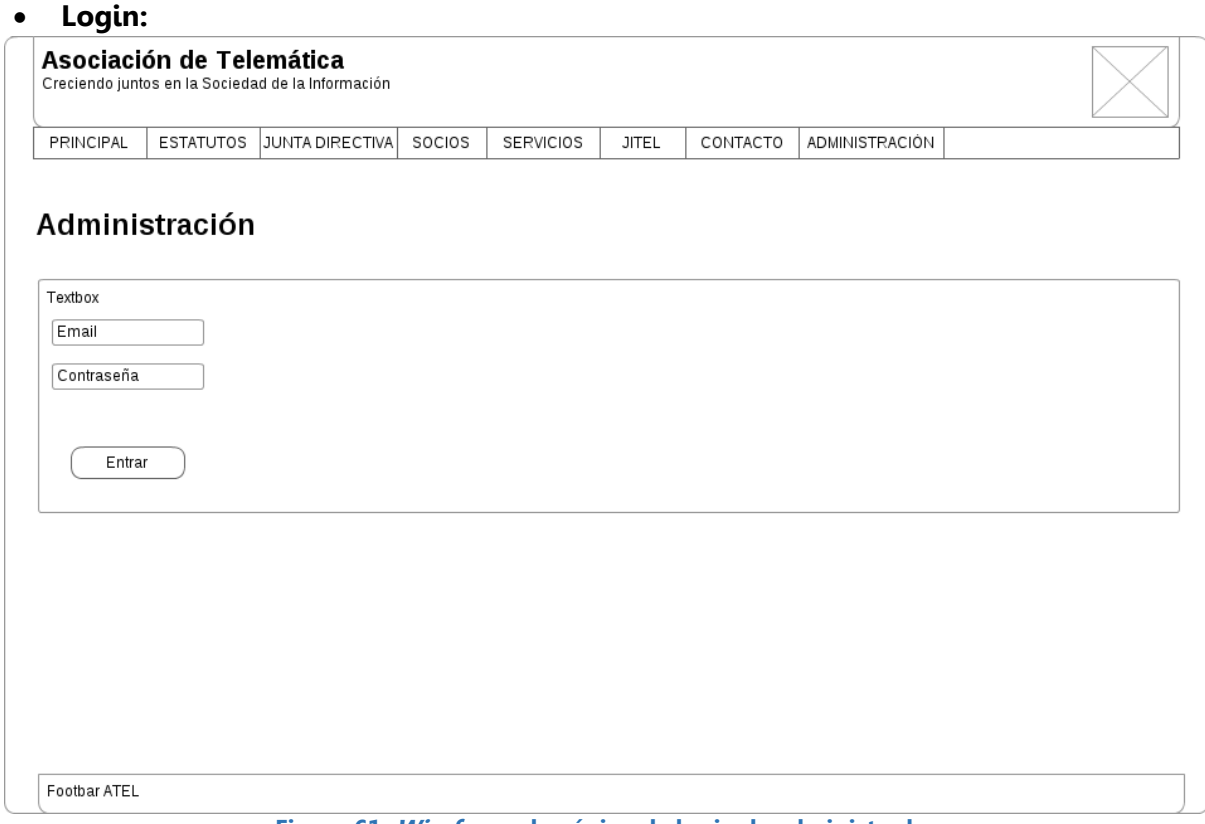

# **Figura 61: Wireframe de página de login de administrador**

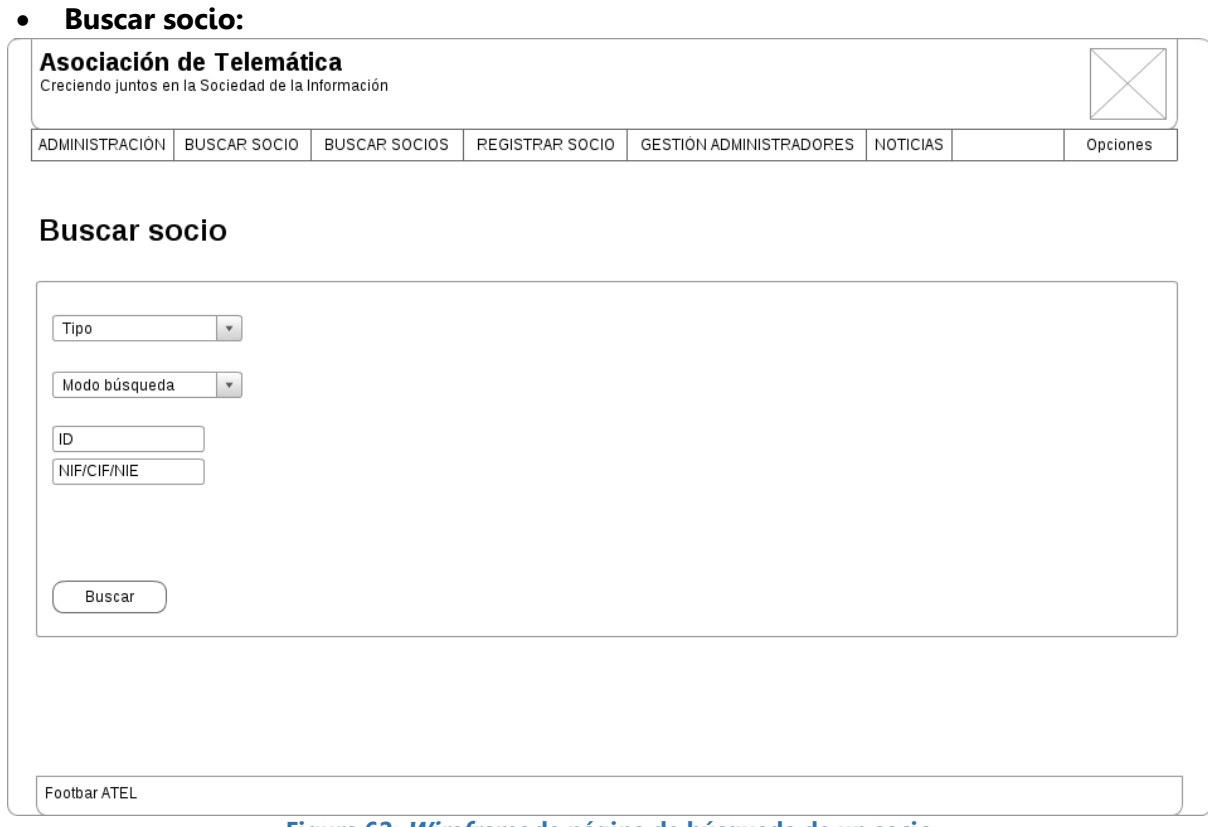

### **Figura 62: Wireframe de página de búsqueda de un socio**

### **Mostrar socio:**

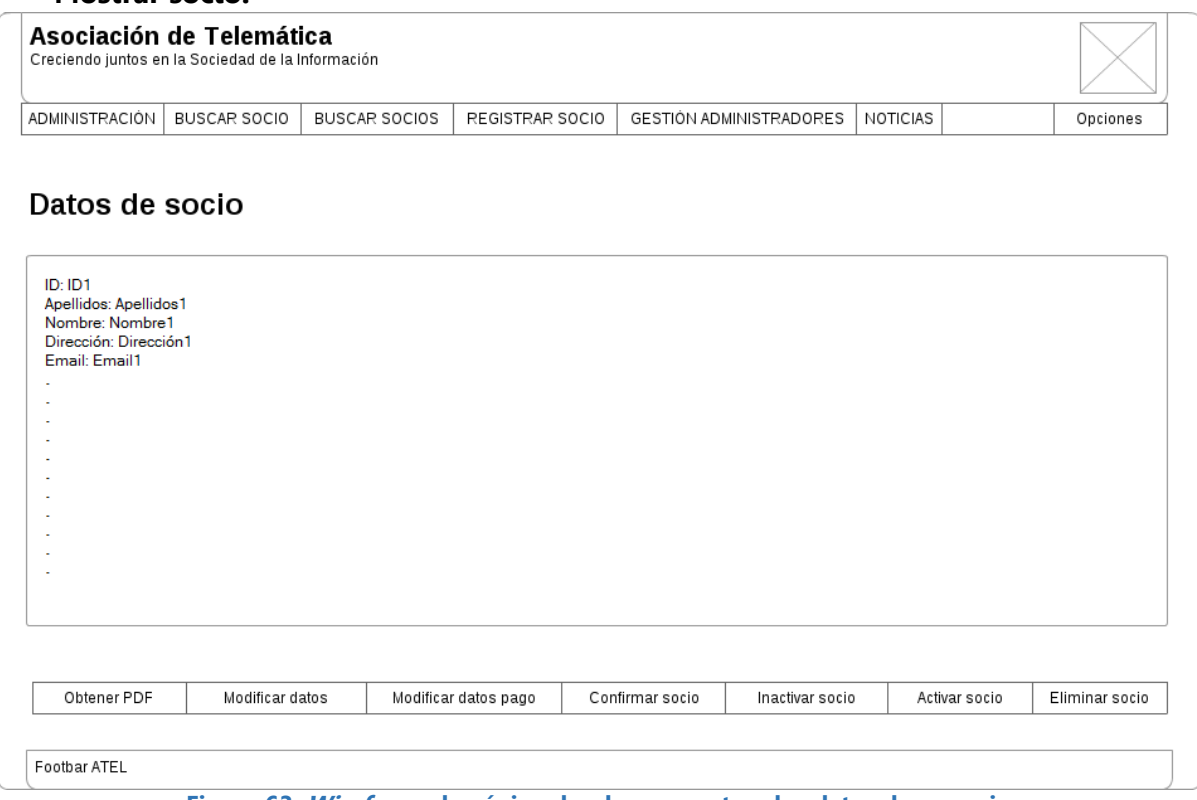

### **Figura 63: Wireframe de página donde se muestran los datos de un socio**

### **Modificar datos de socio:**

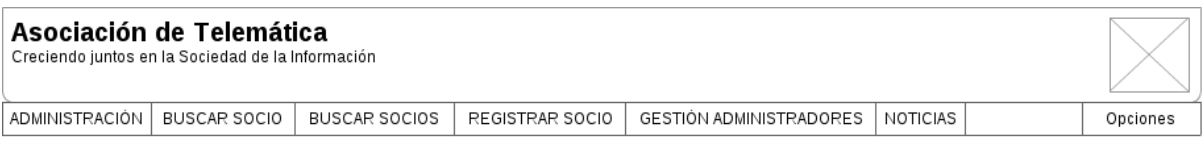

# **Modificar datos socio**

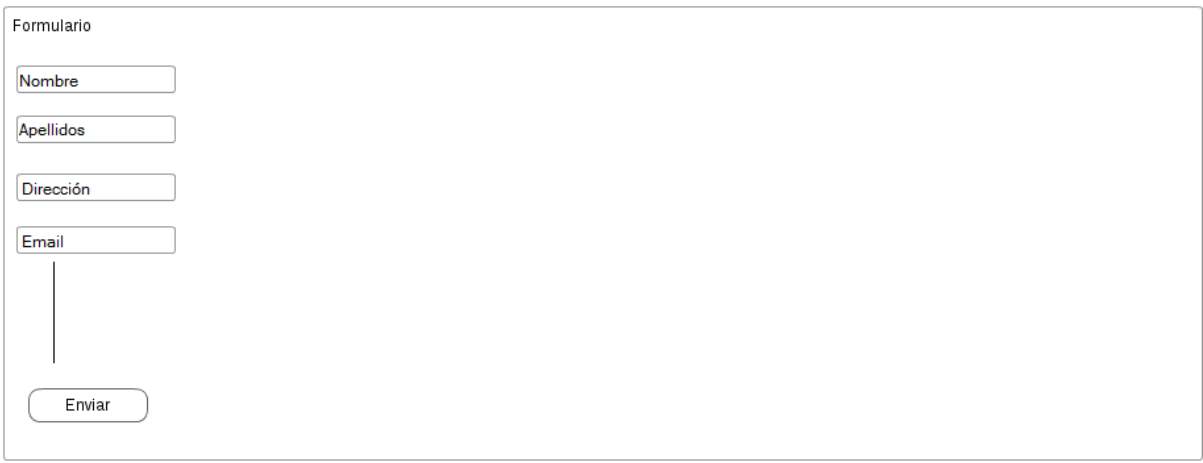

Footbar ATEL

**Figura 64: Wireframe de página de modificación de datos de un socio**

# **Modificar datos de pago de socio:**

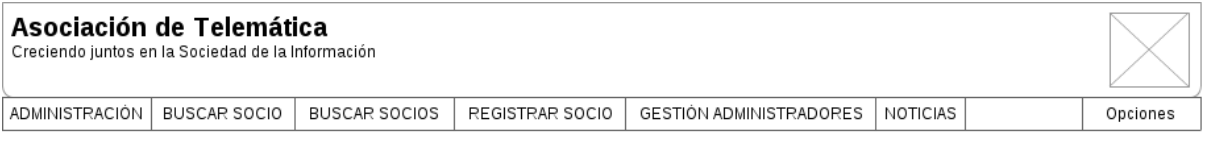

# Modificar datos pago socio

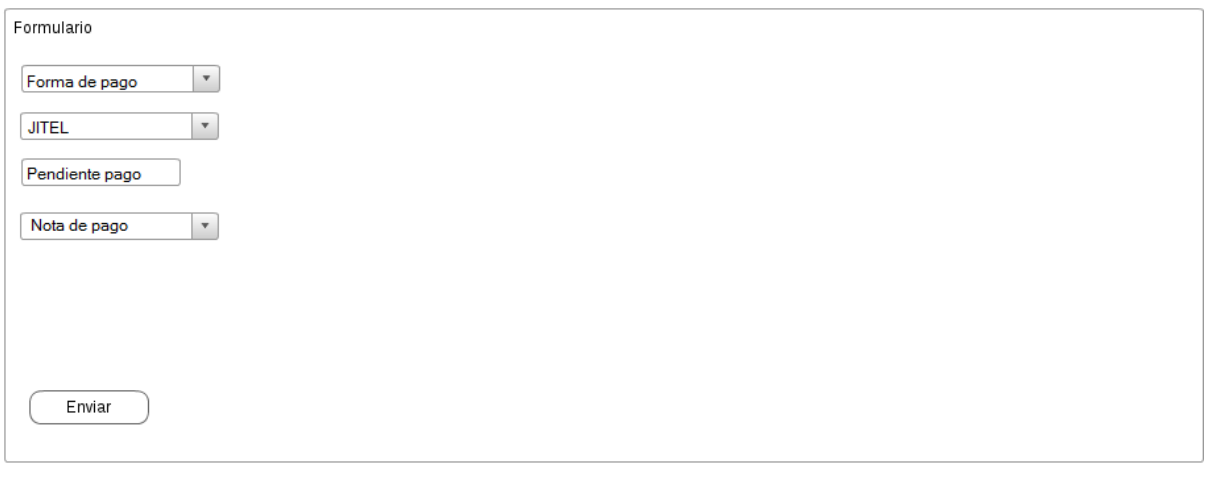

Footbar ATEL

### **Figura 65: Wireframe de página de modificación de datos de pago de un socio**

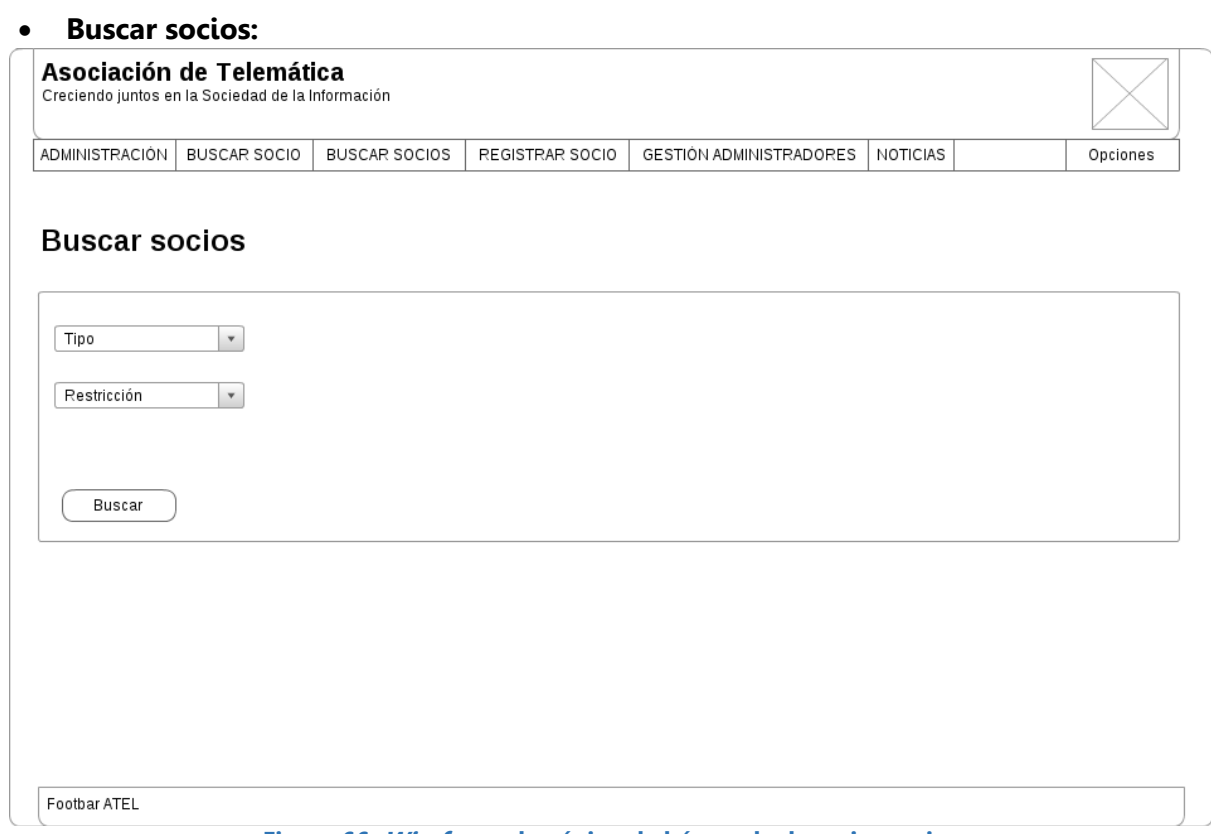

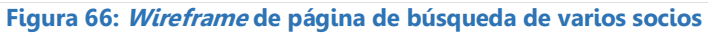

### **Listar socios:**

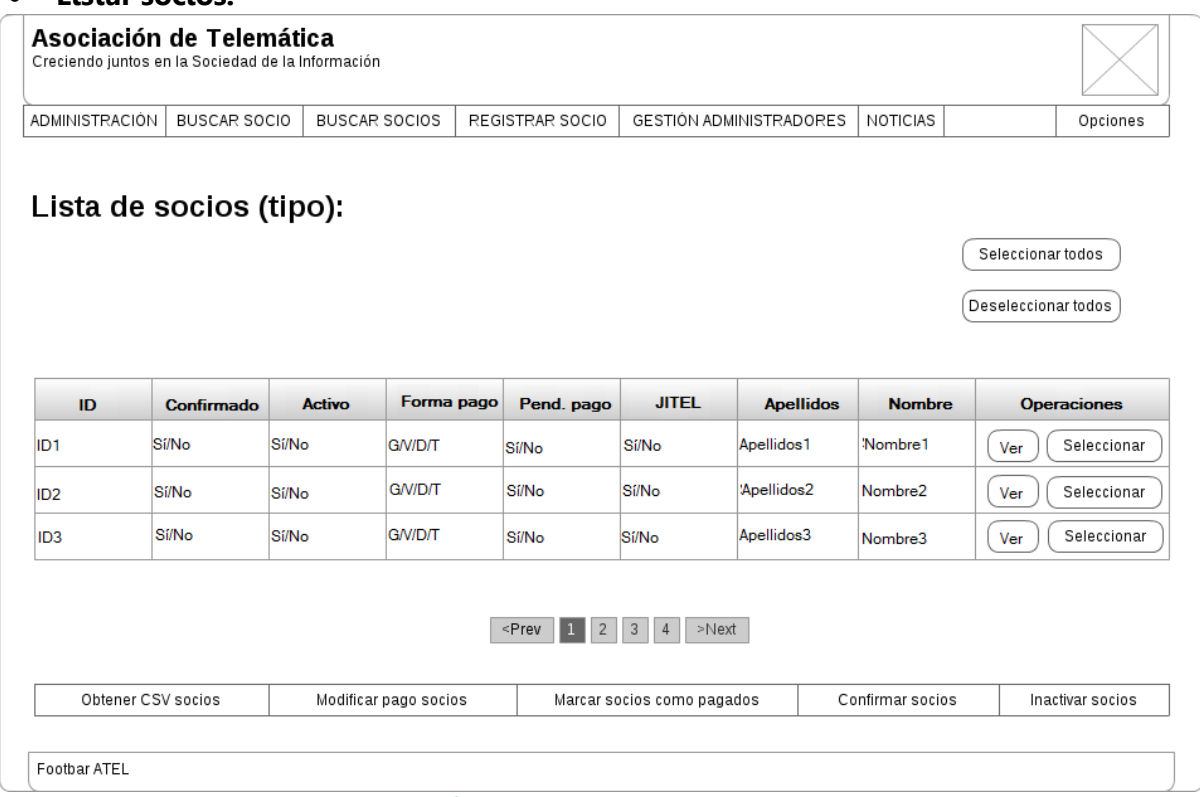

**Figura 67: Wireframe de página de listado de varios socios**

### **Modificar datos de pago de socios:**

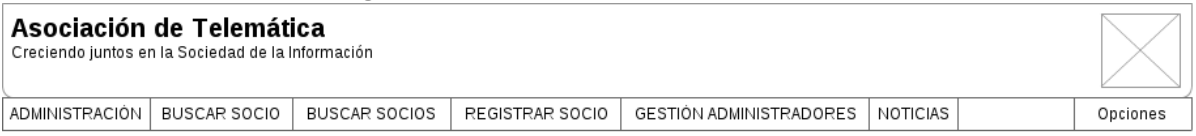

# Modificar datos pago socios

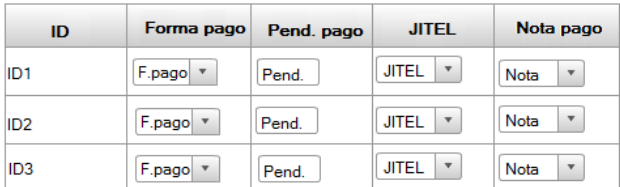

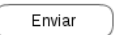

Footbar ATEL

**Figura 68: Wireframe de página de modificación de datos de pago de socios**

### **Opciones de registro de socios:**

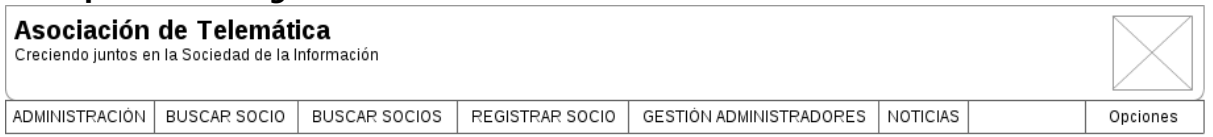

# **Registrar socios**

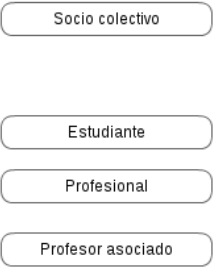

Footbar ATEL

### **Figura 69: Wireframe de página con opciones de registro de socios**

### **Registro de socio (genérica):**

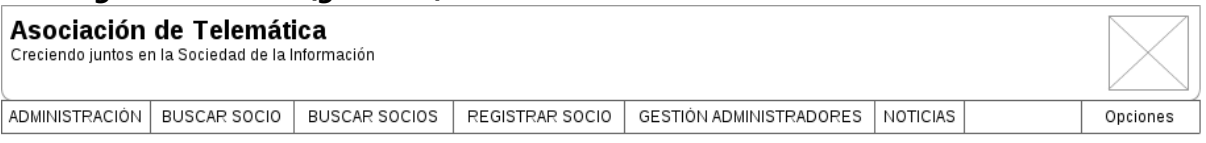

# Registrar socio

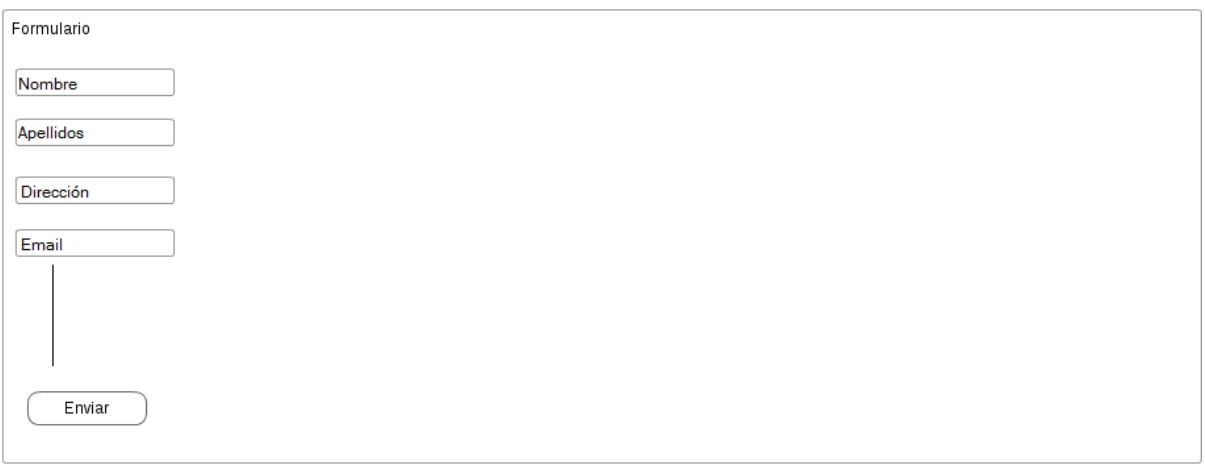

Footbar ATEL

**Figura 70: Wireframe de página genérica de registro de socio**

### **Gestión de administradores:**

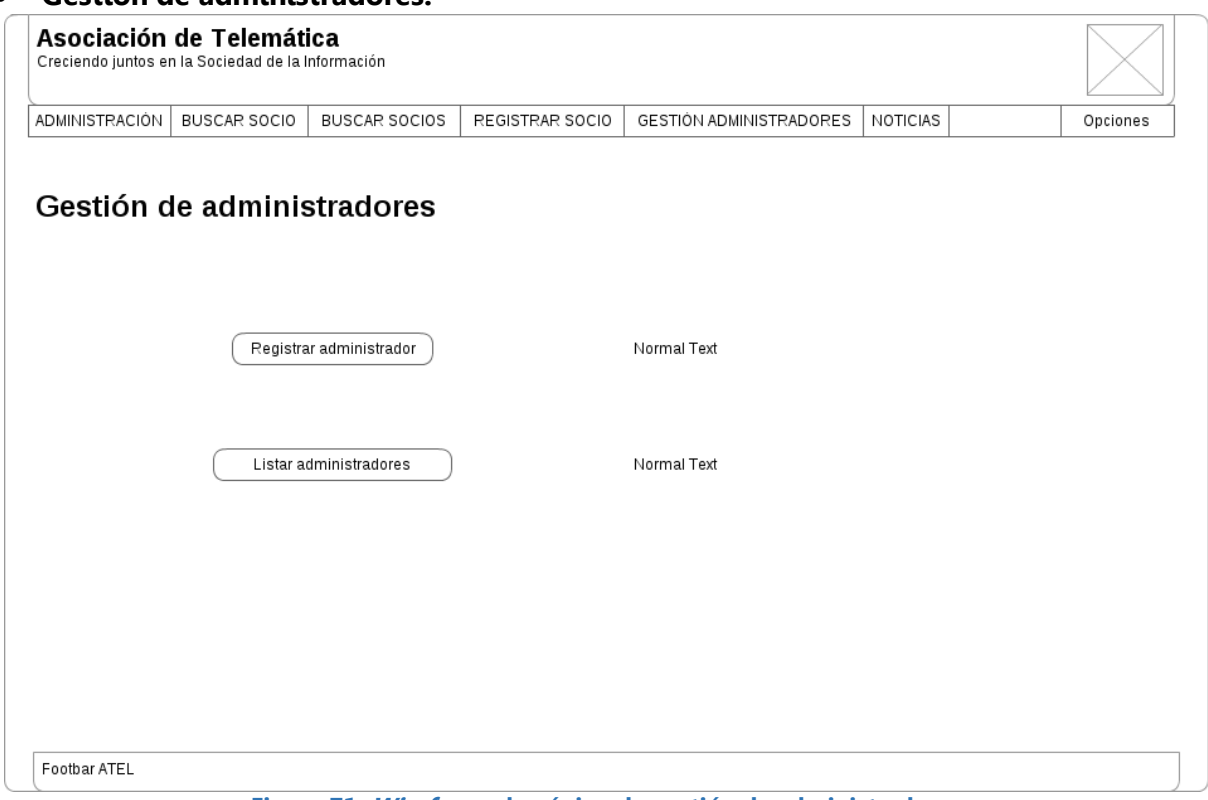

**Figura 71: Wireframe de página de gestión de administradores**

# **Registrar administrador:**

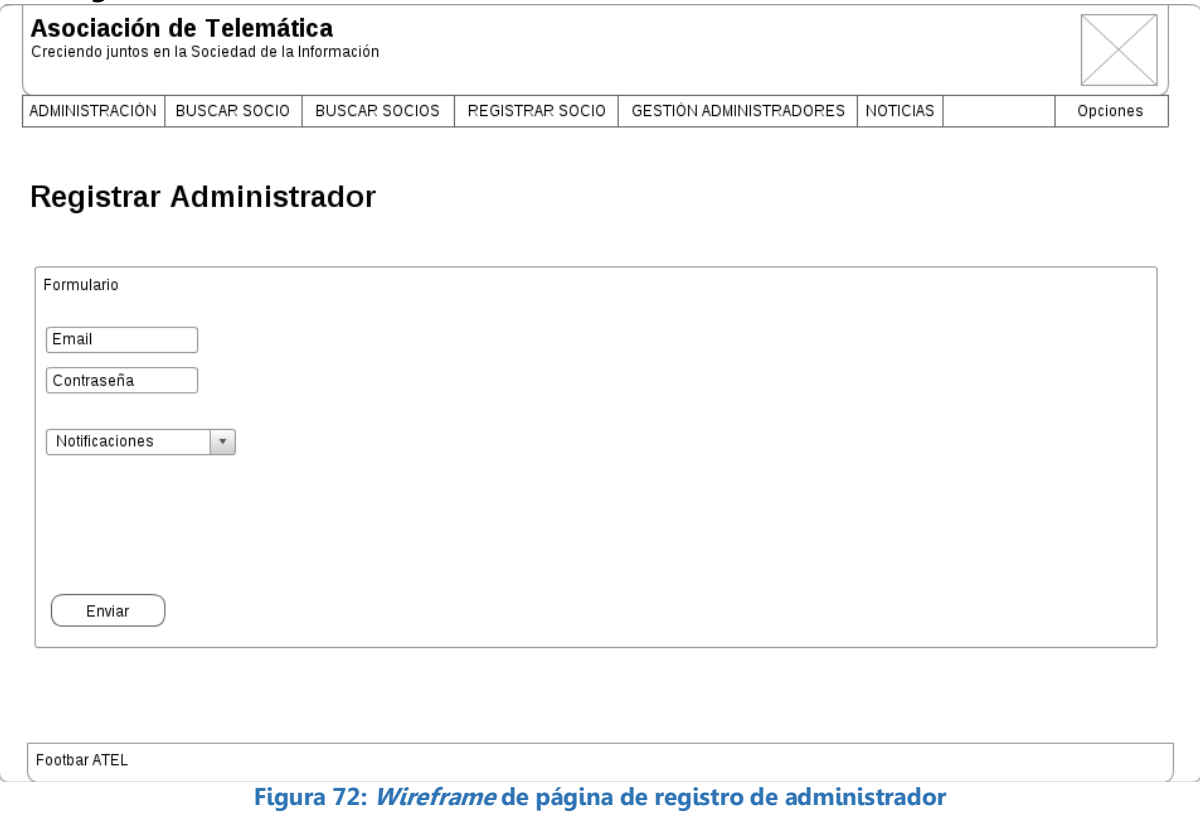

### **Listar administradores:**

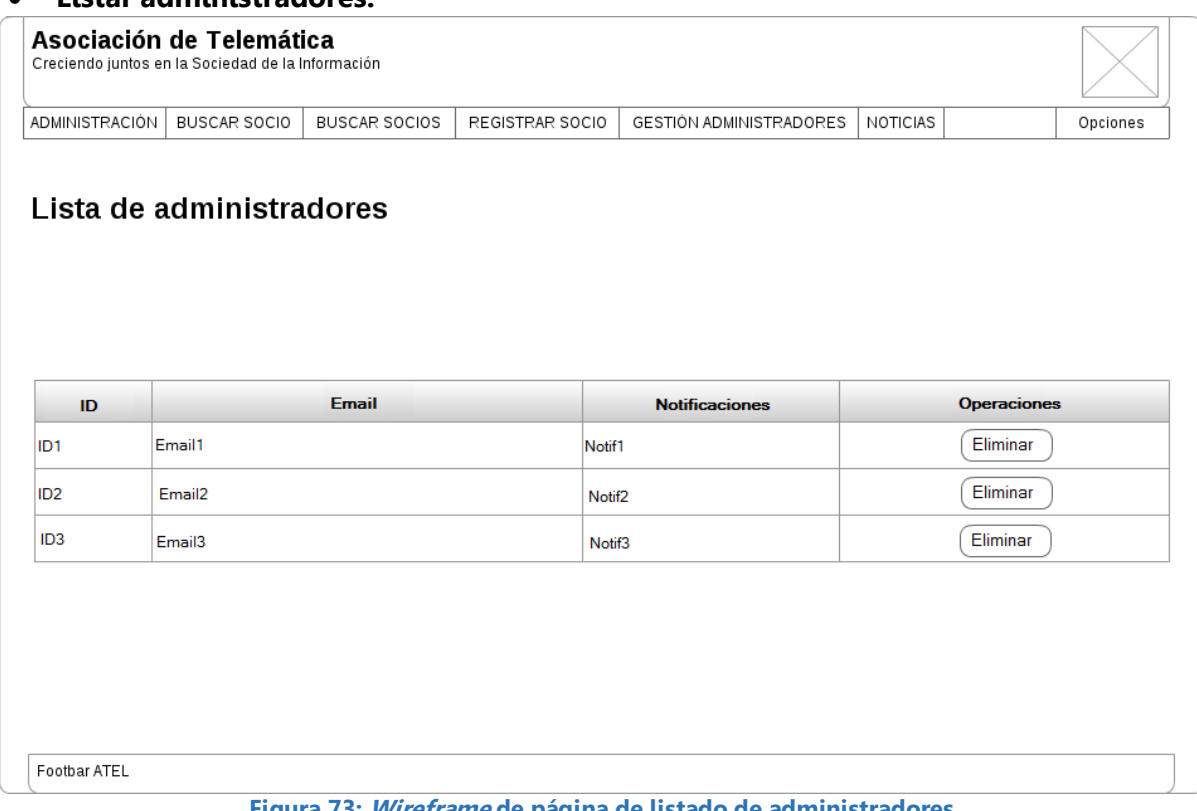

# **Figura 73: Wireframe de página de listado de administradores**

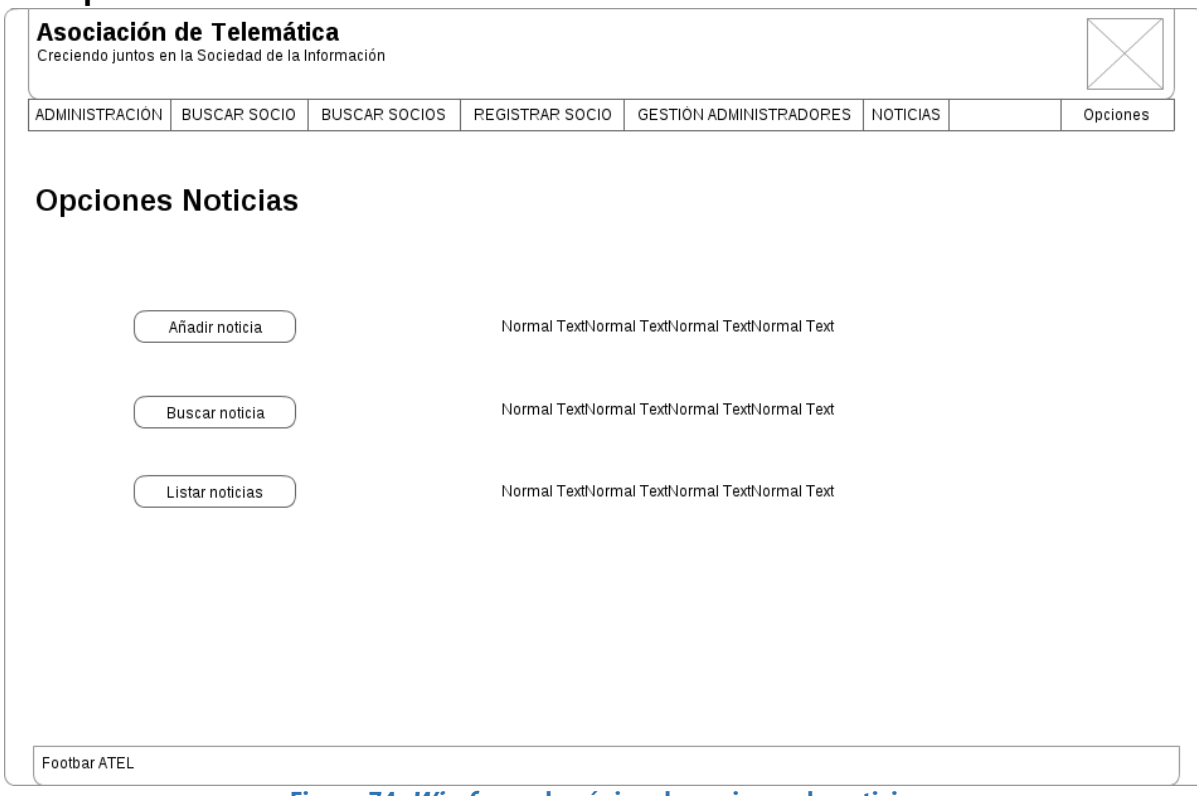

### **Opciones de noticias:**

**Figura 74: Wireframe de página de opciones de noticias**

### **Añadir noticia:**

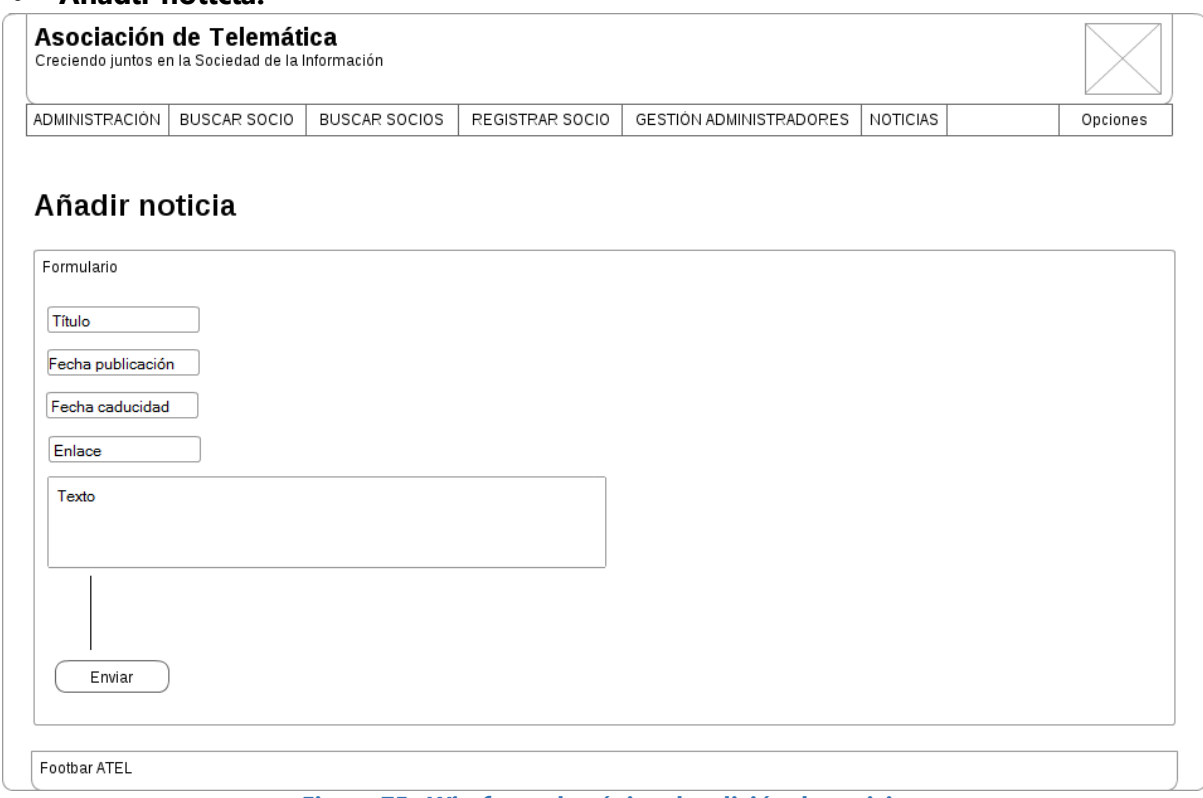

### **Figura 75: Wireframe de página de adición de noticia**

### **Buscar noticia:**

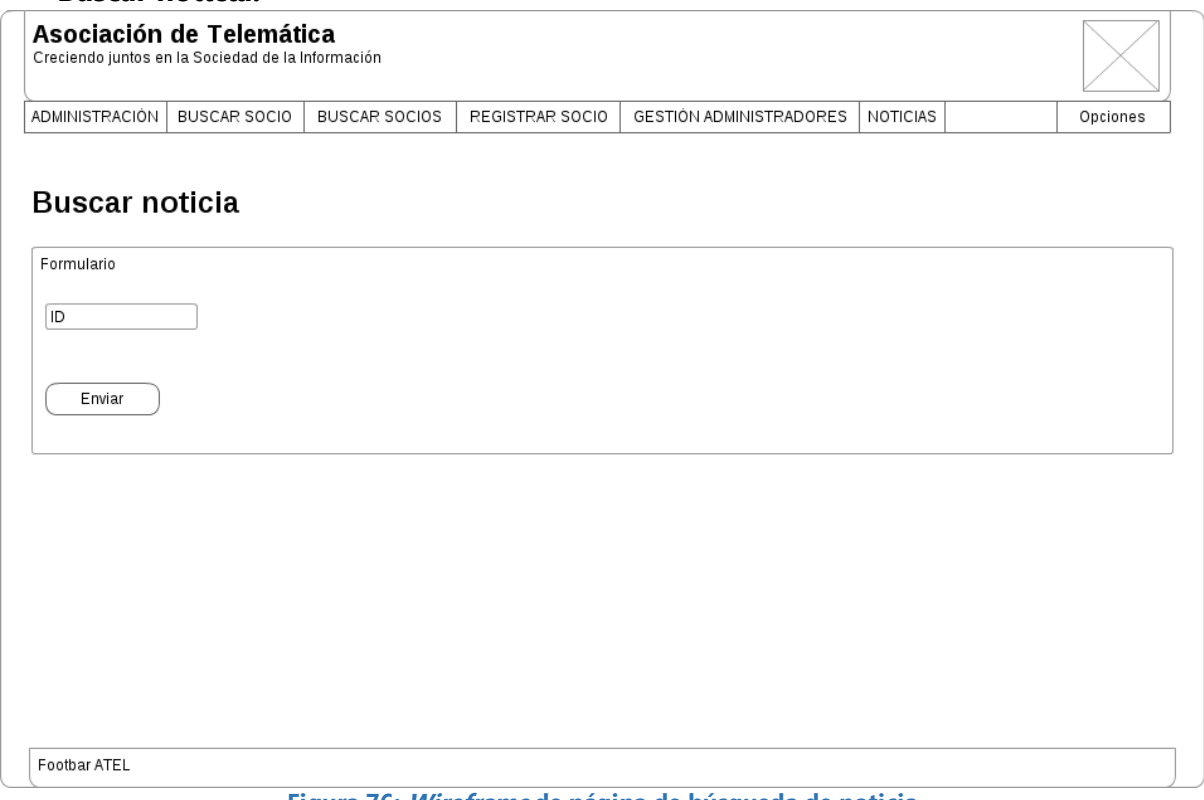

### **Figura 76: Wireframe de página de búsqueda de noticia**

### **Opciones listar noticias:**

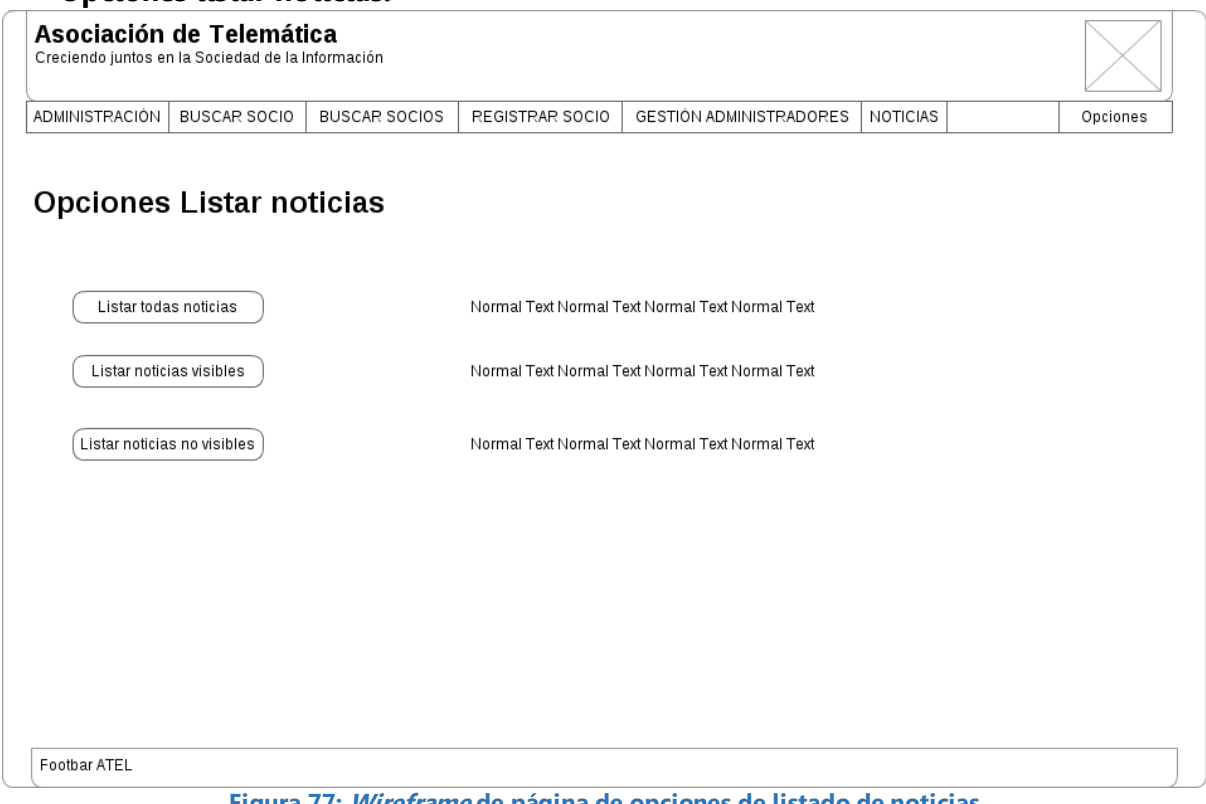

#### **Figura 77: Wireframe de página de opciones de listado de noticias**

#### **Listar noticias:**

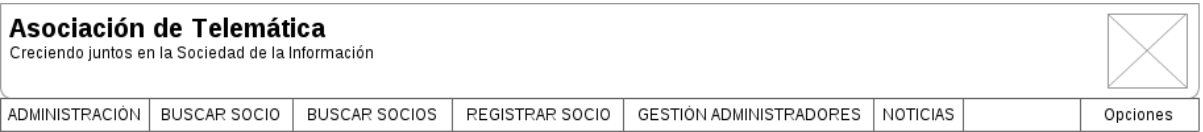

### Listar noticias

Noticia1<br>año 1500, cuando un impresor (N. del T. persona que se dedica a la imprenta) desconocido usó una galería de textos y los mezcló de tal manera que logró hacer<br>un libro de textos especimen. No sólo sobrevivió 500 añ

Noticia2<br>año 1500, cuando un impresor (N. del T. persona que se dedica a la imprenta) desconocido usó una galería de textos y los mezcló de tal manera que logró hacer<br>un libro de textos especimen. No sólo sobrevivió 500 añ esencialmente igual al original. Fue popularizado en los 60s con la creación de las hojas "Letraset", las cuales contenian pasajes de Lorem Ipsum, y más<br>recientemente con software de autoedición, como por ejemplo Aldus Pag

Noticia<sub>3</sub>

Noticia3<br>año 1500, cuando un impresor (N. del T. persona que se dedica a la imprenta) desconocido usó una galería de textos y los mezcló de tal manera que logró hacer<br>un libro de textos especimen. No sólo sobrevivió 500 añ

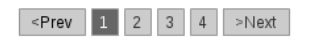

Footbar ATEL

**Figura 78: Wireframe de página de listado de noticias**

### **Configuración de cuenta:**

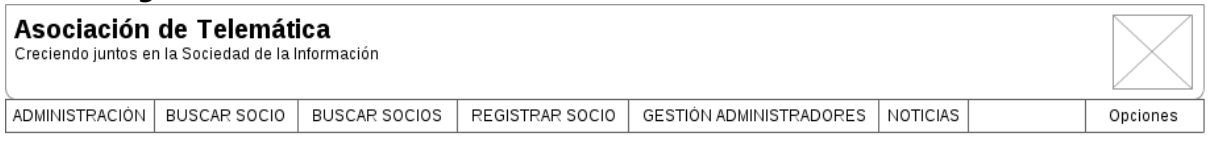

# Configuración de cuenta

Modificar contraseña

Modificar datos de cuenta

Footbar ATEL

**Figura 79: Wireframe de página de configuración de cuenta de administrador**

### **Modificar contraseña:**

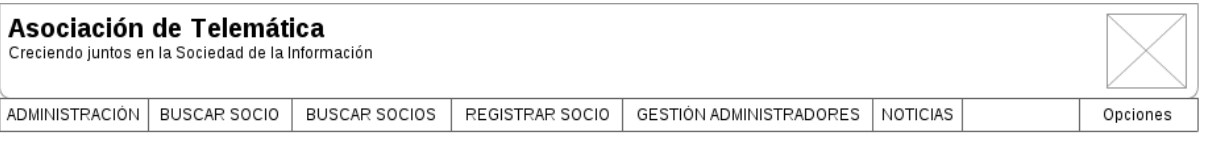

### Modificar contraseña

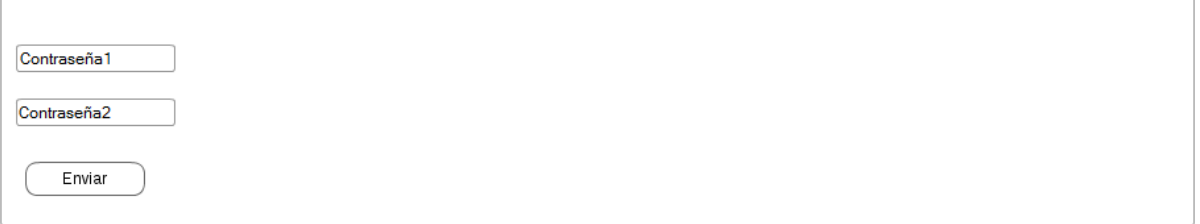

Footbar ATEL

**Figura 80: Wireframe de página de modificación de contraseña de administrador**

### **Modificar datos de cuenta de administrador:**

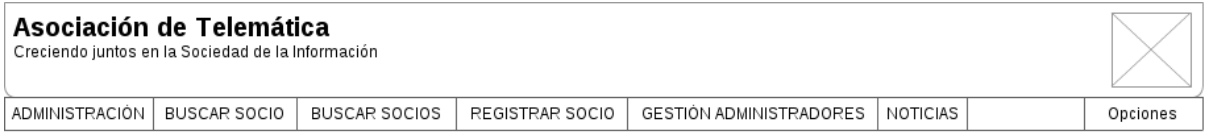

### Modificar datos cuenta administrador

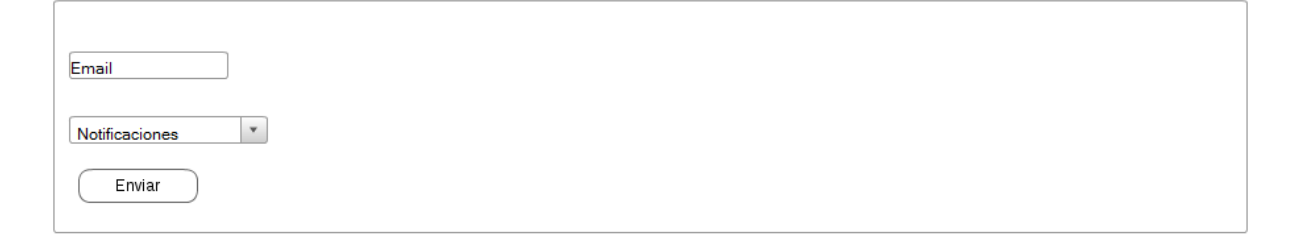

Footbar ATEL

**Figura 81: Wireframe de página de modificación de datos de cuenta de administrador**

### 5.2.1.1. Mapa de la aplicación

En este esquema se muestra la estructura de páginas de la aplicación y las acciones que se pueden realizar en cada una:

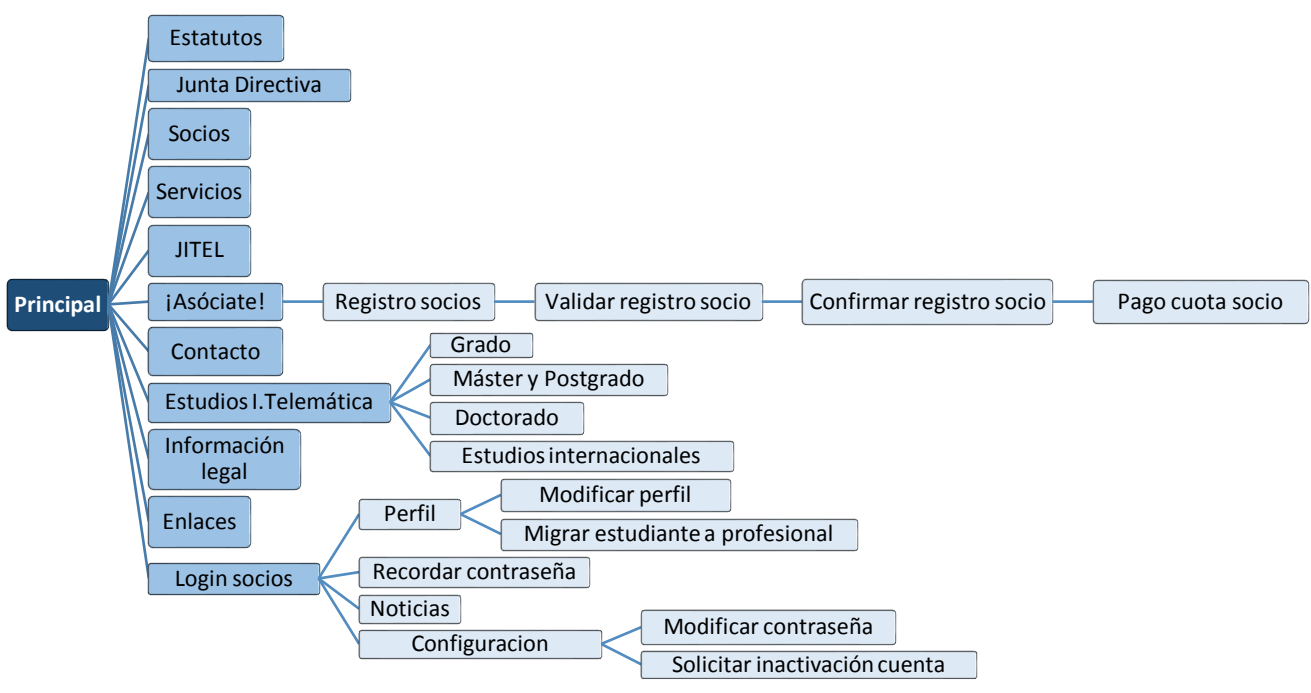

**Figura 82: Mapa de la aplicación (I)**

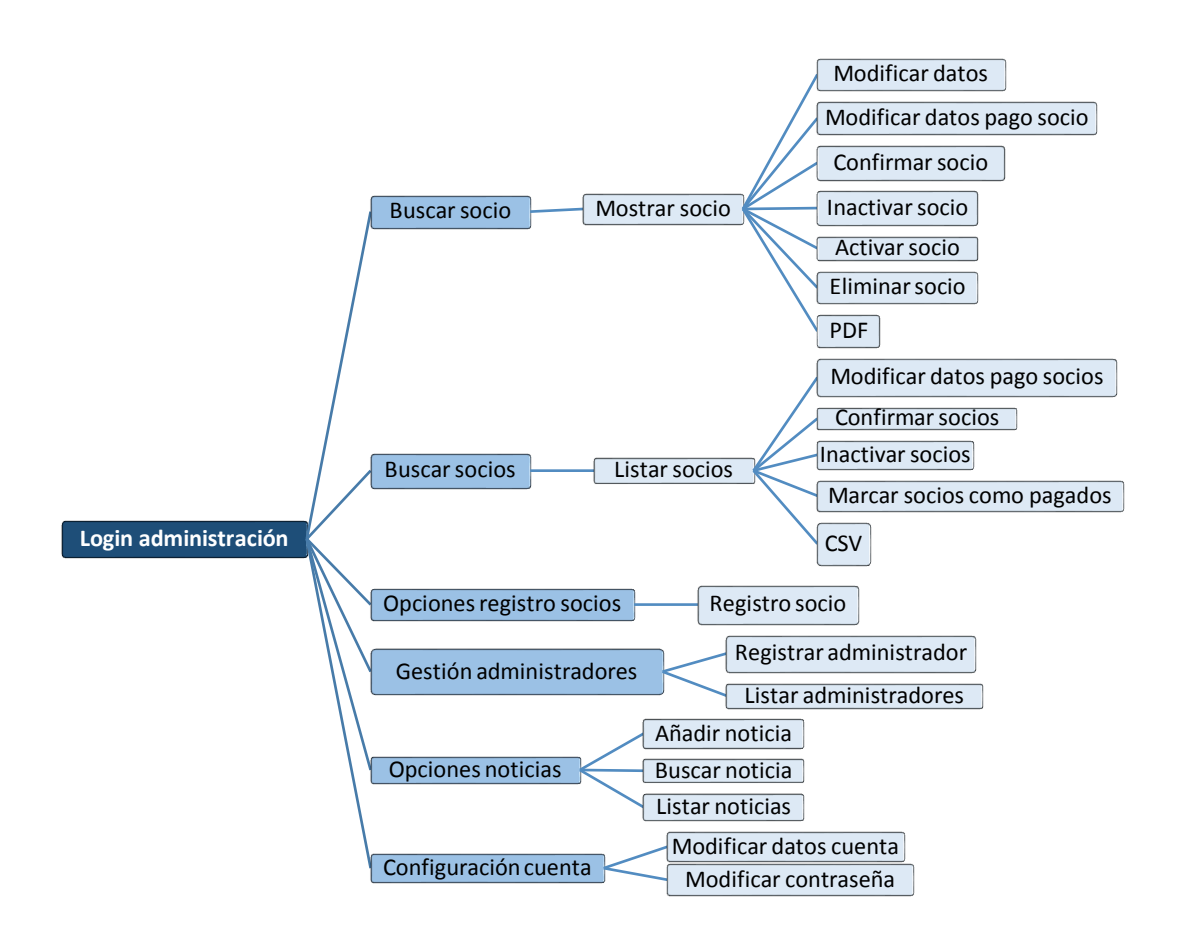

**Figura 83: Mapa de la aplicación (II)**

# **5.2.3. Controlador**

La aplicación tiene tres controladores diferentes:

### **1) Controlador de usuarios (usuarios no registrados y socios):**

Es el encargado de resolver las peticiones que hacen los usuarios no registrados en las páginas públicas, y de gestionar las acciones relacionadas con los socios. Éstas pueden venir de la propia aplicación (login, ver y modificar perfil, mostrar las noticias, etc.) o ser externas a ella (por ejemplo, una petición realizada al pulsar un enlace de activación de cuenta de socio, desde un correo electrónico).

### **2) Controlador de administradores:**

Se ocupa de ejecutar las acciones correspondientes a la parte privada de administradores, como validar el login de administradores, buscar uno o varios socios, realizar operaciones con ellos, añadir noticias o ver las ya existentes, registrar administradores, etc.

### **3) Controlador de PayPal:**

Responde y gestiona las peticiones IPN. Debe validar los mensajes, contestarlos, extraer la información deseada y almacenarla en la base de datos.

En el [Capítulo 6: Implementación](#page-93-0) se puede encontrar los servlets con los que se han implementado los diferentes controladores.

# <span id="page-93-0"></span>Capítulo 6: Implementación

# **6.1. Introducción**

En este capítulo se describe la implementación de las funcionalidades de la aplicación. Para ello, primero se desarrolla la estructura de carpetas, detallando cada archivo que hay dentro de ellas. Posteriormente, se explica el código de los archivos con las funcionalidades más importantes.

# **6.2. Estructura de la aplicación**

Los diferentes ficheros de la aplicación están ordenados en la estructura de carpetas que se explica a continuación:

atel: directorio principal donde se encuentran todas las carpetas y archivos:

- *adjuntosPDFTemp:* carpeta donde se almacenan los documentos PDF que se generan cuando se registra un socio (sólo momentáneamente, porque se borran cuando se envían como archivos adjuntos por email al socio).
- diamin: carpeta con las páginas referentes a la parte de administración de la aplicación.
- *css:* hojas de estilo CSS (propias, de Bootstrap y de jQuery Validate).
- docs: documentos PDF que se muestran en la página (por ejemplo, el que contiene los Estatutos de la Asociación).
- *fonts:* archivos con los Glyphicons de Bootstrap (iconos especiales que se usan en algunas partes de la aplicación).
- *img:* imágenes utilizadas en la aplicación (logo, icono, *header*, etc.).
- $\bullet$  *js:* archivos JavaScript propios, de Bootstrap y de jQuery (básico y Validate).
- META-INF: directorio con el archivo context.xml.
- *news-files:* archivos adjuntos subidos por los administradores al añadir noticias.
- o socios: carpeta con las páginas referentes a la parte privada para socios de la aplicación.
- WEB-INF: carpeta que contiene:
	- o classes: archivos .java y .class de las clases Java de la aplicación.
	- o lib: librerías .jar de la aplicación.
	- o archivo web.xml.
- Páginas JSP de la parte general del sitio web: ficheros con todas aquellas a las que se puede acceder sin identificarse como socio ni como administrador (por ejemplo, las páginas de registro de socios o aquellas en las que se muestra información sobre la Asociación).

# **6.3. Archivos de la aplicación**

### **6.3.1. Directorio WEB-INF/classes**

### 6.3.1.1. Package webapp

### 6.3.1.1.1.Clases del Modelo:

Cada clase consiste en un Bean que define una entidad con una serie de atributos. Todos ellos tienen sus correspondientes métodos *getter* y setter para acceder a ellos y modificarlos. Los datos relativos a cada Bean se almacenan en una tabla de la base de datos.

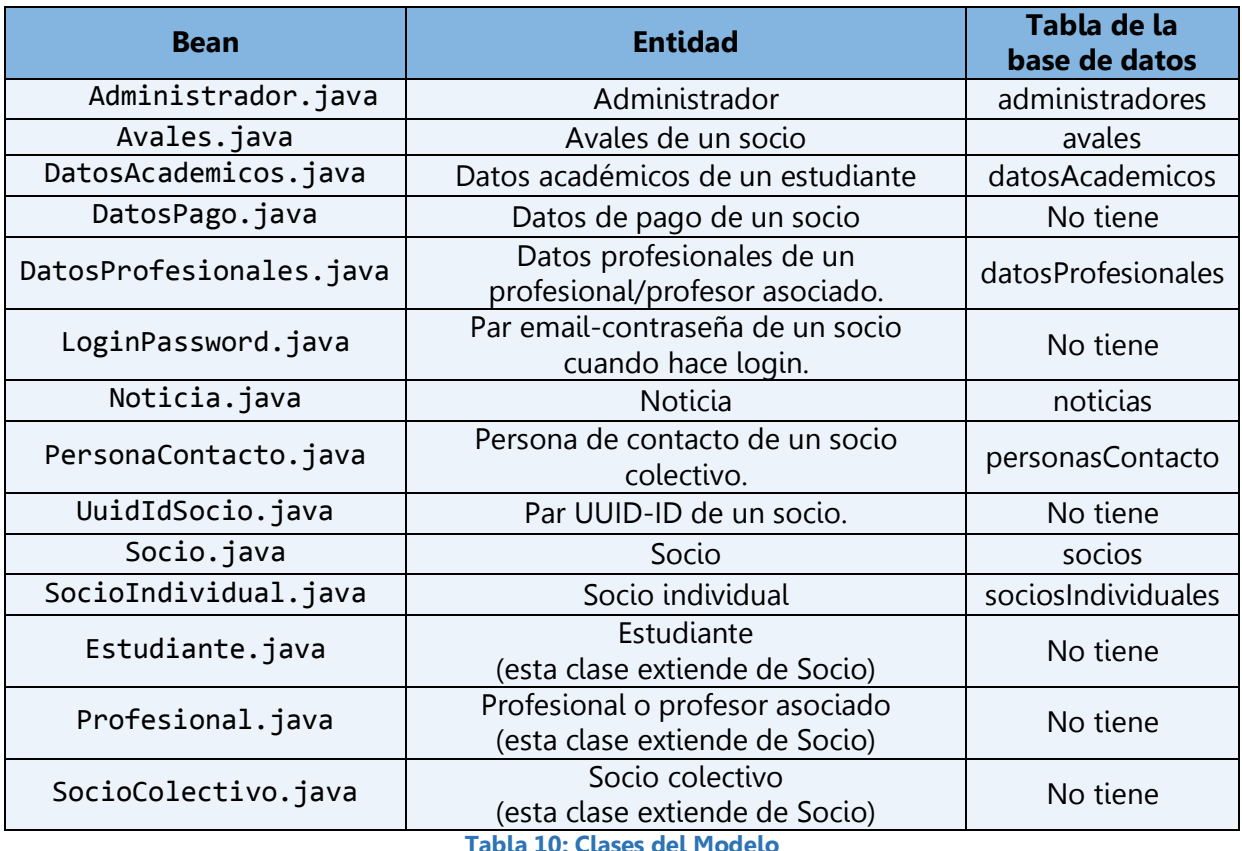

Todas estas clases (beans) usan Bean Validation, de forma que se validan los datos introducidos por el usuario empleando anotaciones con diferentes tipos de restricciones (campos obligatorios, longitudes máximas y mínimas, etc.). Se reconocen porque llevan una "@" al principio. Para poder comprobar además que no contengan fragmentos de HMTL o de JavaScript, es necesario usar también la librería de jsoup. De ese modo, usando métodos propios del API de jsoup y junto con las funcionalidades de Bean Validation, se pueden evitar ataques XSS.

Las clases GestorAdministradores, GestorSocios, GestorEstudiantes, GestorProfesionales, GestorColectivos y GestorNoticias sirven para agrupar las operaciones correspondientes a cada entidad (administrador, socio, estudiante, etc.) en clases específicas, que luego se importan desde el servicio. Esto permite organizar mejor el código y que el servicio quede más reducido.

Todas ellas tienen un atributo DataSource, porque emplean un pool de conexiones a la base de datos para que no se colapse si muchos usuarios acceden a la página a la vez.

Un *connection pool* [209] es un conjunto de conexiones que se mantienen siempre abiertas y conectadas a la base de datos, de forma que puedan ser reutilizadas para realizar múltiples consultas o actualizaciones. Estas conexiones se asignan a diferentes hilos de ejecución sólo durante el tiempo necesario para realizar una transacción con la base de datos. Su funcionamiento es el siguiente: cada vez que un usuario desea hacer una operación que usa la base de datos, emplea una conexión. Una vez la función ha terminado, dicha conexión se pone a disposición de otro hilo de ejecución que la necesite, en lugar de cerrarla o asignarla permanentemente a un solo hilo. Así, nunca se abren y cierran conexiones nuevas, sino que las existentes se reciclan. Esta técnica permite usar muchos menos recursos de la máquina que el método tradicional de abrir y cerrar conexiones continuamente. Por otra parte, es mucho más difícil que la aplicación se bloquee al llegar al límite de conexiones, puesto que con este sistema, se emplea una cola tipo FIFO (First In, First Out). Si todas las conexiones están utilizándose, no se producirá un error, sino que simplemente será necesario esperar un pequeño tiempo (de unos cuantos milisegundos, o en el peor caso de unos segundos), hasta que una conexión deje de utilizarse y se pueda asignar a otro usuario.

Por otra parte, todas las operaciones que se realizan con la base de datos se ejecutan usando transacciones. Una transacción [180] es un conjunto de órdenes que forman una unidad de trabajo, es decir, se realizan indivisiblemente o atómicamente. Por tanto, no puede finalizar en un estado intermedio para mantener así la integridad de los datos. Si por alguna causa el sistema debe cancelar una transacción, se empezarían a deshacer las operaciones ejecutadas hasta dejar la base de datos en su estado inicial, como si la orden de la transacción nunca se hubiese realizado. Toda transacción debe contar con las características ACID (Atomicity, Consistency, Isolation and Durability).

Para gestionar y almacenar las contraseñas de forma segura en la aplicación se utiliza la función scrypt incluida en la librería Bouncy Castle, como se indica en el [Capítulo 2: Estado](#page-16-0)  [del arte.](#page-16-0) scrypt [265] es una función derivadora de claves creada por Colin Percival que tiene como entradas una contraseña, un salt y unos parámetros numéricos. El salt es un conjunto de bits aleatorios, que en este caso se generan usando SHA1PRNG (algoritmo de generación de números pseudoaleatorios criptográficamente seguros). En la base de datos se almacenan el hash de la contraseña, el salt y los parámetros numéricos de cada usuario de la aplicación.

De esta manera, esta función sirve para la identificación de usuarios (login). Se genera el hash de la contraseña introducida empleando el salt guardado en la base de datos. Si el hash resultante es igual al hash almacenado en la base de datos, significa que la contraseña es la misma que la que estaba guardada, y por tanto se valida al usuario.

La función scrypt está diseñada para ser computacionalmente larga de calcular, con una latencia de cientos de milisegundos. A pesar de ello, como los usuarios sólo tienen que usar la función una vez por operación (en el registro, autenticación, cambio de contraseña, etc.), este tiempo es perfectamente asumible y no afecta a la usabilidad de la aplicación. Sin

embargo, en el caso de un ataque por fuerza bruta sería preciso calcular la función scrypt millones de veces. El atacante necesitaría tanto tiempo que le sería imposible llevarlo a cabo.

scrypt precisa mucha memoria, debido que se genera un vector muy grande de cadenas de bits pseudoaleatorios como parte del algoritmo. Una vez que se genera el vector, se puede acceder a sus elementos en orden pseudoaleatorio y combinarlos para producir la clave derivada. Una implementación sencilla necesitaría mantener el vector entero en memoria RAM para que pudiera usarse cuando fuera necesario, lo que conllevaría un coste de hardware muy elevado. Esto reduciría los ataques paralelos. scrypt intenta hacer costosa cualquier posibilidad de implementación: si se eligiera una aplicación que requiere pocos recursos (y por tanto se puede emplear para hacer ataques paralelos con un coste limitado) se ejecutaría muy lentamente, mientras que si se usara una aplicación más rápida, sería mucho más cara al emplear mucha más memoria.

Por otra parte, se hace uso de Prepared Statements al ejecutar las sentencias SQL para impedir la vulnerabilidad SQL Injection (inserción de código malicioso en bases de datos).

### GestorAdministradores.java

Clase donde se definen todas las operaciones que se pueden realizar con un Administrador en diferentes métodos:

- o Actualizar los datos de un administrador.
- o Añadir un administrador a la base de datos.
- o Borrar un administrador.
- o Comprobar la contraseña actual antes de proceder a modificarla.
- o Comprobar al añadir un nuevo administrador, que no existe otro registrado con el mismo login.
- o Consultar un administrador usando el email.
- o Consultar un administrador usando el identificador.
- o Generar el hash de la contraseña pasada por parámetro.
- o Generar un salt que luego se usará para generar el hash de una contraseña.
- o Listar los administradores.
- o Modificar la contraseña.
- o Eliminar los espacios al principio y final del atributo email de un administrador y reemplaza las tabulaciones por espacios (antes de añadirlo a la base de datos).
- o Validar el login y contraseña de un administrador que quiere identificarse en la aplicación.
- o Validar los datos de un administrador al registrarle.

### GestorSocios.java

Clase donde se definen todas las operaciones que se pueden realizar con un Socio en general:

- o Activar un socio (poner su campo activo de la base de datos a 1).
- o Añadir un login y contraseña de un socio ya registrado antes del cambio de aplicación, para que pueda acceder a la parte privada.
- o Borrar un socio.
- o Comprobar que los avales introducidos al registrar un socio están registrados y que son diferentes.
- o Comprobar la contraseña actual antes de proceder a modificarla.
- o Comprobar al añadir un nuevo socio que no existe otro registrado con el mismo login.
- o Confirmar un socio o una lista de socios (poner su campo de la base de datos confirmado a 1).
- o Consultar un socio usando el email.
- o Consultar un socio usando el identificador.
- o Devolver el tipo (estudiante, profesional, profesor asociado o colectivo) de un socio.
- o Generar el hash de la contraseña pasada por parámetro.
- o Generar un salt, que posteriormente se empleará para obtener el hash de una contraseña.
- o Inactivar un socio o una lista de socios (poner su campo de la base de datos activo a 0).
- o Comprobar si un socio pertenece a un determinado tipo (estudiante, profesional, profesor asociado o colectivo).
- o Marcar como pagado/s un socio o conjunto de socios.
- o Modificar la contraseña.
- o Modificar los datos de pago de un socio.
- o Devolver la forma de pago de un socio.
- o Comprobar que existe el login y la contraseña introducidos al activar un socio.
- o Validar el login y contraseña de un socio que quiere identificarse en la aplicación.
- o Validar los datos de un socio al registrarle.
- o Validar los datos de pago introducidos para posteriormente modificarlos.
- o Añadir un UUID temporal e ID de un socio a la base de datos.
- o Consultar un UUID temporal e ID de un socio.
- o Borrar el UUID temporal de un socio cuando ya se ha completado la petición correspondiente.

Las clases GestorEstudiantes, GestorProfesionales y GestorSociosColectivos comparten la mayor parte de los métodos, por lo que para evitar repetir información, sólo se especifican aquellos que les diferencian. Los métodos que se detallan a continuación son comunes:

- o Actualizar los datos de un socio de ese tipo (estudiante, profesional o socio colectivo). Existen un método diferente para los usuarios y otro para los administradores, puesto que hay campos que sólo los últimos pueden cambiar (confirmado, activo, etc.).
- o Añadir un socio a la base de datos.
- o Consultar un socio usando su identificador sin ninguna restricción o con alguna de las siguientes:
	- Activo.
	- Confirmado.
	- $\blacksquare$  Inactivo.
	- Pendiente de confirmar.
	- Pagado (sólo profesionales o socios colectivos).
	- Pendiente de pago (sólo profesionales o socios colectivos).
- o Consultar un socio usando su NIF/CIF.
- o Crear un archivo CSV con todos los socios de ese tipo.
- o Crear un archivo PDF con un socio. Se usa en dos situaciones. Por una parte, para mostrarlo al socio cuando se acaba de registrar. Por otra, para añadirlo como archivo adjunto al email de recordatorio de registro que se envía al socio.
- o Listar los socios de ese tipo recogidos en la base de datos, sin ninguna restricción o con alguna de las siguientes (para ello primero se listan los identificadores de los socios que cumplen con esa restricción):
	- **Activos**
	- Confirmados.
	- $\blacksquare$  Inactivos.
	- Pendientes de confirmar.
	- Pagados (sólo profesionales o socios colectivos).
	- Pendientes de pago (sólo profesionales o socios colectivos).
- o Validar los datos de un socio al registrarle.
- o Quitar los espacios al principio y final y reemplazar las tabulaciones por espacios de los atributos de un socio (antes de añadirlo a la base de datos).

### GestorEstudiantes.java

Clase donde se definen todas las operaciones que se pueden realizar con un Estudiante en todos los métodos detallados anteriormente y también en el siguiente:

o Migrar un estudiante a profesional (borrar sus datos académicos, añadir sus datos profesionales, cambiar su tipo de socio y añadir una forma de pago).

### GestorProfesionales.java

Clase donde se definen todas las operaciones que se pueden realizar con un Profesional en los métodos generales explicados anteriormente.

GestorSociosColectivos.java

Clase donde se definen todas las operaciones que se pueden realizar con un SocioColectivo en los diferentes métodos descritos previamente.

### GestorNoticias.java

Clase donde se definen todas las operaciones que se pueden realizar con un SocioColectivo en diferentes métodos:

- o Actualizar los datos de una noticia.
- o Añadir una noticia a la base de datos.
- o Buscar una noticia usando su identificador.
- o Listar las noticias recogidas en la base de datos que sean:
	- **Sólo visibles.**
	- Sólo no visibles.
	- **Visibles y no visibles (todas).**
- o Validar los datos de una noticia al añadirla a la base de datos.
- o Comprobar la coherencia entre las fechas de publicación y caducidad. Ambas deben ser posteriores a la actual. Por otro lado, la fecha de caducidad debe ser posterior a la fecha de publicación.

La clase CorreoSocioAdmin contiene métodos para enviar correos electrónicos, tanto a los socios como a los administradores, en determinadas situaciones:

### CorreoSocioAdmin.java

- o Enviar un email a un socio que se acaba de registrar, para recordarle que active su cuenta. Incluye como archivo adjunto el PDF con los datos de inscripción.
- o Enviar un email a un administrador que acaba de ser registrado.
- o Enviar un email a un socio que acaba de ser registrado por un administrador, para recordarle que active su cuenta (cuando la forma de pago es gratuita o transferencia). Incluye como archivo adjunto el PDF con los datos de inscripción.
- o Enviar un email a un profesional o profesor asociado, que acaba de ser registrado por un administrador, para recordarle que active su cuenta y que debe pagar la cuota de asociado usando PayPal (cuando la forma de pago es tarjeta o domiciliación). Incluye como archivo adjunto el PDF con los datos de inscripción.
- o Enviar un email a un profesional o profesor asociado, cuando migra de estudiante a profesional, y elige como forma de pago tarjeta o domiciliación.
- o Envía un email a un profesional o profesor asociado, cuando el administrador cambia su forma de pago, y elige tarjeta o domiciliación (PayPal).
- o Enviar un email a un socio que ha solicitado cambiar de contraseña porque no la recuerda.
- o Enviar un email a un socio para recordarle que acaba de cambiar la contraseña.
- o Enviar un email a un socio para indicarle que acaba de activar su cuenta (versión en español y en inglés).
- o Enviar un email a un administrador para notificarle que un socio ha solicitado inactivar su cuenta.
- o Enviar un email a un administrador para notificarle que un socio ha cancelado su suscripción de PayPal y, por tanto, desea inactivar su cuenta de ATEL.
- o Enviar un email a un administrador para notificarle que se ha producido un error grave (excepción).
- o Enviar un email a un socio indicándole que ha realizado el pago de la cuota de asociado con PayPal correctamente al registrarse.

Todos los correos se crean incluyendo su contenido en formato HTML. Esto permite añadir imágenes, enlaces, etc.

Las clases ServicioUsuarios y ServicioAdministradores se usan para agrupar los métodos de la parte privada de socios y los de administración por separado, evitando así tener un solo servicio muy grande.

### ServicioUsuarios.java

Clase donde se definen todas las operaciones que puede realizar un usuario o socio. Por tanto, contiene sólo los métodos que se usan en la parte privada de socios de las anteriores clases GestorSocios, GestorEstudiantes, GestorProfesionales, GestorSociosColectivos y GestorNoticias.

 ServicioAdministradores.java Clase donde se incluyen todas las operaciones que puede realizar un administrador. Extiende de la clase ServicioUsuarios, por lo que contiene tanto los métodos de esta clase, como el resto de los que se utilizan en la parte privada de administración.

Los servicios siguen el patrón de diseño Facade [59], el cual es muy utilizado cuando el sistema es complejo e involucra muchas clases interdependientes. En el caso de esta aplicación, en ambos servicios no se incluye el código íntegro de los gestores, sino que sólo se declaran métodos con el mismo tipo de retorno y parámetros. De esta manera, los servicios se comportan como interfaces de acceso al resto de clases.

# 6.3.1.1.2. Clases del Controlador

ControllerServletDBCPUsuarios.java

Esta clase representa el controlador de usuarios. Tiene como atributos varios de los parámetros de configuración definidos en el descriptor de despliegue web.xml, los cuales son usados en muchas partes del controlador:

- o Email y contraseña de la cuenta de correo electrónico usada para enviar correos.
- o Datos del administrador.
- o Cuotas de pago de los socios.
- o Datos relativos a PayPal (URL, identificadores, etc.).
- o Nombre del pool de conexiones a la base de datos.
- o Datos del presidente de ATEL.
- o Ruta de la carpeta del servidor donde se guardan los archivos PDF que se adjuntan en los correos de registro de socios.

A este controlador llegan todas las peticiones realizadas desde páginas de la parte de usuarios no registrados y de la parte privada de socios. Por tanto, el proceso realizado consiste en recuperar los datos incluidos en la petición GET o POST, realizar operaciones con ellos, añadir los objetos necesarios a la petición o sesión y redirigir al usuario a otra página.

ControllerServletDBCPAdministradores.java

Esta clase define el controlador de administradores. Tiene varios atributos que toman el valor de los parámetros de configuración definidos en el descriptor de despliegue web.xml. Estas variables se utilizan con frecuencia en el controlador.

- o Email y contraseña de la cuenta de correo electrónico usada para enviar correos.
- o Datos del administrador.
- o Cuotas de pago de los socios.
- o Datos relativos a PayPal (URL, identificadores, etc.).
- o Nombre del pool de conexiones a la base de datos.
- o Datos del presidente de ATEL.
- o Ruta del directorio del servidor donde se almacenan los archivos adjuntos que se suben junto a las noticias.
- o Ruta de la carpeta del servidor donde se guardan los archivos PDF que se adjuntan en los correos de registro de socios.

Las peticiones que se realizan desde páginas de la parte privada de administración se reciben en este controlador. El proceso consiste en obtener los datos de la petición GET o POST, ejecutar operaciones con ellos, incluir los objetos que se necesiten a la petición o sesión y redirigir al usuario a otra página.

ControllerServletIPNPayPal.java

Esta clase consiste en el controlador de la IPN de PayPal. Los atributos de esta clase son:

- o Email y contraseña de la cuenta de correo electrónico usada para enviar correos.
- o Datos del administrador.
- o Cuotas de pago de los socios.
- o Datos relativos a PayPal (URL, identificadores, etc.).
- o Nombre del *pool* de conexiones a la base de datos.

El proceso que se realiza consiste en manejar una petición POST realizada por PayPal para enviar una notificación IPN. Se recogen los datos de la petición, se verifican, y posteriormente se realizan los cambios necesarios en la base de datos.

### 6.3.1.2. Package paypal

Se ha integrado en la aplicación una pasarela de pago con PayPal, para que los profesionales y profesores asociados puedan pagar con tarjeta o domiciliación bancaria con mayores garantías de seguridad y comodidad.

El modo de facturación de PayPal elegido ha sido la suscripción con pago recurrente, de manera que se cobra automáticamente a los socios la cuota anual de asociado cuando pasa un año desde el último pago. Esto simplifica la tarea del cobro, ya que si se hubiera elegido en su lugar un pago simple, habría que solicitar dichos pagos a cada socio cuando se aproximara la fecha.

Para poder probar el funcionamiento de PayPal tras su integración en la aplicación, se ha creado una cuenta de vendedor en la Sandbox de PayPal con datos de prueba. También se ha generado un botón de pago de tipo suscripción (encriptado para más seguridad). En él se han definido la cantidad a cobrar, el periodo de tiempo de facturación, la URL de retorno a la que se redirige al usuario cuando realiza un pago correctamente y la URL de retorno cuando se cancela. PayPal proporciona su código HTML. También ha sido necesario configurar el auto retorno a la web de ATEL cuando se completa un pago.

PayPal ofrece dos formas de informar al vendedor de la realización de una operación, de forma que éste pueda realizar tareas de back-office (quardar los datos de las transacciones en la base de datos, modificar datos, mandar correos electrónicos de confirmación, etc.). Ambas son complementarias y se usan para fines diferentes. Estas dos formas se explican a continuación.

# 6.3.1.2.1. IPN (Instant Payment Notification)

Consiste en el siguiente proceso [89]: cuando un cliente realiza, cancela o reembolsa un pago, PayPal envía una notificación a la URL del servidor del vendedor (en este caso, ATEL) que se haya especificado. Dicha notificación incluye toda la información de pagos del cliente, así como un fragmento de código cifrado. Cuando el servidor recibe la notificación, envía esa misma información (y en el mismo orden en que se ha recibido), a una URL segura de PayPal, quien autentica la transacción y devuelve la confirmación de su validez al servidor de la aplicación.

Cada vez que se recibe una IPN de PayPal, el servidor debe verificar la información para garantizar que la transacción es legítima. Para ello, se debe completar un proceso de validación de notificación antes de cumplimentar el pedido (implementado en la clase IpnHandler.java). Consiste en lo siguiente:

Una vez que el servidor ha recibido la notificación de pago instantánea, hay que confirmarla creando una petición HTTP POST. El POST se debe enviar a <https://www.paypal.com/cgi-bin/webscr> (aplicación en producción) o <https://www.sandbox.paypal.com/cgi-bin/webscr> (aplicación en pruebas). Esta dirección se indica en el archivo web.xml.

PayPal responde al envío con una sola palabra, "VERIFIED" o "INVALID", en el cuerpo de la respuesta. Si el servidor recibe la respuesta "VERIFIED", tiene que realizar varias comprobaciones antes de cumplimentar el pedido:

- Confirmar que el "payment\_status" es "Completed", ya que las IPN también se envían para otros resultados como "Pending" o "Failed".
- Comprobar que "txn\_id" no es un duplicado. Esto sirve para impedir que cualquier persona con intenciones fraudulentas utilice una antigua transacción ya completada.
- Verificar que "receiver email" es la dirección de correo electrónico registrada en la cuenta de PayPal, con el fin de evitar que el pago se envíe a la cuenta de un atacante.
- Comprobar otros detalles de la transacción como el número de artículo, el precio, etc. para confirmar que la petición no ha sido interceptada y cambiada por un *hacker*.

En el momento en que se hayan completado las comprobaciones anteriores, se puede actualizar la base de datos con los datos de la IPN y procesar la compra. Si se recibe la notificación "INVALID", se debe tratar como sospechosa e investigarla.

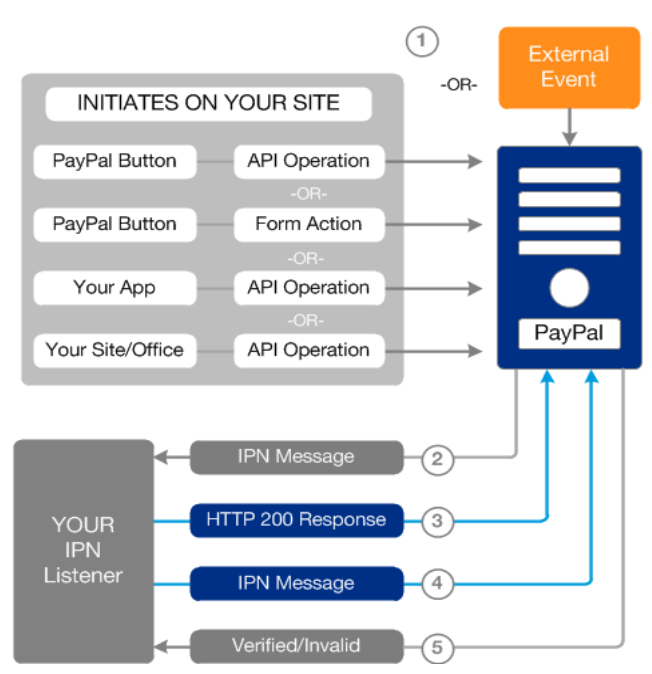

La siguiente figura explica el proceso:

**Figura 84: IPN de PayPal (FUENTE: PayPal [89])**

Las clases Java del *package* que implementan esta funcionalidad son:

• IpnConfig.java

Clase que sirve como modelo para la configuración de la IPN. En ella se definen la URL para realizar peticiones IPN, el email del receptor del pago (dirección de la cuenta PayPal), el importe y la moneda de pago. Estos datos se utilizan cuando se realizan las comprobaciones explicadas antes.

IpnException.java

Clase que define las excepciones que pueden ocurrir cuando se produzca un error con una IPN (problemas al validar la información, como cambios en los datos de pago, pagos duplicados, intentos de fraude, etc.).

IpnInfo.java

Clase que representa la información recibida en una IPN de PayPal. Contiene como atributos el nombre del artículo, el estado del pago, el importe, la divisa utilizada, el identificador de transacción, el email del receptor del pago (vendedor) y del comprador, el ID de socio, la fecha y el tipo de transacción. Se usa al recibir la IPN de PayPal para guardar todos los datos.

• IpnInfoService.java

Clase donde se definen las operaciones que se pueden realizar con los datos guardados en un objeto IpnInfo. Se incluyen guardar los datos, recuperar los datos de una IPN con un determinado identificador de transacción o borrar los registros del pago anterior de un socio cuando se añada un registro nuevo (así se evita tener datos del año anterior).

IpnHandler.java

Clase donde se realiza todo el procesamiento de una IPN desde que llega al servidor descrito anteriormente (leer la IPN, mandar una petición POST a PayPal con esos mismos datos, leer la respuesta de PayPal, capturar la información contenida en ella y validarla).

# 6.3.1.2.2. PDT (Payment Data Transfer)

Es un método que devuelve los detalles de una transacción PayPal, de forma que el vendedor puede posteriormente mostrar estos datos y confirmar el pago al comprador cuando éste vuelve a la web [166]. Para usarlo, hay que activar la Transferencia de datos de pago en el perfil de la cuenta de PayPal, y obtener el Código personal de identificación (*identity token*), que será necesario para procesar la notificación. PDT funciona de la siguiente manera:

Cuando un comprador paga, PayPal envía el identificador de la transacción en una petición HTTP GET al vendedor. Una vez obtenido, se manda una petición HTTP POST a PayPal incluyendo este ID y el *identity token* mencionado antes.

La primera línea de la respuesta de PayPal a la petición POST puede ser SUCCESS o FAIL. En caso de ser esta última, es necesario comprobar que el identificador de transacción y el identity token mandados en la petición son correctos, puesto que PayPal no pudo validar la transacción.

Las clases Java del *package* que implementan esta funcionalidad son:

• PdtException.java

Clase que define las excepciones que pueden ocurrir cuando se produzca un error con una PDT (problemas al validar los datos de pago).

• PdtInfo.java

Clase que representa la información recibida en una PDT de PayPal. Contiene como atributos el estado del pago, el importe, la moneda, el ID de transacción y el email del comprador. Se usa al recibir la PDT de PayPal para guardar todos los datos.

PdtHandler.java

Clase donde se realiza todo el procesamiento de una PDT descrito anteriormente, desde que llega al servidor. Una vez se ha redirigido al socio a la URL de retorno y se ha recibido la petición HTTP GET con el ID de transacción, se realiza una petición HTTP POST. A continuación, se guardan los datos adicionales sobre el pago recibidos en la respuesta de PayPal y se valida la respuesta.

### 6.3.1.3. Package quartz

Como ya se explicó anteriormente en el [Capítulo 2: Estado del arte,](#page-16-0) para la planificación de tareas y su ejecución automática se utiliza Quartz con persistencia. Así, en caso de una caída del servidor donde está alojada la aplicación no se producirán pérdidas de datos. Además, se ha configurado un script asociado al arranque del sistema operativo, de modo que al volver a funcionar el servidor también lo hará el planificador.

Para usar la persistencia, es necesario añadir al package un archivo quartz.properties. En él se especifica que se quiere utilizar una base de datos, su driver, su URL, el usuario de la base, la contraseña, etc. También se debe crear un archivo log4j.properties con unas características básicas de la salida, el formato, etc. Éste sirve para poder mostrar los *logs* de Quartz, es decir, los registros de la actividad y de los eventos que se van produciendo mientras se ejecuta.

Las clases Java incluidas en este package son las siguientes:

QuartzScheduler.java

Clase que define el planificador de tareas. Incluye el método main que lanza el planificador, comprobando previamente si las tareas se están ejecutando. Si no es el caso, se programan para posteriormente iniciarse.

- AnadirCuotaPagoJob.java Clase que define una tarea para añadir la cuota de asociado a los socios, la víspera del día en que tienen que efectuar el pago. Así, no puede darse el caso de que se añada a un socio la cuota después de haber pagado y figure como no abonada.
- EnviarCorreosAvisoPagoJob.java Clase que define una tarea para enviar un correo electrónico a los socios avisándoles de que se les va a cargar la cuota. Se mandan dos correos, uno una semana antes y otro el día anterior.

### EnviarCorreoSocioMigrado.java

Clase que define una tarea para enviar un correo electrónico sólo a los socios que realizan el pago por tarjeta o domiciliación en la aplicación antigua para advertirles de que ahora utilizarán PayPal. Este correo se envía cuando se aproxima la fecha de pago de la siguiente cuota.

### PonerVisibleNoVisibleNoticiaJob.java

Clase que define una tarea para poner como visible o no visible cada noticia almacenada en la base de datos, si su fecha de publicación o de caducidad coincide con la fecha actual, respectivamente.

### 6.3.1.4. Package clasesMainInicializacion

Dentro de este paquete se incluyen las clases usadas para realizar las operaciones de inicialización de la aplicación web. Todas ellas están pensadas para ser compiladas y ejecutadas por línea de comandos de la manera más sencilla posible. Para poder ejecutarlas, es necesario conocer la dirección IP y el puerto de MySQL del host donde se aloja la base de datos, y el nombre, usuario y contraseña de la base de datos.

- AnadirAdminSinAutenticar.java Clase usada para añadir administradores a la base de datos sin estar autenticado dentro de la aplicación web. Es necesario utilizarla para introducir el primer administrador.
- BorrarAdminSinAutenticar.java Clase usada para borrar administradores de la base de datos sin estar autenticado dentro de la aplicación web.
- CorreoCambioWebapp.java

Clase usada para enviar un correo electrónico a los socios que ya estuvieran registrados antes del cambio de aplicación de la antigua a la versión 2.0, para solicitarles que añadan a su cuenta un login y contraseña.

### MigrarBaseDatos.java

Clase usada para migrar los datos de la antigua base de datos a la nueva. Las operaciones necesarias son las siguientes:

- o Reordenar los datos, puesto que existen campos de una tabla antigua que ahora corresponden a otra nueva.
- o Decodificar los datos para almacenar correctamente los caracteres con tilde, la letra "ñ", eliminar espacios al principio y al final de las cadenas, etc.

Esta funcionalidad es necesaria debido a que, cuando se desarrolló la antigua aplicación existían problemas de compatibilidad con UTF-8 en la base de datos utilizada. Como consecuencia de este problema, se almacenan los caracteres conflictivos con cadenas tipo "%x%y" (por ejemplo, la letra "ñ" se guardaba como "%C3%B1").

Actualmente, no existen estos problemas y se puede utilizar UTF-8 con normalidad. Por tanto, esta función consiste en determinar los caracteres representados con cadenas tipo "%x%y" y codificarlos correctamente en UTF-8.

o Cambiar todas las cadenas correspondientes a países de los datos de la tabla antigua por su código de dos dígitos. Así, "España" se almacenaría como "ES", por ejemplo.

### 6.3.1.5. Package excepciones

Las excepciones se capturan en la capa más alta de la aplicación, es decir, en el controlador, ya que de esa forma es más fácil poder redirigir al usuario a la página correcta y realizar las operaciones pertinentes, dependiendo de la excepción producida.

Error.java

Clase con los distintos tipos de errores que pueden ocurrir durante la ejecución de la aplicación. Se han definido errores para todos los casos posibles en que puede darse una excepción (por ejemplo, intentar buscar un socio usando un identificador que no existe en la base de datos, tratar de añadir un asociado con un email que ya tiene otro socio, devolver una lista vacía de noticias porque no hay ninguna, etc.).

WebAppException.java

Clase que define la excepción que se lanza en tiempo de ejecución de la aplicación, cuando se produce un error de los detallados en el punto anterior. Esta clase hereda de Runtime Exception. También incluye un método para obtener el mensaje asociado a la excepción (en algunas ocasiones este mensaje es el que se muestra al usuario cuando se produce el error).

### 6.3.1.6. Package filtros

Se usan dos filtros para restringir el acceso a las partes privadas de socios y administración. Ambos están definidos en el archivo web.xml.

FiltroLoginSocios.java

Recoge las peticiones de los usuarios que intentan acceder a la parte privada de socios. Existen dos excepciones: si intentan acceder a la página de inicio de sesión de socios o si es una petición para validar los datos introducidos al hacer login como socio. En ambos casos se comprueba si el usuario ha iniciado ya sesión. Si es así, se pasaría la petición al controlador. Si no es así o es cualquier otra petición, se redirigiría a los usuarios a la página de identificación de socios.

 FiltroLoginAdmin.java Comparte el mismo funcionamiento que el filtro anterior, pero controla el acceso a la zona privada de administración.

### **6.3.2. Directorio WEB-INF/lib**

Incluye todos los archivos JAR (Java Archive) con librerías necesarias para el funcionamiento de la aplicación. A continuación se muestran agrupados según la operación para la que se usan. Las versiones indicadas son las utilizadas en el momento en que se estaba redactando esta memoria.

- Bouncy Castle (contraseñas, hashes)
	- o bcprov-jdk15on-150.jar
- Bean Validation
	- o hibernate-validator-4.2.0.Final.jar
	- o hibernate-validator-annotation-processor-4.2.0.Final.jar
	- o validation-api-1.0.0.GA.jar
	- o jsoup-1.7.3.jar
- o log4j-1.2.12.jar
- o slf4j-api-1.4.2.jar
- o slf4j-simple-1.4.2.jar
- PDF
	- o itextpdf-5.5.1.jar
- Subir archivos al servidor (archivos adjuntos de las noticias)
	- o commons-fileupload-1.3.1.jar
	- o commons-io-2.4.jar
- Email
	- $\circ$  mail-1.4.jar
- MySQL Connector (driver JDBC)
	- o mysql-connector-java-5.1.29-bin.jar
- Quartz
	- o c3p0-0.9.1.1.jar
	- $o$  quartz-2.1.1.jar
	- o quartz-jobs-2.2.1.jar

### **6.3.3. Directorio WEB-INF/web.xml**

El archivo web.xml es el descriptor de despliegue de la aplicación web. Proporciona información de configuración para los componentes web involucrados.

En él se definen parámetros de configuración por medio de la etiqueta *init-param*. Estos parámetros se usan en los tres controladores:

- emailCuentaCorreos: email de la cuenta de correo electrónico utilizada para enviar correos.
- passwordCuentaCorreos: contraseña de la cuenta de correo electrónico.
- emailPayPal: dirección de correo electrónico de la cuenta de vendedor de PayPal de ATEL.
- cuotaPagoSocioInd: cuota de pago anual de los socios individuales.
- cuotaPagoSocioIndJitel: cuota de pago anual de los socios individuales participantes en JITEL.
- cuotaPagoSocioCol: cuota de pago anual de los socios colectivos.
- atPayPal: PDT Identity token. Es el código que identifica las PDT.
- urlPayPal: URL del action del formulario del botón de pago.
- idBotonGuardado: identificador del botón de pago PayPal guardado en la cuenta de PayPal.
- urlReturnMigrarPayPal: URL a la que se redirige al cliente cuando el pago es correcto, en el caso de un estudiante que migra a profesional.
- urlCancelReturnMigrarPayPal: URL a la que se envía al cliente cuando el pago es cancelado, en el caso de un estudiante que migra a profesional.
- urlReturnModifAdminPayPal: URL a la que se manda al cliente cuando el pago es correcto, en el caso de un socio cuya forma de pago ha sido modificada por el administrador.
- urlCancelReturnModifAdminPayPal: URL a la que se lleva al cliente cuando el pago es cancelado, en el caso de un socio al que el administrador ha cambiado la forma de pago.
- urlReturnRegistradoAdminPayPal: URL a la que se redirige al cliente cuando el pago es correcto, en el caso de un socio que ha sido registrado por un administrador.
- urlCancelReturnRegistradoAdminPayPal: URL a la que se envía al cliente cuando el pago es cancelado, si se trata de socio registrado por un administrador.
- urlNotify: URL utilizada para redirigir una petición al controlador PayPal.
- emailAdmin: email del administrador (se usa para enviarle correos).
- presidente: nombre del presidente de ATEL.
- institucion: universidad o empresa a la que pertenece el presidente de ATEL.
- direccionInstitucion: dirección de ATEL.
- cpLocalidadProvinciaInstitucion: CP, localidad y provincia de la institución de ATEL.
- resourceNameContext: nombre del resource del pool de conexiones a la base de datos del archivo context.xml.
- rutaGuardarArchivosNoticias: ruta de la carpeta del servidor donde se guardan los archivos adjuntos de las noticias.
- rutaArchivosAdjuntosPDF: ruta de la carpeta donde se guardan los archivos PDF con los datos de inscripción que se generan cuando se registra un socio (añadidos como adjuntos en los emails que se les mandan). Se almacenan aquí momentáneamente y se borran cuando se envían los correos electrónicos.

Es muy útil especificar aquí este tipo de variables, puesto que así no es necesario modificar todos los archivos donde se utilizan en caso de tener que cambiar alguna. Sólo sería necesario alterar éste.

También existe un apartado que contiene el *url-pattern* o patrón de URL. Si la URL de una petición que llega al servidor coincide con el patrón configurado de un determinado controlador, se le pasa para que la responda. Para la parte de usuarios y el área privada de socios, el patrón usado es "\*.do", mientras que para la de administración es "\*.admin". En el caso de la IPN de PayPal, el patrón es "\*.paypal".

# **6.3.4. Directorio META-INF/context.xml**

El archivo context.xml define el Resource JNDI (Java Naming and Directory Interface) para el pool de conexiones a la base de datos. En él se especifican el usuario, contraseña, URL de la base de datos, etc.

# **6.3.5. Directorio raíz atel**

activarNuevoSocio.jsp

Se llega a esta página tras hacer clic en el enlace de activación del correo de confirmación de registro que se manda a los socios. Incluye un formulario donde el socio debe introducir el login y contraseña para activar su cuenta.

# anadirLoginPasswordSocio.jsp Se accede a esta página después de hacer clic en el enlace para añadir el login y contraseña, que se envía a los socios que ya estaban registrados en la aplicación antes

del cambio. Se comprueba el UUID que llega en la petición al controlador, para evitar que otro usuario que no sea un socio intente introducir un email y contraseña.

- asociate.jsp Página con botones para acceder a los formularios de registro de socios colectivos (y su versión en inglés), estudiantes, profesionales y profesores asociados.
- bsc msc internacional.jsp Página con información sobre grados, postgrados y doctorados en Ingeniería Telemática internacionales.
- cambiarPasswordOlvido.jsp Se llega a esta página desde el enlace del correo que se manda al socio tras pedir el cambio de contraseña por olvido. Contiene un formulario para que el socio introduzca su login y la contraseña nueva (dos veces).
- contacto.jsp Página donde se ven todas las opciones para ponerse en contacto con la Asociación (correos electrónicos, dirección, etc.).
- doctorado nacional.jsp Página donde se muestran los diferentes doctorados relacionados con la Ingeniería Telemática que se pueden estudiar en España.
- enlaces.jsp Página con varios enlaces de interés.
- error.jsp Página de error.
- estatutos.jsp

Página con los Estatutos de ATEL (tanto en texto como en PDF para descargar).

footer.jsp

Incluye el footer de las páginas para usuarios o socios. Si el usuario se encontraba en la parte privada de socios (/socios/), se muestran los enlaces con "../" delante para que lleven a la página correcta (subiendo una carpeta). Si estaba en la parte pública, los enlaces no tienen "../" delante.

• generarPDFSocio.jsp

Página donde se lleva al usuario cuando ha completado su registro (cuando es un estudiante, un profesional o profesor asociado que paguen por transferencia, o socio colectivo). Se indica su identificador, su login, y se incluye un enlace para descargar el PDF con los datos de registro.

 generarPDFSocioPago.jsp Página donde se redirige al usuario cuando ha completado su registro (cuando es un

profesional o profesor asociado que paguen usando PayPal). Se indica su identificador, su login, los detalles del pago realizado y se incluye un enlace para descargar el PDF con los datos de registro.

- grado nacional.jsp Página con los diferentes programas de Grado relacionados con la Ingeniería Telemática que se pueden estudiar en España.
- header.jsp

Incluye el header que se muestra en las páginas de usuarios y de la parte de socios. Si el usuario se encuentra en la parte privada de socios (/socios/), se muestran los enlaces con "../" delante para que redirijan a la página correcta (subiendo una carpeta). Si está en la parte pública, los enlaces no llevan "../" delante.

- jitel.jsp Página donde se muestra información sobre las Jornadas de Ingeniería Telemática (JITEL).
- juntaDirectiva.jsp

Página donde se detallan los miembros de la Junta Directiva de ATEL.

legal.jsp

Página donde se incluye la normativa legal relativa a ATEL (Ley de Protección de Datos Personales, Política de Privacidad, etc.).

• master nacional.isp

Página donde se explican los diferentes programas de Máster relacionados con la Ingeniería Telemática que se pueden estudiar en España.

navbar1.jsp

Incluye la barra de navegación que se usa en todas las páginas para usuarios no registrados (con formulario de login y sin enlaces a las páginas de la parte privada de socios).

pagoMigrarModifEstudiante.jsp

Página a la que se lleva al socio cuando migra de estudiante a profesional y realiza el pago de la cuota de asociado con PayPal. Indica los detalles del pago.

pagoPayPal.jsp

Página a la que se redirige al usuario cuando ha elegido como forma de pago tarjeta o domiciliación durante el registro. Incluye el botón de PayPal con los detalles para realizar el pago.

- pagoPayPalCancelado.jsp Página a la que se redirige al usuario si durante el proceso de pago con PayPal elige cancelarlo.
- principal.jsp Página principal de la aplicación (home).
- registrarAsociado.jsp Página con formulario de registro de profesor asociado.
- registrarAsociadoError.jsp

Página con formulario de registro de profesor asociado a la que se lleva al usuario cuando ha introducido en el formulario algún dato que ha dado error (al validarlo en el servidor). También si pulsa el botón de "Modificar datos registro" de validarRegistroAsociado.jsp. Los campos del formulario correctos se rellenan con los datos introducidos antes.

- registrarColectivo.jsp y registrarColectivo\_en.jsp Página con formulario de registro de socio colectivo (español e inglés).
- registrarColectivoError.jsp y registrarColectivoError en.jsp Página que contiene el formulario de registro de socio colectivo a la que se redirige al usuario cuando algún dato ha dado error (al validarlo en el servidor). Además, el socio accede a esta página si pulsa el botón de "Modificar datos registro" de validarRegistroColectivo.jsp o validarRegistroColectivo en.jsp. Los campos del formulario sin error se rellenan con los datos que hubiera introducido antes.
- registrarEstudiante.jsp Página con formulario de registro de estudiante.
- registrarEstudianteError.jsp Página con formulario de registro de estudiante a la que se lleva al usuario cuando el formulario contiene algún error (al validarlo en el servidor) o cuando pulsa el botón de "Modificar datos registro" de validarRegistroEstudiante.jsp. Los campos del formulario que no han dado error se rellenan con los datos introducidos anteriormente.
- registrarProfesional.jsp Página con formulario de registro de profesional.
- registrarProfesionalError.jsp Página con formulario de registro de profesional a la que se redirige al usuario cuando ha introducido en el formulario de registro algún dato que ha dado error (al validarlo en el servidor) o si pulsa el botón de "Modificar datos registro" de validarRegistroProfesional.jsp. Los campos sin errores se rellenan con los datos especificados antes.
- servicios.jsp

Página que incluye los diferentes servicios que proporciona la Asociación.

- socios.jsp Página donde se detallan los diferentes socios colectivos pertenecientes a ATEL.
- solicitarCambiarPasswordOlvido.jsp Página con formulario para introducir el login y solicitar el cambio de contraseña por olvido.
- validarRegistroAsociado.jsp Página donde se muestran los datos de registro de un profesor asociado para que éste los valide. Puede pulsar un botón para registrarse, u otro para volver al formulario y modificar los datos.
- validarRegistroColectivo.jsp/validarRegistroColectivo\_en.jsp Similar al anterior, pero para un socio colectivo (versiones en español e inglés).
- validarRegistroEstudiante.jsp Semejante al anterior para el caso de un estudiante.
- validarRegistroProfesional.jsp Análogo a las páginas precedentes, pero para un profesional.

# **6.3.6. Directorio atel/socios**

- configuracionSocio.jsp Página con botones para modificar la contraseña del socio y para solicitar inactivar la cuenta.
- editarPerfilAsociado.jsp Página con formulario para modificar los datos del perfil de un socio profesor asociado.
- editarPerfilAsociadoError.jsp Página con formulario para editar perfil de profesor asociado a la que se lleva al usuario cuando ha introducido en el formulario algún dato que ha dado error (al validarlo en el servidor). Los campos del formulario correctos se rellenan con los datos introducidos previamente.
- editarPerfilColectivo.jsp Página con formulario para modificar los datos del perfil de un socio colectivo.
- editarPerfilColectivoError.jsp Similar a editarPerfilAsociadoError.jsp, pero para un socio colectivo.
- editarPerfilEstudiante.jsp Página con formulario para modificar los datos del perfil de un socio estudiante.
- editarPerfilEstudianteError.jsp Idéntico a editarPerfilAsociadoError.jsp, pero para un estudiante.
- editarPerfilProfesional.jsp Página con formulario de modificar los datos del perfil de un profesional.
- editarPerfilProfesionalError.jsp Semejante a editarPerfilAsociadoError.jsp, pero para un profesional.
- footerLogin.jsp Incluye el footer de las páginas para socios. Se muestran los enlaces con "../" delante para que lleven a la página correcta (subiendo una carpeta).
- inactivarSocios.jsp Página donde los socios pueden solicitar inactivar su cuenta de asociado.
- loginSocios.jsp Página de login para los socios. Se llega aquí si se introduce una combinación incorrecta de login/contraseña, datos que no pasan la validación en servidor, etc., en el formulario de login que hay en la parte derecha de la barra de navegación.
- migrarEstudianteAProfesional.jsp Página con formulario para migrar un estudiante a profesional.
- migrarEstudianteAProfesionalError.jsp

Página con formulario para migrar un estudiante a profesional a la que se lleva al usuario cuando ha introducido algún dato que ha dado error (al validarlo en el servidor). Los campos del formulario sin error se rellenan con los datos que hubiera introducido antes.

 modificarPassword.jsp Página para cambiar la contraseña. Los datos que se introducen en el formulario son la contraseña antigua y la nueva (dos veces).

• navbarLogin.jsp

Incluye la barra de navegación utilizada cuando el socio ha iniciado sesión en la aplicación y se encuentra en alguna de las páginas de la parte de socios. Los enlaces de la parte pública llevan "../" delante para subir un nivel de carpeta, mientras que los que redirigen a las páginas de la parte de socios no llevan "socios/" delante porque ya está en esa carpeta.

• navbarLogin2.jsp

Incluye la barra de navegación utilizada cuando el socio tiene una sesión iniciada y se encuentra en alguna de las páginas de usuarios. Los enlaces del área pública no llevan "../" delante ya que se hallan en la carpeta más alta, mientras que los que redirigen a las páginas de la parte de socios llevan "socios/" delante.

# navbarSinLogin.jsp

Incluye la barra de navegación utilizada cuando el socio se encuentra en la página loginSocios.jsp. Los enlaces llevan "../" delante para subir un nivel de carpeta.

noticias.jsp

Página donde se muestran las noticias visibles para socios usando paginación. Se muestran las 5 noticias que correspondan a la página seleccionada por el socio.

- perfilAsociado.jsp Página en la que se detalla el perfil del socio asociado.
- perfilColectivo.jsp Página con el perfil del socio colectivo.
- perfilEstudiante.jsp Página para mostrar el perfil del socio estudiante.
- perfilProfesional.jsp Página que incluye el perfil del socio profesional.
- sinNoticias.jsp Página donde se lleva al socio cuando no hay noticias visibles, mostrándole un mensaje indicándolo.

# **6.3.7. Directorio atel/admin**

- anadirNoticia.jsp Página con un formulario para añadir una noticia.
- anadirNoticiaError.jsp Página con formulario de añadir noticia a la que se lleva al administrador, cuando ha introducido en ese formulario algún dato que ha dado error (al validarlo en el servidor). Los campos sin error del formulario se rellenan con los datos que hubiera introducido antes.
- buscarNoticia.jsp Página para buscar una noticia con un determinado ID.
- buscarSocio.jsp

Página para buscar un socio. La búsqueda se realiza por tipo de socio (estudiante, profesional, profesor asociado o colectivo), y con dos modos de búsqueda: por ID o por NIF/CIF.

buscarSocios.jsp

Página para buscar socios. La búsqueda se realiza por tipo de socio (todos, estudiantes, profesionales, profesores asociado o colectivos), y por restricción (ninguna, activos, inactivos, confirmados, pendientes de confirmar, sin nada pendiente de pago o pendientes de pago).

- configuracionAdmin.jsp Página con botones para modificar la contraseña o los datos de la cuenta de administrador.
- eliminarAdmin.jsp Página para confirmar o cancelar la eliminación de un administrador.
- errorAdmin.jsp Página de error de la parte de administración.
- footerAdmin.jsp Incluye el footer de las páginas de administración.

• generarPDFSocio.jsp

Página donde se lleva al administrador cuando ha completado el registro de un nuevo socio. Se indica su identificador, su login, y se incluye un enlace para descargar el PDF con los datos de registro.

• gestionAdmin.jsp

Página con botones para registrar un nuevo administrador y listar los administradores.

- headerAdmin.jsp Incluye el header que se muestra en las páginas de administración.
- listarAdmin.jsp Página que lista los administradores registrados.
- listarNoticias.jsp

Página que lista las noticias que cumplan la restricción elegida, usando paginación. Se muestran las 5 noticias que correspondan a la página seleccionada por el administrador.

• listarSocios.jsp

Página que lista los socios del tipo y restricción elegidos, usando paginación. Se muestran los 25 socios que correspondan a la página seleccionada por el administrador. También, las diferentes operaciones que se pueden realizar, cuando se seleccione a un grupo de socios:

- o Obtener CSV de socios
- o Modificar datos de pago de socios
- o Marcar socios como pagados
- o Confirmar socios
- o Inactivar socios
- listarSociosChecked.jsp

Página que lista los socios seleccionados previamente de la lista inicial, usando paginación. Presenta los 25 socios que correspondan a la página seleccionada por el administrador. Además se muestran las diferentes acciones que se pueden hacer con el grupo de socios seleccionados.

- loginAdmin.jsp
	- Página de login para los administradores.
- migrarEstudianteAProfesional.jsp Página con formulario para migrar un estudiante a profesional.
- migrarEstudianteAProfesionalError.jsp Página con formulario para migrar un estudiante a profesional a la que se lleva al administrador cuando ha introducido en dicho formulario algún dato que ha dado error (al validarlo en el servidor). Los campos que no tienen error se rellenan con los datos introducidos previamente.
- modificarDatosAdmin.jsp Página donde el administrador modifica su login y si quiere recibir o no notificaciones.
- modificarDatosAsociado.jsp Página con formulario para modificar los datos de un profesor asociado.
- modificarDatosAsociadoError.jsp Página con formulario para modificar los datos de un profesor asociado, a la que se lleva al administrador cuando ha introducido en dicho formulario algún dato que ha

dado error (al validarlo en el servidor). Los campos del formulario no erróneos se rellenan con los datos que hubiera introducido antes.

- modificarDatosColectivo.jsp Página para modificar los datos de un socio colectivo,
- modificarDatosColectivoError.jsp Similar a modificarDatosAsociadoError.jsp, pero para un socio colectivo.
- modificarDatosEstudiante.isp Página para modificar los datos de un estudiante.
- modificarDatosEstudianteError.jsp Similar a modificarDatosAsociadoError.jsp, pero para un estudiante.
- modificarDatosProfesional.jsp Página con formulario para modificar los datos de un profesional.
- modificarDatosProfesionalError.jsp Similar a modificarDatosAsociadoError.jsp, pero para un profesional.
- modificarNoticia.jsp Página con formulario para modificar los datos de una noticia.
- modificarNoticiaError.jsp Página con formulario para modificar los datos de una noticia a la que se lleva al administrador cuando ha introducido en el formulario algún dato que ha dado error (al validarlo en el servidor). Los campos que no tienen error se rellenan con los datos introducidos anteriormente.
- modificarPagoSocio.jsp Página con formulario para modificar los datos de pago del socio buscado previamente.
- modificarPagoSocios.jsp Página con formulario para modificar los datos de pago de los socios seleccionados antes de la lista inicial.
- modificarPasswordAdmin.jsp Página para modificar la contraseña del administrador.
- mostrarNoticia.isp Página para mostrar una noticia buscada.
- mostrarSocio.jsp

Página para mostrar un socio buscado. También se muestran las operaciones que se pueden realizar con ese socio:

- o Obtener PDF del socio.
- o Modificar datos del socio.
- o Migrar estudiante a profesional (si el socio es un estudiante).
- o Modificar datos de pago del socio (si el socio es un profesional, profesor asociado o colectivo).
- o Confirmar al socio.
- o Inactivar al socio.
- o Activar al socio.
- o Eliminar al socio.
- navbarAdmin1.jsp

Incluye la barra de navegación utilizada cuando el administrador no ha iniciado sesión en la aplicación. Los enlaces llevan "../" delante para subir un nivel de carpeta.

navbarAdmin2.jsp

Incluye la barra de navegación utilizada cuando el administrador ha iniciado sesión en la aplicación y se encuentra en alguna de las páginas de administración.

- opcionesListarNoticias.jsp Página con botones con las opciones para listar las noticias (todas, sólo visibles o sólo no visibles).
- opcionesNoticias.jsp Página con botones con las operaciones añadir noticia, buscar noticia o listar noticias.
- registrarAdmin.jsp Página con formulario de registro de administrador.
- registrarAdminError.jsp Página con formulario de registro de administrador a la que se lleva al administrador cuando ha introducido en el formulario algún dato que ha dado error (al validarlo en el servidor). Los campos del formulario sin error se rellenan con los datos introducidos antes.
- registrarAsociado.jsp Página con formulario de registro de profesor asociado.
- registrarAsociadoError.jsp Página con formulario de registro de profesor asociado a la que se lleva al administrador cuando ha introducido en el formulario algún dato con error (al validarlo en el servidor) o si pulsa el botón de "Modificar datos registro" de validarRegistroAsociado.jsp. Los campos que no tienen error se rellenan con los datos introducidos previamente.
- registrarColectivo.jsp y registrarColectivo\_en.jsp Página con formulario de registro de socio colectivo (español e inglés).
- registrarColectivoError.jsp y registrarColectivoError\_en.jsp Similar a registrarAsociadoError.jsp, pero para un socio colectivo.
- registrarEstudiante.jsp Página con formulario de registro de estudiante.
- registrarEstudianteError.jsp Equivalente a registrarAsociadoError.jsp, pero para un estudiante.
- registrarProfesional.jsp Página con formulario de registro de profesional.
- registrarProfesionalError.jsp Semejante a registrarAsociadoError.jsp, pero para un profesional.
- registrarSocio.jsp Página con botones para acceder a los formularios de registro de todos los tipos de socio.
- validarRegistroAsociado.jsp Página donde se muestran los datos de registro de un profesor asociado para que el administrador los valide. Puede pulsar un botón para registrarlo u otro para volver al formulario y modificar los datos.
- validarRegistroColectivo.jsp/validarRegistroColectivo\_en.jsp Similar a validarRegistroAsociado.jsp, pero para un socio colectivo.
- validarRegistroEstudiante.jsp

Semejante a validarRegistroAsociado.jsp, pero para un estudiante.

 validarRegistroProfesional.jsp Equivalente a validarRegistroAsociado.jsp, pero para un profesional.

### **6.3.8. Directorio atel/css**

En esta aplicación se han empleado varias hojas de estilo diferentes. Para usarlas hay que referenciarlas incluyendo un enlace con la etiqueta <link href="..." rel="stylesheet"> en las páginas JSP correspondientes. A continuación se explican con detalle estas hojas de estilo.

Como ya se indicó en el [Capítulo 2: Estado del arte,](#page-16-0) para el diseño visual se ha empleado Bootstrap, el cual permite que las páginas se ajusten dinámicamente al dispositivo desde el que se visualizan. Utiliza para ello un sistema de rejillas de doce columnas con cuatro posibles resoluciones: xs (smartphones), sm (tablets), md (escritorios de ordenador) y lg (escritorios de pantallas grandes).

Por otra parte, incluye una interfaz con los elementos más frecuentes en las páginas web. Ésta incorpora botones con características avanzadas (por ejemplo, botones o grupos de ellos con opción de menú desplegable, listas de navegación, etiquetas horizontales y verticales, rutas de navegación, paginación, etc.), etiquetas, Glyphicons (iconos especiales de Bootstrap), formatos para mensajes de éxito, alerta y error, barras de progreso, etc.

Para poder emplear Bootstrap es necesario añadir sus hojas de estilo CSS a la aplicación (bootstrap-theme.css y bootstrap.css, o sus versiones compiladas y reducidas bootstrap-theme.min.css y bootstrap.min.css).

El plugin jQuery Validation (que se comentará más tarde en el apartado sobre JavaScript) también necesita una hoja de estilo (jquery.validate.password.css) para poder dar formato a los mensajes y a los campos donde se ha producido un error. Se cambia la fuente de los mensajes a color rojo y los campos aparecen con el fondo rojo para resaltarlos.

Por último, también se emplea una hoja de estilo propia (styles.css), que contiene código para asignar colores a los botones que se han creado, cambiar de color la barra de navegación de Bootstrap, dar formato y estilo al *header* y a los *footer*, etc.

En todo momento, se ha pretendido mantener el look and feel de la aplicación anterior. Para ello, se ha utilizado el mismo diseño de columnas para distribuir los textos en las páginas, se han conservado los colores originales, las características del logo de ATEL, etc.

### **6.3.9. Directorio atel/docs**

En él se deben guardar aquellos documentos incluidos mediante enlaces en la aplicación. En el momento de escribir la memoria, sólo existe el documento PDF con los Estatutos de ATEL.

# **6.3.10. Directorio atel/fonts**

En esta carpeta están las fuentes utilizadas en la aplicación. Actualmente existen cuatro archivos (glyphicons-halflings-regular.eot, glyphicons-halflingsregular.svg, glyphicons-halflings-regular.ttf y glyphicons-halflingsregular.woff) que se necesitan para poder usar los Glyphicons de Bootstrap.

# **6.3.11. Directorio atel/img**

En este directorio se encuentran las imágenes que aparecen en la aplicación.

- glyphicons-halflings-white.png y glyphicons-halflings.png: para mostrar los Glyphicons de Bootstrap.
- header.png: parte izquierda con los títulos del *header* de la aplicación.
- icon.jpg: icono con el logo de ATEL. Se utiliza como favicon (icono mostrado por el navegador en la barra de direcciones y en el encabezado de la pestaña correspondiente a la página).
- logo. jpg: logo de ATEL usado en el *header* de la aplicación.
- uk-flag.gif: icono con la bandera de Reino Unido que aparece en el enlace hacia la página de registro de socios colectivos en inglés**.**
- entregapremios.jpg**:** foto de la entrega de premios del COIT que se muestra en la página principal.

# **6.3.12.Directorio atel/js**

En este directorio están los scripts de JavaScript (jQuery) usados durante la aplicación. Para añadirlos a las páginas JSP, se debe incluir un enlace al archivo con la forma <script src="*archivo.js*"></script>. Los scripts que se han utilizado son los siguientes:

- Script de jQuery principal (jquery-2.1.1.min.js).
- Script de Bootstrap (bootstrap.js, o su versión reducida bootstrap.min.js).
- Script de plugin jQuery Validation. Sirve para validar en cliente los datos introducidos en formularios. Para emplearlo, hay que añadir enlaces a los archivos jquery.validate.js y additional-methods.js.
- Script propio (my-js.js). En él se incluye código para validar todos los formularios de la aplicación (registrar socios, modificar perfil de socio, añadir noticia, etc.) utilizando funciones del plugin jQuery Validation. También sirve para deshabilitar campos o botones para que el usuario no pueda utilizarlos, añadir campos de formulario cuando el usuario pulse un determinado botón, etc.

# **6.3.13. Directorio atel/news-files**

Ésta es la carpeta donde se van guardando los archivos subidos por los administradores para adjuntarlos a las noticias.

### **6.3.14. Directorio atel/adjuntosPDFTemp**

En esta carpeta se almacenan de forma temporal los documentos PDF generados cuando se registra un socio, puesto que se borran cuando se envían como archivos adjuntos por email a dicho socio.

### **6.3.15. Directorio apache-tomcat-7.0.54/conf**

SSL (Secure Socket Layer) y su sucesor TLS (Transport Layer Security) [199] son protocolos criptográficos que permiten el establecimiento de comunicaciones seguras en Internet. Básicamente, una conexión usando estos protocolos funciona de esta manera:

- 1) El cliente y el servidor entran en un proceso de negociación, conocido como *handshake*. Sirve para que se establezcan varios parámetros que se utilizan para realizar la conexión de forma segura.
- 2) Una vez terminada la negociación, la conexión segura es establecida.
- 3) Usando claves preestablecidas, se codifica y descodifica todo lo que sea enviado hasta que la conexión se cierre.

Por otra parte, es necesario generar un certificado SSL, es decir, un certificado digital de seguridad que se utiliza con el protocolo SSL. El navegador recibe e interpreta el contenido de dicho certificado y, al verificar su autenticidad, indica que se está realizando una conexión segura. Cada navegador tiene diferentes formas de indicarlo, por ejemplo, Firefox utiliza un símbolo de un candado cerrado.

Para configurar la seguridad SSL/TLS de la aplicación es necesario modificar el archivo server.xml almacenado en esta carpeta. Para ello, tras generar u obtener de una CA (Certificate Authority o Certification Authority) el certificado, hay que añadir una línea de código incluyendo la ruta del certificado en el servidor y la contraseña que se haya usado al generarlo.

Posteriormente, se puede establecer la redirección automática a la versión segura al acceder al sitio web de la aplicación añadiendo un fragmento de código al archivo web.xml. De esta forma, aunque se acceda a la aplicación usando la dirección con "http" (no "https") al principio de la URL, automáticamente se enviará al usuario a la aplicación con certificado de seguridad.

# Capítulo 7: Pruebas realizadas y evaluación de los resultados

# **7.1. Introducción**

En este capítulo se describen las pruebas que se han realizado durante el desarrollo de la aplicación, para comprobar que las funcionalidades implementadas se ejecutan de forma correcta y cumplen los requisitos especificados en el capítulo de Análisis.

# **7.2. Pruebas realizadas**

Las pruebas se han llevado a cabo al mismo tiempo que se implementaba la aplicación, ya que era necesario comprobar que cada nueva funcionalidad desarrollada satisfacía todos sus requisitos, antes de comenzar a trabajar con otra. Esto se ha hecho así porque existen varias funcionalidades que se ejecutan conjuntamente, son parte o continuación de otras. Además, resulta más fácil revisar y rectificar los errores de fragmentos pequeños de código y que se han escrito recientemente.

Cuando alguna función ha dado errores, se ha comprobado el código asociado y se han realizado los cambios pertinentes hasta conseguir superar las pruebas.

Para evitar dañar la base de datos real de la versión 1.0 de la aplicación, se han utilizado datos de prueba de dos tipos:

- Datos ficticios. Se incluyen a su vez:
	- o Datos correctos, es decir, aquellos que se sabe previamente que no contienen errores de validación, y por tanto no generan problemas. De esta manera, en caso de que la funcionalidad a probar presente fallos, éstos no pueden deberse a los datos.
	- o Datos erróneos, que demuestren que la función probada no se lleva a cabo correctamente y aparezcan excepciones. Pueden contener fallos de validación, alterar el camino lógico de ejecución de la funcionalidad, provocar que se usen sentencias con errores en la base de datos, etc.
- Datos reales de la anterior base de datos, modificados para evitar conflictos relativos a la Ley de Protección de Datos de Carácter Personal. Entre los cambios realizados, se han eliminado los datos personales (dirección, teléfono, DNI, etc.) y se han sustituido por otros ficticios o aleatorios, aunque siempre respetando el esquema de los campos de las tablas.

Para poder llevar el control y registro de los problemas que se han ido descubriendo en la aplicación, se ha utilizado Trac, una herramienta online con un sistema de tickets asociados a los errores detectados en un proyecto. Se utiliza normalmente para trabajos en equipo. Cada ticket incluye campos como nombre del error, descripción, persona que lo reporta, tipo (defecto, mejora, etc.), prioridad, estado (nuevo, asignado y cerrado), comentarios, etc.

Se han realizado pruebas de caja blanca y de caja negra. Ambos tipos se describen en los apartados siguientes.

# **7.2.1. Pruebas de caja blanca**

Son aquellas en las que se accede al código fuente de la aplicación y, por tanto, a los diferentes algoritmos y estructuras de datos usados. Debido a ello, es necesario tener conocimiento funcional de las clases y métodos para saber qué misión desempeñan cada uno.

El proceso básico consiste en escoger varios valores de entrada y examinar cada uno de los flujos de ejecución del programa, comprobando que se devuelven los valores de salida adecuados.

Estas pruebas se han realizado sobre los métodos del modelo, cuando todavía no se había implementado ni el controlador ni la vista, y utilizando una conexión simple a una base de datos de prueba. De esta manera, se ha verificado que cada uno de estos métodos funcionaba de forma independiente del resto. Mediante el uso del Debugger de Eclipse y de las excepciones descritas en capítulos anteriores, ha sido posible saber exactamente en qué puntos del código se habían producido los errores, siendo así más sencilla su resolución.

# **7.2.2. Pruebas de caja negra**

Son las que se ejecutan sobre la interfaz de la aplicación, proporcionando unas entradas, a través de formularios, botones, etc. A continuación, se estudia el comportamiento de la aplicación, para comprobar si los resultados coinciden con los que se esperaban. Con ellas se pueden descubrir funciones incorrectas o ausentes, errores en la interfaz, de acceso a la base de datos, y de funcionamiento y rendimiento.

Este tipo de pruebas se han llevado a cabo con la aplicación ya completamente operativa, es decir, con el modelo, vistas y controladores implementados, con el pool de conexiones a la base de datos configurado, y utilizando Tomcat para el despliegue.

Se han probado todas las posibles acciones de cada una de las páginas de la aplicación, comprobando que el funcionamiento de las mismas era el correcto. En caso de que el comportamiento de alguna no fuera el esperado, se han examinado los logs de Tomcat, es decir, los registros de actividad de la aplicación, donde se muestran los errores ocurridos. Éstos se encuentran en los archivos catalina.out y localhost\_access\_log.*date*.txt de la carpeta logs de Tomcat.

Entre las pruebas realizadas se incluyen las siguientes:

- Introducir datos correctos para comprobar que se procesan bien en el servidor (añadiéndose, borrándose o actualizándose en la base de datos). También se ha probado con datos incorrectos para verificar que son filtrados, tanto en la validación en cliente como en servidor, y que no se permite que se realicen cambios con ellos en la base de datos.
- Realizar aquellas operaciones que conllevan el envío de un correo electrónico. Esto es especialmente importante en el caso de registro de los socios, puesto que también se genera un documento PDF que hay que añadir como archivo adjunto al email.
- Revisar la gestión de contraseñas (funciones para obtener sus hashes, guardarlas en la base de datos, validarlas en el inicio de sesión, etc.).
- Confirmar que todos los enlaces de las distintas páginas están operativos y son correctos.
- Subir archivos adjuntos cuando se añaden noticias, para repasar su procesamiento en el servidor, su almacenamiento en la carpeta especificada, su acceso y visualización posterior al mostrar las noticias, etc.
- Verificar que las tareas programadas en Quartz se efectúan en el momento determinado previamente.
- Probar la aplicación en distintos dispositivos: Por una parte, se ha confirmado el correcto funcionamiento de Bootstrap en varios navegadores. Esto era necesario debido a la posibilidad de que algún navegador que no estuviera actualizado a su última versión tuviera algún problema con CSS y JavaScript. Se han utilizado los siguientes navegadores:
	- o Mozilla Firefox (Ubuntu: versión 31, y Windows: versión 32).
	- o Chromium (Ubuntu: versión 34).
	- o Google Chrome (Windows: versión 37, Android: versiones 37 y 29, y iOS: versión 37).
	- o Internet Explorer (Windows: versiones 9 y 10).
	- $\circ$  Safari (iOS 7.1.1).

Por otra parte, se ha verificado la adaptación de Bootstrap en diferentes resoluciones y tamaños de pantalla. Para ello, se ha dispuesto de los siguientes equipos:

- o Ordenadores:
	- Ordenador portátil Acer E1 522 (pantalla de 15,6 pulgadas).
	- Ordenador portátil Samsung N210 Plus (pantalla de 10,1 pulgadas).
- o Smartphones:
	- iPhone 5 (pantalla de 4 pulgadas).
	- Huawei Ascend Y300 (pantalla de 4 pulgadas).
	- Alcatel One Touch T Pop (pantalla de 3,5 pulgadas).

Debido a que se carecía de un *tablet*, se ha utilizado iPad Peek [91], una herramienta online que permite visualizar páginas adaptándolas al tamaño de un iPad con pantalla de 9,7 pulgadas, dando la opción de cambiar entre modo *portrait* (vertical) y *landscape* (horizontal). También se puede usar para simular el tamaño de un iPhone.

- Simular las acciones de un usuario atacante, realizando peticiones HTTP/HTTPS al servidor que podían dar lugar a fallos *Cross-Site Scripting* y comprobando que la aplicación no se veía afectada. Para ello, se ha hecho uso de la herramienta cURL [3].
- Efectuar pagos ficticios empleando la Sandbox de PayPal. Una sandbox es un entorno donde es posible realizar pruebas sin afectar al entorno de producción de un servidor de datos, un servicio web, etc.

Ha sido necesario crear varias cuentas de Sandbox, de distintos clientes y de vendedordesarrollador. En el caso de la cuenta de desarrollador, se han configurado varios aspectos en la web (como la activación de IPN y PDT) y se ha generado un botón de pago para añadirlo a las páginas o a los correos electrónicos.

Se ha comprobado el proceso completo, incluyendo el primer pago y los posteriores recurrentes. Para ello, se ha cambiado el periodo de pago de las cuotas, de un año a un día. De este modo, ha sido posible ver los cambios que se iban realizando en la base de datos, en los registros de transacciones de la cuenta de PayPal, y en los logs de Tomcat y del servidor. Se ha verificado la redirección de los usuarios a las páginas correctas, el procesamiento de las IPN y PDT en el servidor, el cobro de las cantidades establecidas y en los momentos precisos (tanto del pago inicial como de los siguientes), el envío de los emails de confirmación de pago, etc.

Estas pruebas se han llevado a cabo ejecutando la aplicación en dos entornos diferentes:

- 1) En local, es decir, en el propio ordenador donde se estaba implementando el código. De este modo se podía verificar de forma rápida y sencilla que los cambios realizados habían solucionado los errores. Simplemente había que desplegar de nuevo la aplicación. Se ha utilizado para ello tanto Eclipse en modo Java EE con un servidor Tomcat configurado, como Tomcat funcionando independientemente (realizando el despliegue mediante la consola de comandos de Ubuntu).
- 2) En un servidor del laboratorio del GAST (Grupo de Aplicaciones y Servicios Telemáticos) de la Universidad Carlos III de Madrid. Esta máquina se obtuvo previa solicitud del tutor del TFG al administrador de los laboratorios del grupo GAST, D. Jonathan Almodóvar Herreros, que ha sido de gran ayuda para el desarrollo de este proyecto. De este modo, ha sido posible acceder a la aplicación a través de Internet usando una dirección URL específica que identifica la máquina y la aplicación.

La solución y comprobación de fallos en este caso ha sido algo más lenta, ya que ha sido necesario transferir el archivo WAR (Web application ARchive) con la aplicación al servidor mediante SCP (Secure Copy) y posteriormente desplegar la aplicación en remoto con SSH (Secure SHell) empleando el terminal de Linux. Mediante el uso de Screen, se puede mantener la aplicación corriendo permanentemente, de manera que se pueda acceder a ella en cualquier momento aunque se cierre la conexión remota con el servidor.

# **7.3. Evaluación de resultados**

Los resultados obtenidos después de realizar todas las pruebas anteriores han sido los esperados. La aplicación web cumple con los requisitos, funcionalidades y objetivos propuestos para los que ha sido diseñada e implementada. Por tanto, la evaluación es positiva.

# **8.1. Introducción**

En este capítulo se incluyen dos apartados. El primero está dedicado a la gestión del tiempo que se ha necesitado para llevar a cabo este TFG. En total, se ha requerido algo más de 8 meses, incluyendo el diseño y la implementación de la aplicación, la redacción y revisión de la memoria y la preparación de la defensa. El segundo apartado se refiere al presupuesto, que se ha hecho bajo el supuesto de que ATEL fuera una empresa que contratara a la alumna como becaria en prácticas para realizar la aplicación.

# **8.2. Planificación**

En la planificación del TFG no se acordaron unos plazos de entrega cerrados, ya que éste se realizó compaginándolo con las tres últimas asignaturas de 4º curso de la carrera. Por tanto, el tutor y la alumna fueron planificando las tareas a medida que se finalizaban las anteriores y se cumplían objetivos. Algunas de ellas surgieron durante el desarrollo del proyecto, como consecuencia de un nuevo requisito propuesto por el Presidente de ATEL o por el tutor. Sin embargo, la implementación debía estar completada antes de que acabara el mes de julio, y así disponer de suficiente tiempo para concluir las pruebas, redactar las dos memorias y preparar la defensa para el mes de septiembre. Esto era imprescindible para poder comenzar los estudios de Máster en Ingeniería de Telecomunicación.

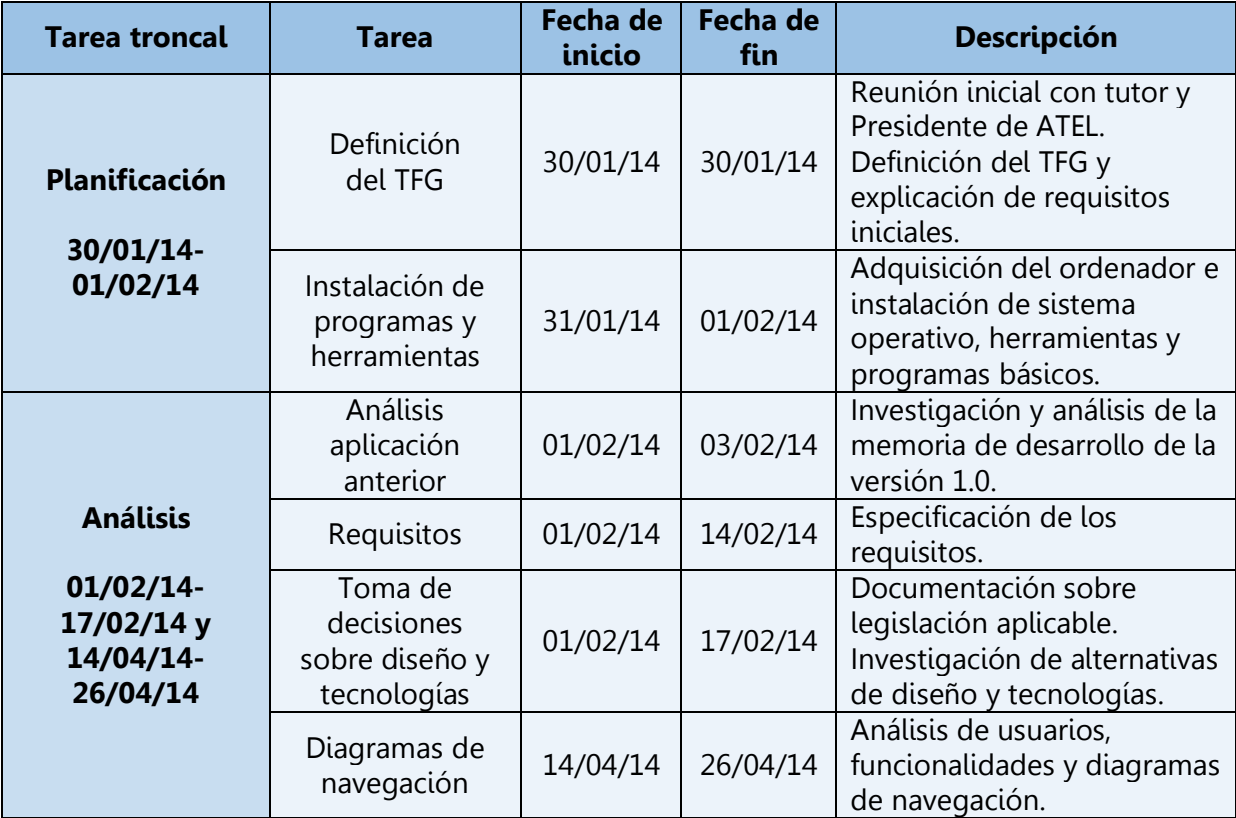

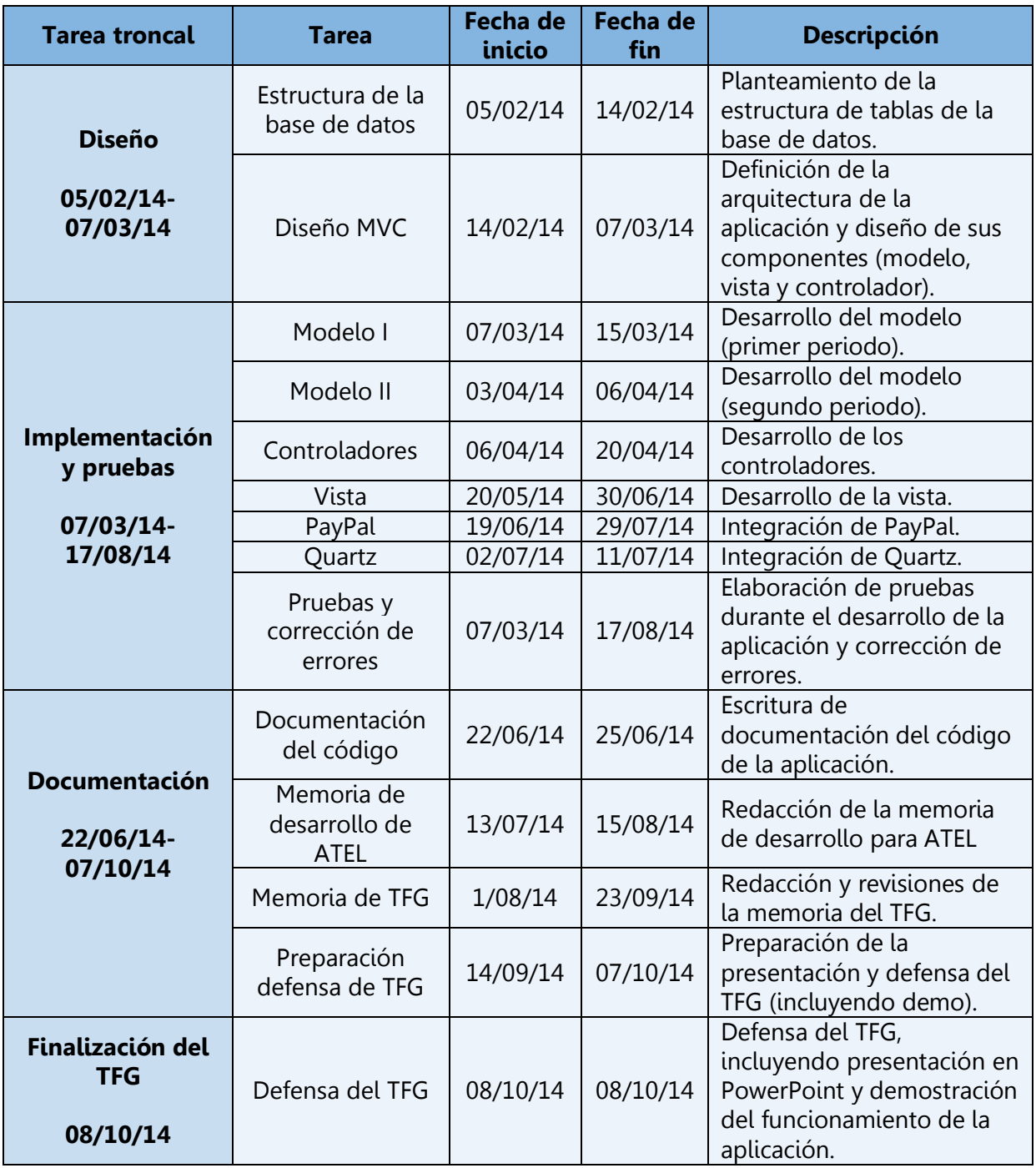

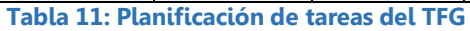

A lo largo del desarrollo del Trabajo Fin de Grado, se ha llevado un control estricto de las horas reales dedicadas a él, así como de los periodos de inactividad causados por la elevada carga de trabajo de las asignaturas que se estaban cursando. A partir del 19 de mayo, en que se realizó el último examen de la carrera, fue imprescindible dedicar muchísimo más tiempo para conseguir cumplir con los plazos previstos. Por otra parte, ha sido imposible continuar con el mismo ritmo de trabajo desde el 22 de septiembre, fecha en que han comenzado las clases del Máster.

Las etapas de trabajo y el número de horas dedicadas al día a lo largo de estos 8 meses, es decir, el tiempo real, es el siguiente:

- Periodos de 3,5 horas/día de media:
	- o Entre el 30/01/14 y el 15/03/14: 45 días · 3,5 horas/día = 157,5 horas.
	- o Entre el 03/04/14 y el 26/04/14: 24 días · 3,5 horas/día = 84 horas.
- Periodo de 7 horas/mañana y 5,5 horas/tarde de media (12,5 horas/día de media): o Entre el 20/05/14 y el 21/09/14: 125 días · 12,5 horas/día = 1.562,5 horas.
- Periodo de 6,5 horas/mañana y 2 horas/tarde de media (8,5 horas/día de media):
	- o Entre el 22/09/14 y el 07/10/14: 16 días · 8,5 horas/día=136 horas.

El total de horas es de **1.940 horas**.

Si este TFG se hubiera realizado trabajando 7,2 horas diarias (de jornada laboral), y considerando que los meses tienen de media 22 días laborables, esto supondría que el tiempo requerido para completar el TFG sería asimilable a 12,25 meses.

A continuación, se muestra el diagrama de Gantt, con la planificación de las distintas tareas del proyecto y el tiempo empleado en cada una de ellas, así como los dos periodos de inactividad.

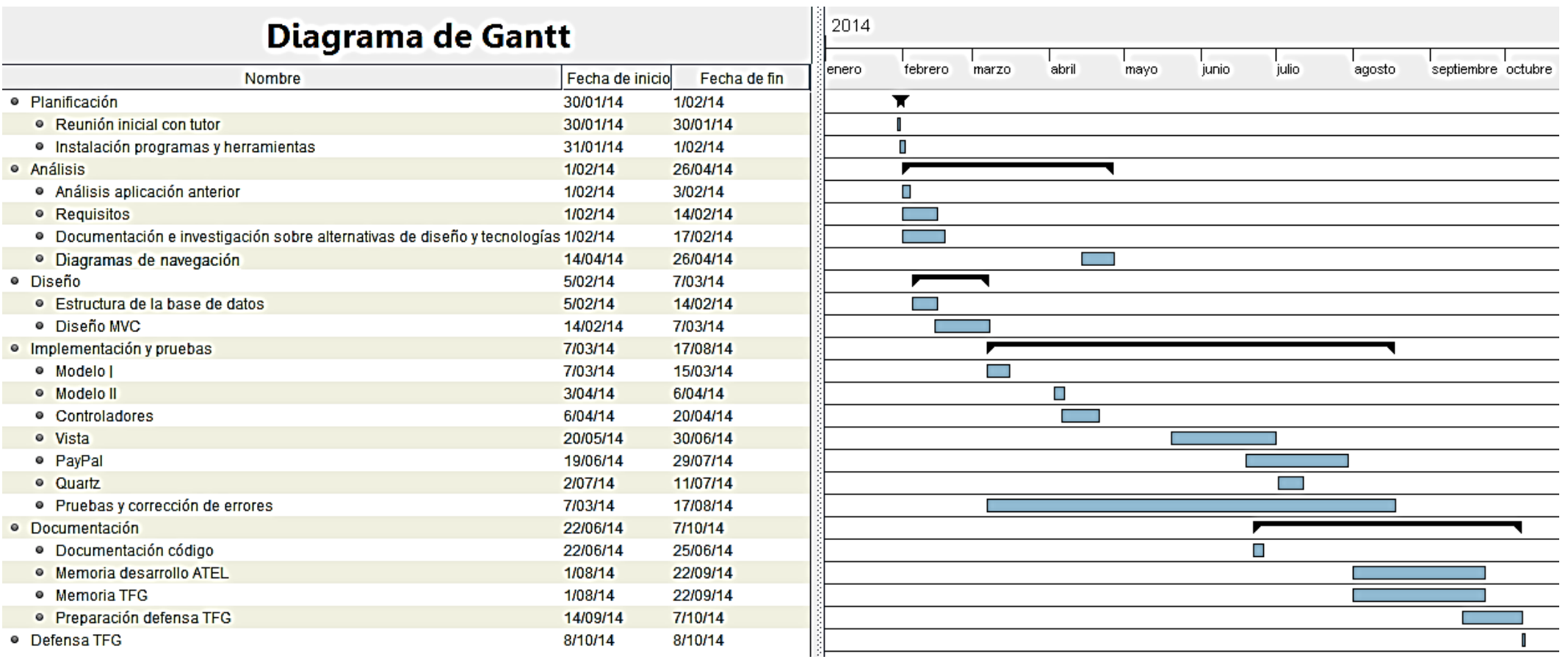

**Figura 85: Diagrama de Gantt**

# **8.2. Presupuesto**

### **8.2.1. Consideraciones previas**

En las condiciones reales en las que se ha hecho este TFG era imposible realizar un presupuesto, ya que no se podía contemplar ningún tipo de coste (personal, material o indirecto). Por tanto, se ha supuesto que ATEL no es una asociación sin ánimo de lucro con sede en la Universidad Carlos III de Madrid, sino una empresa que contrata estudiantes becarios para realizar prácticas de empresa. El tutor es un empleado de la misma, que ha actuado como tutor de prácticas. Sobre esta hipótesis, el proyecto supondría unos gastos a ATEL, sobre los que sí podría realizarse un estudio económico.

### **8.2.2. Costes de personal**

### 8.2.1.1. Salario del tutor de prácticas de empresa

La empresa factura a este proyecto solamente la parte proporcional a las horas reales dedicadas por este trabajador, a dicho proyecto. Por tanto, es necesario calcular el salario bruto/hora (36 horas semanales, en jornadas de 7,2 horas y una media de 22 días laborables por mes) mediante la siguiente fórmula:

$$
Salario bruto /_{hora} = \frac{Salario mensual bruto (\mathcal{E} /_{mes})}{22 \text{ días laborables} /_{mes} \cdot 7,2 \text{ horas} /_{dia}}
$$

Se ha realizado una búsqueda en portales de ofertas de empleo [183] [238] [239] [245]. Se ha llevado a cabo aplicando filtros relativos a la titulación (Ingeniería de Telecomunicación), años de experiencia (más de 5 años) y sector de actividad (Telecomunicaciones/Informática) del tutor de prácticas de empresa. Las retribuciones brutas oscilan entre 33.000 y 60.000 € anuales.

Se ha consultado con el tutor el salario que le parecía adecuado y ha considerado 53.000 € brutos anuales aproximadamente. Esto incluye las cotizaciones del trabajador a la Seguridad Social, el IRPF y otros impuestos. Las cotizaciones que corresponden a la empresa se calcularán posteriormente.

Por tanto, la nómina sería de 4.416,67 € brutos/mes, en 12 pagas (3.785,71 € brutos/mes, en 14 pagas).

El salario/hora calculado para el tutor de prácticas de empresa empleando la fórmula obtenida anteriormente es de:

$$
Salario bruto/_{hora} = \frac{4.416,67 \, \epsilon/_{mes}}{22 \, \text{días laborables/}_{mes} \cdot 7,2 \, \text{horas/}_{dia}} = 27,88 \, \epsilon/_{hora}
$$

Se ha preguntado al tutor la cantidad de horas que él estimaba que había dedicado. Sólo se incluyen, lógicamente, las que corresponden a la implementación de la aplicación. No se contabilizan las que se refieren a la revisión de la memoria del TFG ni a la preparación de la defensa. El tutor considera que ha dedicado un tiempo aproximado de 22,5 horas.

De este modo, el salario total bruto del tutor es de:

# Salario bruto tutor = 27,88  $\overline{t}/_{hora}$ .

### 8.2.1.2. Salario de la becaria

Se ha supuesto que la empresa ha permitido a la becaria una dedicación variable en horas a lo largo del proyecto, si bien se ha comprometido a terminarlo. La becaria podía decidir si quería dedicarle más horas, empleando para ello tiempo libre fuera del horario laboral para finalizarlo cuanto antes, o bien si prefería prolongar la percepción de la beca.

La retribución ha sido variable, en jornada parcial o completa, según las horas dedicadas por la alumna. Por supuesto, no se le puede asignar un sueldo de titulado, puesto que los estudios no están finalizados.

El salario que se ha estimado, tras realizar una búsqueda por distintas páginas web de ofertas de empleo [229] [239] [278], es de 600 €/mes para jornada parcial (5 horas diarias) y de 900 €/mes para jornada completa (7,2 horas diarias), que es el sueldo más habitual para este tipo de beca, proyecto y esta titulación de Grado.

En total, se han dedicado 6 meses y medio. Este periodo incluye el diseño e implementación de la aplicación con sus pruebas y la redacción de la memoria de desarrollo para ATEL (pero no la memoria ni la preparación de la defensa del TFG). De ellos, han sido a jornada parcial desde el 1 de febrero hasta el 19 de mayo, y a jornada completa desde el 20 de mayo hasta el 17 de agosto.

Por tanto, el salario total de la becaria durante el desarrollo del proyecto sería:

Salario becaria = 3 meses  $\cdot$  600 € + 2/3 mes  $\cdot$  600 € + 1/3 mes  $\cdot$  900 € + 2 meses  $\cdot$  900 € +  $1/2$  mes  $\cdot$  900  $\epsilon$  = 4.750  $\epsilon$ 

### 8.2.1.3. Cotizaciones de la empresa por los trabajadores a la Seguridad Social

La empresa debe abonar a la Seguridad Social las cantidades correspondientes a las cotizaciones del tutor del proyecto y de la becaria. Éstas suponen otro gasto que debe incluirse en la facturación del proyecto. La parte de las cotizaciones que deben abonar los trabajadores se deduce de sus nóminas.

En el caso del tutor, y siguiendo la legislación vigente, se ha calculado un porcentaje del salario, teniendo en cuenta las horas trabajadas. Las tablas siguientes sólo muestran los porcentajes sobre las retribuciones que debe abonar la empresa por el tutor. En las cotizaciones se contemplan las contingencias comunes y profesionales y otros conceptos.

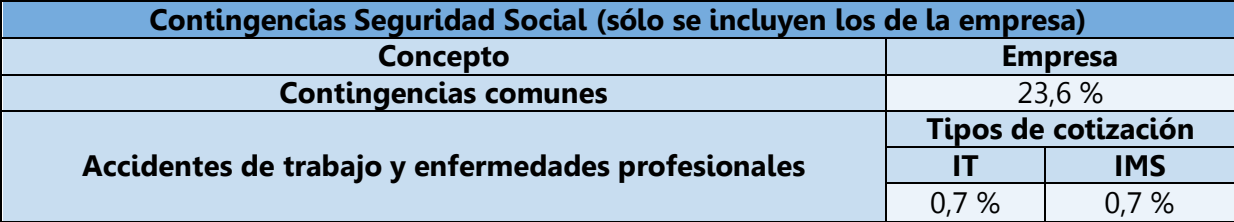

**Tabla 12: Contingencias Seguridad Social (FUENTE: Ministerio de Empleo y Seguridad Social [256] [257])**

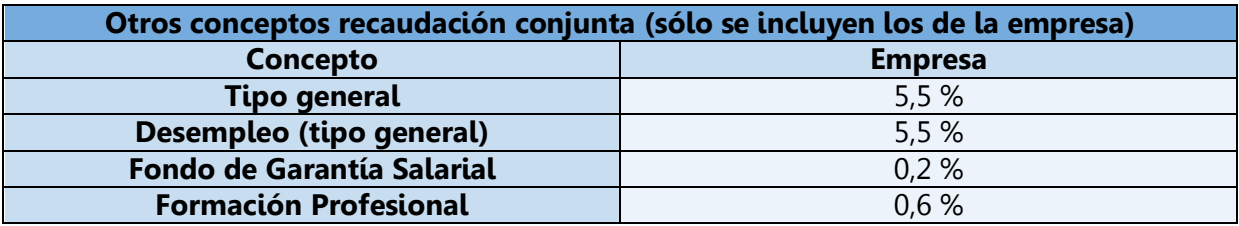

**Tabla 13: Otros conceptos de recaudación de cotizaciones (FUENTE: Ministerio de Empleo y Seguridad Social [256])**

El total de estos porcentajes que debe aplicarse a la nómina correspondiente a las horas trabajadas es de 36,8%. Por tanto, la cantidad que la empresa debe pagar a la Tesorería de la Seguridad Social es:

*Cantidad TSS tutor* =  $36,8\% \cdot 627,3 = 230,85 \in$ 

En el caso de la becaria, se ingresa una cantidad única mensual que no depende del sueldo percibido. Esta cantidad se obtiene sumando los conceptos de la siguiente tabla:

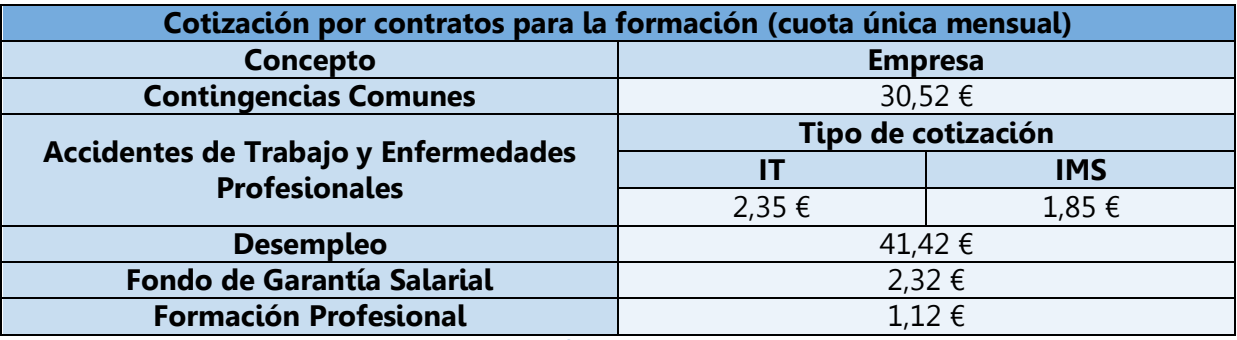

**Tabla 14: Cotización por contratos para la formación (becaria) (FUENTE: Ministerio de Empleo y Seguridad Social [256])**

Cantidad TSS becaria =  $79,58 \text{ } \in$ /mes

Cantidad TSS becaria total = 79,58 $\epsilon/_{mes}$ .

Finalmente, la cantidad total adeudada por la empresa a la Tesorería de la Seguridad Social en concepto de las cotizaciones de ambos trabajadores, y que por tanto se debe cargar como un concepto más al estudio económico del proyecto es de:

Cantidad total TSS = 230,85 € + 517,27 € = 748,12 €

8.2.1.4. Resumen de costes de personal

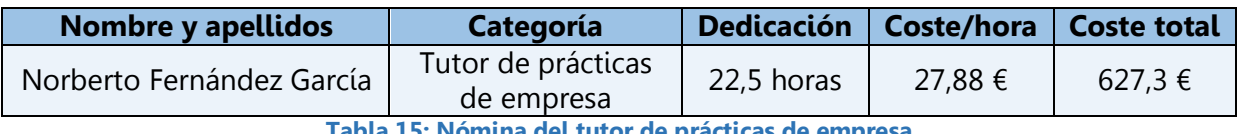

**Tabla 15: Nómina del tutor de prácticas de empresa**

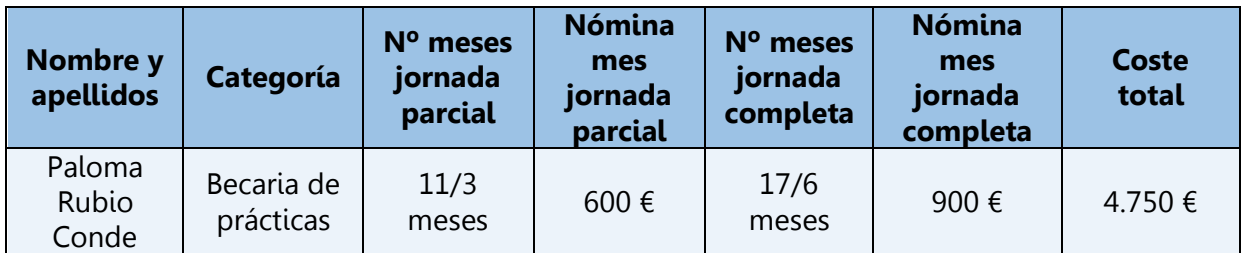

**Tabla 16: Nómina de la becaria de prácticas**

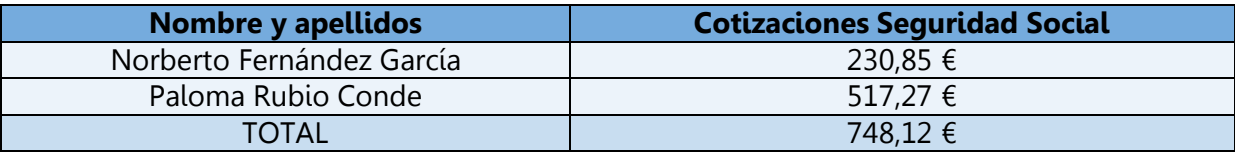

**Tabla 17: Cotizaciones Seguridad Social (ambos empleados)**

### **8.2.3. Costes de material**

La fórmula utilizada para calcular el coste imputable de cada elemento del material es la siguiente:

$$
Coste \; impulse = \frac{A}{B} \cdot C \cdot D
$$

donde:

A: dedicación (número de meses que se ha utilizado el medio de desarrollo, del total de tiempo del proyecto).

B: periodo de depreciación (vida útil del medio de desarrollo, es decir, la duración estimada que éste puede tener, cumpliendo correctamente con la función para la cual ha sido creado).

C: coste del medio de desarrollo (sin IVA).

D: porcentaje de uso del medio de desarrollo dedicado al proyecto (del número de meses que se ha utilizado el equipo durante el proyecto, cuánto se ha usado realmente para tareas relacionadas con éste).

### 8.2.2.1. Costes de hardware

| <b>Concepto</b>                                           | Coste<br>(sin IVA) | Porcentaje<br>de uso | <b>Dedicación</b> | Periodo de<br>depreciación<br>(vida útil) | Coste<br>imputable |
|-----------------------------------------------------------|--------------------|----------------------|-------------------|-------------------------------------------|--------------------|
| Ordenador<br>portátil Acer E1<br>522                      | 474€               | 100%                 | 6,5 meses         | 4 años<br>(48 meses)                      | 64,19€             |
| Ordenador<br>portátil Samsung<br>$N210$ Plus <sup>1</sup> | $0 \in$            | 100%                 | 2 meses           | 4 años<br>(48 meses)                      | 0€                 |
| Smartphone<br>iPhone 5                                    | 536,41€            | 5%                   | $0,24$ meses      | 4 años<br>(48 meses)                      | 0,13€              |

 $\overline{a}$ <sup>1</sup> Este ordenador tiene coste nulo porque se obtuvo como premio de la Universidad Carlos III de Madrid, a los alumnos matriculados en 2010 con mejores calificaciones en la PAU.

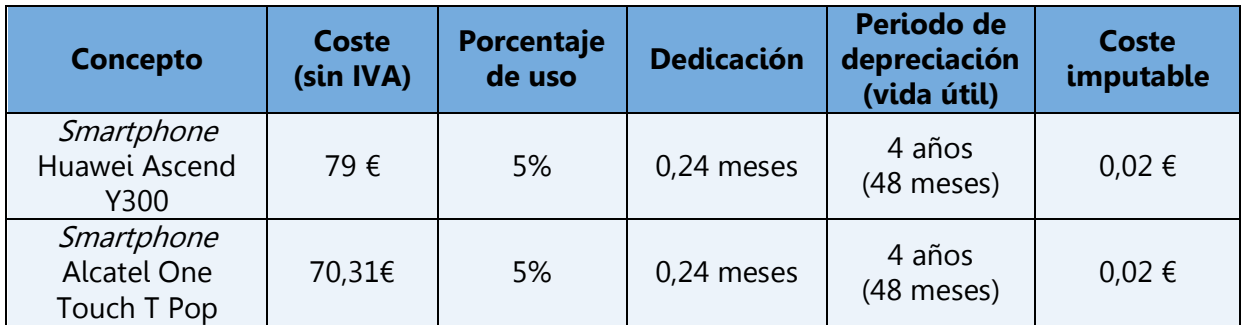

**Tabla 18: Costes de hardware**

# 8.2.2.2. Costes de software

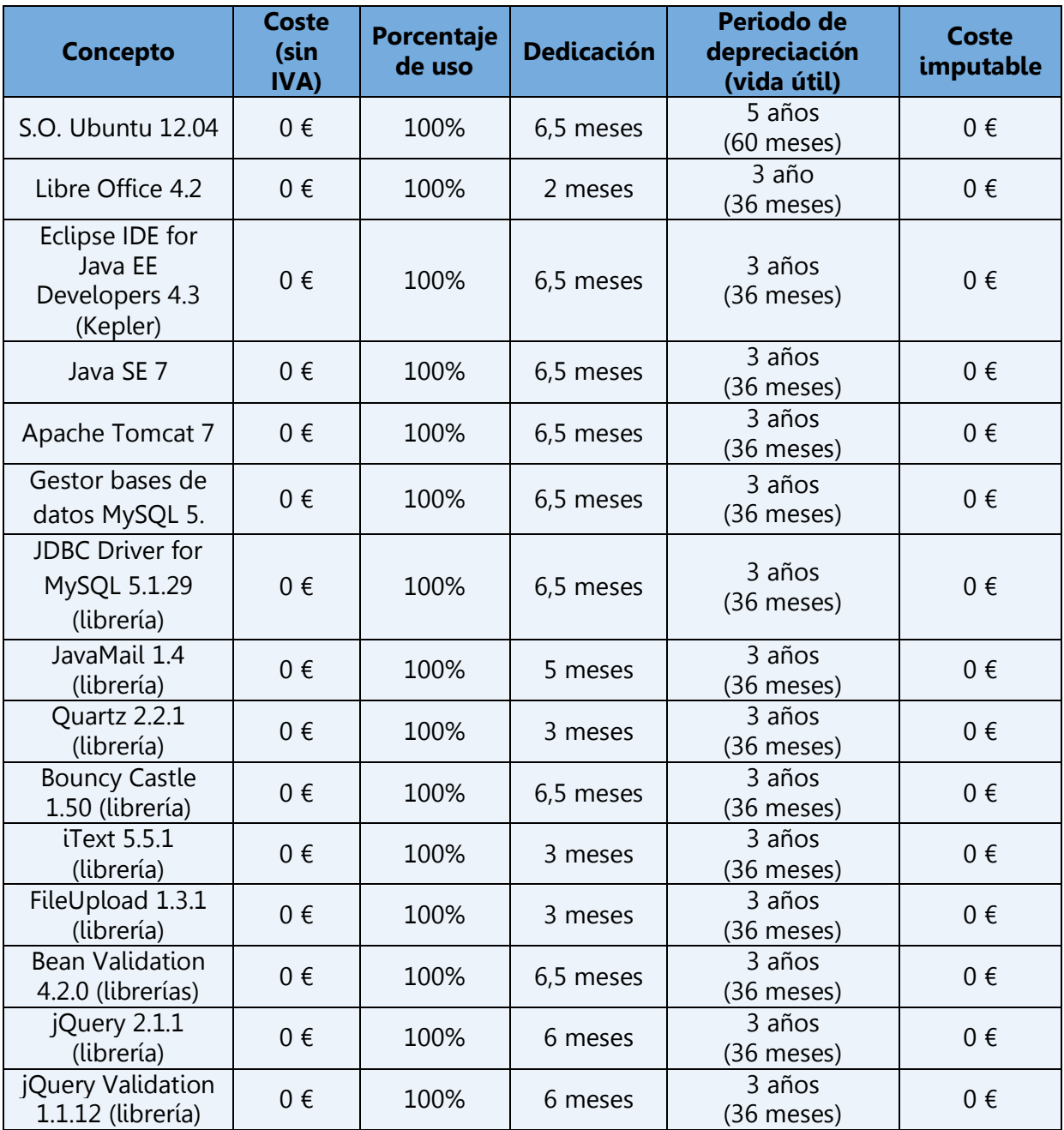

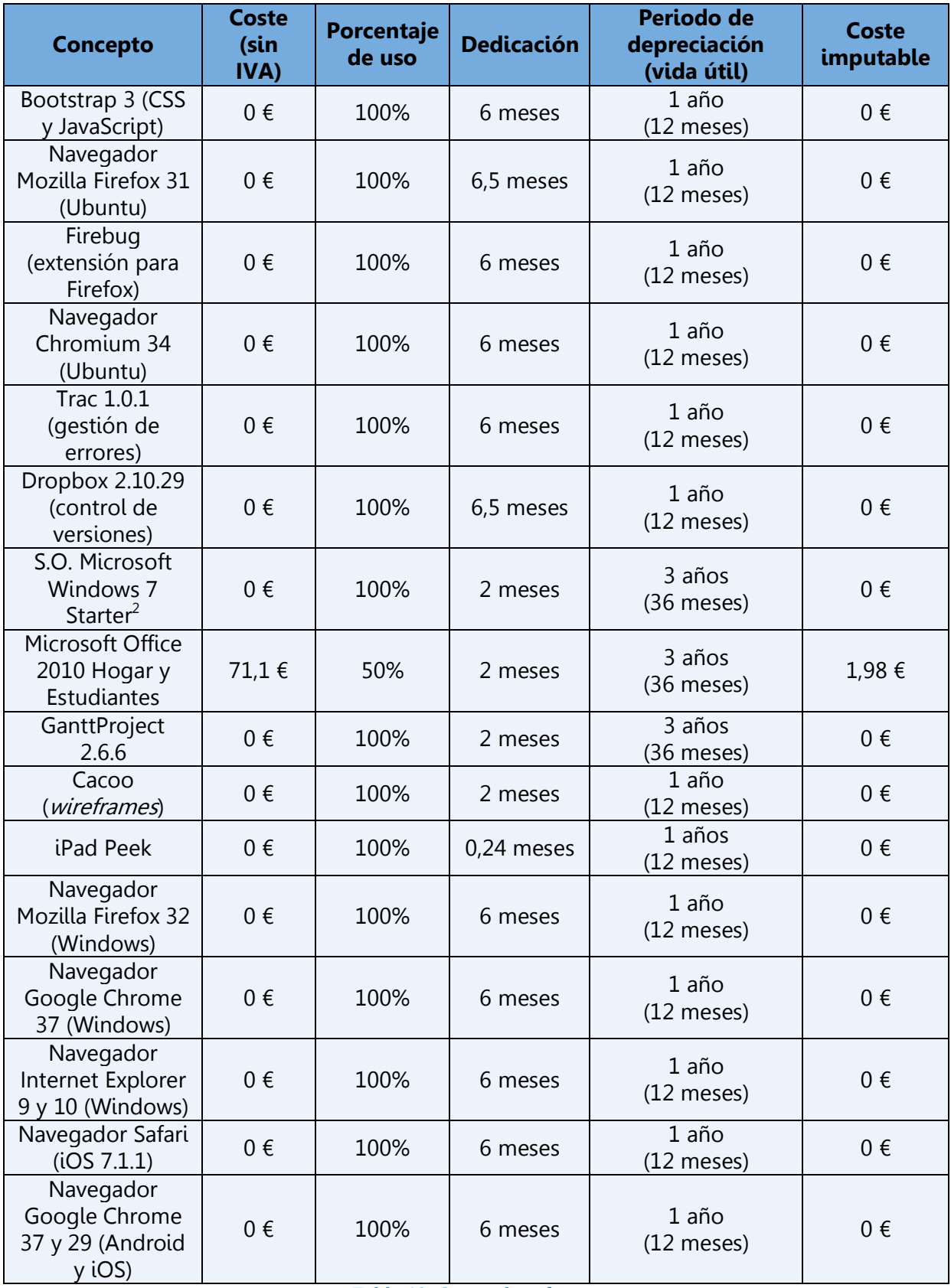

#### **Tabla 19: Costes de software**

 2 Este software tiene coste nulo porque estaba instalado en el ordenador que se obtuvo como premio de la Universidad Carlos III de Madrid, a los alumnos matriculados en 2010 con mejores calificaciones en la PAU.

# **8.2.4. Costes de suministro eléctrico y conexión a Internet**

Se considera que se ha realizado el proyecto desde el domicilio de la becaria, dada la imposibilidad absoluta de calcular estos costes para una empresa de la que se desconocen todos los datos.

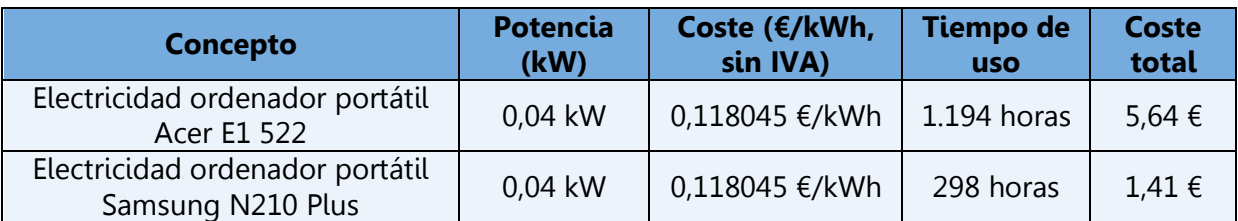

**Tabla 20: Costes de suministro eléctrico (FUENTE: Iberdrola)**

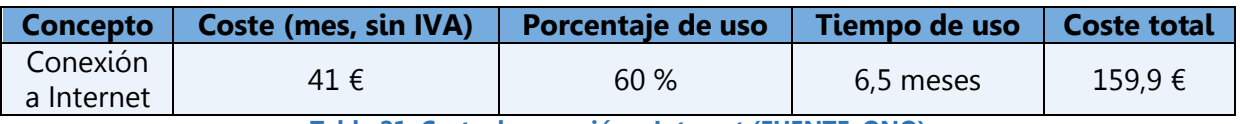

**Tabla 21: Coste de conexión a Internet (FUENTE: ONO)**

# **8.2.5. Costes indirectos**

Según todas las fuentes consultadas, los costes indirectos de un proyecto empresarial suponen aproximadamente el 17 % (entre el 13 % y 20 %) del subtotal del resto de costes. Este apartado comprende aquellos no directamente vinculados al proyecto, pero que son necesarios para su desarrollo. Por ejemplo, estarían incluidos los prorrateos de las retribuciones del personal administrativo y de otros trabajadores que intervienen indirectamente en el proyecto, otros costes de materiales no incluidos, impuestos indirectos, etc.

### **8.2.6. Resumen de costes**

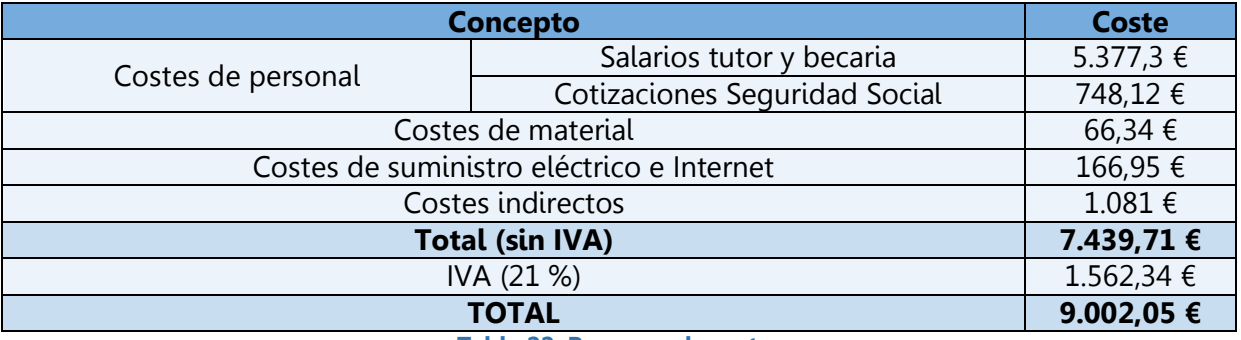

#### **Tabla 22: Resumen de costes**

Por tanto, el estudio económico estimado para la realización de la aplicación web para la empresa ATEL sería de **9.002,05 €.**

# **9.1. Introducción**

En este capítulo se desarrollan las posibles mejoras futuras que podrían realizarse en la aplicación, en caso de contar con la aprobación de ATEL. Por otra parte, en el apartado de conclusiones se comentan los resultados obtenidos y las impresiones tras la realización del TFG.

# **9.2. Trabajos futuros**

Al desarrollar esta aplicación era imprescindible alcanzar unos objetivos establecidos de antemano, puesto que si no se conseguían, la aplicación no podía subirse a producción. Estos requisitos se han cumplido en su totalidad.

Sin embargo, a medida que se realizaba la aplicación, se han considerado nuevas funcionalidades o mejoras. En algunas de las siguientes propuestas esto requeriría la atención continuada de una persona encargada de hacer uso de ellas:

# **Internacionalización:**

Dado que la Asociación está formada también por usuarios extranjeros, podría internacionalizarse por completo, realizando una versión en inglés tanto de las páginas públicas como de la zona privada de asociados. Esto se propuso al Presidente, pero se consideró que excedía ampliamente el tiempo planteado para este Trabajo. Podría valorarse también la posibilidad de incluir las noticias traducidas.

# **Red social:**

Otra mejora podría ser la creación de una red social de tipo profesional, en la cual los socios de ATEL pudieran mantener una lista de contactos con los que tienen algún tipo de relación e interactuar con ellos mediante mensajes. Cada miembro tendría la posibilidad de diseñar su propia página de perfil, incluyendo en ella la información que deseara hacer pública.

# **Foro general:**

Una opción más a considerar es el desarrollo de un foro donde, tanto los asociados como los administradores, tuvieran la opción de colaborar incluyendo información de interés para el resto de usuarios. Podrían comunicarse cursos, conferencias, ofertas de empleo, becas de prácticas, avisos, etc.

# **Calendario:**

Podría valorarse también la posibilidad de incluir un calendario en el que los socios o administradores pudieran añadir eventos relacionados con el ámbito de la Sociedad de la Información que resultaran interesantes.

# **9.3. Conclusiones**

El objetivo de este Trabajo de Fin de Grado era el diseño e implementación de una aplicación web dotada de mayor seguridad y actualizada para la Asociación de Telemática. Los requisitos exigidos se han cubierto. También se han añadido otras funcionalidades que han ido surgiendo a medida que se desarrollaba el proyecto. Por tanto, el objetivo está cumplido en su totalidad.

Durante la realización de este proyecto, la carga de trabajo ha sido sólo comparable a la adquisición de conocimientos y habilidades. Resulta imposible detallarlos todos, por lo que he intentado resumirlos:

# **Seguridad en las telecomunicaciones:**

He adquirido competencias en las técnicas más fiables y avanzadas, sobre todo en un tema tan importante y grave como es el manejo de datos personales. He descubierto también estrategias para evitar ataques contra sistemas. Por otro lado, he podido estudiar distintos métodos de validación de entradas de datos. Por tanto, la curva de aprendizaje ha sido muy elevada en este aspecto.

**Java/Java EE:**

Partía de unos conocimientos bastante avanzados, ya que he empleado Java en muchas asignaturas del Grado. Sin embargo, la aplicación ha tenido tantas partes y ha sido tan complicada en su implementación que he profundizado muchísimo en el manejo de Java EE y del lenguaje Java en general.

### **MySQL:**

A priori podría pensarse que es la faceta en la que menos he avanzado. Sin embargo, he intensificado el aprendizaje de MySQL en lo relativo a una aplicación web con un volumen de usuarios muy grande y que precisa tratar sus datos de forma fiable, consistente y segura.

# **Linux-Ubuntu:**

Sólo tenía algunas nociones básicas adquiridas sobre todo en las prácticas a lo largo de la carrera. En este momento, puedo desenvolverme en este entorno con bastante facilidad.

# **Bootstrap:**

Su aprendizaje ha sido muy interesante, ya que es uno de los *frameworks* más valorados por los desarrolladores web actualmente, debido a las razones que se han comentado a lo largo de la memoria.

# **PayPal:**

Ésta ha sido una de las partes más complicadas de la implementación de la aplicación, ya que la información que aportan las páginas para desarrolladores de PayPal es muy escasa y de difícil comprensión. Sin embargo, ha valido la pena, puesto que conocer cómo integrarlo en una aplicación web también es muy apreciado.

# **Otras herramientas:**

Quartz es otro *framework* muy interesante que he aprendido a manejar. También he descubierto cómo subir archivos a un servidor y enviar correos electrónicos con formato HTML y archivos adjuntos desde Java. Además, he investigado cómo generar documentos PDF desde Java y la utilidad de los wireframes.

### **Inglés:**

Además de suponer un repaso, he adquirido vocabulario y expresiones técnicas y de uso profesional relacionados con las telecomunicaciones. Esto se ha debido en parte a que la realización de búsquedas de información ha sido con frecuencia más fructífera en inglés que en español.

# **Microsoft Word:**

He aprendido a sacar rendimiento a muchas funcionalidades de las que dispone y que desconocía.

# **Técnicas de búsqueda de información:**

Han mejorado notablemente, debido a la necesidad de obtener información veraz, específica y en ocasiones escasa y muy difícil de encontrar.

### **Legislación vigente:**

He examinado toda la normativa aplicable a la seguridad de la aplicación y a la Sociedad de la Información. Como consecuencia del análisis realizado, he conseguido una visión general del marco regulatorio de las telecomunicaciones, que no sólo se ha limitado a estos aspectos.

Creo que un TFG debe servir para adquirir nuevos conocimientos y demostrar algunos de los obtenidos a lo largo de estos cuatro años, por lo que las conclusiones en este aspecto espero que también sean positivas.

La conclusión final de este proyecto y de mi carrera es que realizar un trabajo que apasiona no lo hace más fácil, únicamente implica que es más difícil abandonarlo.

# Capítulo 10: Anexos

### **10.1. Introducción**

Este capítulo incluye las guías de la aplicación para permitir la visualización de las distintas páginas y sus funcionalidades, ya que aún no está subida en producción. Se muestran mediante capturas realizadas mientras se ejecutaba la aplicación.

# **10.2. Guía del área de usuarios no registrados**

Este apartado tiene como fin mostrar las diferentes páginas accesibles para los visitantes y cómo llevar a cabo la operación de registro de socios.

La página principal de la aplicación (home) es la siguiente:

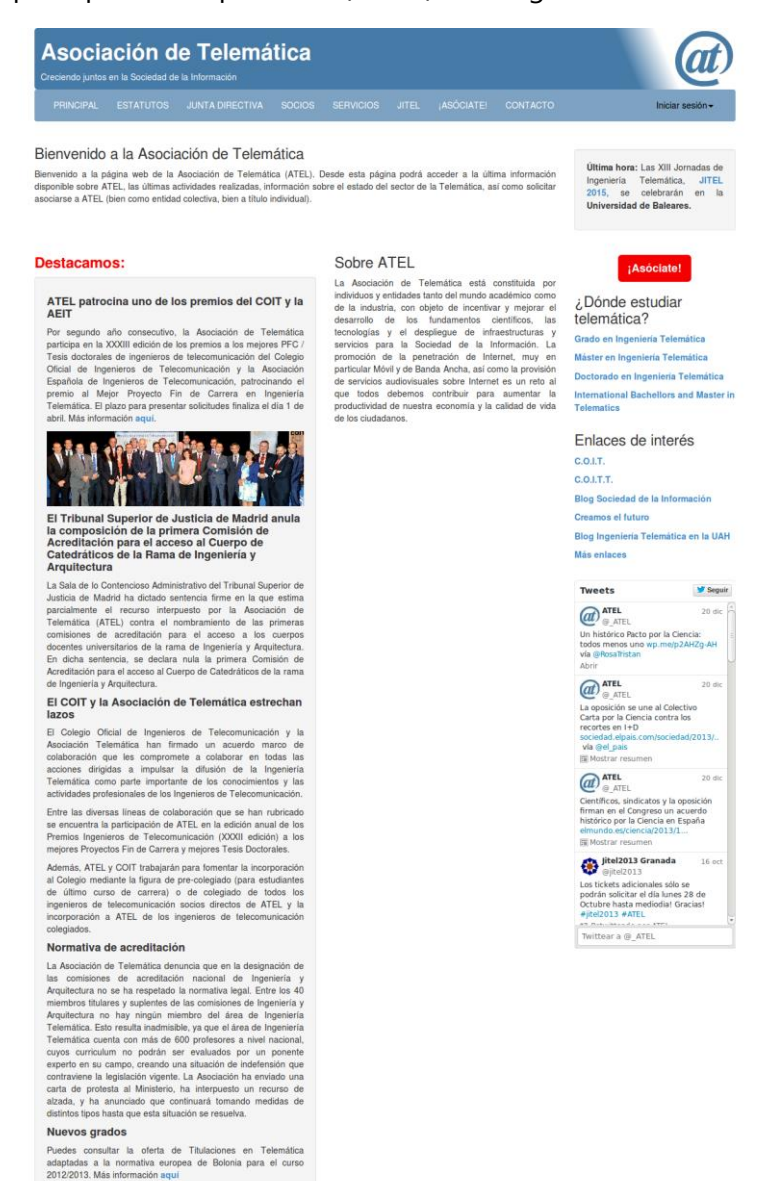

**Figura 86: Página principal**

A continuación se pueden ver las diferentes páginas de información de la Asociación:

#### **Estatutos de la Asociación:**

Para una mejor visualización, esta página se muestra cortada.

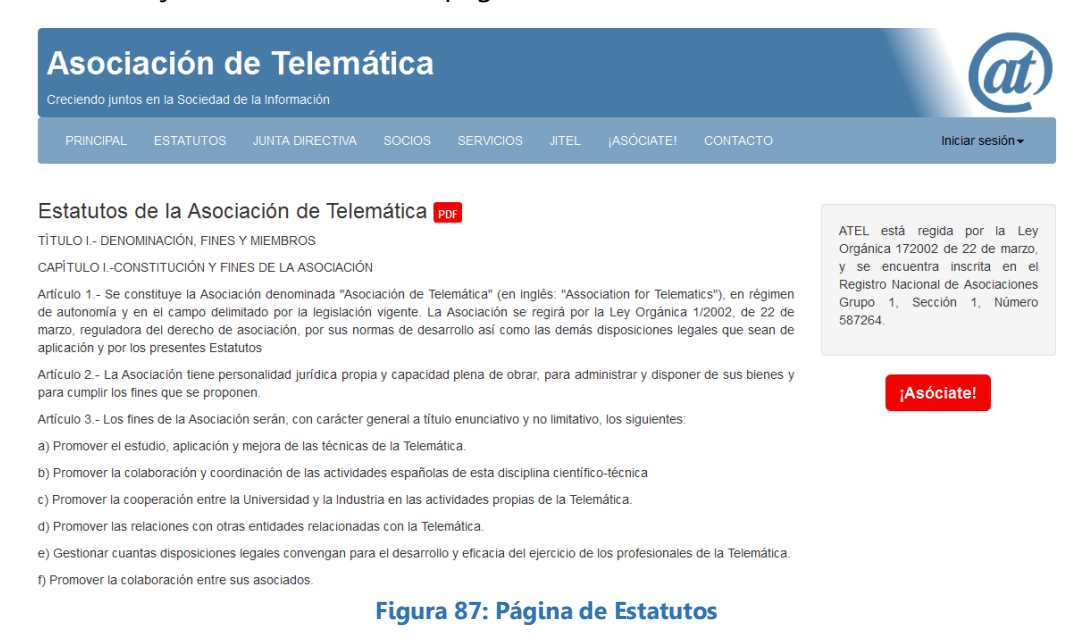

### **Junta Directiva:**

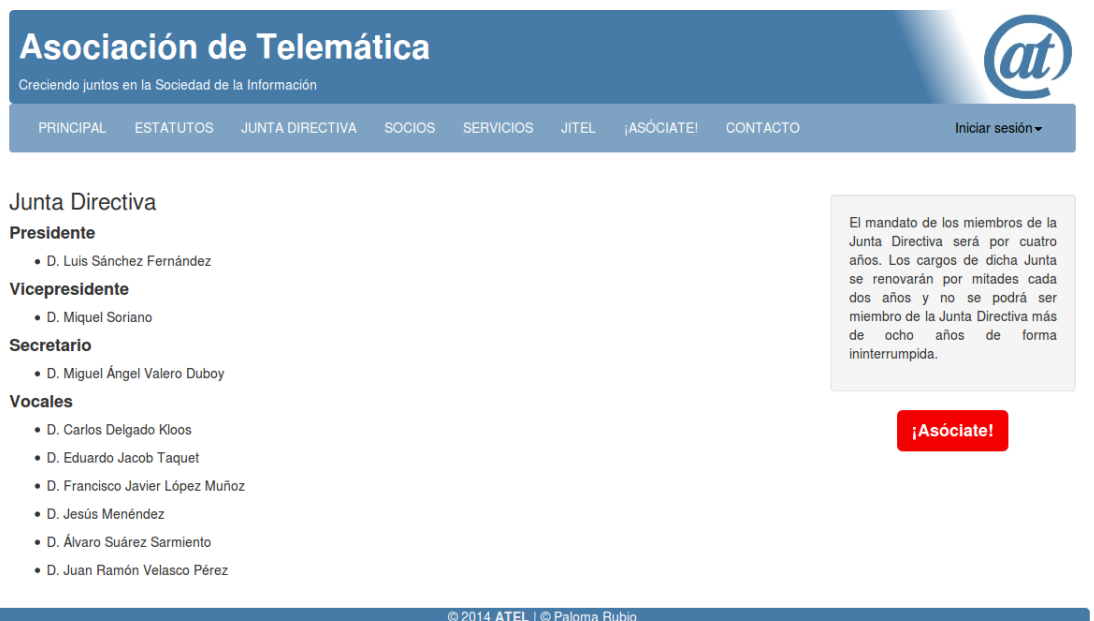

© 2014 ATEL | © Paloma Rubio<br>Última actualizacion: 12/07/2014

**Figura 88: Página de Junta Directiva**

#### **Servicios a los Asociados:**

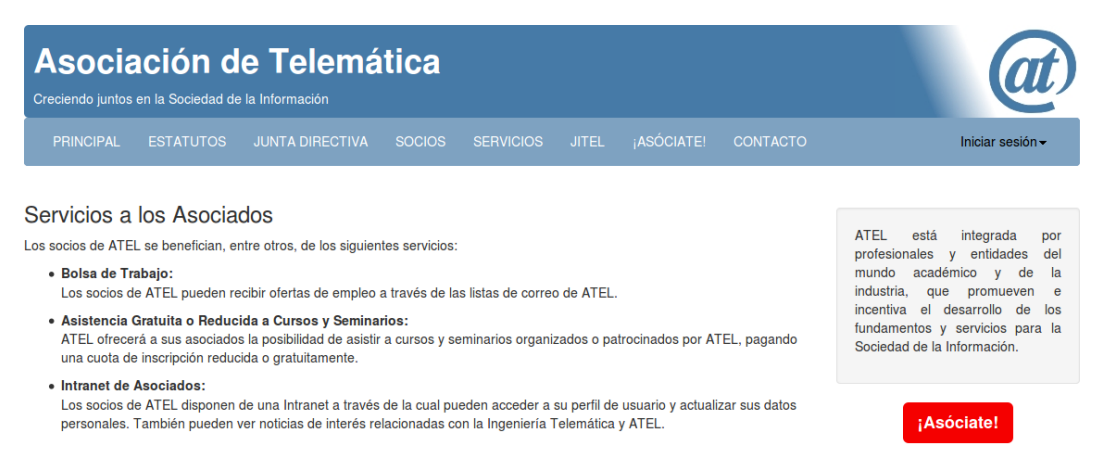

© 2014 **ATEL** | © Paloma Rubio<br>Última actualizacion: 12/07/2014<br>Información legal **Figura 89: Página de Servicios a los Asociados**

#### **Socios:**

Para una mejor visualización, esta página se muestra cortada.

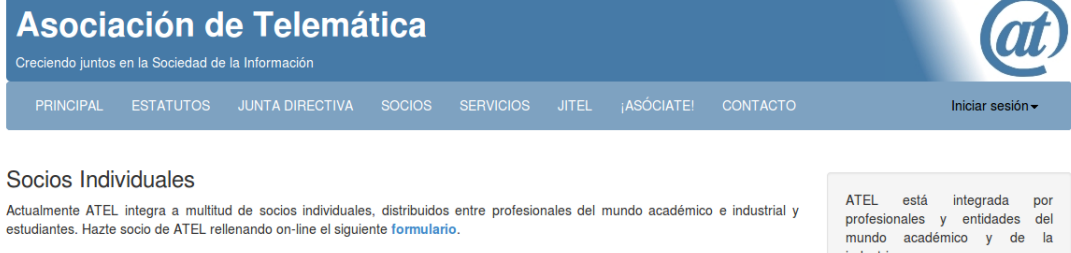

#### **Socios Colectivos**

Los socios colectivos están constituidos por entidades académicas y del sector industrial que respaldan y patrocinan las actuaciones institucionales de ATEL. Puede asociarse ahora a ATEL rellenando on line el siguiente formulario. Actualmente, la lista de socios colectivos pertenecientes a ATEL es la siguiente:

- · Departamento de Ingeniería Telemática de la Universidad Carlos III de Madrid. Representante: David Larrabeiti López.
- · Departamento de Automática de la Universidad de Alcalá de Henares. Representante: Antonio García Herraiz
- · Dpto. Ciencias Matemáticas e Informática Universidad Islas Baleares. Representante: Ignasi Furió Caldentey.
- · Área de Ingeniería Telemática de la Universidad de Zaragoza. Representante: Julián Fernández Navajas.
- · Área de Ingeniería Telemática de la Universidad de Oviedo.

Representante: Victor Guillermo García García

- . Departamento de Ingeniería y Arquitecturas Telemáticas Adscrito a la E.U.I.T. de Telecomunicación de Madrid-Universidad Politécnica de Madrid.
- Representante: Ana Gómez Oliva · Departamento de Ingeniería Telemática - Universidad Politécnica de Cataluña.
- Representante: Miguel Soriano Ibañez
- · Área de Ingeniería Telemática, del Departamento de Ingeniería de la Información y las Comunicaciones de la Universidad de Murcia Representante: Antonio Gómez Skarmeta.
- · Departamento de Ingeniería Telemática de la Universidad de Las Palmas de Gran Canaria. Representante: Álvaro Suárez Sarmiento
- . University of Twente, Faculty of Electrical Engineering, Mathematics and Computer Science Representante: Luis Ferreira Pires

**Figura 90: Página de Socios**

industria, que promueven e<br>incentiva el desarrollo de los fundamentos y servicios para la<br>Sociedad de la Información.

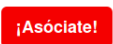

141

#### **JITEL:**

Para una mejor visualización, esta página se muestra cortada.

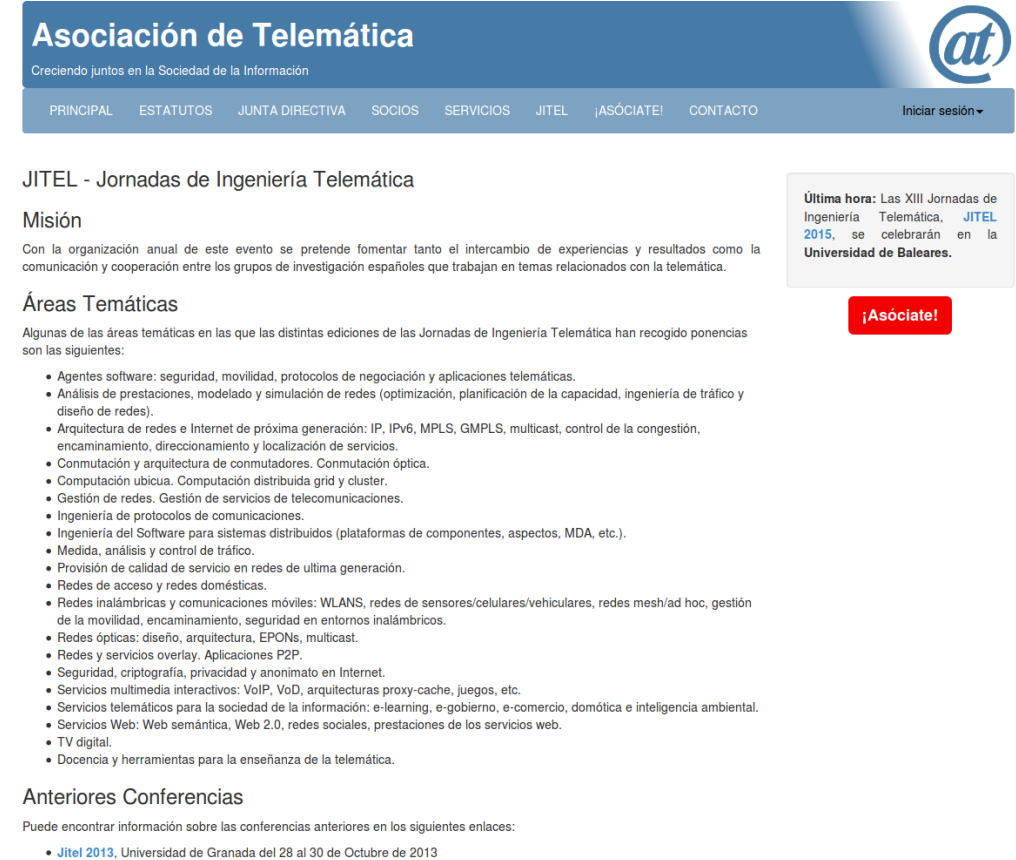

- · Jitel 2011, Universidad de Cantabria del 28 al 30 de Septiembre de 2011
- 
- title 2010, Universidad de Valiadolid del 29 de Septiembre al 1 de Octubre de 2010<br>
Jitel 2010, Universidad de Valiadolid del 29 de Septiembre al 1 de Octubre de 2010<br>
Jitel 2009, Universidad Politécnica de Cartagen

#### **Figura 91: Página de JITEL**

### **Contacto:**

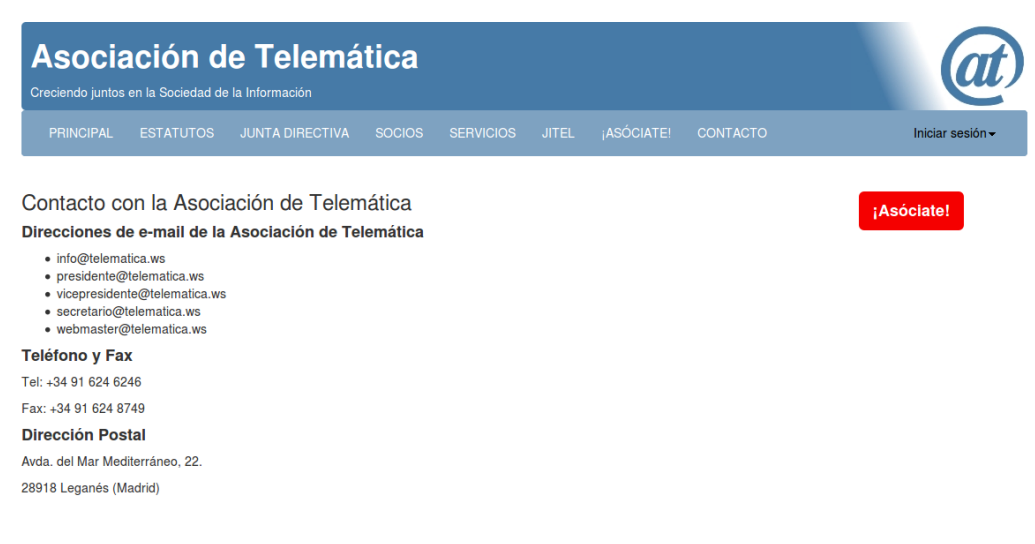

**Figura 92: Página de Contacto**

© 2014 ATEL | © Paloma Rubio<br>Última actualizacion: 12/07/2014

#### **Más enlaces:**

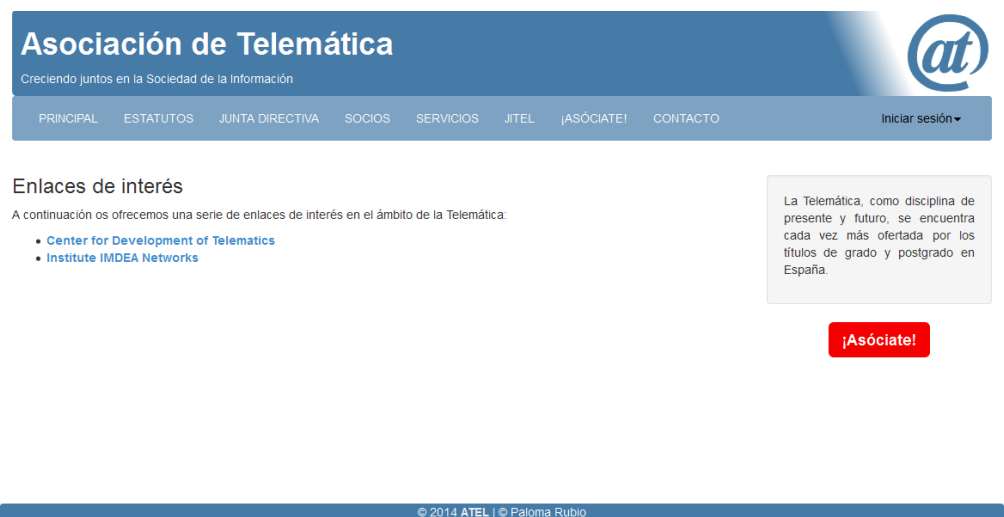

© 2014 ATEL | © Paloma Rubio<br>Última actualizacion: 12/07/2014<br>Información legal

#### **Figura 93: Página de Enlace de interés**

#### **Aviso legal:**

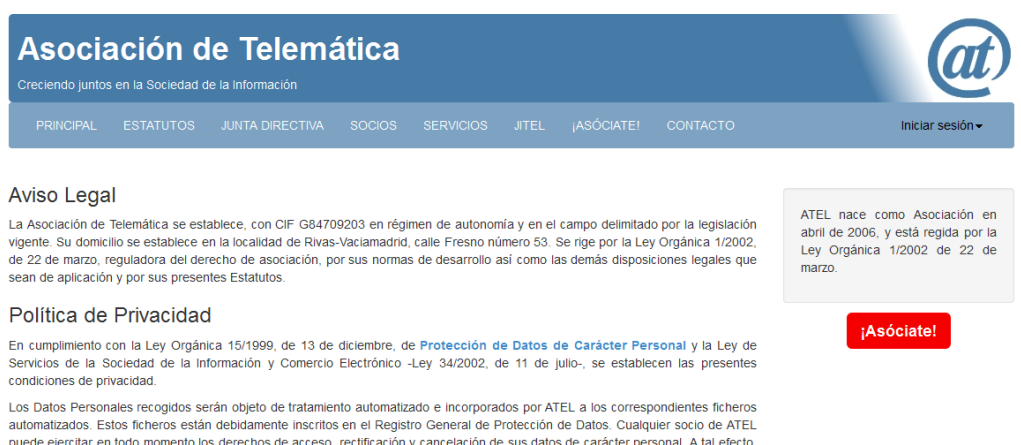

puede ejercitar en todo momento los derechos de acceso rectificación y cancelación de sus datos de carácter personal. A fal efecto proces constant en travella de la que hará constant su filma, ademá de sus datos personales dentificativos -nombre, apellidos deberá remitir una carta certificada en la que hará constant su filma, ademá de sus datos person presente página web.

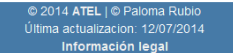

#### **Figura 94: Página de Aviso legal**

**Estudios relacionados con la Ingeniería Telemática - Grado:**

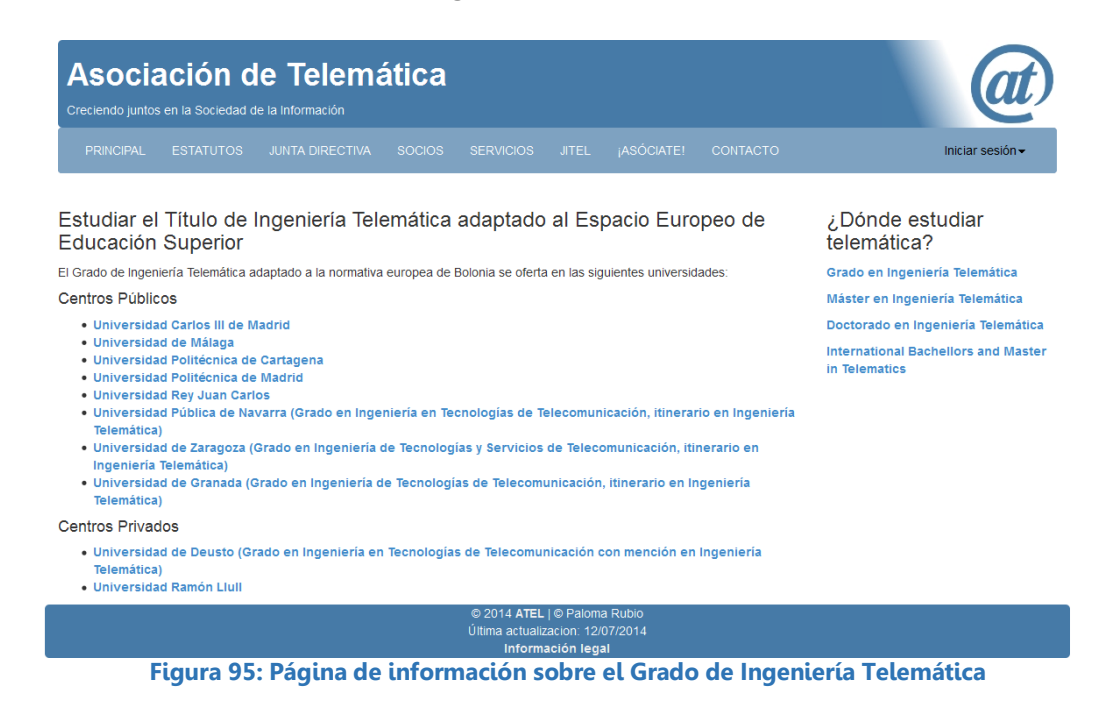

**Estudios relacionados con la Ingeniería Telemática – Máster y Postgrado:**

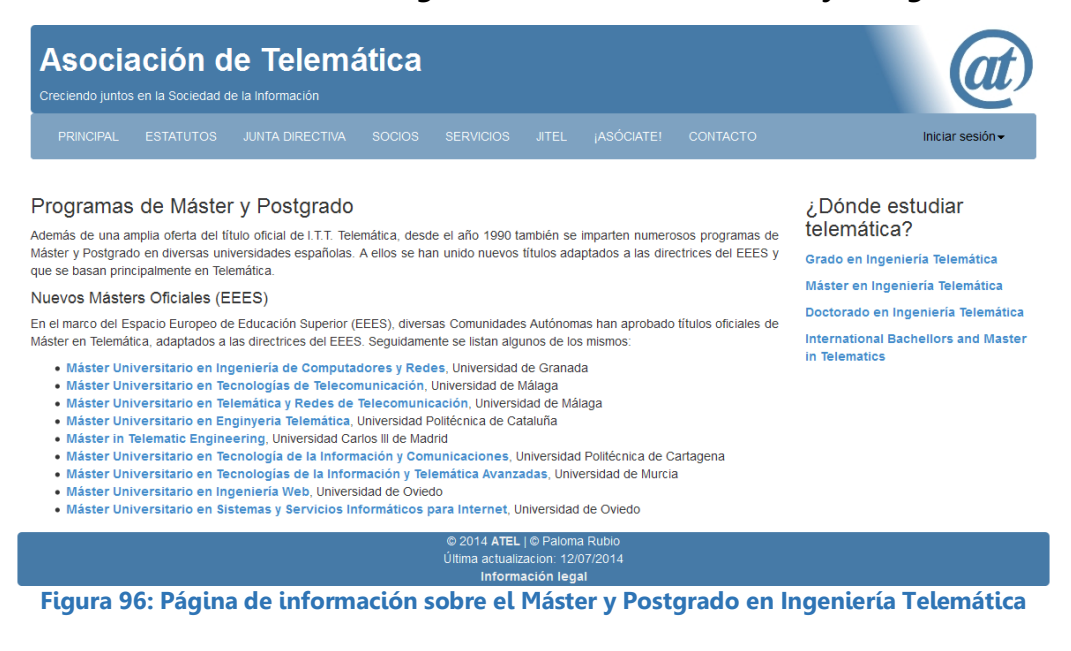
**Estudios relacionados con la Ingeniería Telemática - Doctorado:**

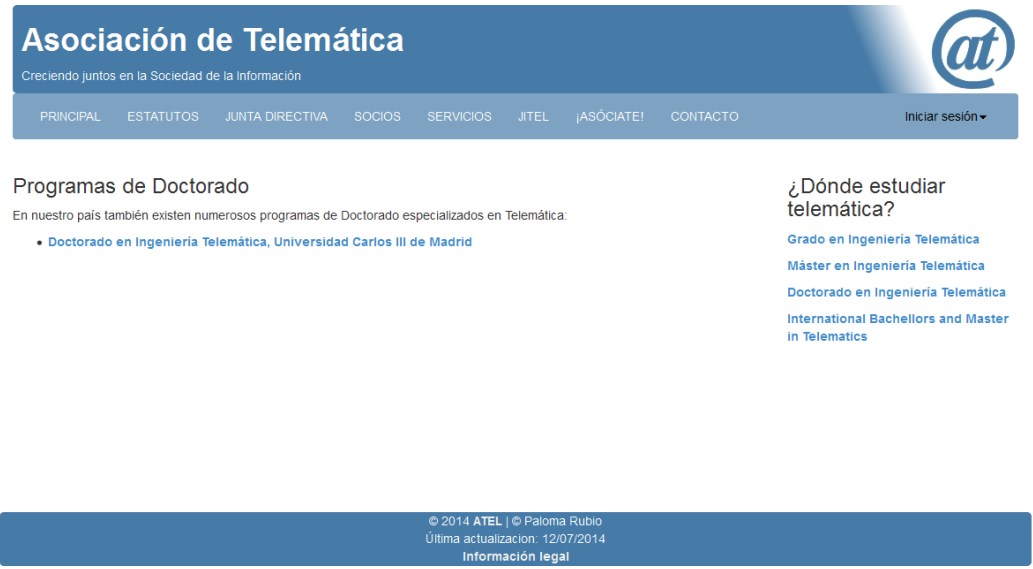

**Figura 97: Página de información sobre el Doctorado en Ingeniería Telemática**

## **Asociación a ATEL:**

A través de esta página, los usuarios pueden registrarse seleccionando el formulario según su modalidad:

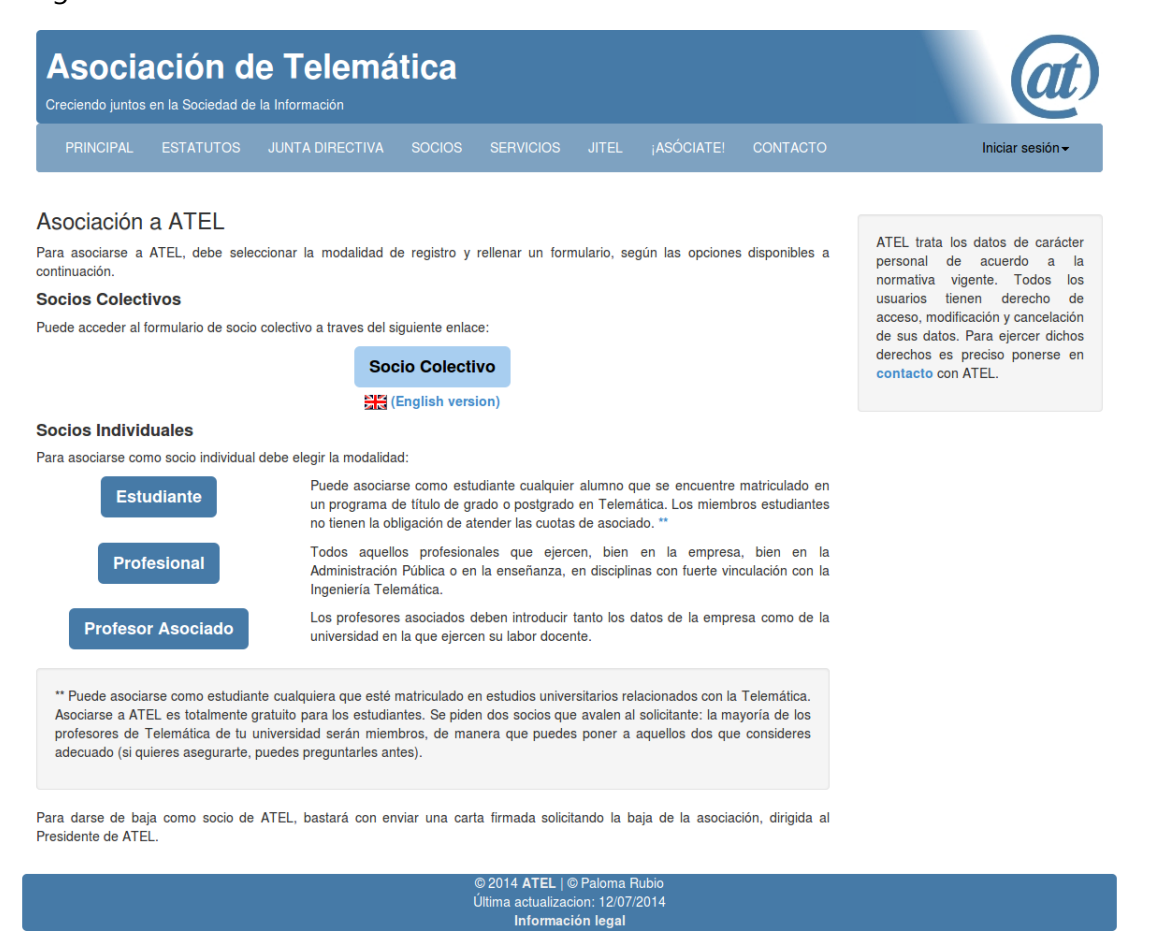

**Figura 98: Página de asociación a ATEL**

### **Registro de socios:**

Se muestra el formulario para un Estudiante. El resto tienen un formato muy similar. Se ha omitido la parte central de esta página para facilitar la visualización.

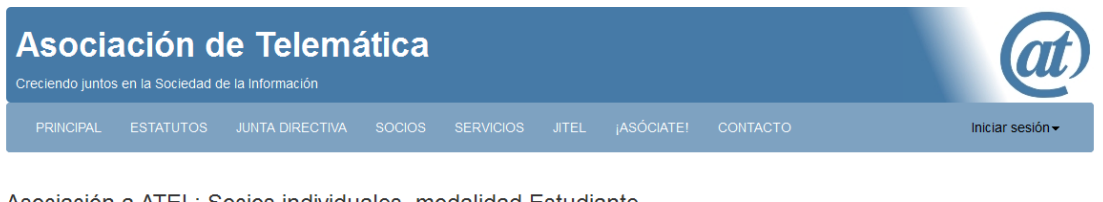

#### Asociación a ATEL: Socios individuales, modalidad Estudiante

Para asociarse a ATEL como estudiante debes rellenar el formulario que viene a continuación y pulsar "Enviar" (la cuota de inscripción es gratuita). Recuerda que los campos marcados con (\*) son obligatorios

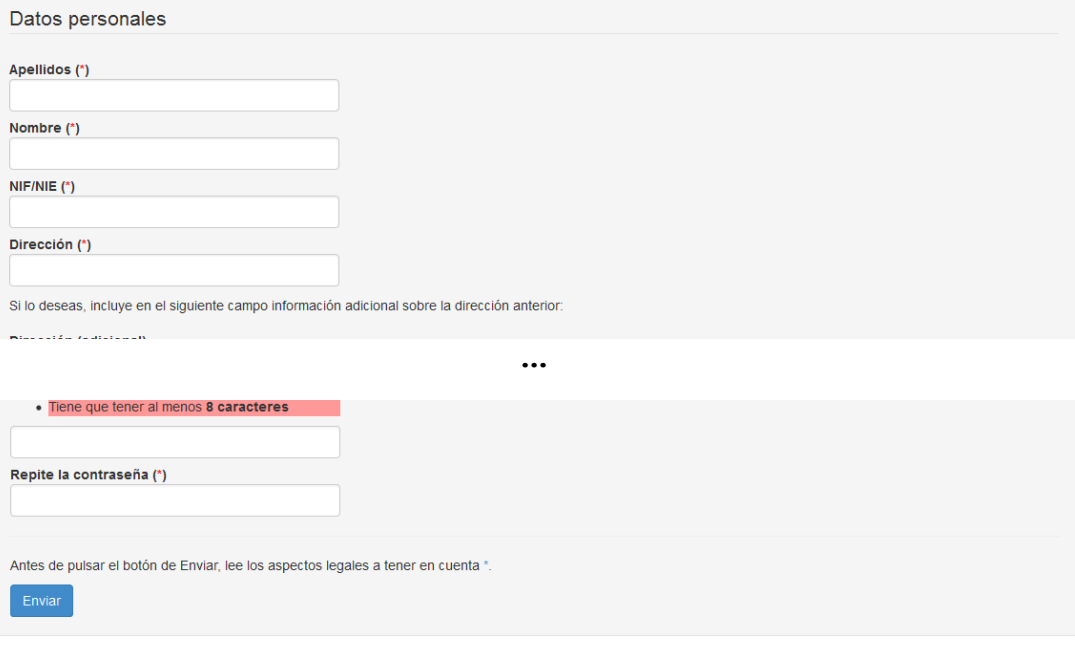

Para darse de baja como socio de ATEL, bastará solicitario a través del formulario correspondiente que existe en la intranet de socios. También se deberá enviar una carta firmada solicitando la baja de la asociación, dirigida al Presidente de ATEL.

\* ATEL mantiene un fichero con los datos personales para gestionar sus actividades, siendo el tratamiento de dicho fichero acorde a la legislación vigente. ATEL sólo empleará los datos de carácter personal para aquellos fines contemplados en los Estatutos de la Asociación así como para informar a sus socios de las actividades de la Asociación. En ningún caso ATEL suministrará esta información a terceros sin el consentimiento de los asociados. Los asociados pueden ejercitar en cualquier momento sus derechos de modificación, acceso y cancelación de los datos de carácter personal, como consta en el apartado de información legal de la web. Al enviar el presente formulario se acepta la recepción de las notificaciones e información oportuna por parte de la asociación, bien por medio electrónico o físico.

ATEL trata los datos de carácter personal de acuerdo a la normativa vigente. Todos los usuarios tienen derecho de acceso, modificación y cancelación de sus datos. Para ejercer dichos derechos es preciso ponerse en contacto con ATEL.

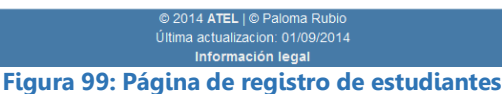

#### **Revisión de datos de inscripción de socio:**

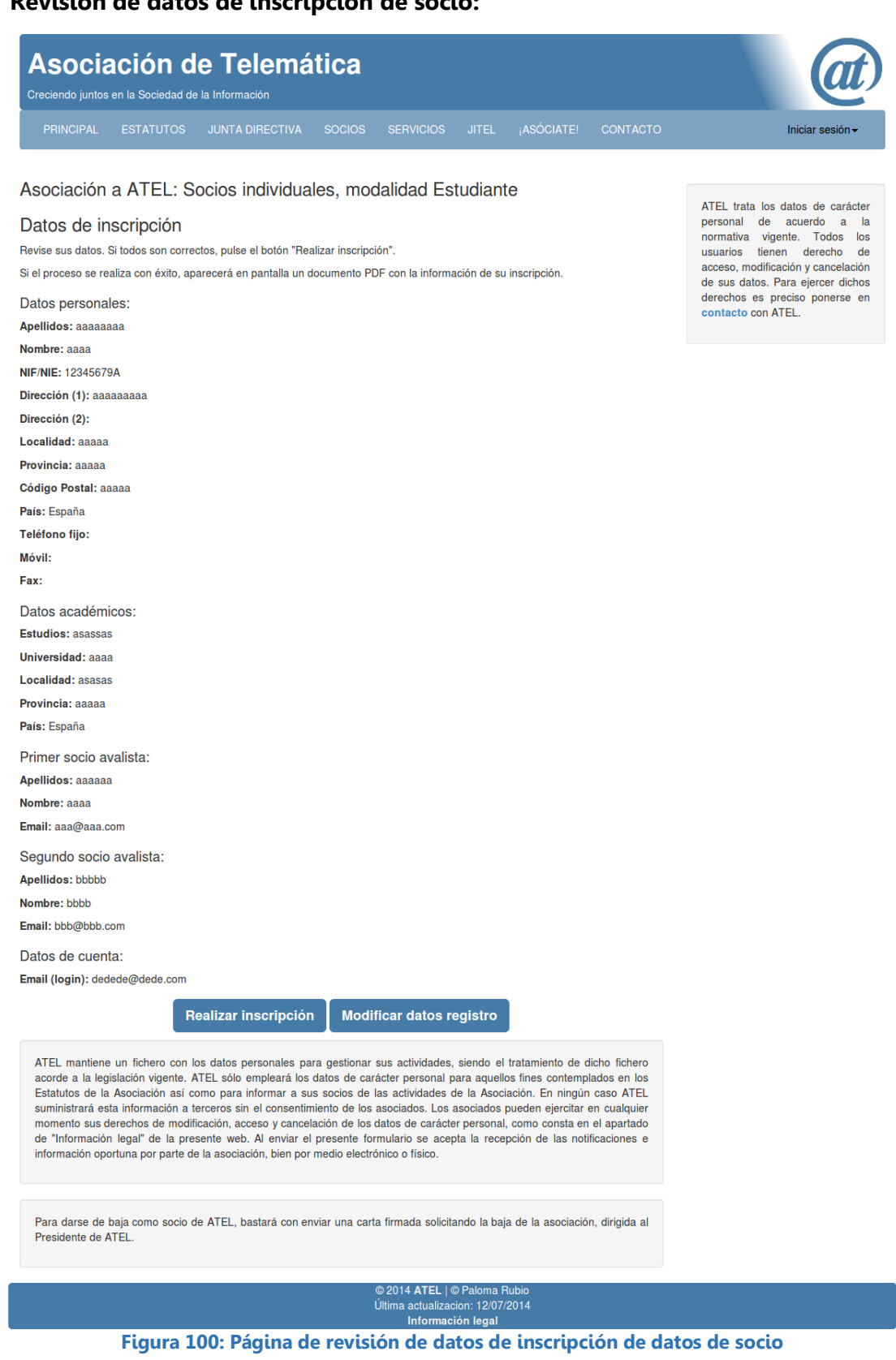

**Confirmación de registro de socio:**

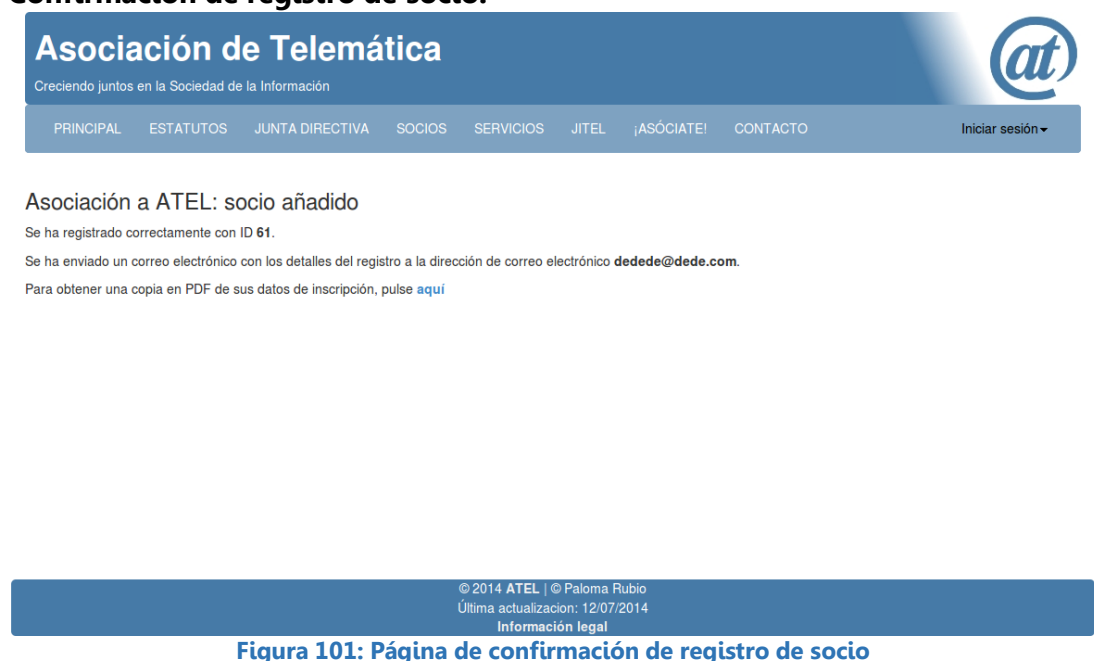

# **10.3. Guía del área de socios**

Para acceder a la intranet de socios, es necesario introducir el email y contraseña en el formulario de login que se despliega al pulsar el botón "Iniciar sesión" de la barra de navegación:

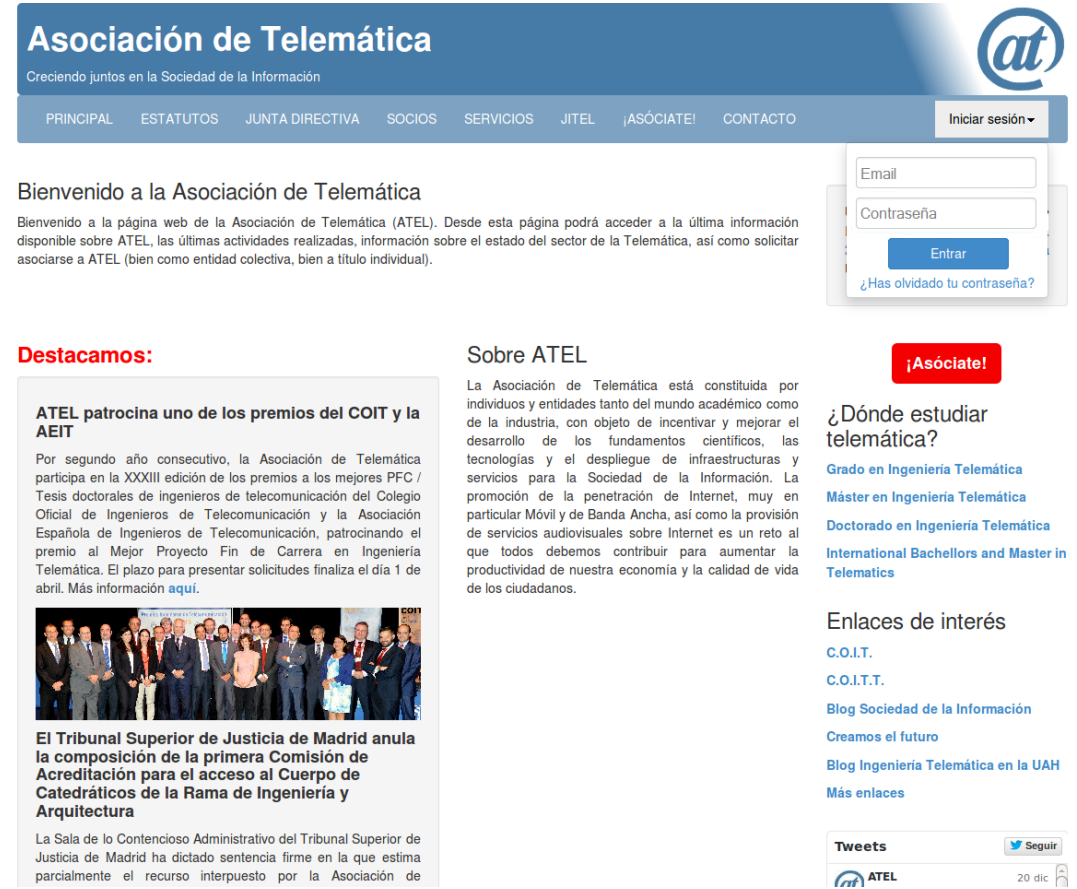

**Figura 102: Página principal con formulario de inicio de sesión de socio**

En caso de no recordar la contraseña, a través del enlace "¿Has olvidado la contraseña? se puede acceder a una página para solicitar su cambio:

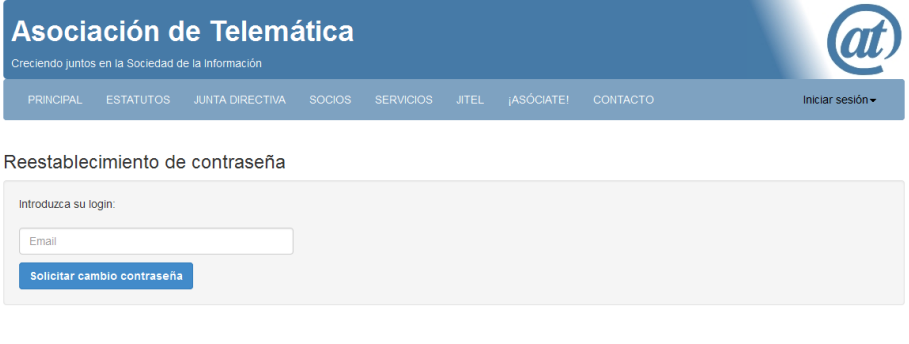

u zu i 4<br>Última ao **Figura 103: Página de solicitud de reestablecimiento de contraseña**

Una vez iniciada la sesión, se pueden ver las siguientes páginas:

**Perfil de socio:**

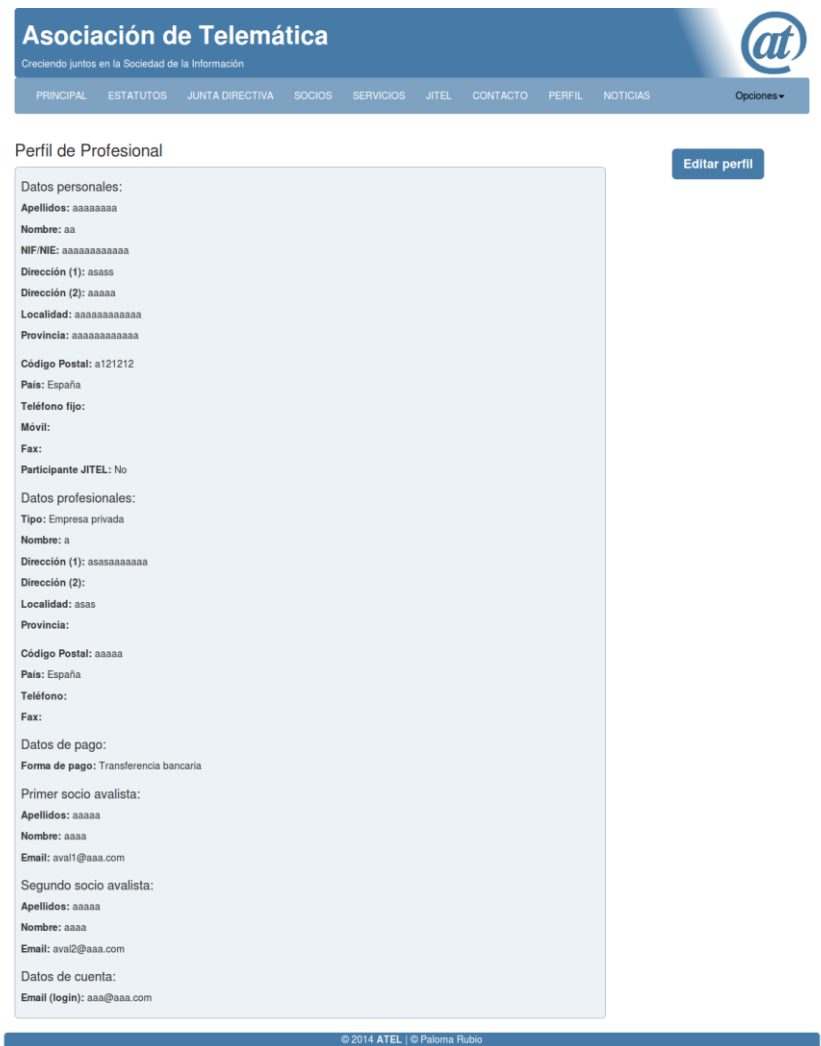

**Figura 104: Página de perfil de socio**

# **Editar perfil de socio:**

Se muestra el formulario para los socios profesionales partido (omitiendo la parte central), para una mejor visualización.

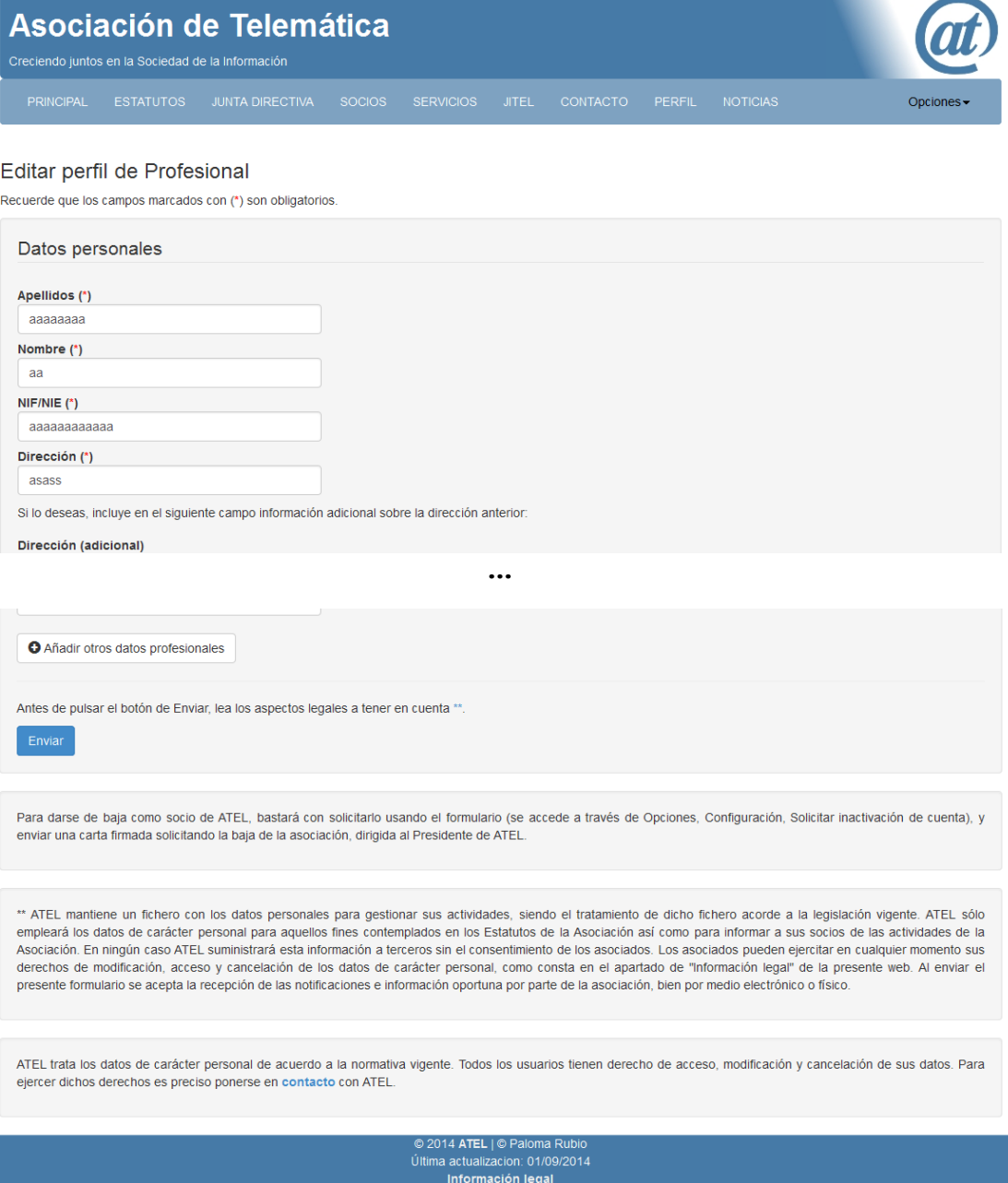

**Figura 105: Página de edición de perfil de socio**

## **Noticias:**

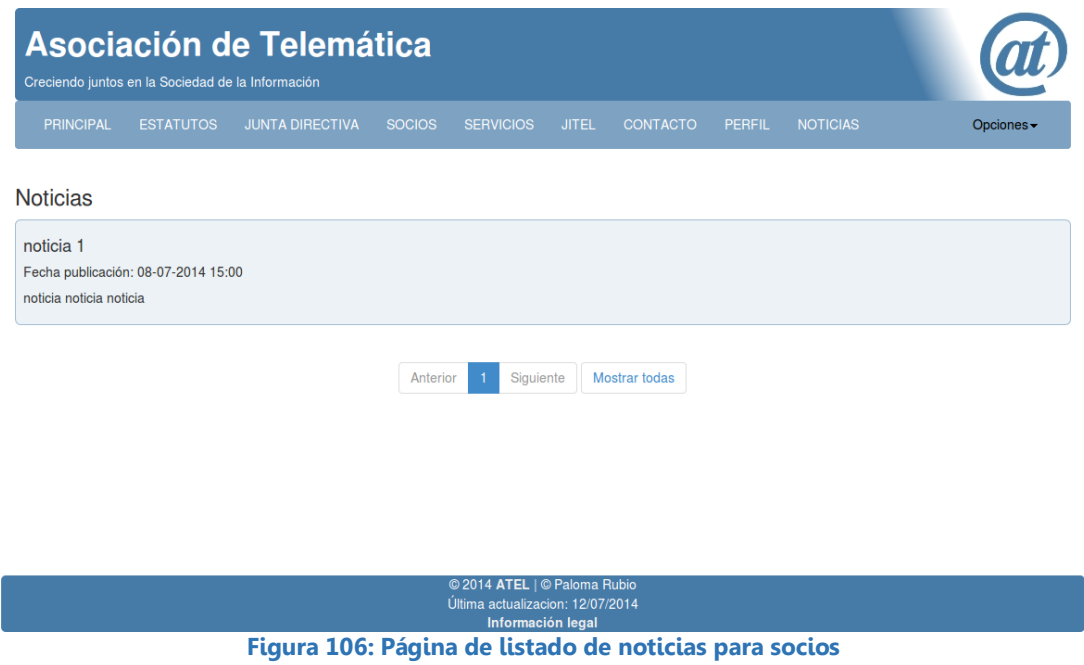

Para acceder a las opciones de configuración de cuenta siguiente, es necesario pulsar el botón "Opciones":

**Modificar contraseña:**

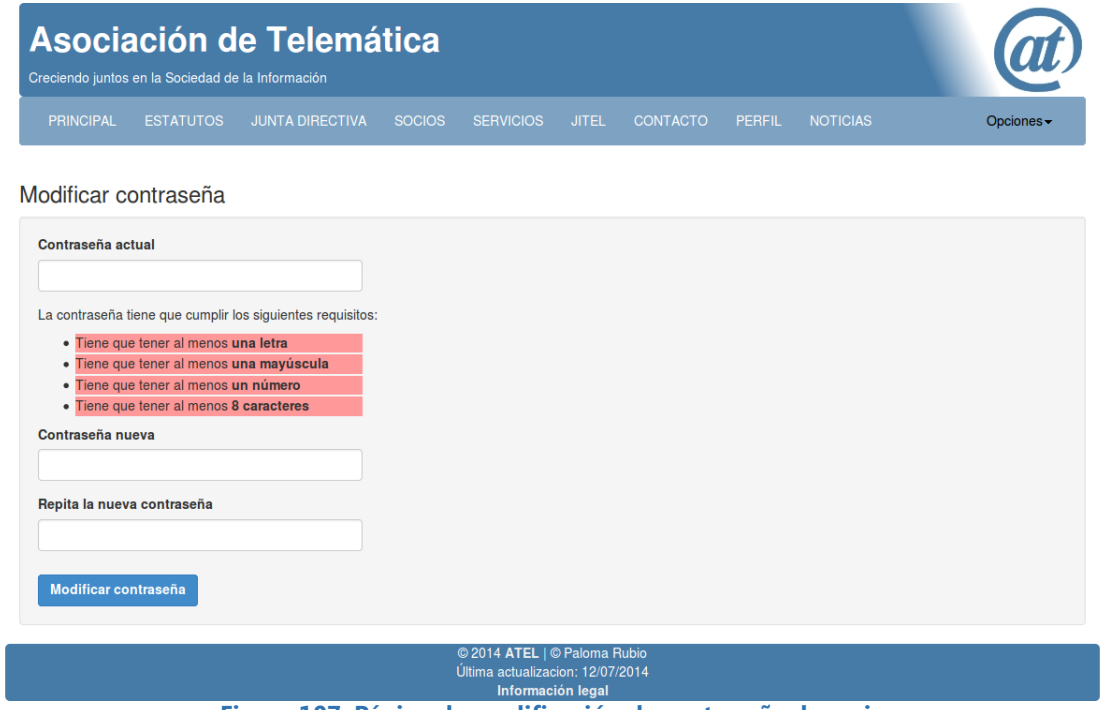

**Figura 107: Página de modificación de contraseña de socio**

**Solicitar inactivación de la cuenta de socio:**

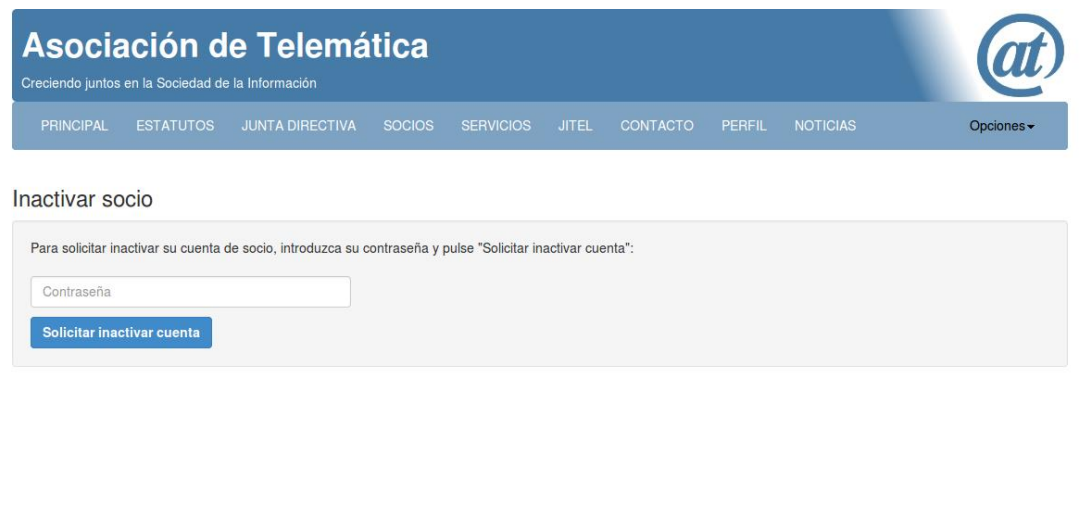

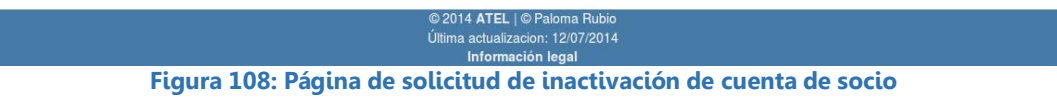

# **10.4. Guía del área de administradores**

Para acceder a la intranet de administradores, es necesario introducir el email y contraseña en el formulario de inicio de sesión de la siguiente página:

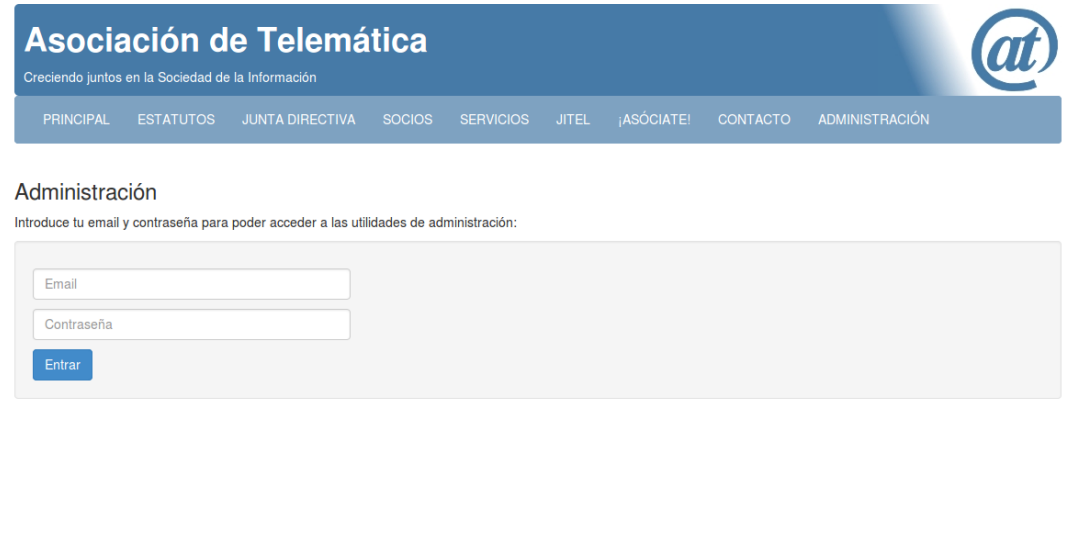

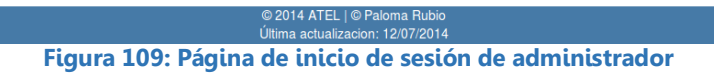

A continuación el administrador puede realizar las siguientes acciones:

# **Buscar un socio:**

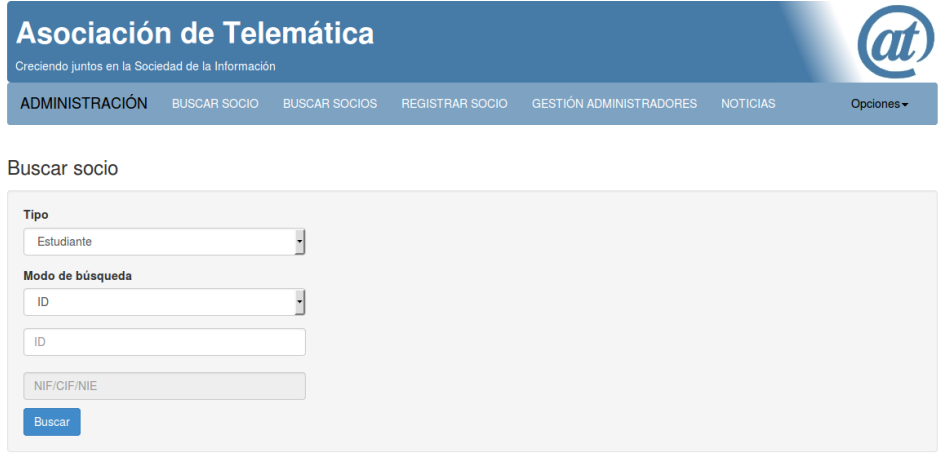

2014 ©<br>ئىستالگا aioma Rubio<br>i: 12/07/2014 **Figura 110: Página de búsqueda de un socio**

**Mostrar socio (tras buscarlo):** Esta página se muestra partida.

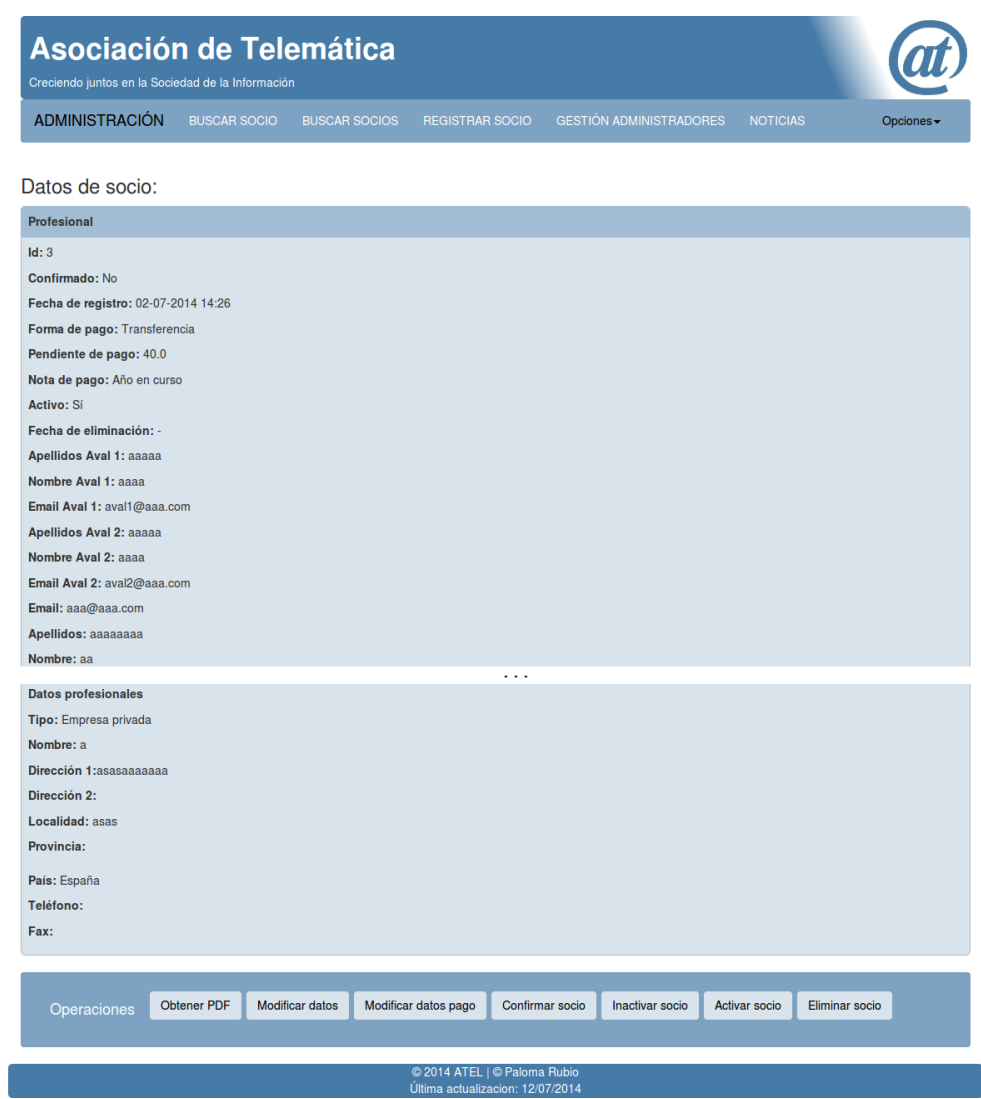

**Figura 111: Página de muestra de un socio (reducida)**

## **Buscar varios socios:**

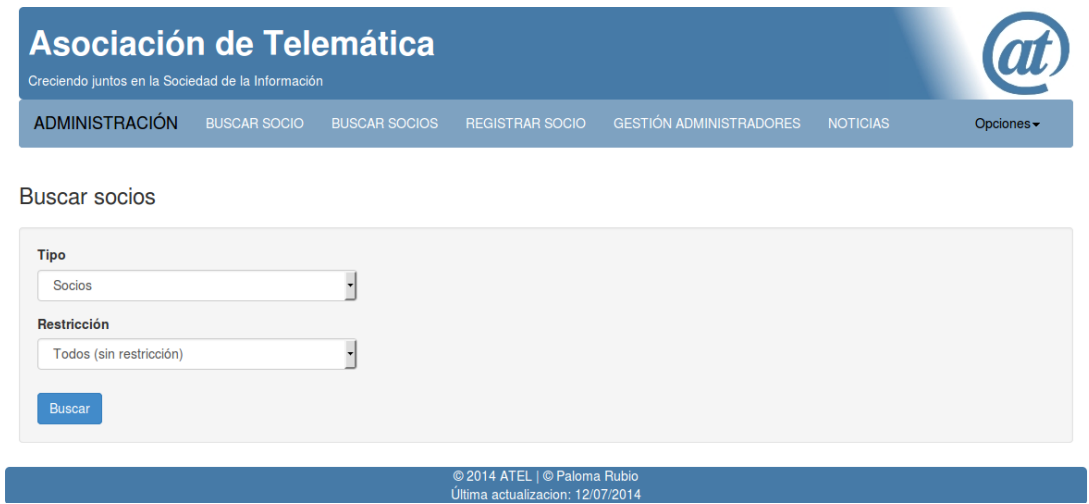

**Figura 112: Página de búsqueda de varios socios**

## **Listar socios (tras buscarlos):**

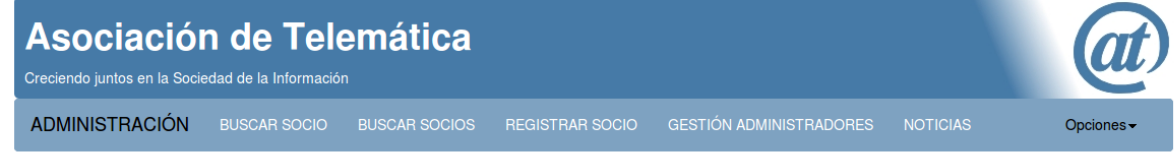

#### Lista de socios (todos):

Selecciona los socios que quieras haciendo click en los botones "Seleccionar". Las operaciones disponibles para cada socio se encuentran al final de la página. Si quieres ver los detalles de un socio, haz click en su botón "Ver".

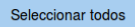

#### Estudiantes

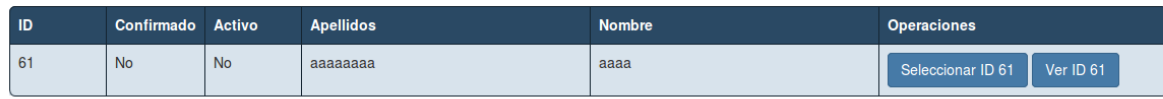

#### Profesionales

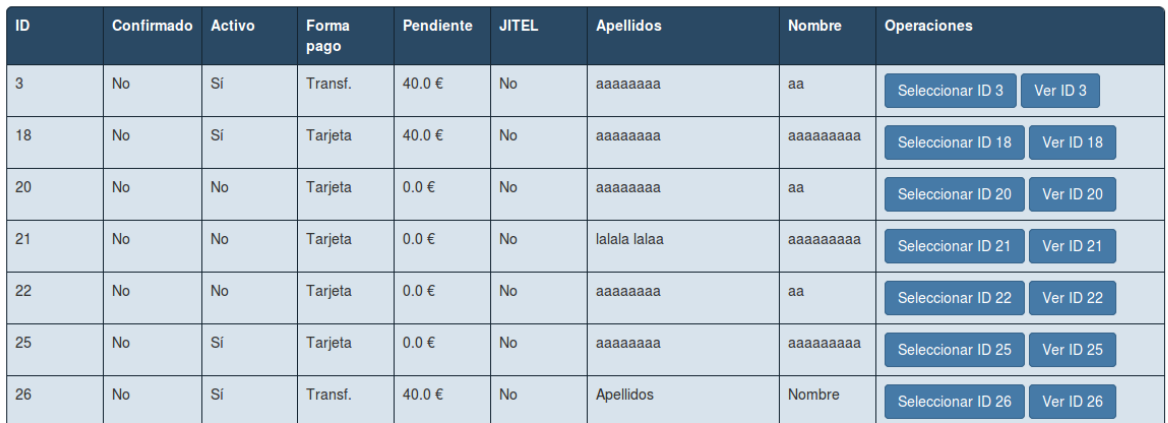

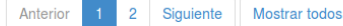

| Operaciones | Obtener CSV socios | Modificar pago socios | Marcar socios como pagados                                       | <b>Confirmar socios</b> | Inactivar socios |
|-------------|--------------------|-----------------------|------------------------------------------------------------------|-------------------------|------------------|
|             |                    |                       |                                                                  |                         |                  |
|             |                    |                       |                                                                  |                         |                  |
|             |                    |                       | © 2014 ATEL   © Paloma Rubio<br>Última actualizacion: 12/07/2014 |                         |                  |

**Figura 113: Página de listado de socios**

# **Registrar socios:**

Los formularios de registro son iguales que los que se muestran a los usuarios.

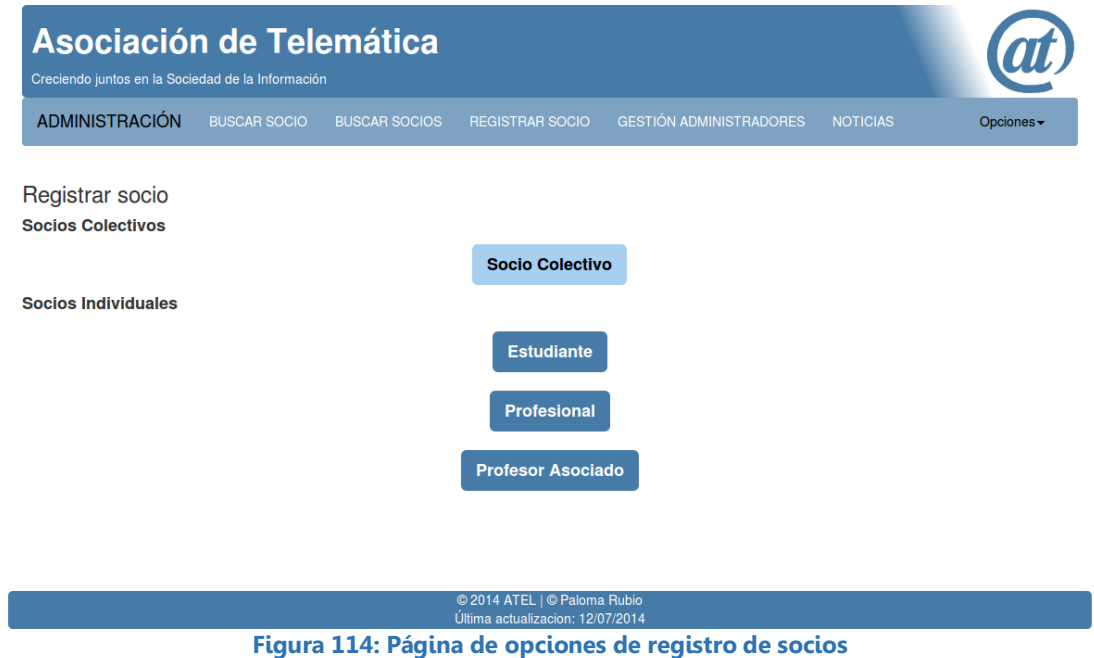

**Gestión de administradores:**

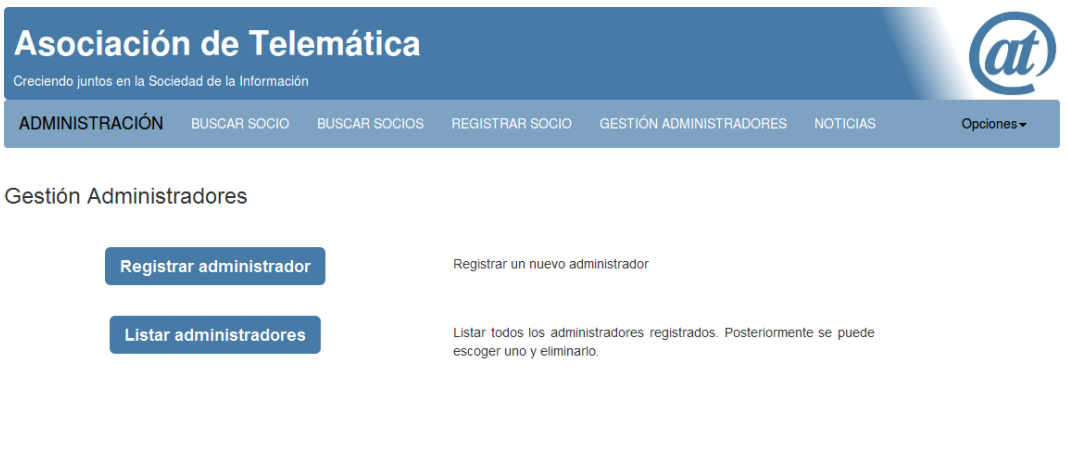

© 2014 ATEL | © Paloma Rubio<br>Última actualizacion: 12/07/2014

**Figura 115: Página de gestión de administradores**

**Registro de administradores:**

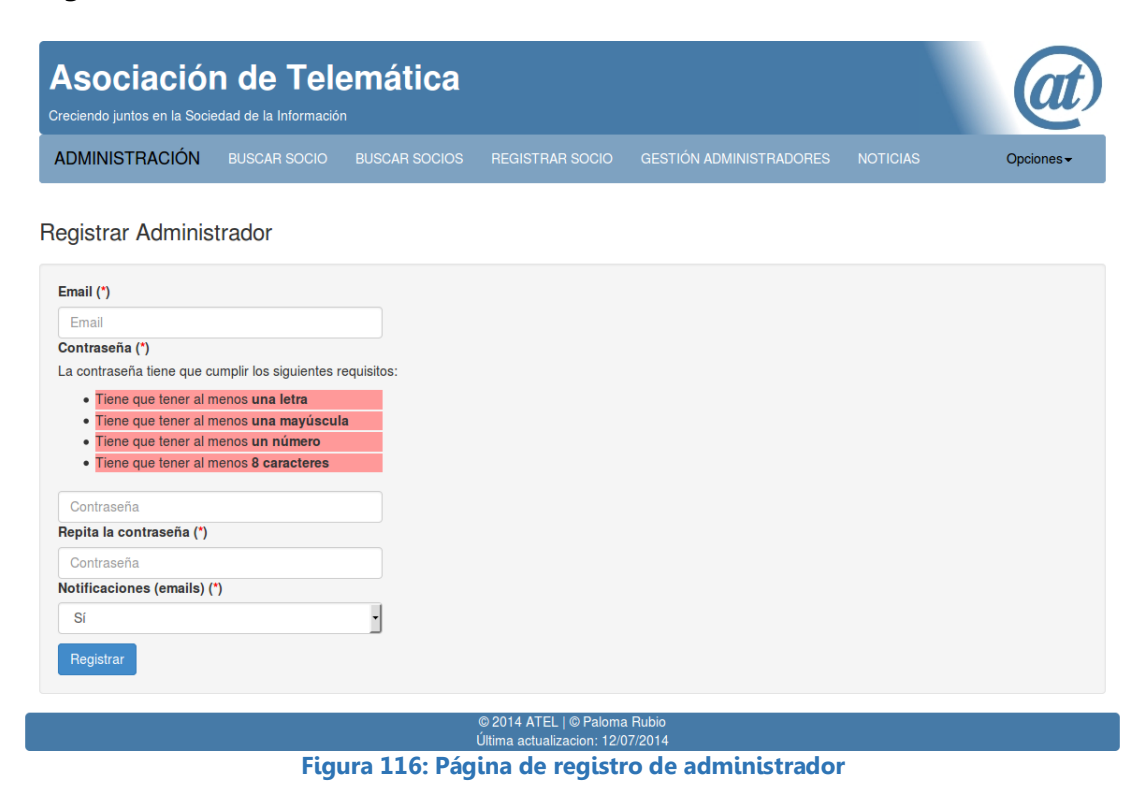

**Listar administradores:**

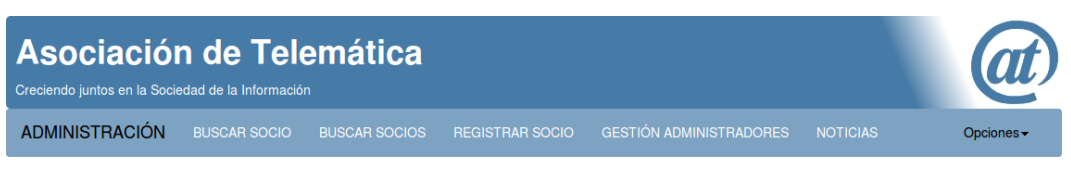

#### Lista de administradores

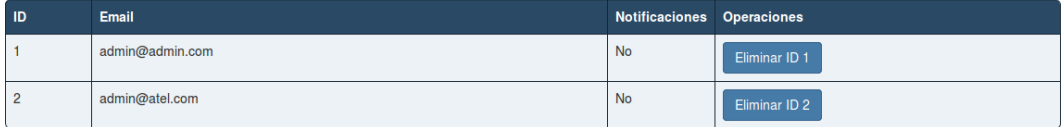

© 2014 ATEL | © Paloma Rubio<br>Última actualizacion: 12/07/2014

**Figura 117 Página de listado de administradores**

# **Opciones de noticias:**

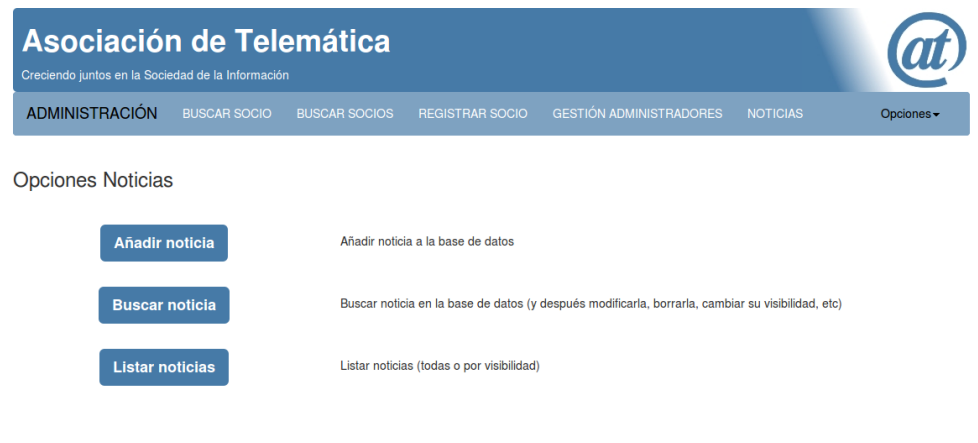

© 2014 ATEL **Figura 118: Página de opciones de noticias**

# **Añadir noticia:**

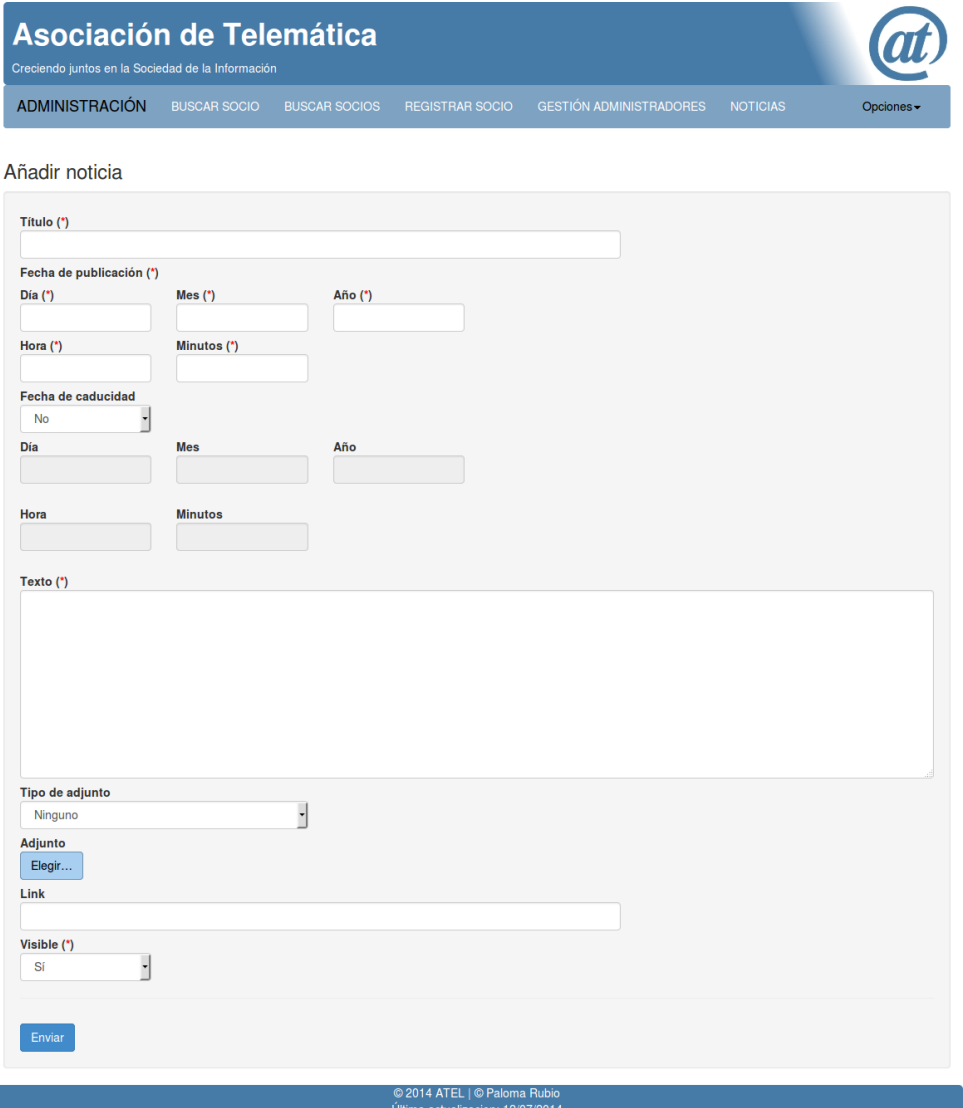

**Figura 119: Página de adición de noticia**

## **Buscar noticia:**

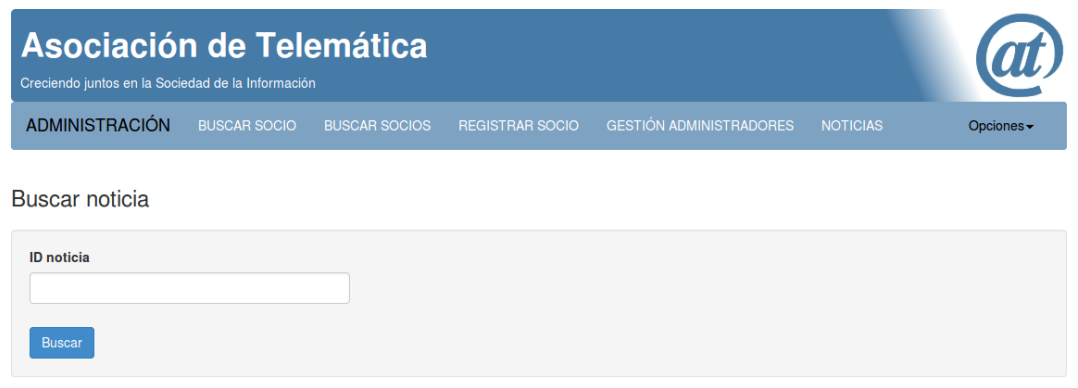

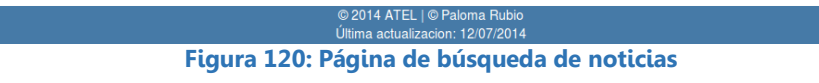

**Mostrar noticia (tras buscarla):**

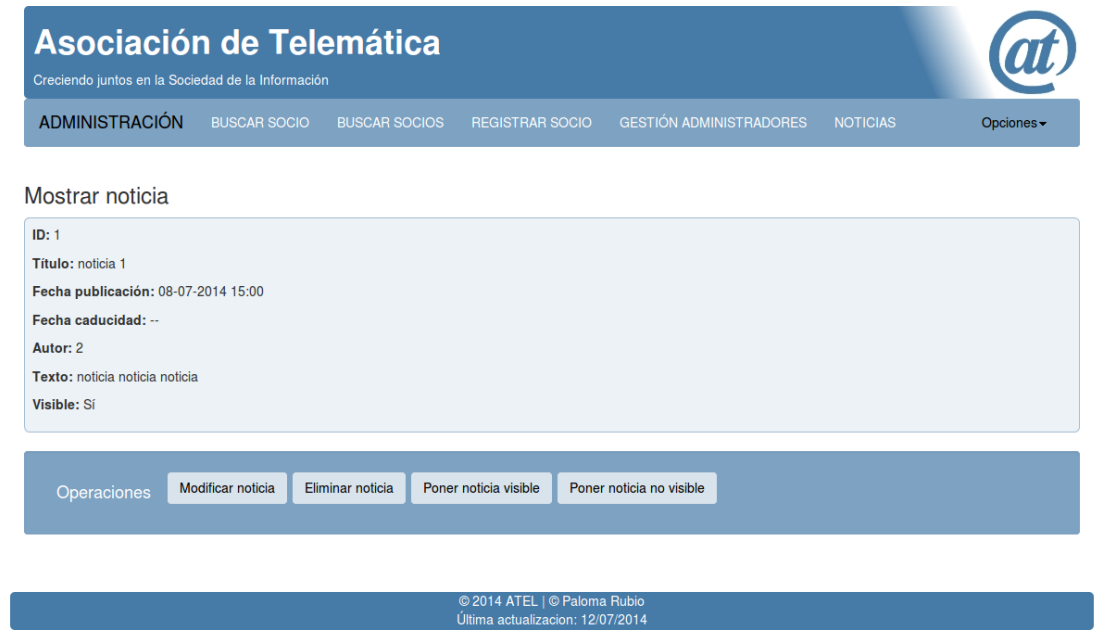

**Figura 121: Página de muestra de noticia**

**Opciones para listar noticias:**

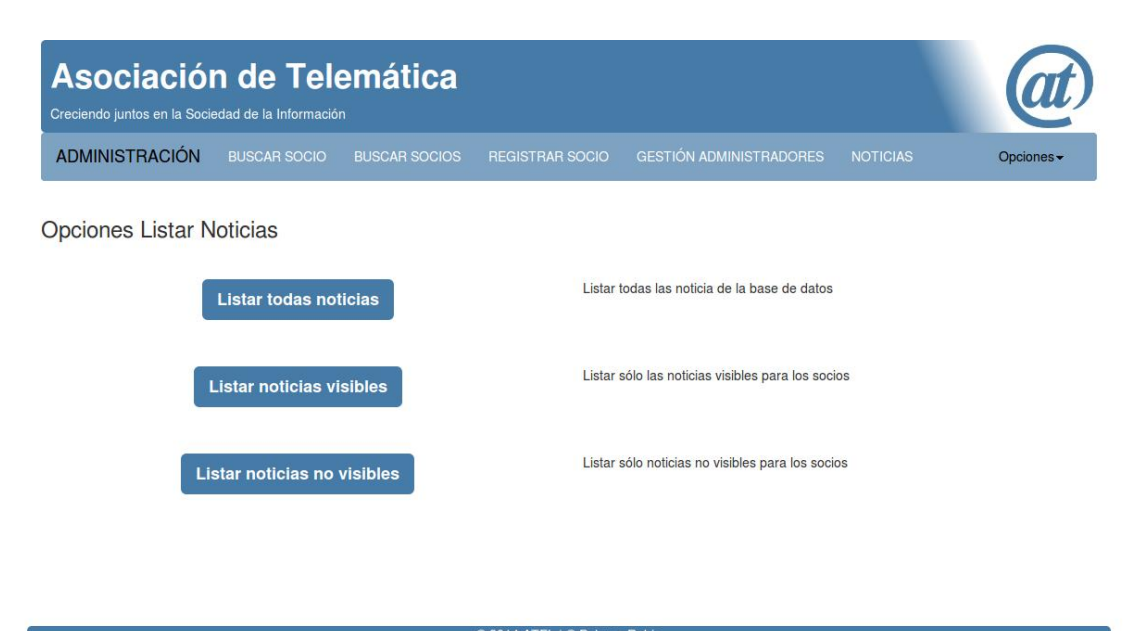

© 2014 ATEL | © Paloma Rubio<br>Última actualizacion: 12/07/2014 **Figura 122: Página de opciones de listado de noticias**

## **Listar noticias:**

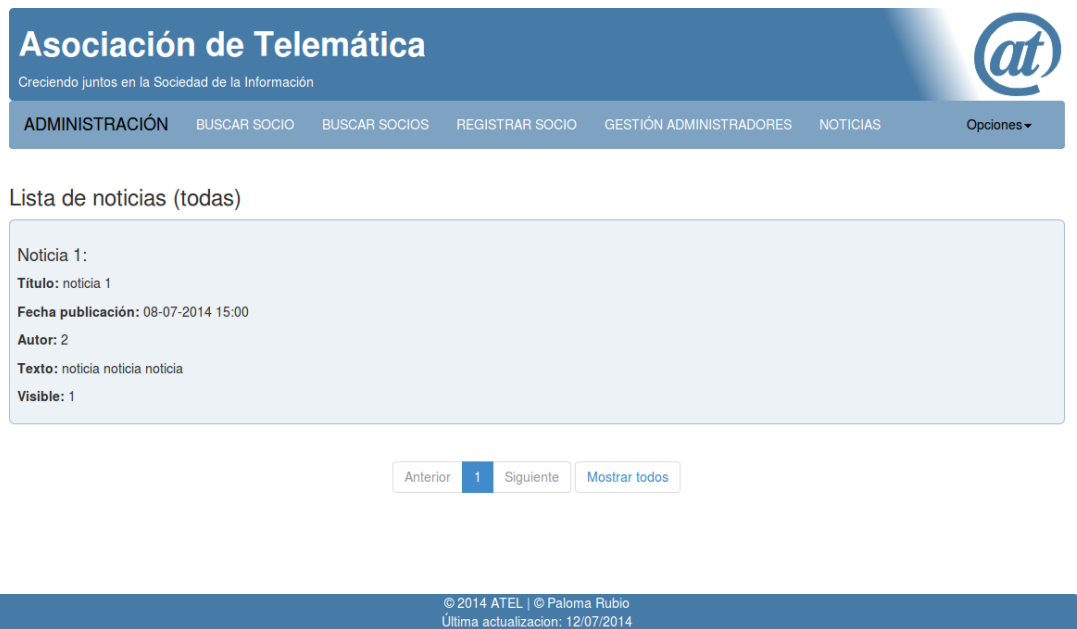

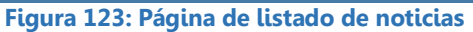

Para acceder a las opciones de configuración de cuenta siguiente, es necesario pulsar el botón "Opciones":

**Modificar contraseña:**

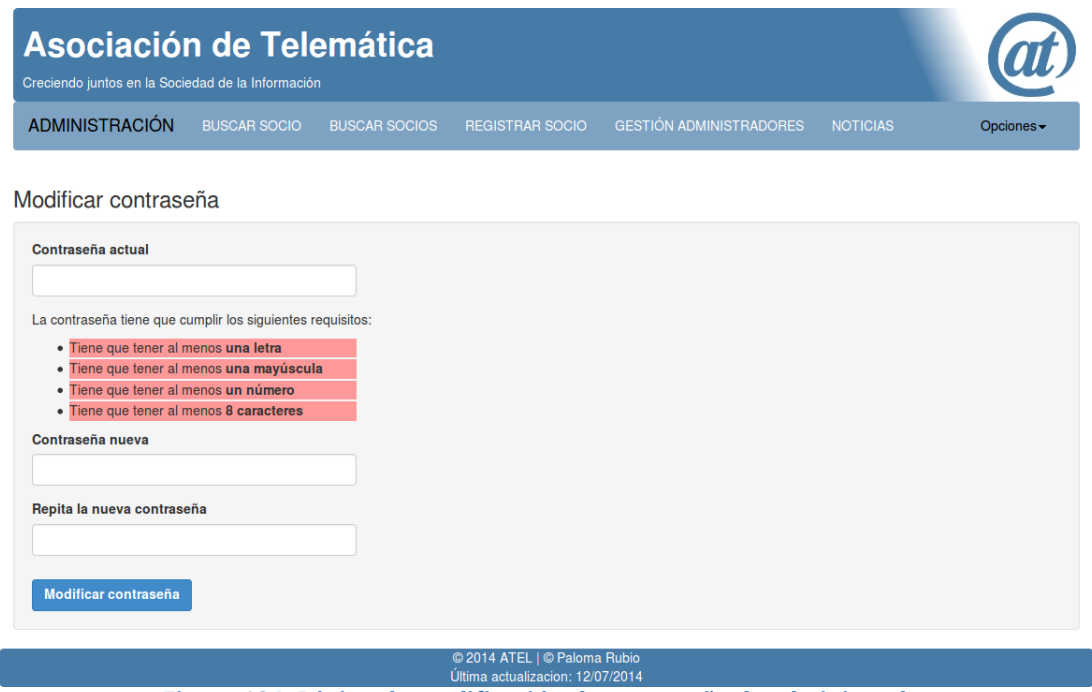

**Figura 124: Página de modificación de contraseña de administrador**

**Modificar datos de cuenta:**

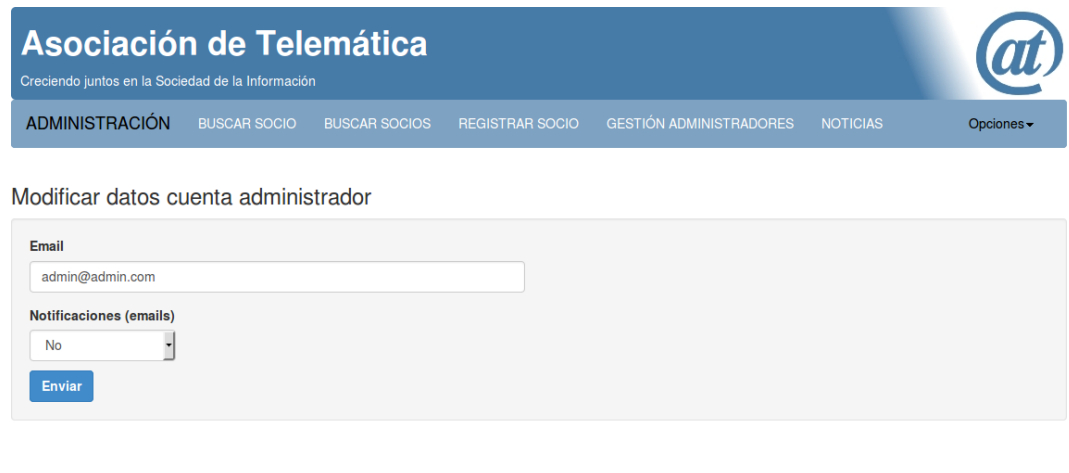

© 2014 ATEL | © Palo<br>Última actualizacion: 1

**Figura 125: Página de modificación de datos de cuenta de administador**

# Capítulo 11: Bibliografía y referencias

- [1] ¿Cuál es tu IDE preferido para programar? (2011) [http://www.genbetadev.com/respuestas/cual-es-tu-ide-preferido-para-programar](http://www.genbetadev.com/respuestas/cual-es-tu-ide-preferido-para-programar-eclipse-netbeans-u-otro)[eclipse-netbeans-u-otro](http://www.genbetadev.com/respuestas/cual-es-tu-ide-preferido-para-programar-eclipse-netbeans-u-otro) [Consultado: 17/08/2014].
- [2] *¿PostgreSQL o MySQL?* (Última actualización: 11/07/2011). Disponible en: <https://www.cdmon.com/cas/blog/postgresql-o-mysql/> [Consultado: 16/08/2014].
- [3] *¿Qué es cURL?* Disponible en:<http://www.desarrolloweb.com/faq/que-es-curl.html> [Consultado: 23/08/2014].
- [4] Add method jQuery Validation (2010) [http://forum.jquery.com/topic/changing](http://forum.jquery.com/topic/changing-password-validation-to-check-for-atleast-one-character-and-one-number)[password-validation-to-check-for-atleast-one-character-and-one-number](http://forum.jquery.com/topic/changing-password-validation-to-check-for-atleast-one-character-and-one-number) [Consultado: 19/07/2014].
- [5] Adding a dropdown login formulario in Bootstrap navbar. Disponible en: [http://mifsud.me/adding-dropdown-login-formulario-bootstraps-navbar/](http://mifsud.me/adding-dropdown-login-form-bootstraps-navbar/) [Consultado: 22/05/2014].
- [6] Align right Twitter Bootstrap buttons (2013) [http://stackoverflow.com/questions/15446189/how-can-i-get-my-twitter-bootstrap](http://stackoverflow.com/questions/15446189/how-can-i-get-my-twitter-bootstrap-buttons-to-right-align)[buttons-to-right-align](http://stackoverflow.com/questions/15446189/how-can-i-get-my-twitter-bootstrap-buttons-to-right-align) [Consultado: 23/05/2014].
- [7] Alternativas a MySQL (Última actualización: 10/08/2010). Disponible en: <http://volkanrivera.com/esp/2010/08/alternativas-a-mysql/> [Consultado: 16/08/2014].
- [8] Alternativas a MySQL (Última actualización: 17/09/2013). Disponible en: <http://loquenecesita.com/2013/09/alternativas-a-mysql/> [Consultado: 16/08/2014].
- [9] Alternativas a Twitter Bootstrap (Última actualización: 18/07/2014). Disponible en: <http://bitelia.com/2014/07/alternativas-twitter-bootstrap> [Consultado: 16/08/2014].
- [10] Añadir campo a formulario HTML dinámicamente. Disponible en: <http://www.comolohago.cl/como-anadir-campos-a-un-formulario-dinamicamente/> [Consultado: 15/04/2014].
- [11] Apache Commons file upload (2013) [http://stackoverflow.com/questions/15333051/apache-commons-file-upload](http://stackoverflow.com/questions/15333051/apache-commons-file-upload-getting-correpted-file-after-upload)[getting-correpted-file-after-upload](http://stackoverflow.com/questions/15333051/apache-commons-file-upload-getting-correpted-file-after-upload) [Consultado: 15/06/2014].
- [12] Apache FOP and iText for dynamic PDF generation (Última actualización: 16/02/2009). Disponible en: [http://hongliangli.wordpress.com/2009/02/16/apache](http://hongliangli.wordpress.com/2009/02/16/apache-fop-and-itext-for-dynamic-pdf-generation/)[fop-and-itext-for-dynamic-pdf-generation/](http://hongliangli.wordpress.com/2009/02/16/apache-fop-and-itext-for-dynamic-pdf-generation/) [Consultado: 16/08/2014].
- [13] Apache Tomcat. Disponible en[: http://tomcat.apache.org/tomcat-7.0-doc/index.html](http://tomcat.apache.org/tomcat-7.0-doc/index.html) [Consultado: 10(08/2014]
- [14] API Java Interface ResultSet (2014). Disponible en: <http://docs.oracle.com/javase/7/docs/api/java/sql/ResultSet.html> [Consultado: 06/02/2014].
- [15] Bash: cómo hacer un script ejecutable (2011). Disponible en: <http://blog.desdelinux.net/bash-como-hacer-un-script-ejecutable/> [Consultado: 05/07/2014].
- [16] Best way to disable button in Twitter Bootstrap (2013) [http://stackoverflow.com/questions/17327668/best-way-to-disable-button-in](http://stackoverflow.com/questions/17327668/best-way-to-disable-button-in-twitters-bootstrap)[twitters-bootstrap](http://stackoverflow.com/questions/17327668/best-way-to-disable-button-in-twitters-bootstrap) [Consultado: 03/06/2014].
- [17] Bootstrap. Disponible en:<http://getbootstrap.com/> [Consultado: 06/06/2014].
- [18] Bootstrap button generator. Disponible en:<http://blog.koalite.com/bbg/> [Consultado: 23/05/2014].
- [19] *Bootstrap desde Twitter*. Disponible en: <http://www.anidocs.es/bootstrap/docs/index.php> [Consultado: 08/02/2014].
- [20] Bouncy Castle. Disponible en:<https://www.bouncycastle.org/> [Consultado: 10/03/2014].
- [21] *Cacoo Diagramas*. Disponible en:<https://cacoo.com/> [Consultado: 20/08/2014].
- [22] *Caja negra (sistemas)*. Disponible en: [http://es.wikipedia.org/wiki/Caja\\_negra\\_%28sistemas%29](http://es.wikipedia.org/wiki/Caja_negra_%28sistemas%29) [Consultado: 23/08/2014].
- [23] Can I send a variable to PayPal and have it post it back to me when payment completes? (2010) [http://stackoverflow.com/questions/2847114/can-i-send-a](http://stackoverflow.com/questions/2847114/can-i-send-a-variable-to-paypal-and-have-it-post-it-back-to-me-when-payment-com)[variable-to-paypal-and-have-it-post-it-back-to-me-when-payment-com](http://stackoverflow.com/questions/2847114/can-i-send-a-variable-to-paypal-and-have-it-post-it-back-to-me-when-payment-com) [Consultado: 01/07/2014].
- [24] Centered Bootstrap Pagination. Disponible en: <http://jsfiddle.net/mynameiswilson/eYNMu/> [Consultado: 21/06/2014].
- [25] Certificate Authority. Disponible en: [http://en.wikipedia.org/wiki/Certificate\\_authority](http://en.wikipedia.org/wiki/Certificate_authority) [Consultado: 04/09/2014].
- [26] Clearing the catalina.out file (2009) [http://tomcat.10.x6.nabble.com/Clearing-the](http://tomcat.10.x6.nabble.com/Clearing-the-catalina-out-file-td2153674.html)[catalina-out-file-td2153674.html](http://tomcat.10.x6.nabble.com/Clearing-the-catalina-out-file-td2153674.html) [Consultado: 19/07/2014].
- [27] Commons FileUpload. Disponible en: [http://commons.apache.org/proper/commons](http://commons.apache.org/proper/commons-fileupload)[fileupload](http://commons.apache.org/proper/commons-fileupload) [Consultado: 15/06/2014].
- [28] Códigos de estado HTTP. Disponible en: [http://es.wikipedia.org/wiki/Anexo:C%C3%B3digos\\_de\\_estado\\_HTTP#4xx\\_Errores\\_del\\_](http://es.wikipedia.org/wiki/Anexo:C%C3%B3digos_de_estado_HTTP#4xx_Errores_del_cliente) [cliente](http://es.wikipedia.org/wiki/Anexo:C%C3%B3digos_de_estado_HTTP#4xx_Errores_del_cliente) [Consultado: 05/09/2014].
- [29] Cómo almacenar contraseñas en base de datos (2009). Disponible en: [http://grimpidev.wordpress.com/2009/03/11/como-almacenar-passwords-en-una](http://grimpidev.wordpress.com/2009/03/11/como-almacenar-passwords-en-una-base-de-datos/)[base-de-datos/](http://grimpidev.wordpress.com/2009/03/11/como-almacenar-passwords-en-una-base-de-datos/) [Consultado: 13/03/2014].
- [30] Cómo implementar el pago por PayPal en un sitio web (Última actualización: 25/11/2013). Disponible en: [http://blog.openalfa.com/como-implementar-el-pago](http://blog.openalfa.com/como-implementar-el-pago-por-paypal-en-un-sitio-web)[por-paypal-en-un-sitio-web](http://blog.openalfa.com/como-implementar-el-pago-por-paypal-en-un-sitio-web) [Consultado: 29/06/2014].
- [31] Cómo insertar documentos doc o pdf en web. Disponible en: [http://soporte.miarroba.es/1364/7693397-como-colocar-archivos-doc-ppt-pdf-en](http://soporte.miarroba.es/1364/7693397-como-colocar-archivos-doc-ppt-pdf-en-una-pagina-web/)[una-pagina-web/](http://soporte.miarroba.es/1364/7693397-como-colocar-archivos-doc-ppt-pdf-en-una-pagina-web/) [Consultado: 14/04/2014].
- [32] *Cómo usar Twitter Bootstrap* (2013). Disponible en: [http://desarrollandowebsdinamicas.blogspot.com.es/2013/08/como-usar-twitter](http://desarrollandowebsdinamicas.blogspot.com.es/2013/08/como-usar-twitter-boostrap.html)[boostrap.html](http://desarrollandowebsdinamicas.blogspot.com.es/2013/08/como-usar-twitter-boostrap.html) [Consultado: 08/02/2014].
- [33] *Cómo validar formularios con jQuery Validation* (2011). Disponible en: [http://panicoenlaxbox.blogspot.com.es/2011/10/jqueryvalidation-o-como-validar](http://panicoenlaxbox.blogspot.com.es/2011/10/jqueryvalidation-o-como-validar-tus.html)[tus.html](http://panicoenlaxbox.blogspot.com.es/2011/10/jqueryvalidation-o-como-validar-tus.html) [Consultado: 14/04/2014].
- [34] *Connection API Java*. Disponible en: <http://docs.oracle.com/javase/7/docs/api/java/sql/Connection.html> [Consultado: 15/03/2014].
- [35] Content-disposition attachment VS inline (2008). Disponible en: [http://dotanything.wordpress.com/2008/05/30/content-disposition-attachment-vs](http://dotanything.wordpress.com/2008/05/30/content-disposition-attachment-vs-inline/)[inline/](http://dotanything.wordpress.com/2008/05/30/content-disposition-attachment-vs-inline/) [Consultado: 11/06/2014].
- [36] Criptography API for Java. Disponible en[: http://www.bouncycastle.org/](http://www.bouncycastle.org/) [Consultado: 10/02/2014].
- [37] CSS frameworks comparing Bootstrap alternatives (Última actualización: 07/01/2014). Disponible en:<http://www.monolinea.com/css-frameworks-comparison/> [Consultado: 16/08/2014].
- [38] CSV file in JSP (2002) [http://www.coderanch.com/t/279904/JSP/java/download-csv](http://www.coderanch.com/t/279904/JSP/java/download-csv-file-jsp)[file-jsp](http://www.coderanch.com/t/279904/JSP/java/download-csv-file-jsp) [Consultado: 09/06/2014].
- [39] cURL. Disponible en[: http://es.wikipedia.org/wiki/CURL](http://es.wikipedia.org/wiki/CURL) [Consultado: 23/08/2014].
- [40] Customize Bootstrap Less files. Disponible en: <http://getbootstrap.com/customize/?id=99c96fe4aaedff543c20> [Consultado: 22/05/2014].
- [41] Database connection pooling in Tomcat with MySQL. Disponible en: <http://www3.ntu.edu.sg/home/ehchua/programming/java/JavaWebDBApp.html> [Consultado: 07/04/2014].
- [42] Declaring and validating bean constraints. Disponible en: [http://docs.jboss.org/hibernate/stable/validator/reference/en-](http://docs.jboss.org/hibernate/stable/validator/reference/en-US/html_single/#chapter-bean-constraints)[US/html\\_single/#chapter-bean-constraints](http://docs.jboss.org/hibernate/stable/validator/reference/en-US/html_single/#chapter-bean-constraints) [Consultado: 27/02/2014].
- [43] Detecting PayPal Subscription Cancelation (2010) [http://stackoverflow.com/questions/2092358/detecting-paypal-subscription](http://stackoverflow.com/questions/2092358/detecting-paypal-subscription-cancellation)[cancellation](http://stackoverflow.com/questions/2092358/detecting-paypal-subscription-cancellation) [Consultado: 05/07/2014].
- [44] Difference between init() and init(ServletConfig). Disponible en: <http://www.techfaq360.com/viewFreshers.jsp?tutorialId=955> [Consultado: 07/04/2014].
- [45] *Dropbox (service)*. Disponible en: [http://en.wikipedia.org/wiki/Dropbox\\_%28service%29](http://en.wikipedia.org/wiki/Dropbox_%28service%29) [Consultado: 19/08/2014].
- [46] *Eclipse*. Disponible en:<https://www.eclipse.org/> [Consultado: 11/08/2014]. [47] *Eclipse (software)*. Disponible en:
- [http://en.wikipedia.org/wiki/Eclipse\\_%28software%29](http://en.wikipedia.org/wiki/Eclipse_%28software%29) [Consultado: 19/08/2014]. [48] Eclipse o Netbeans (Última actualización: 12/10/2013). Disponible en:
- <http://codejavu.blogspot.com.es/2013/10/eclipse-o-netbeans.html> [Consultado: 16/08/2014].
- [49] *Eclipse with Servers*. Disponible en: [http://help.eclipse.org/juno/index.jsp?topic=%2Forg.eclipse.wst.server.ui.doc.user%2F](http://help.eclipse.org/juno/index.jsp?topic=%2Forg.eclipse.wst.server.ui.doc.user%2Ftopics%2Frwrcview.html) [topics%2Frwrcview.html](http://help.eclipse.org/juno/index.jsp?topic=%2Forg.eclipse.wst.server.ui.doc.user%2Ftopics%2Frwrcview.html) [Consultado: 24/05/2014].
- [50] Ejecutar script MySQL (Última actualización: 13/05/2010). Disponible en: <http://www.librebyte.net/mysql/mysql-ejecutar-script-sql/> [Consultado: 09/03/2014].
- [51] *Ejemplo PreparedStatement Java*. Disponible en: [https://code.google.com/p/chuidiang-ejemplos/source/browse/trunk/ejemplos-java](https://code.google.com/p/chuidiang-ejemplos/source/browse/trunk/ejemplos-java-mysql/src/main/java/com/chuidiang/ejemplos/preparedstatement_mysql/EjemploPreparedStatement.java)[mysql/src/main/java/com/chuidiang/ejemplos/preparedstatement\\_mysql/EjemploPre](https://code.google.com/p/chuidiang-ejemplos/source/browse/trunk/ejemplos-java-mysql/src/main/java/com/chuidiang/ejemplos/preparedstatement_mysql/EjemploPreparedStatement.java) [paredStatement.java](https://code.google.com/p/chuidiang-ejemplos/source/browse/trunk/ejemplos-java-mysql/src/main/java/com/chuidiang/ejemplos/preparedstatement_mysql/EjemploPreparedStatement.java) [Consultado: 06/02/2014].
- [52] Encriptar y quardar contraseñas en base de datos (2011). Disponible en: [http://www.arumeinformatica.es/blog/encriptar-y-guardar-contrasenas-en-base-de](http://www.arumeinformatica.es/blog/encriptar-y-guardar-contrasenas-en-base-de-datos/)[datos/](http://www.arumeinformatica.es/blog/encriptar-y-guardar-contrasenas-en-base-de-datos/) [Consultado: 13/03/2014].
- [53] *Enlaces relativos y absolutos*. Disponible en: http://librosweb.es/xhtml/capitulo 4/enlaces\_relativos\_v\_absolutos.html [Consultado: 23/05/2014].
- [54] *Entorno de desarrollo integrado*. Disponible en: [http://es.wikipedia.org/wiki/Entorno\\_de\\_desarrollo\\_integrado](http://es.wikipedia.org/wiki/Entorno_de_desarrollo_integrado) [Consultado: 19/08/2014].
- [55] *Enum MIME type*. Disponible en[: http://www.java2s.com/Code/Java/Network-](http://www.java2s.com/Code/Java/Network-Protocol/enumMimeType.htm)[Protocol/enumMimeType.htm](http://www.java2s.com/Code/Java/Network-Protocol/enumMimeType.htm) [Consultado: 05/06/2014].
- [56] Envío de parámetros por URL (Última actualización: 11/11/2010). Disponible en: [http://www.javamexico.org/foros/java\\_enterprise/envio\\_de\\_parametros\\_por\\_url](http://www.javamexico.org/foros/java_enterprise/envio_de_parametros_por_url) [Consultado: 16/06/2014].
- [57] *Escapar tabulación texto en Java* (2007) [http://www.forosdelweb.com/f45/eliminar](http://www.forosdelweb.com/f45/eliminar-tabulacion-texto-mediante-clase-java-500847/)[tabulacion-texto-mediante-clase-java-500847/](http://www.forosdelweb.com/f45/eliminar-tabulacion-texto-mediante-clase-java-500847/) [Consultado: 08/06/2014].
- [58] *Excepciones en Java*. Disponible en: <http://www.tecn.upf.es/~bouayad/prog/material/teoria/streams/exceptions.pdf> [Consultado: 07/03/2014].
- [59] Facade pattern. Disponible en: [http://en.wikipedia.org/wiki/Facade\\_pattern](http://en.wikipedia.org/wiki/Facade_pattern) [Consultado: 11/09/2014].
- [60] Firebug. Disponible en:<http://getfirebug.com/> [Consultado: 11/08/2014].
- [61] Firebug. Disponible en:<http://es.wikipedia.org/wiki/Firebug> [Consultado: 19/08/2014].
- [62] Footer Twitter Bootstrap (2014) [http://stackoverflow.com/questions/21324395/bootstrap-3-flush-](http://stackoverflow.com/questions/21324395/bootstrap-3-flush-footer-to-bottom-not-fixed)footer-to-bottom[not-fixed](http://stackoverflow.com/questions/21324395/bootstrap-3-flush-footer-to-bottom-not-fixed) [Consultado: 12/07/2014].
- [63] GanttProject. Disponible en:<http://www.ganttproject.biz/> [Consultado: 19/08/2014].
- [64] Get Datetime from ResultSet (2014) <http://stackoverflow.com/questions/15784069/getdatetime-from-resultset-java> [Consultado: 05/06/2014].
- [65] Getting org.quartz.ObjectAlreadyExistsException in clustered environment (2011) <http://forums.terracotta.org/forums/posts/list/4958.page> [Consultado: 05/07/2014].
- [66] Header y Footer siempre visibles CSS. Disponible en: [http://www.afewlinesofcode.com/css/](http://www.afewlinesofcode.com/css/header-y-footer-siempre-visibles/)header-y-footer-siempre-visibles/ [Consultado: 26/04/2014].
- [67] How to add curved borders to a Bootstrap table (Última actualización: 11/07/2013). Disponible en: [https://mail.google.com/\\_/scs/mail](https://mail.google.com/_/scs/mail-static/_/js/k=gmail.main.es.r08Oempy5uY.O/m=m_i,t/am=_Ow4nJBxf6EY81n6gtp__zt2SfGRnwfxIkz8QtgJwP9m_w_geqAPxg4M/rt=h/d=1/rs=AItRSTPxWYxFOq_h4sR_GK1VX4pwcoO2GQ)static/ /js/k=gmail.main.es.r08Oempy5uY.O/m=m\_i,t/am=\_Ow4nJBxf6EY81n6gtp\_\_zt [2SfGRnwfxIkz8QtgJwP9m\\_w\\_geqAPxg4M/rt=h/d=1/rs=AItRSTPxWYxFOq\\_h4sR\\_GK1V](https://mail.google.com/_/scs/mail-static/_/js/k=gmail.main.es.r08Oempy5uY.O/m=m_i,t/am=_Ow4nJBxf6EY81n6gtp__zt2SfGRnwfxIkz8QtgJwP9m_w_geqAPxg4M/rt=h/d=1/rs=AItRSTPxWYxFOq_h4sR_GK1VX4pwcoO2GQ) [X4pwcoO2GQ](https://mail.google.com/_/scs/mail-static/_/js/k=gmail.main.es.r08Oempy5uY.O/m=m_i,t/am=_Ow4nJBxf6EY81n6gtp__zt2SfGRnwfxIkz8QtgJwP9m_w_geqAPxg4M/rt=h/d=1/rs=AItRSTPxWYxFOq_h4sR_GK1VX4pwcoO2GQ) [Consultado: 21/06/2014].
- [68] How to center a link CSS 2010 [http://stackoverflow.com/questions/4206348/how](http://stackoverflow.com/questions/4206348/how-can-i-center-this-link)[can-i-center-this-link](http://stackoverflow.com/questions/4206348/how-can-i-center-this-link) [Consultado: 22/05/2014].
- [69] How to change the Javadoc's template generated in Eclipse (2013) [http://stackoverflow.com/questions/2612633/how-do-i-change-the-javadocs](http://stackoverflow.com/questions/2612633/how-do-i-change-the-javadocs-template-generated-in-eclipse)[template-generated-in-eclipse](http://stackoverflow.com/questions/2612633/how-do-i-change-the-javadocs-template-generated-in-eclipse) [Consultado: 21/06/2014].
- [70] How to configure Tomcat to support SSL or Https (Última actualización: 14/12/2010). Disponible en: [http://www.mkyong.com/tomcat/how-to-configure-tomcat-to](http://www.mkyong.com/tomcat/how-to-configure-tomcat-to-support-ssl-or-https/)[support-ssl-or-https/](http://www.mkyong.com/tomcat/how-to-configure-tomcat-to-support-ssl-or-https/) [Consultado: 22/07/2014].
- [71] How to disable an option in a select based on its value on Javascript (2012) [http://stackoverflow.com/questions/2155909/how-can-i-disable-an-option-in-a](http://stackoverflow.com/questions/2155909/how-can-i-disable-an-option-in-a-select-based-on-its-value-in-javascript)[select-based-on-its-value-in-javascript](http://stackoverflow.com/questions/2155909/how-can-i-disable-an-option-in-a-select-based-on-its-value-in-javascript) [Consultado: 14/06/2014].
- [72] How to disable/enable an input with jQuery (2013) [http://stackoverflow.com/questions/1414365/how-to-disable-enable-an-input-with](http://stackoverflow.com/questions/1414365/how-to-disable-enable-an-input-with-jquery)[jquery](http://stackoverflow.com/questions/1414365/how-to-disable-enable-an-input-with-jquery) [Consultado: 14/06/2014].
- [73] How to generate Javadoc using UTF8 (2009) [http://stackoverflow.com/questions/1319489/how-to-generate-javadoc](http://stackoverflow.com/questions/1319489/how-to-generate-javadoc-documentation-with-umlauts)[documentation-with-umlauts](http://stackoverflow.com/questions/1319489/how-to-generate-javadoc-documentation-with-umlauts) [Consultado: 22/06/2014].
- [74] How to get id of button user just cliced (2012) [http://stackoverflow.com/questions/10291017/how-to-get-id-of-button-user-just](http://stackoverflow.com/questions/10291017/how-to-get-id-of-button-user-just-clicked)[cliced](http://stackoverflow.com/questions/10291017/how-to-get-id-of-button-user-just-clicked) [Consultado: 27/05/2014].
- [75] How to get UTF-8 working in Java webapps (2008) [http://stackoverflow.com/questions/138948/how-to-get-utf-8-working-in-java](http://stackoverflow.com/questions/138948/how-to-get-utf-8-working-in-java-webapps)[webapps](http://stackoverflow.com/questions/138948/how-to-get-utf-8-working-in-java-webapps) [Consultado: 01/07/2014].
- [76] How to initialize log4j properly (2009) <http://stackoverflow.com/questions/1140358/how-to-initialize-log4j-properly> [Consultado: 05/07/2014].
- [77] How to send HTML email with Java (2013) [http://www.rgagnon.com/javadetails/java-](http://www.rgagnon.com/javadetails/java-0504.html)[0504.html](http://www.rgagnon.com/javadetails/java-0504.html) [Consultado: 11/06/2014].
- [78] How to store printStackTrace into a String (2011). Disponible en: [http://stackoverflow.com/questions/4812570/how-to-store-printstacktrace-into-a](http://stackoverflow.com/questions/4812570/how-to-store-printstacktrace-into-a-string)[string](http://stackoverflow.com/questions/4812570/how-to-store-printstacktrace-into-a-string) [Consultado: 03/08/2014].
- [79] How to upload files to a server using JSP/Servlet in Java (2013) [http://stackoverflow.com/questions/2422468/how-to-upload-files-to-server-using](http://stackoverflow.com/questions/2422468/how-to-upload-files-to-server-using-jsp-servlet)[jsp-servlet](http://stackoverflow.com/questions/2422468/how-to-upload-files-to-server-using-jsp-servlet) [Consultado: 15/06/2014].
- [80] How to use HTTP POST in JSP page to send a FORMULARIO to PayPal and read response (2011) [http://stackoverflow.com/questions/6363594/how-do-i-use-http-](http://stackoverflow.com/questions/6363594/how-do-i-use-http-post-in-jsp-page-to-send-a-form-to-paypal-and-read-response)

[post-in-jsp-page-to-send-a-formulario-to-paypal-and-read-response](http://stackoverflow.com/questions/6363594/how-do-i-use-http-post-in-jsp-page-to-send-a-form-to-paypal-and-read-response) [Consultado: 30/06/2014].

- [81] How to use media queries Twitter Bootstrap (2013) [http://stackoverflow.com/questions/18424798/twitter-bootstrap-3-how-to-use](http://stackoverflow.com/questions/18424798/twitter-bootstrap-3-how-to-use-media-queries)[media-queries](http://stackoverflow.com/questions/18424798/twitter-bootstrap-3-how-to-use-media-queries) [http://stackoverflow.com/questions/2612633/how-do-i-change-the](http://stackoverflow.com/questions/2612633/how-do-i-change-the-javadocs-template-generated-in-eclipse)[javadocs-template-generated-in-eclipse](http://stackoverflow.com/questions/2612633/how-do-i-change-the-javadocs-template-generated-in-eclipse) [Consultado: 26/06/2014].
- [82] How to validate password with regular expression (Última actualización: 06/11/2009). Disponible en: [http://www.mkyong.com/regular-expressions/how-to-validate](http://www.mkyong.com/regular-expressions/how-to-validate-password-with-regular-expression/)[password-with-regular-expression/](http://www.mkyong.com/regular-expressions/how-to-validate-password-with-regular-expression/) [Consultado: 31/07/2014].
- [83] HTML Color Picker. Disponible en: [http://www.w3schools.com/tags/ref\\_colorpicker.asp?colorhex=%23467aa7](http://www.w3schools.com/tags/ref_colorpicker.asp?colorhex=%23467aa7) [Consultado: 22/05/2014].
- [84] HTML Formulario Basics for PayPal Payments Standard. Disponible en: [https://developer.paypal.com/docs/classic/paypal-payments-standard/integration](https://developer.paypal.com/docs/classic/paypal-payments-standard/integration-guide/formbasics/)[guide/formbasics/](https://developer.paypal.com/docs/classic/paypal-payments-standard/integration-guide/formbasics/) [Consultado: 01/07/2014].
- [85] HTML input accept attribute. Disponible en: [http://www.w3schools.com/tags/att\\_input\\_accept.asp](http://www.w3schools.com/tags/att_input_accept.asp) [Consultado: 05/06/2014].
- [86] HTML variables for PayPal payments standard. Disponible en: [https://developer.paypal.com/docs/classic/paypal-payments-standard/integration](https://developer.paypal.com/docs/classic/paypal-payments-standard/integration-guide/Appx_websitestandard_htmlvariables/#id08A6HF009YW)[guide/Appx\\_websitestandard\\_htmlvariables/#id08A6HF009YW](https://developer.paypal.com/docs/classic/paypal-payments-standard/integration-guide/Appx_websitestandard_htmlvariables/#id08A6HF009YW) [Consultado: 01/07/2014].
- [87] Importar/Exportar base de datos MySQL en Linux (Última actualización: 06/06/2013). Disponible en: [http://blog.unelink.es/wiki/importar-y-exportar-una-base-de-datos](http://blog.unelink.es/wiki/importar-y-exportar-una-base-de-datos-mysql-en-linux/)[mysql-en-linux/](http://blog.unelink.es/wiki/importar-y-exportar-una-base-de-datos-mysql-en-linux/) [Consultado: 12/06/2014].
- [88] Input text Value property. Disponible en: [http://www.w3schools.com/jsref/prop\\_text\\_value.asp](http://www.w3schools.com/jsref/prop_text_value.asp) [Consultado: 27/05/2014].
- [89] Instant Payment Notification PayPal. Disponible en: <https://developer.paypal.com/docs/classic/ipn/integration-guide/IPNIntro/> [Consultado: 30/06/2014].
- [90] Introducción a los JavaBeans. Disponible en: <http://www.sc.ehu.es/sbweb/fisica/cursoJava/applets/javaBeans/fundamento.htm> [Consultado: 10/08/2014].
- [91] *iPad Peek/iPhone Peek*. Disponible en:<http://ipadpeek.com/> [Consultado: 29/06/2014].
- [92] IPN and PDT Variables. Disponible en: [https://developer.paypal.com/webapps/developer/docs/classic/ipn/integration](https://developer.paypal.com/webapps/developer/docs/classic/ipn/integration-guide/IPNandPDTVariables/)[guide/IPNandPDTVariables/](https://developer.paypal.com/webapps/developer/docs/classic/ipn/integration-guide/IPNandPDTVariables/) [Consultado: 01/07/2014].
- [93] *ISO country list HTML*. Disponible en: [http://www.freeformatter.com/iso-country-list](http://www.freeformatter.com/iso-country-list-html-select.html)[html-select.html](http://www.freeformatter.com/iso-country-list-html-select.html) [Consultado: 30/05/2014].
- [94] *iText PDF Java*. Disponible en: <http://api.itextpdf.com/itext/com/itextpdf/text/package-summary.html> [Consultado: 11/06/2014].
- [95] JavaEE. Disponible en:<http://docs.oracle.com/javaee/7/firstcup/doc/home.htm> [Consultado: 10/08/2014].
- [96] JavaMail. Disponible en:<https://java.net/projects/javamail/pages/Home> [Consultado: 08/03/2014].
- [97] Javamail changing charset of subject line (2010) [http://stackoverflow.com/questions/3451256/javamail-changing-charset-of-subject](http://stackoverflow.com/questions/3451256/javamail-changing-charset-of-subject-line)[line](http://stackoverflow.com/questions/3451256/javamail-changing-charset-of-subject-line) [Consultado: 02/07/2014].
- [98] JavaMail, envío de mail con archivos adjuntos y formato HMTL (2010) Disponible en: <http://getgeeks.blogspot.com.es/2010/04/javamail-envio-de-mail-con-archivos.html> [Consultado: 20/07/2014].
- [99] *JavaServer Pages Overview.* Disponible en: <http://www.oracle.com/technetwork/java/overview-138580.html> [Consultado: 10/08/2014].
- [100] *Java Servlet Technology Overview*. Disponible en: <http://www.oracle.com/technetwork/java/overview-137084.html> [Consultado: 10/08/2014].
- [101] JDBC Prepared Statement Batch Update (2011). Disponible en: <http://www.mkyong.com/jdbc/jdbc-preparedstatement-example-batch-update/> [Consultado: 04/04/2014].
- [102] JDBC PreparedStatement Select list of the records. Disponible en: [http://www.mkyong.com/jdbc/jdbc-preparestatement-example-select-list-of-the](http://www.mkyong.com/jdbc/jdbc-preparestatement-example-select-list-of-the-records/)[records/](http://www.mkyong.com/jdbc/jdbc-preparestatement-example-select-list-of-the-records/) [Consultado: 15/03/2014].
- [103] jQuery. Disponible en: <http://jquery.com/> [Consultado: 12/04/2014].
- [104] jQuery Validation Plugin (2014). Disponible en[: https://plugins.jquery.com/validation/](https://plugins.jquery.com/validation/) [Consultado: 14/04/2014].
- [105] jQuery Validation. Disponible en:<http://jqueryvalidation.org/documentation/> [Consultado: 14/04/2014].
- [106] *jQuery Validation accept method* (Última actualización: 23/05/2013). Disponible en: <http://jqueryvalidation.org/accept-method/> [Consultado: 08/06/2014].
- [107] *jSoup: Java HTML Parser.* Disponible en:<http://jsoup.org/> [Consultado: 10/08/2014].
- [108] Justificar texto HTML CSS (2012). Disponible en: <http://comohacerunapaginahtml.wordpress.com/2012/11/09/texto-justificado-html/> [Consultado: 22/05/2014].
- [109] Mensajes de alerta Bootstrap. Disponible en: http://librosweb.es/bootstrap 3/capitulo 6/mensajes de alerta.html [Consultado: 02/06/2014].
- [110] Microsoft NET. Disponible en: [http://es.wikipedia.org/wiki/Microsoft\\_.NET](http://es.wikipedia.org/wiki/Microsoft_.NET) [Consultado: 16/08/2014].
- [111] *MIME Types* (Última actualización: 15/04/2014) Disponible en: <http://www.sitepoint.com/web-foundations/mime-types-complete-list/> [Consultado: 05/06/2014].
- [112] MySQL. Disponible en: <http://www.mysql.com/> [Consultado: 10/08/2014].
- [113] *MySQL vs SQLite* (Última actualización: 15/12/2011). Disponible en: <http://ajbalmon.wordpress.com/2011/12/15/mysql-vs-sqlite/> [Consultado: 16/08/2014].
- [114] Número de Identidad de Extranjero (Última actualización: 11/07/2014). Disponible en: [http://es.wikipedia.org/wiki/N%C3%BAmero\\_de\\_identidad\\_de\\_extranjero](http://es.wikipedia.org/wiki/N%C3%BAmero_de_identidad_de_extranjero) [Consultado: 19/07/2014].
- [115] Open source Java libraries to create PDF documents iText vs Apache FOP (Última actualización: 07/05/2014). Disponible en: [http://javarevisited.blogspot.be/2014/05/open-source-java-PDF-File-libraries-](http://javarevisited.blogspot.be/2014/05/open-source-java-PDF-File-libraries-Apache-FOP-vs-iText.html)[Apache-FOP-vs-iText.html](http://javarevisited.blogspot.be/2014/05/open-source-java-PDF-File-libraries-Apache-FOP-vs-iText.html) [Consultado: 16/08/2014].
- [116] *Oracle Database review* (Última actualización: 02/02/2013). Disponible en: [http://www.itcentralstation.com/product\\_reviews/oracle-rdbms-review-by-imran\\_sh](http://www.itcentralstation.com/product_reviews/oracle-rdbms-review-by-imran_sh) [Consultado: 16/08/2014].
- [117] Page encoding in JSP (2010) [http://stackoverflow.com/questions/3596213/page](http://stackoverflow.com/questions/3596213/page-encoding-in-jsp)[encoding-in-jsp](http://stackoverflow.com/questions/3596213/page-encoding-in-jsp) [Consultado: 01/07/2014].
- [118] Página para desarrolladores de PayPal. Disponible en:<https://developer.paypal.com/> [Consultado: 09/02/2014].
- [119] Pagination Twitter Bootstrap. Disponible en: <http://getbootstrap.com/components/#pagination> [Consultado: 21/06/2014].
- [120] Payment Data Transfer PayPal. Disponible en: [https://developer.paypal.com/docs/classic/paypal-payments-standard/integration](https://developer.paypal.com/docs/classic/paypal-payments-standard/integration-guide/paymentdatatransfer/)[guide/paymentdatatransfer/](https://developer.paypal.com/docs/classic/paypal-payments-standard/integration-guide/paymentdatatransfer/) [Consultado: 30/06/2014].
- [121] PayPal. Disponible en:<https://www.paypal.com/es/home> [Consultado: 10/08/2014].
- [122] PayPal IPN process more than one custom variable (2012) [http://stackoverflow.com/questions/11631926/paypal-ipn-process-more-than-one](http://stackoverflow.com/questions/11631926/paypal-ipn-process-more-than-one-custom-variable)[custom-variable](http://stackoverflow.com/questions/11631926/paypal-ipn-process-more-than-one-custom-variable) [Consultado: 01/07/2014].
- [123] PayPal IPN user identification? (2010) <http://facepunch.com/showthread.php?t=987295> [Consultado: 01/07/2014].
- [124] PayPal Order Management Integration Guide (2009). Disponible en: [https://www.paypalobjects.com/webstatic/en\\_US/developer/docs/pdf/archive/PP\\_Ord](https://www.paypalobjects.com/webstatic/en_US/developer/docs/pdf/archive/PP_OrderMgmt_IntegrationGuide.pdf) [erMgmt\\_IntegrationGuide.pdf](https://www.paypalobjects.com/webstatic/en_US/developer/docs/pdf/archive/PP_OrderMgmt_IntegrationGuide.pdf) [Consultado: 29/06/2014].
- [125] PayPal subscription VS recurring (2012) <http://stackoverflow.com/questions/9359442/paypal-subscription-vs-recurring> [Consultado: 05/07/2014].
- [126] PayPal subscriptions demystified (Última actualización: 05/11/2010). Disponible en: <http://www.mixedwaves.com/2010/11/paypal-subscriptions-ipn-demystified/> [Consultado: 01/07/2014].
- [127] Porcentajes de costes indirectos (2009). Disponible en: <http://www.soloarquitectura.com/foros/threads/porcentajes.43029/> [Consultado: 29/08/2014].
- [128] PostgreSQL vs MySQL. Disponible en: [http://donnierock.com/2011/08/24/postgresql](http://donnierock.com/2011/08/24/postgresql-vs-mysql/)[vs-mysql/](http://donnierock.com/2011/08/24/postgresql-vs-mysql/) [Consultado: 16/08/2014].
- [129] *Preventing SQL Injection in Java*. Disponible en: https://www.owasp.org/index.php/Preventing SQL Injection in Java [Consultado: 10/08/2014].
- [130] *Programando tareas en Java: Quartz* (Última actualización: 28/03/2012). Disponible en: [http://javapatatas.blogspot.com.es/2012/03/programando-tareas-en-java](http://javapatatas.blogspot.com.es/2012/03/programando-tareas-en-java-quartz.html)[quartz.html](http://javapatatas.blogspot.com.es/2012/03/programando-tareas-en-java-quartz.html) [Consultado: 03/07/2014].
- [131] Prueba de software (2005). Disponible en: [http://www.kybele.etsii.urjc.es/docencia/IS3/2012-2013/Material/%5BIS3-](http://www.kybele.etsii.urjc.es/docencia/IS3/2012-2013/Material/%5BIS3-10.11%5DTEMA%20IX%20-%20T%C3%89CNICAS%20Y%20PRUEBAS%20SW%20-%20T%C3%89CNICAS%20DE%20CAJA%20BLANCA%20Y%20DE%20CAJA%20NEGRA.pdf) [10.11%5DTEMA%20IX%20-%20T%C3%89CNICAS%20Y%20PRUEBAS%20SW%20-](http://www.kybele.etsii.urjc.es/docencia/IS3/2012-2013/Material/%5BIS3-10.11%5DTEMA%20IX%20-%20T%C3%89CNICAS%20Y%20PRUEBAS%20SW%20-%20T%C3%89CNICAS%20DE%20CAJA%20BLANCA%20Y%20DE%20CAJA%20NEGRA.pdf) [%20T%C3%89CNICAS%20DE%20CAJA%20BLANCA%20Y%20DE%20CAJA%20NEGRA.](http://www.kybele.etsii.urjc.es/docencia/IS3/2012-2013/Material/%5BIS3-10.11%5DTEMA%20IX%20-%20T%C3%89CNICAS%20Y%20PRUEBAS%20SW%20-%20T%C3%89CNICAS%20DE%20CAJA%20BLANCA%20Y%20DE%20CAJA%20NEGRA.pdf) [pdf](http://www.kybele.etsii.urjc.es/docencia/IS3/2012-2013/Material/%5BIS3-10.11%5DTEMA%20IX%20-%20T%C3%89CNICAS%20Y%20PRUEBAS%20SW%20-%20T%C3%89CNICAS%20DE%20CAJA%20BLANCA%20Y%20DE%20CAJA%20NEGRA.pdf) [Consultado: 23/08/2014].
- [132] *Pruebas de caja blanca*. Disponible en: [http://es.wikipedia.org/wiki/Pruebas\\_de\\_caja\\_blanca](http://es.wikipedia.org/wiki/Pruebas_de_caja_blanca) [Consultado: 23/08/2014].
- [133] *Quartz 2 Scheduler tutorial* (Última actualización: 17/07/2012). Disponible en: <http://www.mkyong.com/java/quartz-2-scheduler-tutorial/> [Consultado: 02/07/2014].
- [134] Quartz Enterprise Job Scheduler 2.2.0 API. Disponible en: [http://quartz](http://quartz-scheduler.org/api/2.2.0/)[scheduler.org/api/2.2.0/](http://quartz-scheduler.org/api/2.2.0/) [Consultado: 05/07/2014].
- [135] Quartz Enterprise Job Scheduler Configuration Reference Configure DataSources. Disponible en: [http://quartz-scheduler.org/documentation/quartz-](http://quartz-scheduler.org/documentation/quartz-1.x/configuration/ConfigDataSources)[1.x/configuration/ConfigDataSources](http://quartz-scheduler.org/documentation/quartz-1.x/configuration/ConfigDataSources) [Consultado: 04/07/2014].
- [136] Quartz Enterprise Job Scheduler Configuration Reference Configure JDBCJobStoreTX. Disponible en: [http://quartz-scheduler.org/documentation/quartz-](http://quartz-scheduler.org/documentation/quartz-1.x/configuration/ConfigJobStoreTX)[1.x/configuration/ConfigJobStoreTX](http://quartz-scheduler.org/documentation/quartz-1.x/configuration/ConfigJobStoreTX) [Consultado: 04/07/2014].
- [137] *Quartz Scheduler*. Disponible en:<http://www.quartz-scheduler.org/> [Consultado: 02/07/2014].
- [138] Recurring Payments Subscribe Buttons PayPal. Disponible en: [https://developer.paypal.com/webapps/developer/docs/classic/paypal-payments](https://developer.paypal.com/webapps/developer/docs/classic/paypal-payments-standard/integration-guide/subscribe_buttons/)[standard/integration-guide/subscribe\\_buttons/](https://developer.paypal.com/webapps/developer/docs/classic/paypal-payments-standard/integration-guide/subscribe_buttons/) [Consultado: 09/02/2014].
- [139] Redondear al valor entero superior Java (2005) <http://www.forosdelweb.com/f13/redondear-valor-entero-superior-296587/> [Consultado: 20/06/2014].
- [140] Remove HTML tags from a String (2013) <http://stackoverflow.com/questions/240546/remove-html-tags-from-a-string> [Consultado: 31/07/2014].
- [141] SafeHtml Hibernate Validator. Disponible en: [https://docs.jboss.org/hibernate/validator/4.2/api/org/hibernate/validator/constraints](https://docs.jboss.org/hibernate/validator/4.2/api/org/hibernate/validator/constraints/SafeHtml.WhiteListType.html#NONE) [/SafeHtml.WhiteListType.html#NONE](https://docs.jboss.org/hibernate/validator/4.2/api/org/hibernate/validator/constraints/SafeHtml.WhiteListType.html#NONE) [Consultado: 11/04/2014].
- [142] Sandbox (software developmente). Disponible en: http://en.wikipedia.org/wiki/Sandbox %28software\_development%29 [Consultado: 05/09/2014].
- [143] Sandbox de PayPal. Disponible en: [https://www.sandbox.paypal.com](https://www.sandbox.paypal.com/) [Consultado: 09/02/2014].
- [144] Screengrab (fix version) Capturas de páginas web desde Firefox (2014). Disponible en:<https://addons.mozilla.org/es/firefox/addon/screengrab-fix-version/> [Consultado: 24/08/2014].
- [145] Script para arranque automático en inicio del sistema Linux (Última actualización: 01/12/2009). Disponible en: [http://rm-rf.es/script-arranque-automatico-sistema](http://rm-rf.es/script-arranque-automatico-sistema-linux-init-d/)[linux-init-d/](http://rm-rf.es/script-arranque-automatico-sistema-linux-init-d/) [Consultado: 05/07/2014].
- [146] Scrypt Criptography for Java. Disponible en:<https://github.com/wg/scrypt> [Consultado: 13/03/2014].
- [147] Scrypt factors. Disponible en: [http://stackoverflow.com/questions/11126315/what](http://stackoverflow.com/questions/11126315/what-are-optimal-scrypt-work-factors)[are-optimal-scrypt-work-factors](http://stackoverflow.com/questions/11126315/what-are-optimal-scrypt-work-factors) [Consultado: 13/03/2014].
- [148] Secure Copy. Disponible en: http://es.wikipedia.org/wiki/Secure Copy [Consultado: 23/08/2014].
- [149] Secure Shell. Disponible en:<http://es.wikipedia.org/wiki/Ssh> [Consultado: 23/08/2014].
- [150] Select formulario HTML in Java. Disponible en: [http://www.programacionfacil.com/java\\_servlets/select](http://www.programacionfacil.com/java_servlets/select) [Consultado: 19/04/2014].
- [151] Selected value javascript (2011) <http://stackoverflow.com/questions/5416767/javascript-selected-value> [Consultado: 04/06/2014].
- [152] Send HTML email with images. Disponible en: <http://www.rgagnon.com/javadetails/java-0504.html> [Consultado: 11/06/2014].
- [153] Servlets debugging. Disponible en: [http://www.tutorialspoint.com/servlets/servlets](http://www.tutorialspoint.com/servlets/servlets-debugging.htm)[debugging.htm](http://www.tutorialspoint.com/servlets/servlets-debugging.htm) [Consultado: 06/06/2014].
- [154] Sesiones en Java. Disponible en: http://pitagoras.usach.cl/~eflores/lcc/cd\_arg/arquitectura/software/sesion-java.pdf [Consultado: 17/04/2014].
- [155] Setting up SSL on Tomcat in 3 easy steps (Última actualización: 12/09/2007). Disponible en: [http://techtracer.com/2007/09/12/setting-up-ssl-on-tomcat-in-3](http://techtracer.com/2007/09/12/setting-up-ssl-on-tomcat-in-3-easy-steps/) [easy-steps/](http://techtracer.com/2007/09/12/setting-up-ssl-on-tomcat-in-3-easy-steps/) [Consultado: 29/07/2014].
- [156] SHA1PRNG (SHA-1 Pseudo-Random Number Generation). Disponible en: <http://es.wikipedia.org/wiki/SHA1PRNG> [Consultado: 19/07/2014].
- [157] SQLite vs MySQL (Última actualización: 27/102011). Disponible en: <http://stackoverflow.com/questions/3630/sqlite-vs-mysql> [Consultado: 16/08/2014].
- [158] Subscriptions with PayPal IPN (2009) <http://stackoverflow.com/questions/1061683/subscriptions-with-paypal-ipn> [Consultado: 07/07/2014].
- [159] Testing de caja blanca (Última actualización: 21/05/2011). Disponible en: <http://jummp.wordpress.com/2011/05/21/testing-de-caja-blanca-white-box-testing/> [Consultado: 23/08/2014].
- [160] The Tomcat JDBC Connection Pool. Disponible en: [http://tomcat.apache.org/tomcat-](http://tomcat.apache.org/tomcat-7.0-doc/jdbc-pool.html)[7.0-doc/jdbc-pool.html](http://tomcat.apache.org/tomcat-7.0-doc/jdbc-pool.html) [Consultado: 06/02/2014].
- [161] The Trac Project. Disponible en:<http://trac.edgewall.org/> [Consultado: 15/07/2014].
- [162] *The Trac Ticket System* (2014). Disponible en: <http://trac.edgewall.org/wiki/TracTickets> [Consultado: 19/08/2014].
- [163] The W3C Markup Validation Service. Disponible en: [http://validator.w3.org/#validate\\_by\\_uri](http://validator.w3.org/#validate_by_uri) [Consultado: 17/06/2014].
- [164] *Trac.* Disponible en:<http://en.wikipedia.org/wiki/Trac> [Consultado: 19/08/2014].
- [165] *Transacción (base de datos)*. Disponible en: [http://es.wikipedia.org/wiki/Transacci%C3%B3n\\_%28base\\_de\\_datos%29](http://es.wikipedia.org/wiki/Transacci%C3%B3n_%28base_de_datos%29) [Consultado: 04/09/2014].
- [166] *Transferencia de Datos de Pago (PDT) PayPal*. Disponible en: <https://www.paypal.com/es/cgi-bin/webscr?cmd=p/xcl/rec/pdt-intro-outside> [Consultado: 29/06/2014].
- [167] *Tutorial de Cacoo*. Disponible en: <http://www.adictosaltrabajo.com/tutoriales/tutoriales.php?pagina=cacoo> [Consultado: 19/08/2014].
- [168] Twitter Bootstrap login formulario in navbar (2013) [http://stackoverflow.com/questions/11331073/twitter-bootstrap-login-formulario-in](http://stackoverflow.com/questions/11331073/twitter-bootstrap-login-form-in-navbar)[navbar](http://stackoverflow.com/questions/11331073/twitter-bootstrap-login-form-in-navbar) [Consultado: 26/04/2014].
- [169] URLDecoder Java API. Disponible en: <http://docs.oracle.com/javase/6/docs/api/java/net/URLDecoder.html> [Consultado: 11/04/2014].
- [170] *Using Bean Validation*. Disponible en: <http://docs.oracle.com/javaee/6/tutorial/doc/gircz.html> [Consultado: 27/02/2014].
- [171] Using return or notification\_url not working to redirect back to originating website (2013) [https://www.paypal-community.com/t5/About-Payments-Archive/Using](https://www.paypal-community.com/t5/About-Payments-Archive/Using-return-or-notify-url-not-working-to-redirect-back-to/td-p/645258)[return-or-notify-url-not-working-to-redirect-back-to/td-p/645258](https://www.paypal-community.com/t5/About-Payments-Archive/Using-return-or-notify-url-not-working-to-redirect-back-to/td-p/645258) [Consultado: 30/06/2014].
- [172] UTF-8 character encoding HttpServletRequest (2012) [http://stackoverflow.com/questions/11002827/html-forms-and-jsp-problems-with](http://stackoverflow.com/questions/11002827/html-forms-and-jsp-problems-with-utf-8-character-encoding)[utf-8-character-encoding](http://stackoverflow.com/questions/11002827/html-forms-and-jsp-problems-with-utf-8-character-encoding) [Consultado: 31/07/2014].
- [173] Utilizing SHA3. Disponible en:<http://akoskm.github.io/2013/08/18/sha3.html> [Consultado: 10/02/2014].
- [174] UUID en Java identificadores únicos (Última actualización: 09/06/2012). Disponible en:<http://blog.unelink.es/wiki/uuid-en-java-identificadores-unicos/> [Consultado: 19/07/2014].
- [175] Variables de suscripciones y pagos periódicos PayPal. Disponible en: <https://www.paypal.com/cgi-bin/webscr?cmd=p/acc/ipn-subscriptions-outside> [Consultado: 01/07/2014].
- [176] Varios botones en un formulario (2010) [http://www.forosdelweb.com/f45/varios](http://www.forosdelweb.com/f45/varios-botones-form-841526/)[botones-formulario-841526/](http://www.forosdelweb.com/f45/varios-botones-form-841526/) [Consultado: 03/06/2014].
- [177] VAT identification number (Última actualización: 01/06/2014). Disponible en: http://en.wikipedia.org/wiki/VAT identification\_number [Consultado: 19/07/2014].
- [178] Ventajas y desventajas de MySQL. Disponible en: <http://mysqldaniel.wordpress.com/ventajas-y-desventajas/> [Consultado: 16/08/2014].
- [179] *WAR (Web application archive)*. Disponible en: [http://en.wikipedia.org/wiki/WAR\\_%28file\\_format%29](http://en.wikipedia.org/wiki/WAR_%28file_format%29) [Consultado: 04/09/2014].
- [180] What is a Transaction? Disponible en[: http://msdn.microsoft.com/en](http://msdn.microsoft.com/en-us/library/aa366402%28VS.85%29.aspx)[us/library/aa366402%28VS.85%29.aspx](http://msdn.microsoft.com/en-us/library/aa366402%28VS.85%29.aspx) [Consultado: 19/08/2014].
- [181] Wireframe (Diseño web). Disponible en: http://es.wikipedia.org/wiki/Wireframe %28Dise%C3%B1o\_web%29 [Consultado: 20/08/2014].
- [182] XSS Filter Tests (Última actualización: 26/04/2014). Disponible en: [https://www.owasp.org/index.php/XSS\\_Filter\\_Evasion\\_Cheat\\_Sheet#Tests](https://www.owasp.org/index.php/XSS_Filter_Evasion_Cheat_Sheet#Tests) [Consultado: 31/07/2014].
- [183] Adecco. Ofertas de empleo. Disponible en: <http://www.adecco.es/BuscarTrabajo/BuscarTrabajo.aspx?Modo=Normal> [Consultado: 12/09/2014].
- [184] Álvarez M. Á. (Última actualización: 02/01/2014). ¿Qué es  $MVC$ ? Disponible en: <http://www.desarrolloweb.com/articulos/que-es-mvc.html> [Consultado: 10/08/2014].
- [185] Álvarez M. Á. (Última actualización: 01/01/2001). *Enlaces sin subrayado*. Disponible en:<http://www.desarrolloweb.com/articulos/6.php> [Consultado: 08/06/2014].
- [186] Álvarez M. Á. (Última actualización: 06/08/2008). Etiquetas Fieldset y Legend de formularios. Disponible en: [http://www.desarrolloweb.com/articulos/etiquetas](http://www.desarrolloweb.com/articulos/etiquetas-fieldset-legend-formularios.html)[fieldset-legend-formularios.html](http://www.desarrolloweb.com/articulos/etiquetas-fieldset-legend-formularios.html) [Consultado: 18/06/2014].
- [187] Álvarez M. Á. Plugin jQuery para añadir campos a formulario HTML. Disponible en: <http://www.desarrolloweb.com/articulos/jquery-anadir-campo-formulario.html> [Consultado: 15/04/2014].
- [188] Asociación de Telemática. Estatutos de la Asociación de Telemática. Disponible en: <http://www.telematica.ws/docs/estatutos-atel.pdf> [Consultado: 03/02/2014].
- [189] Ayala A. Bean Validation. Disponible en:<http://alejandroayala.solmedia.ec/?p=1096> [Consultado: 27/02/2014].
- [190] Bahit E. El paradigma de la Programación Orientada a Objetos en PHP y el patrón de arquitectura de Software. Disponible en: <http://www.monografias.com/trabajos89/poo-y-mvc-php/poo-y-mvc-php2.shtml> [Consultado: 10/09/2014].
- [191] Banco de España (Última actualización: 14/08/2014). Registro de entidades 2014. Disponible en:<http://www.bde.es/f/webbde/SGE/regis/ficheros/renl184.pdf> [Consultado: 02/02/2014].
- [192] Barrese J. (Última actualización: 09/04/2014). OpenSSL Heartbleed Bug PayPal Accounts Holders are secure. Disponible en: [https://www.paypal](https://www.paypal-community.com/t5/PayPal-Forward/OpenSSL-Heartbleed-Bug-PayPal-Account-Holders-are-Secure/ba-p/797568)[community.com/t5/PayPal-Forward/OpenSSL-Heartbleed-Bug-PayPal-Account-](https://www.paypal-community.com/t5/PayPal-Forward/OpenSSL-Heartbleed-Bug-PayPal-Account-Holders-are-Secure/ba-p/797568)[Holders-are-Secure/ba-p/797568](https://www.paypal-community.com/t5/PayPal-Forward/OpenSSL-Heartbleed-Bug-PayPal-Account-Holders-are-Secure/ba-p/797568) [Consultado: 17/08/2014].
- [193] Barrios J. M. (Última actualización: 30/05/2003). Alternativas a J2EE. Disponible en: <http://users.dcc.uchile.cl/~jbarrios/J2EE/node126.html> [Consultado: 16/08/2014].
- [194] Bellora P. (2014) ConstraintViolation Exception Bean Validation Java [http://stackoverflow.com/questions/12096846/how-do-i-construct-a](http://stackoverflow.com/questions/12096846/how-do-i-construct-a-constraintviolationexception)[constraintviolationexception](http://stackoverflow.com/questions/12096846/how-do-i-construct-a-constraintviolationexception) [Consultado: 09/03/2014].
- [195] Bertini A. Filtros de Tomcat (parte I). Disponible en: <http://delbab.blogspot.com.es/2013/05/filtros-de-tomcat-parte-i.html> [Consultado: 06/04/2014].
- [196] Bertini A. Filtros de Tomcat (parte II). Disponible en: <http://delbab.blogspot.com.es/2013/06/filtros-de-tomcat-parte-ii.html> [Consultado: 06/04/2014].
- [197] Berzal F. Uso de excepciones en Java. Disponible en: <http://elvex.ugr.es/decsai/java/pdf/B2-excepciones.pdf> [Consultado: 07/03/2014].
- [198] Carreras Montoro O. (2007) Formulario con varios botones. Disponible en: <http://olgacarreras.blogspot.com.es/2007/02/formulario-con-varios-botones.html> [Consultado: 03/06/2014].
- [199] Castro L. *Qué es SSL Guía básica*. Disponible en: <http://aprenderinternet.about.com/od/ConceptosBasico/a/Que-Es-Ssl.htm> [Consultado: 19/98/2014].
- [200] Cindrić V. How to use Twitter Bootstrap to create responsive website design. Disponible en: [http://www.onextrapixel.com/2012/11/12/how-to-use-twitter](http://www.onextrapixel.com/2012/11/12/how-to-use-twitter-bootstrap-to-create-a-responsive-website-design/)[bootstrap-to-create-a-responsive-website-design/](http://www.onextrapixel.com/2012/11/12/how-to-use-twitter-bootstrap-to-create-a-responsive-website-design/) [Consultado: 21/05/2014].
- [201] Craver N. (2009). How does a Prepared Statement avoid or prevent SQL injection? [http://stackoverflow.com/questions/1582161/how-does-a-preparedstatement-avoid](http://stackoverflow.com/questions/1582161/how-does-a-preparedstatement-avoid-or-prevent-sql-injection)[or-prevent-sql-injection](http://stackoverflow.com/questions/1582161/how-does-a-preparedstatement-avoid-or-prevent-sql-injection) [Consultado: 10/08/2014].
- [202] Cuervo V. (Última actualización: 18/02/2007). Año bisiesto en Java. Disponible en: <http://lineadecodigo.com/java/ano-bisiesto-en-java/> [Consultado: 02/07/2014].
- [203] Cuervo V. (Última actualización: 20/11/2006). Número de líneas de un ficheroJava. Disponible en:<http://lineadecodigo.com/java/numero-de-lineas-de-un-fichero/> [Consultado: 30/06/2014].
- [204] Cuervo V. String con salto de línea en Java. Disponible en: <http://lineadecodigo.com/java/string-con-salto-de-linea-en-java/> [Consultado: 06/02/2014].
- [205] David Burleson J. S. (2010) How can I disable an <option> in a <select> based on its value in JavaScript? Disponible en: [http://stackoverflow.com/questions/2155909/how-can-i-disable-an-option-in-a](http://stackoverflow.com/questions/2155909/how-can-i-disable-an-option-in-a-select-based-on-its-value-in-javascript)[select-based-on-its-value-in-javascript](http://stackoverflow.com/questions/2155909/how-can-i-disable-an-option-in-a-select-based-on-its-value-in-javascript) [Consultado: 14/06/2014].
- [206] Díez-Yanguas Barber J. (2011) Java EE: Seguridad en aplicaciones web. Disponible en: <http://jdiezfoto.es/informatica/java-ee-seguridad-en-aplicaciones-web-i/> [Consultado: 06/04/2014].
- [207] Equiluz J. Introducción a CSS. Disponible en: http://librosweb.es/css/capitulo 1.html [Consultado: 10/08/2014].
- [208] Equiluz J. Introducción a JavaScript. Disponible en:<http://librosweb.es/javascript/> [Consultado: 10/08/2014].
- [209] Elías J. (Última actualización: 17/01/2012). ¿Qué es un Connection Pool en bases de datos? Disponible en: [http://www.eliax.com/index.cfm?post\\_id=9163](http://www.eliax.com/index.cfm?post_id=9163) [Consultado: 10/08/2014].
- [210] Escudero M. Diez razones para aprender Ruby on Rails. Disponible en: [http://blog.xenodesystems.com/2012/06/10-razones-para-aprender-ruby-on](http://blog.xenodesystems.com/2012/06/10-razones-para-aprender-ruby-on-rails.html)[rails.html](http://blog.xenodesystems.com/2012/06/10-razones-para-aprender-ruby-on-rails.html) [Consultado: 16/08/2014].
- [211] España. Ley Orgánica 15/1999, de 13 de diciembre, de Protección de Datos de Carácter Personal. [Internet] Boletín Oficial del Estado, 14 de diciembre de 1999, núm. 298. Disponible en: [https://www.boe.es/buscar/pdf/1999/BOE-A-1999-23750](https://www.boe.es/buscar/pdf/1999/BOE-A-1999-23750-consolidado.pdf) [consolidado.pdf](https://www.boe.es/buscar/pdf/1999/BOE-A-1999-23750-consolidado.pdf) [Consultado: 02/02/2014].
- [212] España. Ley 9/2014, de 9 de mayo, de Telecomunicaciones. [Internet] Boletín Oficial del Estado, 10 de mayo de 2014, núm. 114. Disponible en: <http://www.boe.es/boe/dias/2014/05/10/pdfs/BOE-A-2014-4950.pdf> [Consultado: 02/02/2014].
- [213] España. Ley 16/2009, de 13 de noviembre, de servicios de pago. [Internet] Boletín Oficial del Estado, 14 de noviembre de 2009, núm. 275. Disponible en: <http://www.boe.es/boe/dias/2009/11/14/pdfs/BOE-A-2009-18118.pdf> [Consultado: 02/02/2014].
- [214] Europa. Reglamento (UE) Nº 260/2012 del Parlamento Europeo y del Consejo, de 14 de Marzo, por el que se establecen requisitos técnicos y empresariales para las transferencias y los adeudos domiciliados en euros, y se modifica el Reglamento (CE) nº 924/2009. [Internet] Diario Oficial de la Unión Europea, 30 de marzo de 2013. Disponible en:

<https://www.boe.es/doue/2012/094/L00022-00037.pdf> [Consultado: 02/02/2014].

- [215] España. Ley 34/2002, de 11 de julio, de servicios de la sociedad de la información y de comercio electrónico. [Internet] Boletín Oficial del Estado, 12 de julio de 2002, núm. 166. Disponible en: <https://www.boe.es/buscar/pdf/2002/BOE-A-2002-13758-consolidado.pdf> Consultado: 02/02/2014].
- [216] España. Ley 21/2011, de 26 de julio, de dinero electrónico. [Internet]. Boletín Oficial del Estado, 27 de julio de 2011, núm. 179. Disponible en: <https://www.boe.es/boe/dias/2011/07/27/pdfs/BOE-A-2011-12909.pdf> [Consultado: 02/02/2014].
- [217] España. Real Decreto 778/2012, de 4 de mayo, de régimen jurídico de las entidades de dinero electrónico. [Internet]. Boletín Oficial del Estado, 5 de julio de 2012, núm. 108. Disponible en: <https://www.boe.es/boe/dias/2012/05/05/pdfs/BOE-A-2012-5993.pdf> [Consultado: 02/02/2014].
- [218] España. Real Decreto 712/2010, de 28 de mayo, de régimen jurídico de los servicios de pago y de las entidades de pago. [Internet]. Boletín Oficial del Estado, 29 de mayo de 2010, núm. 131. Disponible en: <https://www.boe.es/boe/dias/2010/05/29/pdfs/BOE-A-2010-8551.pdf> [Consultado: 02/02/2014].
- [219] Europa. Reglamento (CE) 924/2009, del Parlamento Europeo y del Consejo, de 16 de septiembre de 2009, relativo a los pagos transfronterizos en la Comunidad. [Internet]. Diario Oficial de la Unión Europea, 20 de marzo de 2014. Disponible en:<http://www.boe.es/doue/2014/084/L00001-00003.pdf> [Consultado: 02/02/2014].
- [220] España. Ley Orgánica 1/2002, de 22 de marzo, reguladora del Derecho de Asociación. [Internet]. Boletín Oficial del Estado, 26 de marzo de 2002, núm. 73. Disponible en: [http://www.boe.es/boe/dias/2002/03/26/pdfs/A11981-](http://www.boe.es/boe/dias/2002/03/26/pdfs/A11981-11991.pdf) [11991.pdf](http://www.boe.es/boe/dias/2002/03/26/pdfs/A11981-11991.pdf) [Consultado: 02/02/2014].
- [221] Europa. Directiva 2007/64/CE del Parlamento Europeo y del Consejo, de 13 de noviembre de 2007, sobre servicios de pago en el mercado interior, por la que se modifican las Directivas 97/7/CE, 2002/65/CE, 2005/60/CE y 2006/48/CE y por la que se deroga la Directiva 97/5/CE [Internet]. Diario Oficial de la Unión Europea, 5 de diciembre de 2007. Disponible en: [http://eur](http://eur-lex.europa.eu/LexUriServ/LexUriServ.do?uri=OJ:L:2007:319:0001:0036:ES:PDF)[lex.europa.eu/LexUriServ/LexUriServ.do?uri=OJ:L:2007:319:0001:0036:ES:PDF](http://eur-lex.europa.eu/LexUriServ/LexUriServ.do?uri=OJ:L:2007:319:0001:0036:ES:PDF) [Consultado: 02/02/2014].
- [222] Everett R. & Koop N. (2013) How to customise input field width in Bootstrap 3 [http://stackoverflow.com/questions/18889294/how-to-customise-input-field](http://stackoverflow.com/questions/18889294/how-to-customise-input-field-width-in-bootstrap-3)[width-in-bootstrap-3](http://stackoverflow.com/questions/18889294/how-to-customise-input-field-width-in-bootstrap-3) [Consultado: 06/06/2014].
- [223] Evgi H. (2014) How to store Java Date to MySQL Datetime. Disponible en: [http://stackoverflow.com/questions/2400955/how-to-store-java-date-to-mysql](http://stackoverflow.com/questions/2400955/how-to-store-java-date-to-mysql-datetime;)[datetime](http://stackoverflow.com/questions/2400955/how-to-store-java-date-to-mysql-datetime;) [Consultado: 05/06/2014].
- [224] Fernández García N. (2014) Apuntes de la asignatura Aplicaciones Web del Grado en Ingeniería en Tecnologías de Telecomunicación Universidad Carlos III de Madrid.
- [225] Frausto E. (2007) Una introducción a Quartz. Calendarización de tareas en Java. Disponible en: [http://sg.com.mx/revista/18/una-introduccion-quartz-calendarizacion](http://sg.com.mx/revista/18/una-introduccion-quartz-calendarizacion-tareas-java#.U7RQInJVKio)[tareas-java#.U7RQInJVKio](http://sg.com.mx/revista/18/una-introduccion-quartz-calendarizacion-tareas-java#.U7RQInJVKio) [Consultado: 02/07/2014].
- [226] Freed N. Baker M. & Hoehrmann B. (Última actualización: 03/07/2014). Media Types. Disponible en:<http://www.iana.org/assignments/media-types/media-types.xhtml> [Consultado: 05/06/2014].
- [227] Fuentes D. (Última actualización: 15/11/2006). Manual de desarrollo de la aplicación web de la Asociación de Telemática (versión 1.0). [Consultado: 01/02/2014].
- [228] García Pérez C. (Última actualización: 31/10/2008). Planificación de tareas mediante Quartz. Disponible en: <http://www.adictosaltrabajo.com/tutoriales/tutoriales.php?pagina=quartz> [Consultado: 02/07/2014].
- [229] Gonway. *Ofertas de empleo para estudiantes.* Disponible en: <https://www.gonway.com/> [Consultado: 12/09/2014].
- [230] González Ó. J2EE vs NET. Disponible en: <http://www.consultec.es/DocInformes/j2ee%20VS%20NET.pdf> [Consultado: 16/08/2014].
- [231] Groner L. (Última actualización: 07/2011). Setting up SSL on Tomcat. Disponible en: <http://java.dzone.com/articles/setting-ssl-tomcat-5-minutes> [Consultado: 29/07/2014].
- [232] Gutiérrez A. IP pública e IP privada. Disponible en: [http://windowsespanol.about.com/od/RedesYDispositivos/f/IP-Publica-IP-](http://windowsespanol.about.com/od/RedesYDispositivos/f/IP-Publica-IP-Privada.htm)[Privada.htm](http://windowsespanol.about.com/od/RedesYDispositivos/f/IP-Publica-IP-Privada.htm) [Consultado: 07/04/2014].
- [233] Gutiérrez P. (2013) ¿Qué son y para qué sirven los hash?: funciones de resumen y firma digital. Disponible en: [http://www.genbetadev.com/seguridad-informatica/que](http://www.genbetadev.com/seguridad-informatica/que-son-y-para-que-sirven-los-hash-funciones-de-resumen-y-firmas-digitales)[son-y-para-que-sirven-los-hash-funciones-de-resumen-y-firmas-digitales](http://www.genbetadev.com/seguridad-informatica/que-son-y-para-que-sirven-los-hash-funciones-de-resumen-y-firmas-digitales) [Consultado: 09/02/2014].
- [234] Humayun S. M. (Última actualización: 06/07/2013). PayPal button and Instant Payment Notification (IPN) Integration with Java. Disponible en: [http://codeoftheday.blogspot.com.es/2013/07/paypal-button-and-instant](http://codeoftheday.blogspot.com.es/2013/07/paypal-button-and-instant-payment_6.html)payment 6.html [Consultado: 19/06/2014].
- [235] Humayun S. M. (Última actualización: 06/07/2013). PayPal button and IPN -OverviewProtocol and Architecture. Disponible en: [http://codeoftheday.blogspot.com.es/2013/07/paypal-button-and-instant](http://codeoftheday.blogspot.com.es/2013/07/paypal-button-and-instant-payment.html)[payment.html](http://codeoftheday.blogspot.com.es/2013/07/paypal-button-and-instant-payment.html) [Consultado: 29/06/2014].
- [236] Humayun S. M. (Última actualización: 07/07/2013). Setting up your custom IPN Listener on PayPal. Disponible en: [http://codeoftheday.blogspot.com.es/2013/07/setting-up-your-custom-ipn-listener](http://codeoftheday.blogspot.com.es/2013/07/setting-up-your-custom-ipn-listener-on.html)[on.html](http://codeoftheday.blogspot.com.es/2013/07/setting-up-your-custom-ipn-listener-on.html) [Consultado: 29/06/2014].
- [237] Humayun S. M. (Última actualización: 07/07/2013). Testing you IPN Listener for PayPal IPNvia PayPal's IPN simulator. Disponible en: [http://codeoftheday.blogspot.com.es/2013/07/testing-your-custom-ipn-listener](http://codeoftheday.blogspot.com.es/2013/07/testing-your-custom-ipn-listener-for.html)[for.html](http://codeoftheday.blogspot.com.es/2013/07/testing-your-custom-ipn-listener-for.html) [Consultado: 29/06/2014].
- [238] Infoempleo.net. *Ofertas de empleo*. Disponible en:<http://www.infoempleo.com/> [Consultado: 12/09/2014].
- [239] Infojobs S.A. Ofertas de empleo. Disponible en: [https://www.infojobs.net](https://www.infojobs.net/) [Consultado:12/09/2014].
- [240] Jaglale J. HTTPS/SSL with Tomcat 6. Disponible en: [http://jeromejaglale.com/doc/java/https\\_ssl\\_tomcat\\_6\\_ubuntu](http://jeromejaglale.com/doc/java/https_ssl_tomcat_6_ubuntu) [Consultado: 22/07/2014].
- [241] Jiménez A. (Última actualización: 16/12/2012). Expresiones regulares Reconocer DNI. Disponible en: [http://computersandprogrammers.blogspot.com.es/2012/12/expresion-regular](http://computersandprogrammers.blogspot.com.es/2012/12/expresion-regular-reconocer-dni.html)[reconocer-dni.html](http://computersandprogrammers.blogspot.com.es/2012/12/expresion-regular-reconocer-dni.html) [Consultado: 19/07/2014].
- [242] Johnson S. Desventajas de programar en Ruby. Disponible en: [http://www.ehowenespanol.com/desventajas-programar-ruby-info\\_205683/](http://www.ehowenespanol.com/desventajas-programar-ruby-info_205683/) [Consultado: 16/08/2014].
- [243] Kauffman L. (Última actualización: 13/09/2013). About secure password hashing. Disponible en: [http://security.blogoverflow.com/2013/09/about-secure-password](http://security.blogoverflow.com/2013/09/about-secure-password-hashing/)[hashing/](http://security.blogoverflow.com/2013/09/about-secure-password-hashing/) [Consultado: 16/08/2014].
- [244] Khan J. (2013) Change navbar color in Twitter Bootstrap 3 [http://stackoverflow.com/questions/18529274/change-navbar-color-in-twitter](http://stackoverflow.com/questions/18529274/change-navbar-color-in-twitter-bootstrap-3)[bootstrap-3](http://stackoverflow.com/questions/18529274/change-navbar-color-in-twitter-bootstrap-3) [Consultado: 22/05/2014].
- [245] Laboris.net. Ofertas de empleo. Disponible en:<http://www.laboris.net/> [Consultado: 12/09/2014].
- [246] Leiva F. (2011) Obtener número de filas de ResultSet. Disponible en: <http://felipeleiva.wordpress.com/2011/08/21/obtener-numero-filas-resultset/> [Consultado: 09/03/2014].
- [247] Leopoldo C. Cuál es el tamaño máximo de una dirección de email. Disponible en: <http://techtastico.com/post/cual-es-el-tamano-maximo-de-una-direccion-de-email/> [Consultado: 09/02/2014].
- [248] Leschinski E. (2014) URL decoding in Java <http://stackoverflow.com/questions/6138127/how-to-do-url-decoding-in-java> [Consultado: 11/06/2014].
- [249] Lessin J. (Última actualización: 28/05/2014). Ventajas y desventajas de usar Bootstrap. Disponible en:<http://jorgelessin.com/ventajas-y-desventajas-de-usar-bootstrap/> [Consultado: 16/08/2014].
- [250] Lipton M. & Jang S. (Última actualización: 21/11/2006). Job scheduling with Quartz. Disponible en:<http://www.ibm.com/developerworks/library/j-quartz/> [Consultado: 04/07/2014].
- [251] Liu A. How to dynamically add formulario elements via javascript. Disponible en: [http://www.randomsnippets.com/2008/02/21/how-to-dynamically-add-formulario](http://www.randomsnippets.com/2008/02/21/how-to-dynamically-add-form-elements-via-javascript/)[elements-via-javascript/](http://www.randomsnippets.com/2008/02/21/how-to-dynamically-add-form-elements-via-javascript/) [Consultado: 15/04/2014].
- [252] Loganathan B. (Última actualización: 03/03/2008). Comparing Apache FOP with iText. Disponible en:<http://blog.xebia.com/2008/03/03/comparing-apache-fop-with-itext/> [Consultado: 16/08/2014].
- [253] Luján S. (2002) Productos para desarrollar aplicaciones web. Disponible en: <http://rua.ua.es/dspace/bitstream/10045/13987/15/2-asp-cfm-jsp-php.pdf> [Consultado: 16/08/2014].
- [254] Martínez Á. (1995) Manual práctico de HTML. Universidad Politécnica de Madrid. Disponible en:<http://www-app.etsit.upm.es/~alvaro/manual/manual.html> [Consultado: 10(08/2014].
- [255] Mena C. Cómo mantener el footer en la parte inferior de la página. Disponible en: [http://www.widget-101.com/web/como-mantener-el-](http://www.widget-101.com/web/como-mantener-el-footer-en-la-parte-inferior-de-la-pagina/)footer-en-la-parte-inferior-de[la-pagina/](http://www.widget-101.com/web/como-mantener-el-footer-en-la-parte-inferior-de-la-pagina/) [Consultado: 22/05/2014].
- [256] Ministerio de Empleo y Seguridad Social. Cotizaciones a la Seguridad Social. Disponible en: [http://www.seg](http://www.seg-social.es/Internet_1/Trabajadores/CotizacionRecaudaci10777/Regimenes/RegimenGeneraldelaS10957/InformacionGeneral/index.htm)[social.es/Internet\\_1/Trabajadores/CotizacionRecaudaci10777/Regimenes/RegimenGe](http://www.seg-social.es/Internet_1/Trabajadores/CotizacionRecaudaci10777/Regimenes/RegimenGeneraldelaS10957/InformacionGeneral/index.htm) [neraldelaS10957/InformacionGeneral/index.htm](http://www.seg-social.es/Internet_1/Trabajadores/CotizacionRecaudaci10777/Regimenes/RegimenGeneraldelaS10957/InformacionGeneral/index.htm) [Consultado: 12/09/2014].
- [257] Ministerio de Empleo y Seguridad Social. Tarifa para la cotización por accidentes de trabajo y enfermedades profesionales. Disponible en: [http://www.seg](http://www.seg-social.es/prdi00/groups/public/documents/binario/113903.pdf)[social.es/prdi00/groups/public/documents/binario/113903.pdf](http://www.seg-social.es/prdi00/groups/public/documents/binario/113903.pdf) [Consultado: 12/09/2014].
- [258] Muñoz Organero M. & Marín López A. (2014) Apuntes de la asignatura Fundamentos de Seguridad en Telecomunicaciones del Grado en Ingeniería en Tecnologías de Telecomunicación. Universidad Carlos III de Madrid. [Consultado: 29/08/2014].
- [259] Nieves Coronado D. Cómo mantener footer Bootstrap siempre abajo CSS. Disponible en: [http://www.consultoriainnova.com/blog/css/](http://www.consultoriainnova.com/blog/css/footer-siempre-abajo-css/)footer-siempre-abajo[css/](http://www.consultoriainnova.com/blog/css/footer-siempre-abajo-css/) [Consultado: 22/05/2014].
- [260] Olmos C. (Última actualización: 20/05/2009). Ejecutar un script en el arranque de Linux. Disponible en: [http://cristianolmos.blogspot.com.es/2009/05/ejecutar-un](http://cristianolmos.blogspot.com.es/2009/05/ejecutar-un-script-en-el-arranque-de.html)[script-en-el-arranque-de.html](http://cristianolmos.blogspot.com.es/2009/05/ejecutar-un-script-en-el-arranque-de.html) [Consultado: 05/07/2014].
- [261] Ominiyi A. Bean Validation made simple with JSR 303. Disponible en: <http://java.dzone.com/articles/bean-validation-made-simple> [Consultado: 27/02/2014].
- [262] O'Rian A. (Última actualización: 21/04/2009). Exportar código fuente con sintaxis. Disponible en: [http://abelorian.blogspot.com.es/2009/04/exportar-codigo-fuente](http://abelorian.blogspot.com.es/2009/04/exportar-codigo-fuente-con-sintaxis.html)[con-sintaxis.html](http://abelorian.blogspot.com.es/2009/04/exportar-codigo-fuente-con-sintaxis.html) [Consultado: 22/08/2014].
- [263] Orovengua J. (Última actualización: 10/12/2013). Migrar de MySQL a MariaDB. Disponible en: [http://www.linux-party.com/index.php/89-basesdedatos/8999-migrar](http://www.linux-party.com/index.php/89-basesdedatos/8999-migrar-de-mysql-a-mariadb)[de-mysql-a-mariadb#](http://www.linux-party.com/index.php/89-basesdedatos/8999-migrar-de-mysql-a-mariadb) [Consultado: 16/08/2014].
- [264] Otto, M. & Thornton, J. Bootstrap 3 el manual oficial (2014). Disponible en: [http://librosweb.es/bootstrap\\_3/](http://librosweb.es/bootstrap_3/) [Consultado: 08/02/2014].
- [265] Percival C. Stronger key derivation via sequential memory-hard functions (Scrypt). Disponible en:<https://www.tarsnap.com/scrypt/scrypt.pdf> [Consultado: 19/07/2014].
- [266] Reba A. (2013) Changing the text color of a Bootstrap dropdown item [http://stackoverflow.com/questions/14405398/changing-the-text-color-of-a](http://stackoverflow.com/questions/14405398/changing-the-text-color-of-a-bootstrap-dropdown-item)[bootstrap-dropdown-item](http://stackoverflow.com/questions/14405398/changing-the-text-color-of-a-bootstrap-dropdown-item) [Consultado: 22/05/2014].
- [267] Risco J. (2012) Manejo de archivos CSV en Java. Disponible en: <http://upcjorgerisco1.blogspot.com.es/> [Consultado: 19/04/2014].
- [268] Rodríguez Cruz R. P. (2012) Transacciones con JDBC. Disponible en: <http://blog.rolandopalermo.com/2012/10/transactions-jdbc.html> [Consultado: 15/03/2014].
- [269] Rong C. Bootstrap navbar with login dropdown formulario. Disponible en: <http://www.bootply.com/60886> [Consultado: 22/05/2014].
- [270] Russo J. (2013) Adding a header to Bootstrap [http://stackoverflow.com/questions/15299150/adding-a-](http://stackoverflow.com/questions/15299150/adding-a-header-to-bootstrap)header-to-bootstrap [Consultado: 20/05/2014].
- [271] Salas I. (2013) Cómo crear un Pool de conexiones en Tomcat. Disponible en: [http://programandoointentandolo.com/2013/05/como-crear-un-pool-de](http://programandoointentandolo.com/2013/05/como-crear-un-pool-de-conexiones-en-tomcat.html)[conexiones-en-tomcat.html](http://programandoointentandolo.com/2013/05/como-crear-un-pool-de-conexiones-en-tomcat.html) [Consultado: 08/03/2014].
- [272] Scholtz B. Insert multiple rows in MySQL with PreparedStatement [http://stackoverflow.com/questions/4355046/java-insert-multiple-rows-into-mysql](http://stackoverflow.com/questions/4355046/java-insert-multiple-rows-into-mysql-with-preparedstatement)[with-preparedstatement](http://stackoverflow.com/questions/4355046/java-insert-multiple-rows-into-mysql-with-preparedstatement) [Consultado: 04/04/2014].
- [273] Schroeder C. (Última actualización: 08/07/2011). PostgresSQL vs MySQL: which is the best open source database? Disponible en: [http://www.openlogic.com/wazi/bid/188125/PostgreSQL-vs-MySQL-Which-Is-the-](http://www.openlogic.com/wazi/bid/188125/PostgreSQL-vs-MySQL-Which-Is-the-Best-Open-Source-Database)[Best-Open-Source-Database](http://www.openlogic.com/wazi/bid/188125/PostgreSQL-vs-MySQL-Which-Is-the-Best-Open-Source-Database) [Consultado: 16/08/2014].
- [274] Segal A. Send mail to multiple recipients in Java. Disponible en: [http://stackoverflow.com/questions/13854037/send-mail-to-multiple-recipients-in](http://stackoverflow.com/questions/13854037/send-mail-to-multiple-recipients-in-java)[java](http://stackoverflow.com/questions/13854037/send-mail-to-multiple-recipients-in-java) [Consultado: 06/02/2014].
- [275] Sharma A. (2004). Prevent a Cross-Site Scripting atack. Disponible en: <http://www.ibm.com/developerworks/ibm/library/wa-secxss/> [Consultado: 10/08/2014].
- [276] Skeet J. Convert a HEX String to a BigInteger <http://stackoverflow.com/questions/4316645/java-convert-a-hex-string-to-a-bigint> [Consultado: 14/03/2014].
- [277] Smith G. (Última actualización: 15/07/2010). 10 free wireframing tools for designers. Disponible en:<http://mashable.com/2010/07/15/wireframing-tools/> [Consultado: 18/08/2014].

[278] Student Job. Ofertas de empleo para estudiantes. Disponible en: <http://www.studentjob.es/> [Consultado: 12/09/2014].